## **UNIVERSIDAD NACIONAL JOSÉ MARÍA RGUEDAS FACULTAD DE INGENIERÍA ESCUELA PROFESIONAL DE INGENIERÍA DE SISTEMAS**

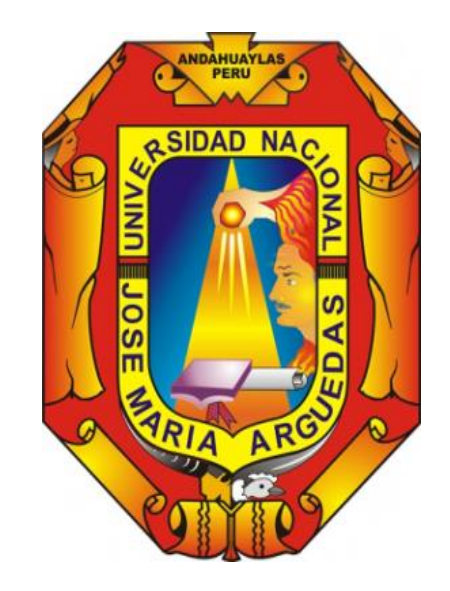

## DESARROLLO DE UNA APLICACIÓN INTEGRANDO DISPOSITIVOS MÓVILES, PARA LA GESTIÓN DE PEDIDOS EN EL RESTAURANTE TURÍSTICO PUERTO NUEVO PACUCHA

**Presentado por**

**JAVIER ACOSTA ANCCO**

## **TESIS PARA OPTAR EL TÍTULO PROFESIONAL DE INGENIERO DE SISTEMAS**

# **ANDAHUAYLAS – APURÍMAC - PERÚ**

i **2018**

## **UNIVERSIDAD NACIONAL JOSÉ MARÍA RGUEDAS FACULTAD DE INGENIERÍA**

**ESCUELA PROFESIONAL DE INGENIERÍA DE SISTEMAS**

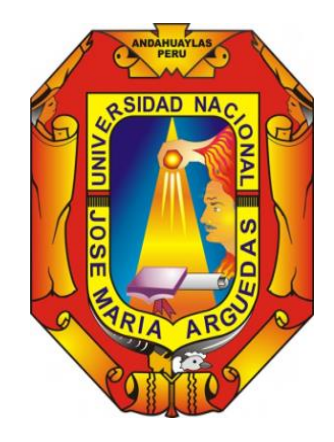

**Presentado por**

## **Bach. JAVIER ACOSTA ANCCO**

## DESARROLLO DE UNA APLICACIÓN INTEGRANDO DISPOSITIVOS MÓVILES, PARA LA GESTIÓN DE PEDIDOS EN EL RESTAURANTE TURÍSTICO PUERTO NUEVO PACUCHA

**Asesor** 

M.Sc. Carlos Yinmel Castro Buleje

## **ANDAHUAYLAS – APURÍMAC - PERÚ 2018**

<span id="page-2-0"></span>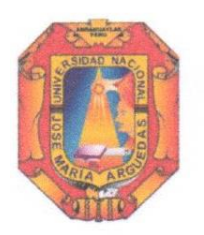

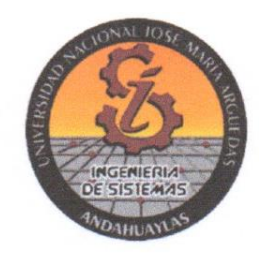

#### **APROBACIÓN DEL ASESOR**

Quién suscribe: M.Sc. CARLOS YINMEL CASTRO BULEJE Por la presente:

#### **CERTIFICA,**

Que, el Bachiller en INGENIERRÍA DE SISTEMAS, JAVIER ACOSTA ANCCO ha culminado satisfactoriamente el informe final de tesis intitulado: "DESARROLLO DE UNA APLICACIÓN INTEGRANDO DISPOSITIVOS MÓVILES, PARA GESTIÓN DE PEDIDOS EN EL RESTAURANTE TURÍSTICO PUERTO NUEVO PACUCHA" para optar el Título Profesional de INGENIERO DE SISTEMAS.

Andahuaylas, 10 de diciembre del 2018.

M.Sc. Carlos Yinmel Castro Buleje Asesor Javier Acosta Ancco

**Tesista** 

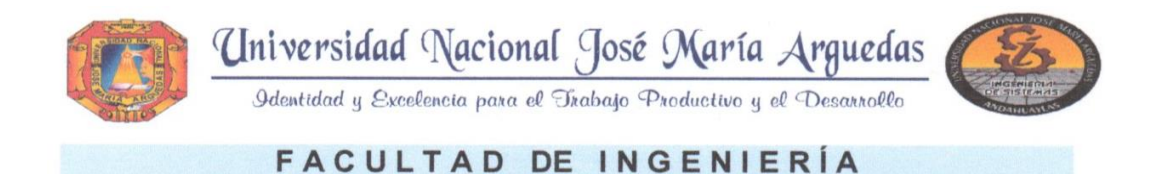

#### <span id="page-3-0"></span>**ACTA DE SUSTENTACIÓN DE TESIS**

En la Av. José María Arguedas del Local Académico SL01 (Ccoyahuacho) en el auditorio de la Escuela Profesional de Ingeniería de Sistemas de la Universidad Nacional José María Arguedas ubicado en el distrito de San Jerónimo de la Provincia de Andahuaylas, siendo las 10:00 horas del día 19 de noviembre del año 2018, se reunieron los docentes: Dr. Julio César Huanca Marín, Ing. Juan José Oré Cerrón, MSc. Richard Carrión Abollaneda, en condición de integrantes del Jurado Evaluador del Informe Final de Tesis intitulado: "DESARROLLO DE UNA APLICACIÓN INTEGRANDO DISPOSITIVOS MOVILES PARA LA GESTIÓN DE PEDIDOS EN EL RESTAURANTE TURISTICO PUERTO NUEVO DE PACUCHA", cuyo autor es el Bachiller en Ingeniería de Sistemas JAVIER ACOSTA ANCCO, el asesor MSc. Carlos Yinmel Castro Buleje, con el propósito de proceder a la sustentación y defensa de dicha tesis.

Luego de la sustentación y defensa de la tesis, el Jurado Evaluador ACORDÓ: APPOSAR por ΟΝΑΝΙΟΛΟ al Bachiller en Ingeniería de Sistemas JAVIER ACOSTA ANCCO, obteniendo la siguiente calificación y mención:

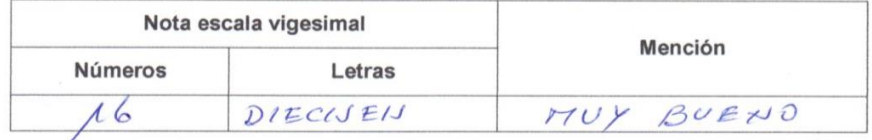

En señal de conformidad, se procedió a la firma de la presente acta en 03 ejemplares.

Dr. Julio César Huanca Marin Presidente del Jurado Evaluador

**COOO** Ing. Juan José Oré Cerrón Primer Miembro del Jurado Evaluador

 $\overline{\phantom{a}}$ MSc. Richard Carrión Abollaneda Segundo Miembro del Jurado Evaluador

Local Académico – Escuela Profesional de Ingeniería de Sistemas: Av. José Maria Arguedas S/N – San Jerónimo<br>Local Académico – Escuela Profesional de Ingeniería Agroindustrial: Av. 28 de julio Nº 1103 - Talavera<br>Local Acad

<span id="page-4-0"></span>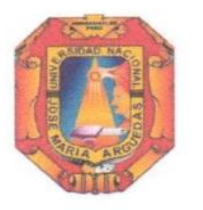

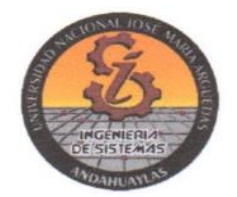

#### APROBACIÓN DEL JURADO DICTAMINADOR

LA TESIS: DESARROLLO DE UNA APLICACIÓN INTEGRANDO DISPOSITIVOS MÓVILES. PARA GESTIÓN DE PEDIDOS EN EL RESTAURANTE TURÍSTICO PUERTO NUEVO PACUCHA; para optar el Título Profesional de INGENIERO DE SISTEMAS, ha sido evaluada por el Jurado Dictaminador conformado por:

PRESIDENTE: Dr. JULIO CÉSAR HUANCA MARÍN PRIMER MIEMBRO: ING. JUAN JOSÉ ORÉ CERRÓN SEGUNDO MIEMBRO: M.Sc. RICHARD CARRIÓN ABOLLANEDA

Habiendo sido aprobado por UNANIMIDAD/MAYORIA, en la ciudad de Andahuaylas el 19 de noviembre del 2018.

Andahuaylas, 10 de diciembre del 2018.

umme DR. JULIO CÉSAR HUANCA MARÍN PRESIDENTE DEL JURADO DICTAMINADOR

ING. JUAN JOSÉ ORÉ CERRÓN PRIMER MIEMBRO DEL JURADO DICTAMINADOR

adduu

**M.Sc. RICHÁRD CARRIÓN ABOLLANEDA** SEGUNDO MIEMBRO DEL JURADO DICTAMINADOR

#### **DEDICATORIA**

<span id="page-5-0"></span>A mis padres por su apoyo incondicional.

A mi hermano Rómulo por haberme brindado su apoyo incondicional.

A Mariel Cusinga, por brindarme su apoyo incondicional y su amor.

A mi hija Arya Nikol, por darme fuerza y motivos para seguir adelante.

#### **AGRADECIMIENTO**

<span id="page-6-0"></span>Le doy gracias a Dios por las cosas formidables que me ha dado en la vida, por haberme permitido formado académicamente hasta esta instancia.

A mi familia por ser mi apoyo principal, por darme energías positivas todos los días porque no podría estar más agradecido de tenerlos en mi vida, agradezco a mis padres, Victor y Valentina, a mis hermanos, Ronal, Rómulo, Nehemías, Dina y Tania.

De la misma forma quiero agradecer a mis docentes de la universidad José María Arguedas por haberme bridando sus conocimientos para lograr este difícil objetivo. A mi asesor, quiero agradecerle su esfuerzo por guiarme en esta tarea. Por ultimo me resta agradecer del fondo de mi corazón a todos aquellos que intervinieron de una u otra forma para que yo lograra llevar a cabo todos mis sueños, los cuales se vieron reflejados en mi vida personal, académica, pero principalmente en este gran trabajo.

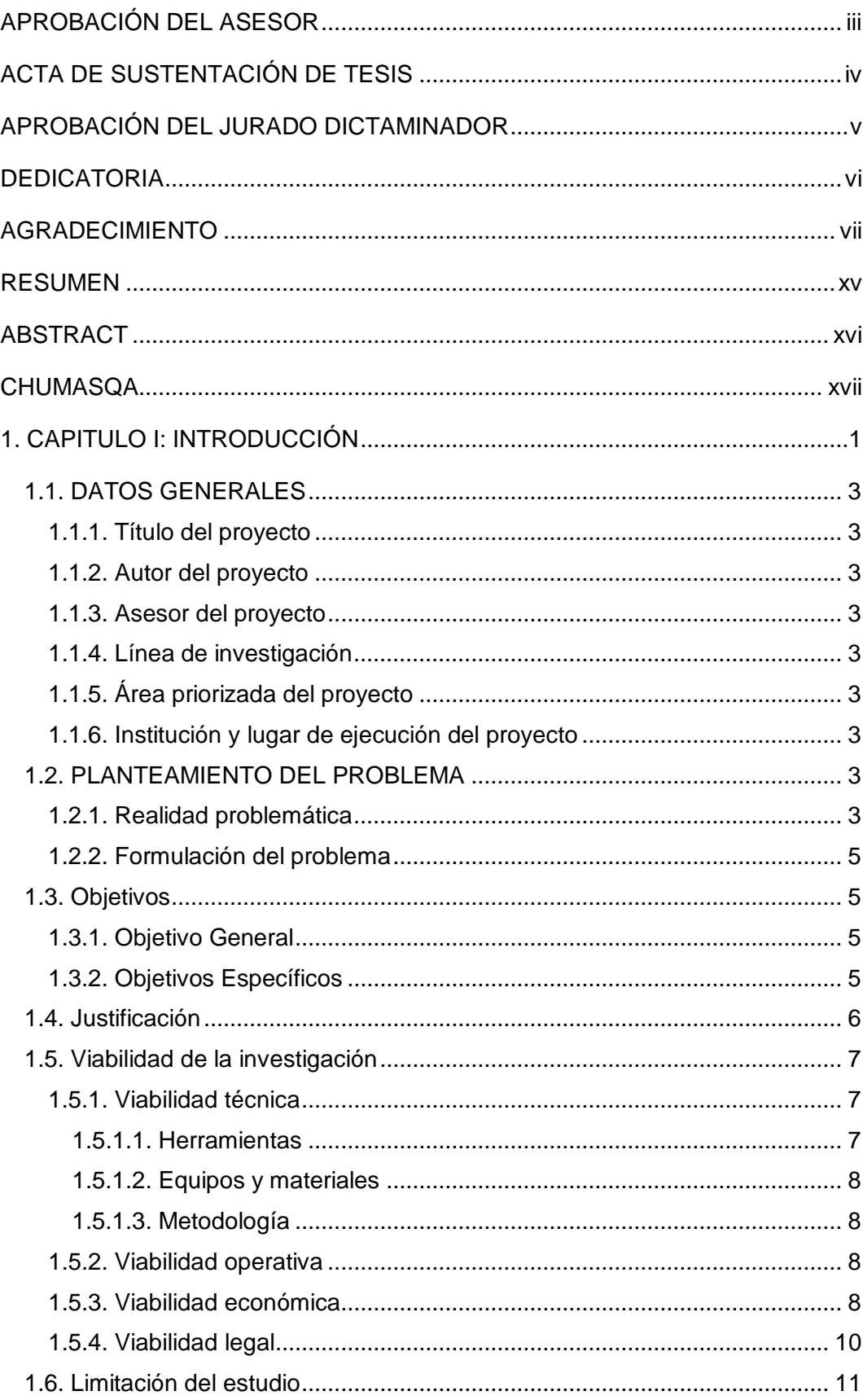

### ÍNDICE

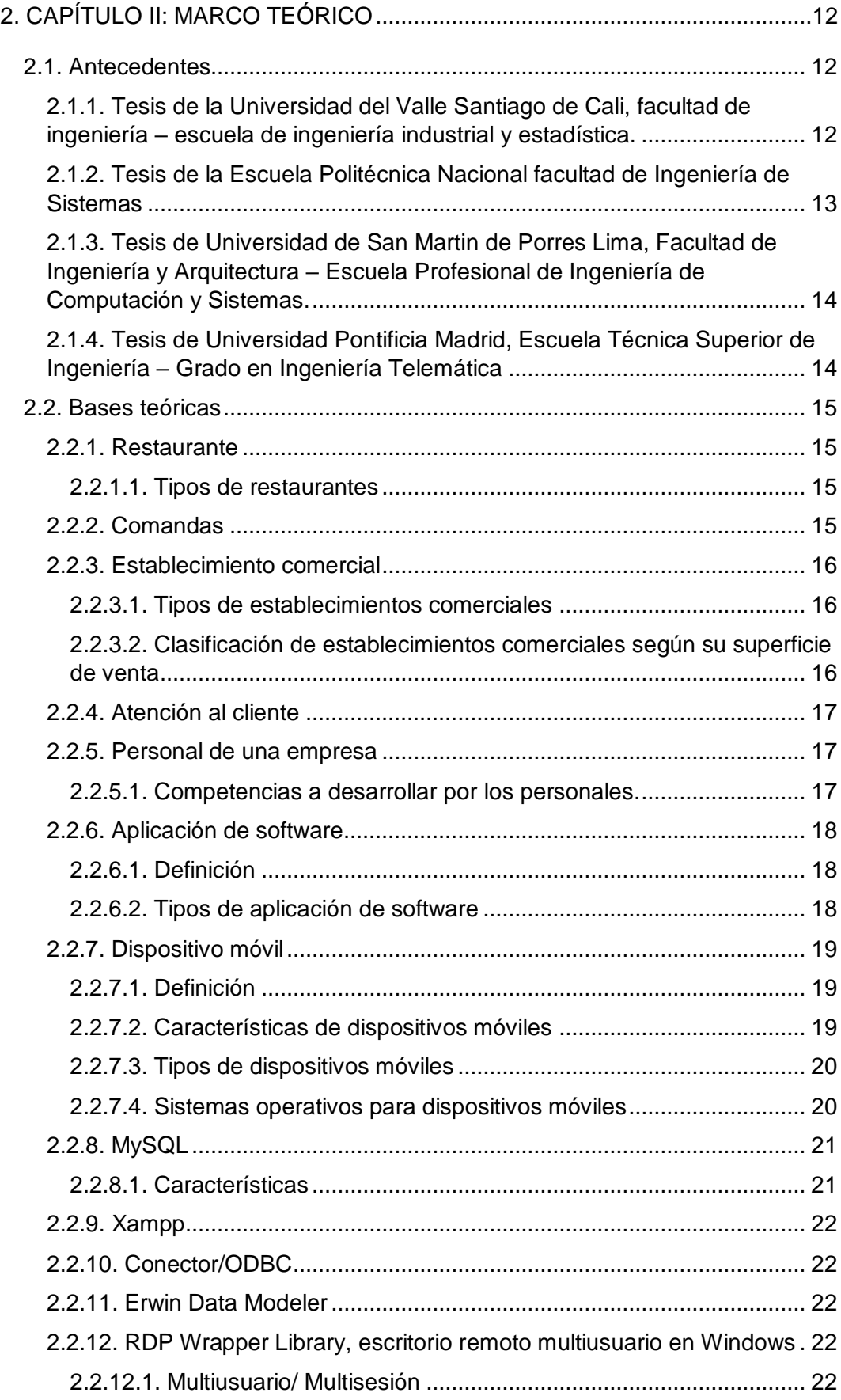

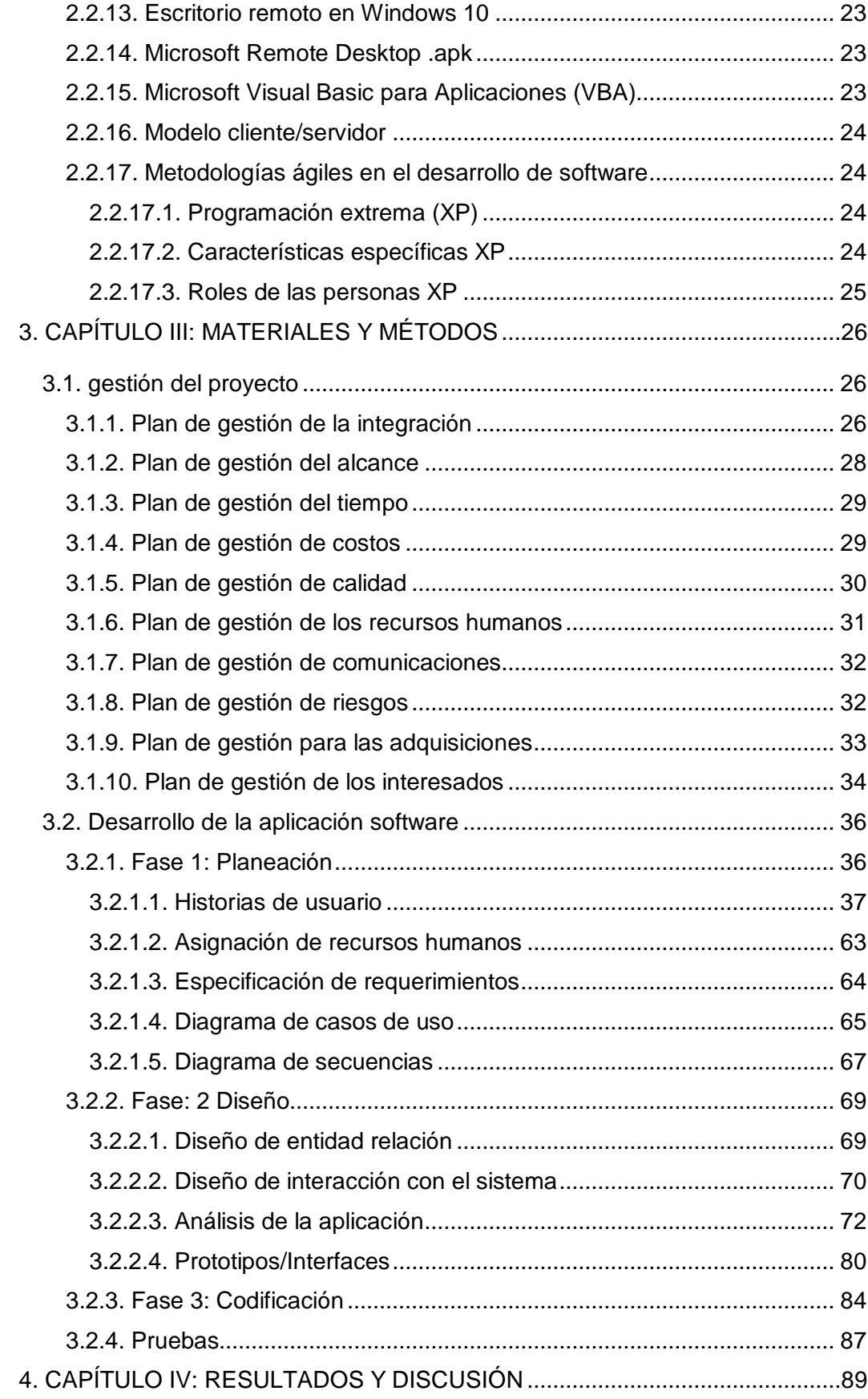

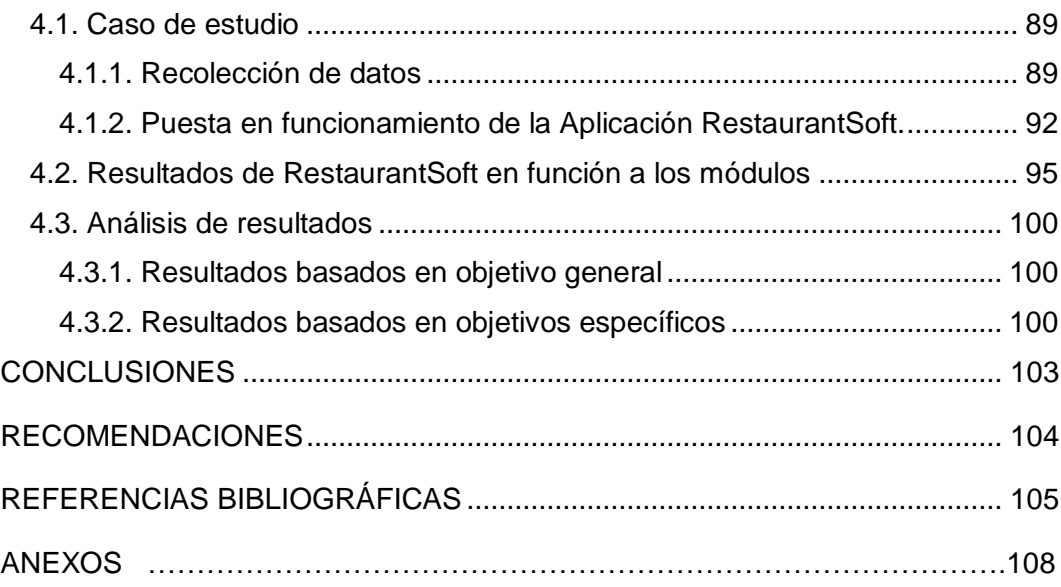

#### **ÍNDICE DE TABLAS**

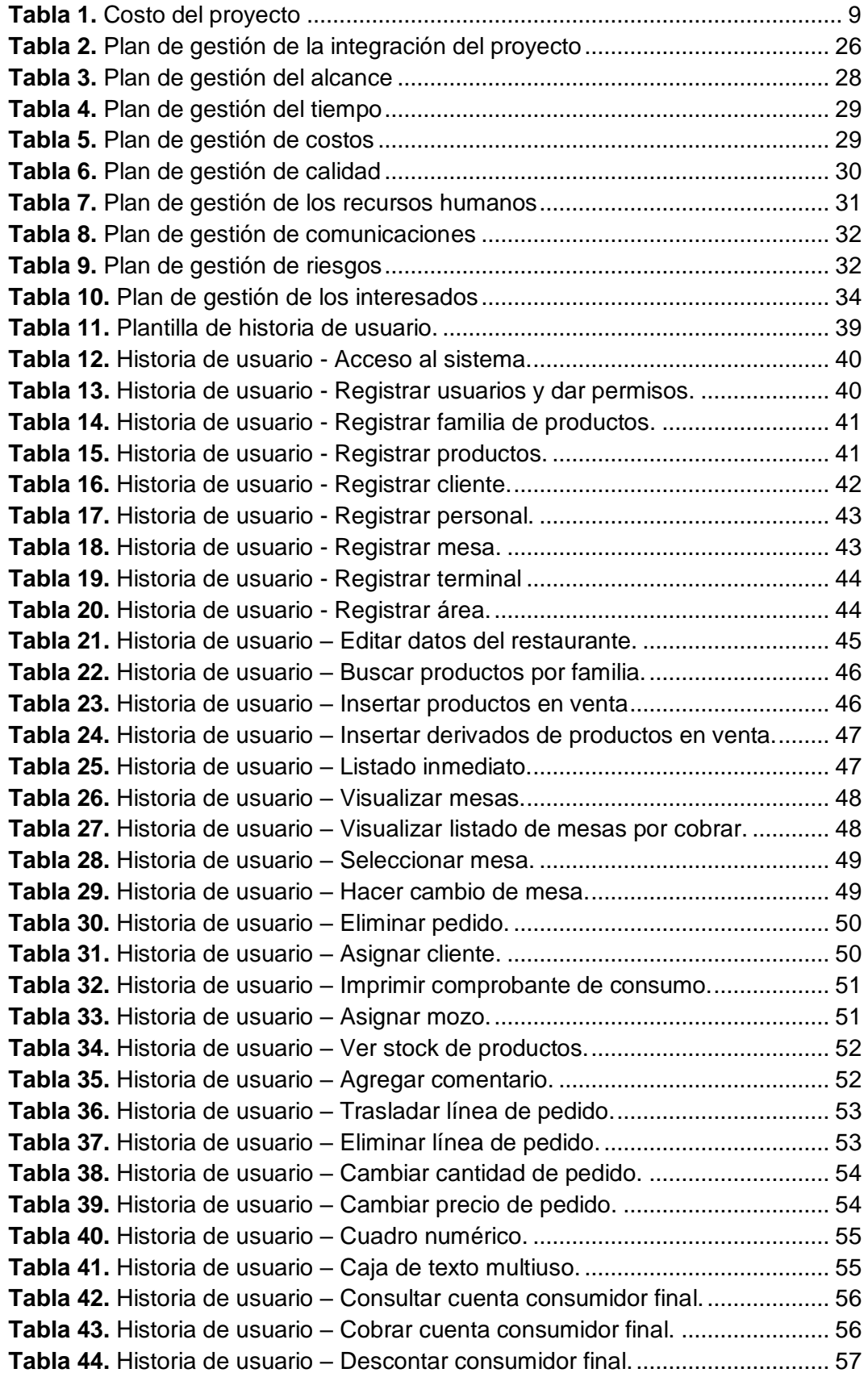

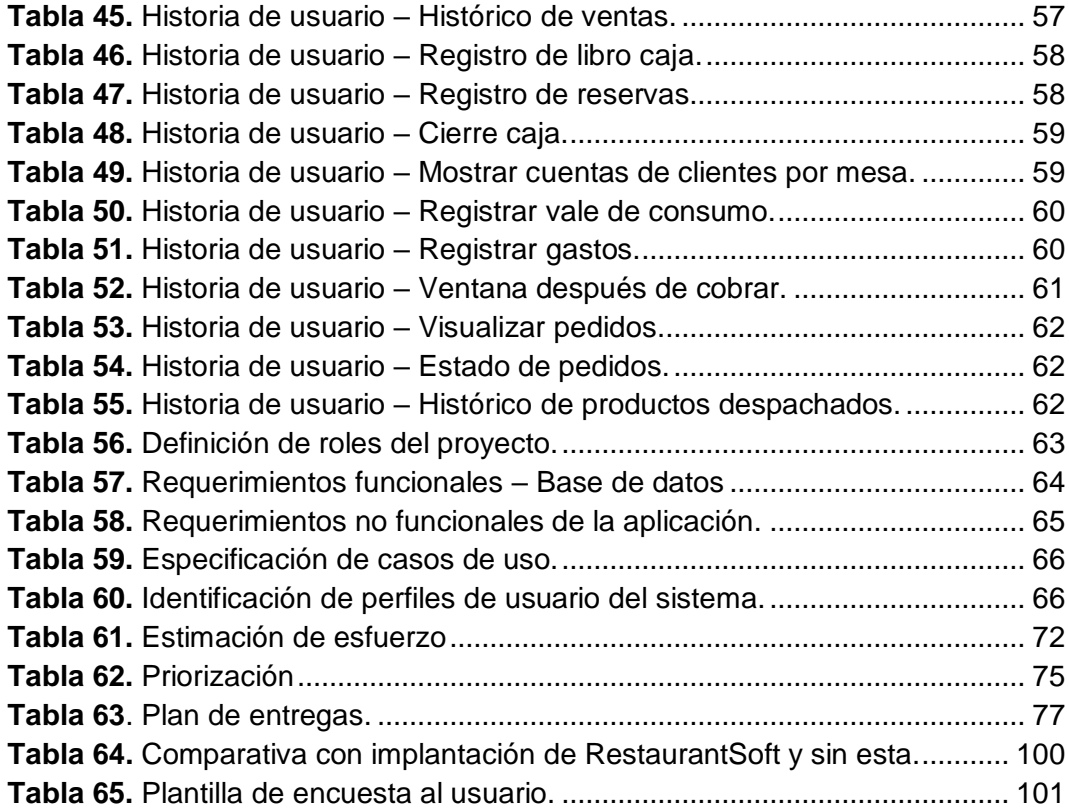

### **ÍNDICE DE FIGURAS**

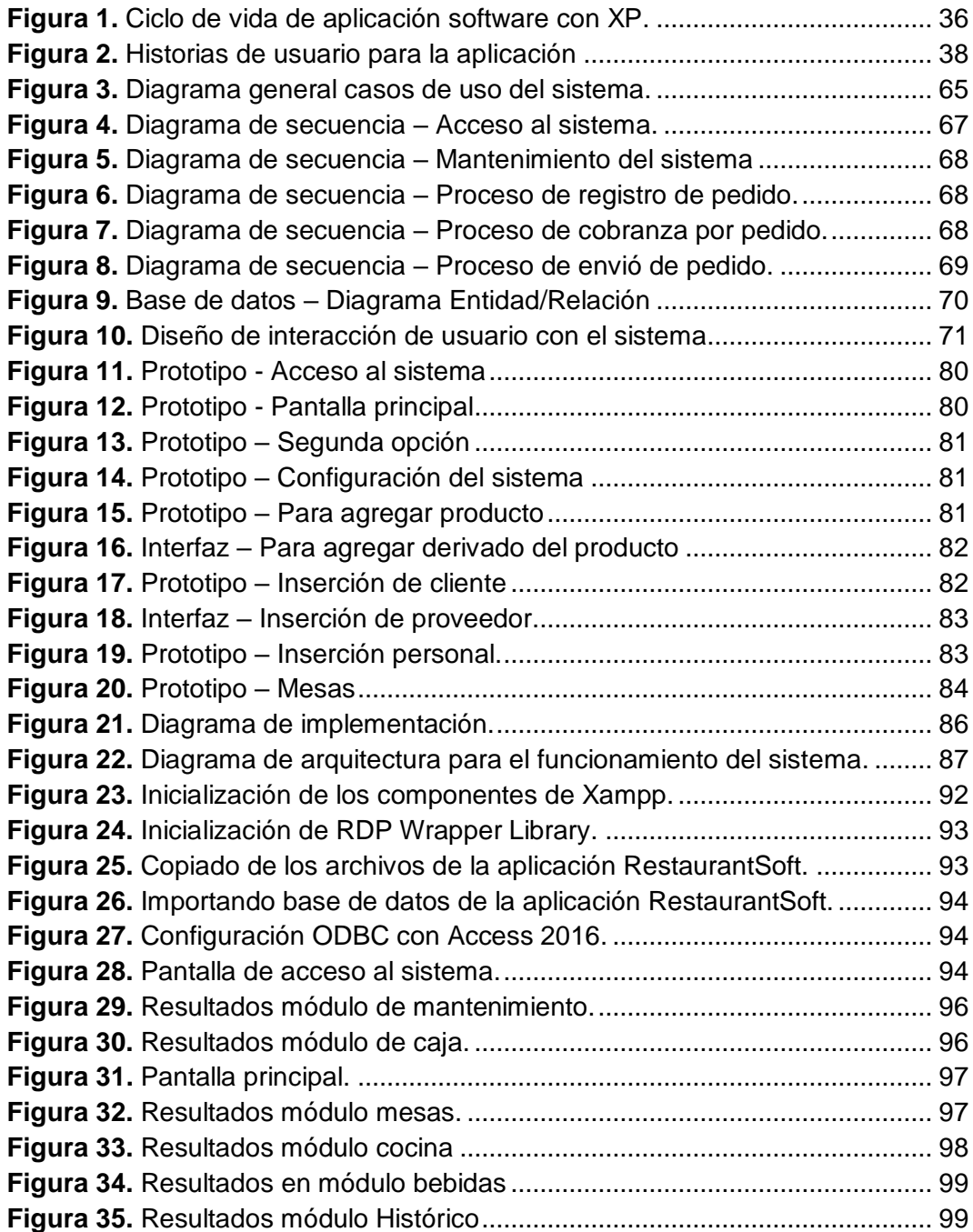

#### **RESUMEN**

<span id="page-14-0"></span>El restaurante turístico "Puerto Nuevo" del Distrito de Pacucha, se dedica a prestar servicio de preparación de alimentos y bebidas, siendo que los pedidos de clientes son realizados manualmente, por el personal del restaurante, anotando en papeles llamado comandas.

La presente investigación aborda este problema y propone el desarrollo de una aplicación de software llamado RestaurantSoft, para ayudar a automatizar la distribución de pedidos de los clientes y su control respectivo mediante el registro de pedidos en área de mesa mediante la aplicación, la cual permite la recepción de pedidos en cocina mediante una pantalla llamado monitor de cocina, recepción de pedidos en área de preparación de bebidas mediante una pantalla llamado monitor de bebidas, en área de caja con cálculos automáticos de cuentas por cobrar, y monitoreo de mesas en forma virtual.

En vista de que el proyecto es factible, se hizo estudio de las herramientas y materiales tecnológicos a usarse para el desarrollo e implantación del proyecto.

Asimismo, el proyecto se desarrolló bajo los lineamientos de programación extrema XP (eXtreme programming); y para la construcción de la aplicación de software, se utilizó MySQL como gestor de base de datos relacional, Microsoft Visual Basic para Aplicaciones como lenguaje de programación, Microsoft Access 2016 como diseño de la interfaz de la aplicación; obteniendo como resultado una aplicación de gestión de pedidos amigable, facilitando a los personales de trabajo interactuar en forma virtual con las áreas de trabajo, bajo el modelo cliente servidor.

**Palabras claves:** Aplicación, Gestión de pedidos, Desarrollo, Dispositivo Móvil, Personal, Restaurante.

#### **ABSTRACT**

<span id="page-15-0"></span>The tourist restaurant "Puerto Nuevo" of the District of Pacucha, is dedicated to serving meals and drinks, taking orders from the clients manually, in papers called "comandas", which are used by the restaurant personnel.

Through this research, a software application called RestaurantSoft was developed in order to automate the managing of customer orders, i.e., order registration, reception of orders in the kitchen, reception of orders in the beverage area and in the cash register area.

According to the research, the project is feasible, and consequently, a study of the technological tools and materials was made, in order to be used for the project development and implementation.

Likewise, the project was developed under the extreme XP programming guidelines (eXtreme programming); and for the construction of the software, under the client-server model, the MySQL relational database manager was used, Microsoft Visual Basic as IDE, Microsoft Access 2016 as user interface designer; joint all of them we get a friendly application, making easier the personnel work.

**Key Words:** Application, Order Management, Development, Mobile Device, Staff, Restaurant.

#### **CHUMASQA**

<span id="page-16-0"></span>Chay mikuna wasi turistakunapaqpas "Puerto Nuevo" sutiyuq Pacucha llaqtapi, mikunata ruran qinallataq upyanatapas, chaipim qillqanku maquillawan runakunapa mañasqanta, chay mikuna wasipa runankuna, chaysi chay mañakusqanta rapipi qillqanku.

Kay sasachakuy ruray ninmi huk llamkay ruranapaq computadorawan, chaysi ruran utqayllaña runakunapa mañasqanta qillqanapaq, inaptim chay mañasqanta cocina ukupiña qawakunqa computadorapi. Chaysi chayllawanña qullqitapas chaskinqaku. Mesakunatapas qina kasqallankumantaña qawanqaku. Kay sasachakuy rurananku computadorawan llankanapaq rimakuypas qina chaynallamanta chaysi llamkaykunata llampullana kanqa.

Kay rurayqa allinmi, chaymi kunan pacha irramintakunata ukunchani, ñaupaqman kay ruray puririnampaq.

Chaynallataqmi kay ruray apakunampaq ñawincharani chay XP (eXtreme Programing) nisqanta; chay wasichay ruraychaq ruwanapaqmi ñawincharani chay MySQL nisqanta, Microsoft Visual Basic nisqantañataqmi programanapaq, Microsoft Access 2016 nisqantañataq sumaq rikukunampaq, Kay rurasqanchiqa allintapunim puririchin runakunapa mañasqanta, chay mikuna wasipa runankunapa rurayninta apurayllamanña puririchinampaq qina llamkasqallankumanta, chay Modelo Cliente Servidor nisqanwan.

**Rimaykuna:** Ruraychaq, Mañakusqakuna puririchiy, Wiñay, Makillapi llamkana, Runankuna, Mikuna wasi.

#### **1. CAPITULO I: INTRODUCCIÓN**

<span id="page-17-0"></span>Las aplicaciones de software para restaurantes están cambiando la forma de atender a los clientes. Desde los grades negocios de restaurantes, hasta las pequeñas están mejorando e innovándose cada día, las herramientas que usaban hace 2 a 3 años antes, ya no son tan buenas ahora, es por eso innovar con nuevas tecnologías es un proceso vital para este tipo de negocios, ya que son ayuda en gestionar los pedidos de los clientes de forma rápida.

El presente trabajo comprende, el desarrollo de una aplicación software en el entorno escritorio con usabilidad en dispositivos móviles; para la gestión de pedidos y atención al cliente con modelo cliente servidor, aplicando un caso de estudio en el restaurante turístico puerto nuevo de Pacucha, identificando los requerimientos del negocio y las necesidades tecnológicas, se procede a la realización de la investigación con el objetivo de hacer más fácil el tomado, distribución, control y cobranza por pedidos de los clientes, para dicho desarrollo se tomó 6 módulos para cumplir con los objetivos planteados, dichos módulos son:

- Módulo de inicio de sesión
- Módulo de mantenimiento
- Módulo de caja
- Módulo de mesa
- Módulo de cocina/bebidas
- Módulo de histórico/reportes

El proyecto está conformado por cuatro capítulos que describen lo siguiente:

En el capítulo 1, se muestra la situación actual de gestión de pedidos y atención al cliente del restaurante puerto nuevo. Además, se definen las líneas de investigación, se justifica la investigación, se determina la metodología de la investigación y las herramientas y materiales para el desarrollo de la aplicación.

En el capítulo 2, se hace el estudio de proyectos similares que se hayan realizado anteriormente, se explica a detalle la funcionalidad de las herramientas y materiales que se usaron para la investigación.

En el capítulo 3, En base a la metodología XP se procede a la especificación de requerimientos, se realiza análisis y diseño de la aplicación de software para gestión de pedidos y atención al cliente, donde se definen y priorizan las historias de usuario, se planifica las entregas y se realiza las pruebas de evaluación.

En el capítulo 4, se procede a la recolección de datos de restaurante puerto nuevo y se realiza el caso de estudio, para luego aplicar el sistema y analizar los resultados obtenidos.

Se definen las conclusiones y las recomendaciones obtenidas a lo largo de desarrollo del proyecto.

#### <span id="page-19-1"></span><span id="page-19-0"></span>**1.1. DATOS GENERALES**

#### **1.1.1. Título del proyecto**

Desarrollo de una aplicación integrando dispositivos móviles, para la gestión de pedidos en el restaurante turístico puerto nuevo Pacucha.

#### <span id="page-19-2"></span>**1.1.2. Autor del proyecto**

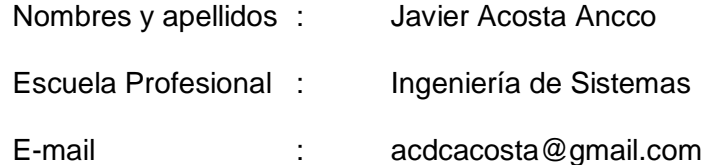

#### <span id="page-19-3"></span>**1.1.3. Asesor del proyecto**

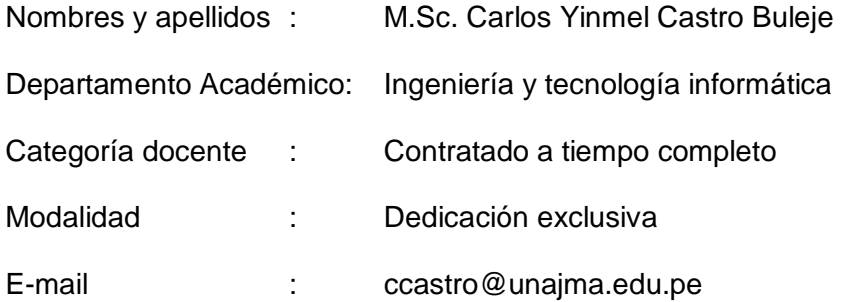

#### <span id="page-19-4"></span>**1.1.4. Línea de investigación**

Desarrollo y aplicaciones en sistemas de comunicación (hardware software)

#### <span id="page-19-5"></span>**1.1.5. Área priorizada del proyecto**

04 03. Industrias de la información y del conocimiento.

#### <span id="page-19-6"></span>**1.1.6. Institución y lugar de ejecución del proyecto**

Restaurante turístico "Puerto nuevo" del distrito de Pacucha

#### <span id="page-19-8"></span><span id="page-19-7"></span>**1.2. PLANTEAMIENTO DEL PROBLEMA**

#### **1.2.1. Realidad problemática**

En Distrito de Pacucha de la Provincia de Andahuaylas existen varios restaurantes entre los cuales está el restaurante turístico puerto nuevo, especializada en comidas (a base de pescado) y bebidas, por ello muchas personas acuden diariamente a degustar los productos que ofrece.

Jara, Angulo y Gutiérrez (2015) aseguran que durante mucho tiempo el servicio en los restaurantes para poder realizar pedidos

ha sido la siguiente, las personas van hacia el local y son atendidas por una persona que se encarga de tomar su pedido y luego de tiempo servirlo. Hoy en día esto representa un problema enorme porque conlleva a una perdida de tiempos y movimientos por parte del mesero para atender al cliente. Es por ello que hace falta la incorporación de las tecnologías necesarias para solucionar este problema.

El Instituto Nacional de Estadística e Informática (INEI, 2018), informó que el grupo de restaurantes creció en 1.86% en junio impulsando por la creciente actividad de los establecimientos de pollerías, restaurantes, cevicheras, comidas rápidas, comida criolla y restaurantes turísticos. Este resultado indica que el negocio en restaurantes está generando mayor competitividad, obligando a los dueños mejorar los procesos de gestión del restaurante para mantener sus clientes.

Según los resultados de tesis de Ccarhuas (2015), "el 34.75% de los clientes afirman que la capacidad de respuesta del personal casi siempre es tardía mientras 24.32% manifiesta que la capacidad de respuesta es neutral. En conclusión, el mayor porcentaje de clientes afirman que la capacidad de respuesta del personal de los recreos campestres del Valle del Chumbao casi siempre es deficiente" (p. 75).

Actualmente el restaurante puerto nuevo tiene muchas exigencias en cuanto a dar un buen servicio, como para hacerle sentir cómodo al cliente al realizar su pedido. Esto no se da debido a que los mozos no se abastecen en atender rápidamente a las mesas, los cocineros esperan a que los mozos se acerquen a la cocina, para saber los detalles de los pedidos que hicieron los clientes, para luego prepararlos y despachar. Ocurre las mismas incidencias de cocina en área de bebidas. El cajero cobra esperando a que el mozo y el cocinero se desplace al área de caja para actualizar los estados y detalles de los pedidos, cada vez que el cliente solicita un registro de pedido; además de que se tomen el registro de pedidos manualmente y en comandas, el control de las mesas según la cantidad de registros de pedidos y su estado libre y ocupado genera confusiones a los personales. Por ello, el proceso lleva mucho tiempo sobre todo en días festivos como la semana santa.

En función a lo expuesto, se propone desarrollar e implementar una aplicación de software para reemplazar las comandas de pedidos y virtualizar la distribución de registro de pedido entre las áreas de caja, cocina, bebidas a partir del área de mesas para ayudar a solucionar la verificación del estado actual de las mesas.

El desarrollo e incorporación de las nuevas tecnologías de información será posible gracias al uso de los dispositivos tecnológicos como Tablet, Smartphone, Access Point y las computadoras, el cual permitirá la interacción virtual de los personales y la actualización del registro de pedidos sin la necesidad de desplazarse de su lugar de trabajo.

#### <span id="page-21-0"></span>**1.2.2. Formulación del problema**

Los pedidos de los clientes en el restaurante puerto nuevo se registran en comandas, los personales se desplazan entre áreas de trabajo para hacer conocer el estado y detalle del pedido, generando mayor tiempo en atender a los clientes.

#### <span id="page-21-2"></span><span id="page-21-1"></span>**1.3. OBJETIVOS**

#### **1.3.1. Objetivo General**

Desarrollar una aplicación (software) integrando dispositivos móviles, para la gestión de pedidos en el restaurante turístico puerto nuevo Pacucha.

#### <span id="page-21-3"></span>**1.3.2. Objetivos Específicos**

- Optimizar el tiempo de registro, distribución y control de pedidos del cliente, con un modelo cliente servidor con red local.
- Desarrollar métodos y funciones para permitir integrar virtualmente las áreas de trabajo cocina, caja, mesas y bebidas.
- Desarrollar una aplicación de software de escritorio con interacción en dispositivo móvil y con respuesta a la realidad de la empresa.

#### <span id="page-22-0"></span>**1.4. JUSTIFICACIÓN**

El restaurante turístico "puerto nuevo" del Distrito de Pacucha se ve en la necesidad de optimizar sus procesos vitales de venta para el aprovechamiento de los servicios de tecnologías de información, por el debido hecho de ser un negocio que genera información. Dicho proceso requiere ser más innovado y a su vez tener un tiempo de respuesta más eficiente para la gestión de ventas.

El restaurante, para poder mantenerse en la posición en la que se encuentra actualmente, no puede detenerse. Debe mantenerse actualizada e innovar sus sistemas de información y que estos los ayuden a mejorar su gestión de venta, con la necesidad de optimizar de manera oportuna su competitividad en el mercado.

Si se posee una aplicación de software netamente para este tipo de negocio, el cual genere una respuesta con mayor rapidez, a los procesos de venta del restaurante, el impacto se verá reflejado totalmente en la rapidez de realización del pedido, pues se fortalece el proceso de gestión de ventas en área de mesas, cocina, caja y bebidas.

La aplicación software y uso de dispositivos es de vital importancia debido a que facilita la comodidad y facilidad a los personales del restaurante, por esta razón se necesita incorporar dispositivo móvil, desde el momento que un personal de mesa atiende a un cliente, registrando sus pedidos, pasando sus pedidos a diferentes áreas existentes, hasta la monitorización de las mesas ocupadas y libres, todo esto de forma virtual, haciendo notar la misión del restaurante que es seguir promoviendo nuevas tecnologías de información orientadas a la mejora de su forma de negocio.

Una de las ventajas principales es que el uso de un dispositivo móvil permitirá al personal de mesa interactuar, manipular y visualizar el registro de pedidos de manera clara y precisa y se adecuará a la forma de trabajo del restaurante.

Si en el futuro surgieran nuevas necesidades y adaptaciones, éstas serán mejorables bajo una serie de especificaciones para que cumplan con los mismos requerimientos del sistema y cada vez que se detecte una nueva necesidad no se tendrá que crear un nuevo aplicativo aparte.

6

Con respecto al mantenimiento del aplicativo, se vuelve más sencillo de realizar, debido a que todo está bajo una misma plataforma tecnológica y no se necesitan crear y diseñar nueva base de datos para poner en marcha el aplicativo, lo que implica que se aumenta el nivel de registro y control de pedidos para solventar un problema con el aplicativo, se aumenta el nivel de calidad y respuesta que se espera de quien administrara el negocio.

El presente proyecto pretende innovar una herramienta de apoyo no para resolver las carencias de una aplicación para un restaurante, sino para poder reducirlo en un porcentaje mínimo la gestión de pedidos de un cliente y la adaptabilidad a la forma de negocio, esta herramienta de apoyo no solo podrá usarlo el local comercial mencionado sino también todos los restaurantes que estén interesados en implementar su negocio con tecnologías informáticas, teniendo en cuenta que la herramienta de apoyo será una aplicación interactiva.

Este trabajo se centra en gestión de ventas del restaurante turístico puerto nuevo en distrito de Pacucha.

#### <span id="page-23-1"></span><span id="page-23-0"></span>**1.5. VIABILIDAD DE LA INVESTIGACIÓN**

#### **1.5.1. Viabilidad técnica**

Es viable técnicamente porque se dispone de los bienes y servicios para el desarrollo de la aplicación, y los conocimientos necesarios para su desarrollo respectivo.

#### <span id="page-23-2"></span>**1.5.1.1. Herramientas**

- Microsoft Access 2016.
- Microsoft Visual Basic para Aplicaciones.
- Xampp.
- MySQL.
- MySQL Connector/ODBC.
- Microsoft Windows 10 pro.
- Erwin Data Modeler 7.3.
- Microsoft Remote Desktop .apk
- RDP Wrapper Library, Escritorio remoto Multiusuario en Windows.
- Navegadores Google Chrome, Firefox.
- Conexión a internet.
- Servicio de luz eléctrica.

#### <span id="page-24-0"></span>**1.5.1.2. Equipos y materiales**

- PC Dell Core i5
- Laptop Lenovo Core i5.
- Access Point.
- Smartphone.
- Tablet.

#### **1.5.1.3. Metodología**

Programación extrema (XP)

#### <span id="page-24-2"></span><span id="page-24-1"></span>**1.5.2. Viabilidad operativa**

Como se mencionó en la justificación, hay razones las cuales motivan a realizar la presente investigación, el objetivo de la presente investigación es desarrollar una aplicación de software integrando dispositivos móviles para facilitar y optimizar el tiempo

de servicio y control de pedidos de los clientes, la cual pretende ser una herramienta de apoyo en restaurante turístico "puerto nuevo", y otros negocios del mismo rubro interesadas, teniendo en cuenta los beneficios que se obtendrán al implantar el aplicativo, cabe mencionar que no hay una norma que impida el uso de aplicaciones en los establecimientos comerciales como esta, también cabe mencionar que la aplicación estará disponible en el internet para su descarga y prueba gratuita por consiguiente podrá ser usada por otros establecimientos comerciales de restaurantes.

#### <span id="page-24-3"></span>**1.5.3. Viabilidad económica**

Es viable económicamente porque se cuenta con los recursos económicos para el análisis, diseño, desarrollo e implementación del proyecto, es decir; para la adquisición de los bienes y servicios

mencionados con los que trabajaremos, también se cuenta con recursos financieros para pagar los diferentes servicios que son necesarios, y por ultimo para pagar a los involucrados del proyecto los recursos humanos, porque el costo del proyecto de tesis será cubierto por el dueño del restaurante turístico puerto nuevo. Se muestra en la tabla 1. De detalles de costo del proyecto.

<span id="page-25-0"></span>**Tabla 1.** *Costo del proyecto*

| <b>ITEM</b> | <b>DESCRIPCIÓN</b>                                  | <b>Cantida</b><br>d | UNID.<br><b>MEDIDA</b> | <b>Precio</b><br><b>Unitario</b> | <b>Precio</b><br>parcial |
|-------------|-----------------------------------------------------|---------------------|------------------------|----------------------------------|--------------------------|
| 1.00.00     | <b>BIENES</b>                                       |                     |                        |                                  | 7720.00                  |
| 1.01.00     | Materiales de<br>escritorio                         |                     |                        | 7,450.00                         |                          |
| 1.01.01     | Computadoras                                        | 3                   | Unid                   | 1,700.00                         | 5,100.00                 |
| 1.01.02     | Tablet                                              | 1                   | Unid                   | 750.00                           | 750.00                   |
| 1.01.03     | Smartphone                                          | 1                   | Unid                   | 700.00                           | 700.00                   |
| 1.01.04     | Access Point                                        | 1                   | Unid                   | 200.00                           | 200.00                   |
| 1.01.05     | Impresora                                           | 1                   | Unid                   | 700.00                           | 700.00                   |
| 1.02.00     | <b>Materiales</b><br><b>Consumibles</b>             |                     |                        | 270.00                           |                          |
| 1.02.01     | Papel Bond A4                                       | 3                   | Millar                 | 18.00                            | 54.00                    |
| 1.02.02     | Tinta impresora                                     | 6                   | Unid                   | 36.00                            | 216.00                   |
| 2.00.00     | <b>SERVICOS</b>                                     |                     |                        |                                  | 2,870.00                 |
| 2.01.00     | <b>Servicios</b><br>diversos                        |                     |                        |                                  | 2,170.00                 |
| 2.01.01     | Internet                                            | 300                 | Horas                  | 1.00                             | 300.00                   |
| 2.01.02     | Fotocopias                                          | 3000                | Unid                   | 0.10                             | 300.00                   |
| 2.01.03     | Comunicaciones                                      | 3000                | <b>Minutos</b>         | 0.50                             | 1,500.00                 |
| 2.01.04     | Viáticos                                            | 10                  | <b>Visitas</b>         | 7.00                             | 70.00                    |
| 2.02.00     | <b>Servicios</b><br>personales<br><b>Revisiones</b> |                     |                        |                                  | 700.00                   |
| 2.02.01     | ortográfica, de<br>estilo, redacción<br>y diseño    | 1                   | Evento                 | 100.00                           | 100.00                   |
| 3.00.00     | <b>SOFTWARE</b>                                     |                     |                        |                                  | 600.00                   |
| 3.01.00     | Desarrollo de la<br>aplicación<br>software          |                     | 450.00                 |                                  |                          |
| 3.01.01     | <b>MySQL</b>                                        | 1                   | Unid                   |                                  |                          |
| 3.01.02     | Microsoft Office                                    | 1                   | Unid                   | 450.00                           | 450.00                   |
| 3.02.00     | <b>Desarrollo del</b><br>proyecto                   |                     | 150.00                 |                                  |                          |

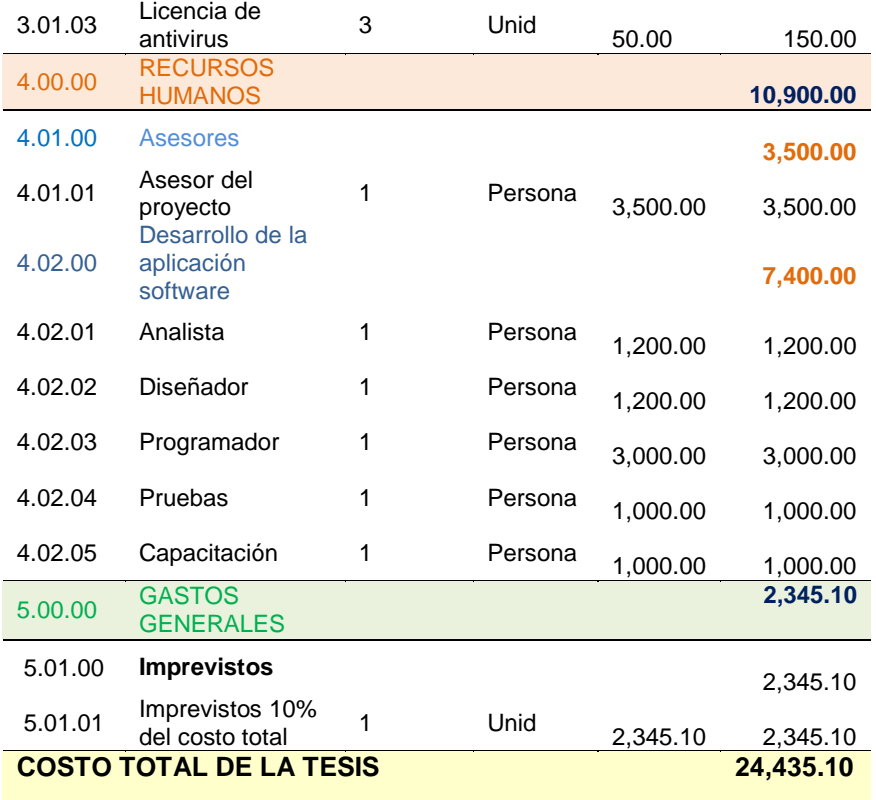

**Fuente:** Elaboración propia

#### <span id="page-26-0"></span>**1.5.4. Viabilidad legal**

Las herramientas que se van a utilizar son los siguientes:

- Microsoft Access 2016 con Visual Basic para Aplicaciones.
- MySQL que es un sistema de gestión de bases de datos de código abierto.
- Microsoft Windows 10.
- Xampp
- Erwin data modeler
- Microsoft Remote Desktop Android .apk. para conectar dispositivo móvil con PC con Microsoft Windows.
- RDP Wrapper Library, Escritorio remoto multiusuario en Windows.

Estos softwares se utilizarán sin ningún inconveniente para el desarrollo de la aplicación.

#### <span id="page-27-0"></span>**1.6. LIMITACIÓN DEL ESTUDIO**

La posible limitación es la legalidad y veracidad de la información al momento del análisis, ya que estos dependerán del impacto que causara en la forma de cómo soluciona el problema existente y la aceptación de los usuarios de la aplicación de software con funcionalidad en dispositivos móviles, para ello se tiene que utilizar una metodología de desarrollo de software, usando una metodología ágil, como programación extrema XP.

Las otras posibles complicaciones que se pueden presentar es la incorporación, adaptación y compatibilidad de la aplicación al dispositivo móvil.

Por otra parte, otra limitación son los recursos humanos, por ejemplo, pongamos un caso de que uno de los involucrados del proyecto falte un día y también que el dueño del establecimiento comercial no esté presente el día de la visita o que este ocupado, significa que se retrasa el tiempo fijado del proyecto y por consiguiente genera retraso en la entrega del producto y subida de costos del proyecto.

También es una posible limitación el transporte, supongamos nuestra visita a Pacucha, y en dicha visita nos falle el vehículo, significa que retrasaremos reuniones con los interesados del proyecto.

#### **2. CAPÍTULO II: MARCO TEÓRICO**

#### <span id="page-28-1"></span><span id="page-28-0"></span>**2.1. ANTECEDENTES**

En la actualidad hay restaurantes que están incorporándose con tecnologías de información y comunicación; pero con realidad de otros países que no se adecua a la forma de trabajo de los restaurantes de Andahuaylas.

Algunos restaurantes campestres (recreos), chifas, pollerías y comidas rápidas que hoy en día están disponibles en Andahuaylas, han llegado a cambiar la forma de interactuar con los clientes y seguirán cambiando, con la finalidad de mejorar la calidad de servicio y facilitarse cada vez más de competitividad.

Las aplicaciones de software han venido cambiando la forma de trabajo a muchos establecimientos comerciales, en la forma de gestión de sus operaciones de ventas y la mejor toma de decisiones.

En los tiempos actuales, de alta competitividad, uno de los procesos que ha adquirido cada vez mayor relevancia en las organizaciones es el de atención a clientes. Para el caso de las empresas del sector gastronómico, como son los restaurantes, se trata de un proceso clave.

Los atributos que más valoran los clientes de un restaurante, son el precio, el tiempo de atención, la localización, el ambiente y la calidad de la comida.

## <span id="page-28-2"></span>**2.1.1. Tesis de la Universidad del Valle Santiago de Cali, facultad de ingeniería – escuela de ingeniería industrial y estadística. "DESARROLLO EN MICROSOFT OFFICE ACCESS DE UN SISTEMA DINÁMICO PARA ESTIMACIÓN DE COSTOS DE FABRICACIÓN, CON BASE EN CRITERIO DEFINIDOS POR EL USUARIO".** (Hernández Díaz, 2011)

En este trabajo de investigación se propone un desarrollo de software en uno de los paquetes de programas de office, Microsoft Access, dando como resultado una aplicación con estimación de costo bajo y con la misma respuesta que da los softwares altamente costosos.

Las grandes empresas han comprendido el valor de software por ello han realizado inversiones importantes en programas o software altamente costosos, pero existen organizaciones en proceso de desarrollo y posicionamiento que no cuentan con un sistema para la valoración y estimación de los costos reales de sus productos, desconociendo que las ventajas competitivas que puede tener su empresa nacen del proceso propio de la producción, de su adecuada gestión y valoración.

Después de analizar este trabajo, se ha tomado como referencia por las siguientes razones:

- La importancia y rapidez de hacer aplicaciones en Microsoft Access.
- Programación usando código fuente con Microsoft Visual Basic para Aplicaciones y Microsoft Access.
- Valor de creación rápida de informes y reportes.
- La importancia de construir aplicaciones de bajo costo y en menor tiempo y con respuestas esperados.

#### <span id="page-29-0"></span>**2.1.2. Tesis de la Escuela Politécnica Nacional facultad de Ingeniería de Sistemas**

**"DESARROLLO DE UN SISTEMA WEB PARA LA GESTIÓN DE PEDIDOS EN UN RESTAURANTE. APLICACIÓN A UN CASO DE ESTUDIO"** (Burgos Cando, 2015).

En este trabajo de investigación se realizó una revisión bibliográfica que identifica algunas características del desarrollo de un software, la metodología XP fue un pilar muy importante a lo largo de todo el proyecto, ya que al enfocarse en la funcionalidad del sistema se logró reducir errores y mejorar la calidad del mismo. Basado en las pruebas de carga, concluye que no es necesario que el servidor de aplicaciones sea de características altas para que el sistema trabaje de una manera óptima.

Después de analizar este trabajo de tesis, se ha tomado como referencia por la siguiente razón:

- La programación extrema XP optimiza el desarrollo de un software reduciendo los errores y mejorando la calidad del mismo.
- Análisis de resultados obtenidos con la metodología XP.

### <span id="page-30-0"></span>**2.1.3. Tesis de Universidad de San Martin de Porres Lima, Facultad de Ingeniería y Arquitectura – Escuela Profesional de Ingeniería de Computación y Sistemas.**

**"IMPLEMENTACIÓN DE UN SISTEMA VÍA WEB CON APLICACIÓN MÓVIL PARA LA RESERVA Y PEDIDOS EN LINEA DE RESTAURANTES".** (González Macavilca & Saraza Grande, 2014).

En esta tesis se realiza el análisis y diseño de la aplicación en el que principalmente se describe los aspectos más detallados de las funcionalidades del sistema. El análisis se encuentra muy estrechamente relacionado con las historias de usuario, mientras que el diseño, con la arquitectura del sistema; también se describe a detalle la importancia de las herramientas tecnológicas; como valor de dispositivos móviles en un restaurante.

Este trabajo se tomó como referencia por las siguientes razones:

- La forma de uso de la metodología XP para el análisis del sistema, relacionando con historias de usuario.
- Aplicación del uso de dispositivos móviles en establecimientos comerciales.

## <span id="page-30-1"></span>**2.1.4. Tesis de Universidad Pontificia Madrid, Escuela Técnica Superior de Ingeniería – Grado en Ingeniería Telemática**

**"GESTIÓN DE RESERVAS Y PEDIDOS EN RESTAURANTES MEDIANTE DISPOSITIVOS MÓVILES".** (Clemente Verdú, 2017)**.**

Esta investigación aprovecha la popularidad de los dispositivos móviles debido a su efectividad, ofreciendo a los restaurantes un servicio más rápido, cómodo y eficiente, que disminuya costes y mejore la fidelidad de los clientes. De este trabajo se saca provecho la forma de uso de los dispositivos móviles y los métodos de

incorporación de Smartphone, la necesidad de los restaurantes que pueden ser cubiertas por el servicio adecuado, y las funcionalidades que ofrece los dispositivos móviles.

#### <span id="page-31-1"></span><span id="page-31-0"></span>**2.2. BASES TEÓRICAS**

#### **2.2.1. Restaurante**

Establecimiento comercial donde se presta servicio de comida y bebida, donde se paga con dinero al consumirlas.

Restaurante, proviene del francés restaurant, para denominar las casas de comidas, a pesar ya existían anteriormente establecimientos de ese tipo (Wikipedia, 2018)

#### <span id="page-31-2"></span>**2.2.1.1. Tipos de restaurantes**

- Restaurante campestre, restaurantes con zonas verdes y mesas al aire libre, en su mayoría ofertan platos de la zona.
- Restaurante de comida rápida, se consume alimentos simples y de rápida preparación, como hamburguesas y pizzas.
- Restaurante chifas, es un término que se le da a un restaurante que es fusionado peruano y chino.
- Restaurantes pollerías, Generalmente se oferta platos a base de pollo.
- Restaurantes bares, generalmente se consume bebidas alcohólicas.

#### <span id="page-31-3"></span>**2.2.2. Comandas**

Son documentos que son usados por los negocios restauranteros para poder llevar el control de las ordenes de alimentos que los clientes piden, este tipo de papeles (comandas), son de gran utilidad para llevar el control, porque en ellas se incluye, además de la orden solicitada por el cliente (y el precio), contiene el número de la mesa y la fecha, con lo que es más fácil tener identificadas todas las ventas. (contadores, 2018)

#### <span id="page-32-0"></span>**2.2.3. Establecimiento comercial**

Establecimiento comercial, es el lugar donde realizan una actividad laboral una persona o grupo de personas, para percibir ingresos económicos al margen de los servicios que prestan en dicho establecimiento comercial.

Es el espacio físico donde se ofrecen bienes económicos (servicios o mercancías) para su venta al público. Conocido también como local comercial. Los establecimientos comerciales son lucrativos (Wikipedia, 2018)

#### <span id="page-32-1"></span>**2.2.3.1. Tipos de establecimientos comerciales**

- Establecimiento comercial individual (un solo local o tienda donde se ofertan bienes y servicios)
- Establecimiento comercial colectivo (varios establecimientos comerciales ubicados en un mismo edificio o casa, donde se lleva varios tipos de negocios)

### <span id="page-32-2"></span>**2.2.3.2. Clasificación de establecimientos comerciales según su superficie de venta**

- Pequeños establecimientos comerciales, establecimientos, individuales o colectivos (menores a 800 metros) cuadrados.
- Medios establecimientos comerciales, establecimientos, individuales o colectivos (mayores a 800 y menores a 1300 metros cuadrados)
- Grandes establecimientos comerciales, establecimiento individuales o colectivos (mayores a 1300 y menores a 2500 metros cuadrados)
- Grandes establecimientos comerciales territoriales, establecimientos individuales o colectivos (mayores a 2500 metros cuadrados)

Los espacios de los establecimientos comerciales, espacio donde se exponen las mercancías, espacio por donde transita el público, espacio de cobro, espacio de preparación o manipulación de productos, espacio de almacén de los productos, en general se deben considerar como superficie de venta (Generalitat de catalunya, 2014)

#### <span id="page-33-0"></span>**2.2.4. Atención al cliente**

El servicio de atención al cliente, o simplemente servicio al cliente, es el que ofrece una empresa para relacionarse con sus clientes. Es un conjunto de actividades interrelacionadas que ofrece con el fin de que el cliente obtenga el producto en el momento y lugar adecuado y se asegure un uso correcto del mismo. (Dirección general de empleo, 2016)

La atención al cliente es el servicio proporcionado por una empresa con el fin de relacionarse con los clientes y anticiparse a la satisfacción de sus necesidades.

La atención al cliente consiste en la gestión que realiza cada trabajador de una empresa que tiene contacto con el cliente El esfuerzo y el trabajo de todos los empleados de una organización deben estar dirigidos en un mismo sentido, teniendo como foco o como centro al cliente. El sector de servicio al cliente es el responsable de la relación, la escucha y comprensión de las consultas, dudas, quejas y reclamos que efectúan los destinatarios del trabajo del sector, con respecto del servicio contratado o producto recibido. (Disqus, 2014)

#### <span id="page-33-1"></span>**2.2.5. Personal de una empresa**

El término personal se usa cuando se quiere hablar de un grupo de personas. Al conjunto de personas que se desempeñan y prestan sus servicios profesionales en alguna empresa, taller, fábrica u organización se lo designa y conoce formalmente como personal. (Definición ABC, 2017).

#### <span id="page-33-2"></span>**2.2.5.1. Competencias a desarrollar por los personales.**

Disqus (2014), indica las siguientes compentencias de los personales en una empresa:

- Tolerancia: capacidad del manejo de la frustración de parte del personal.

- Empatía: habilidad de ponerse en los "zapatos del cliente" estar del "otro lado" del mostrador y reconocer las necesidades y deseos de estos.
- Comunicación: la capacidad de establecer una relación reciproca en el manejo de la información.
- Capacidad técnica: conjunto de conocimientos y valores empresariales que son la razón de ser de la organización.
- Resultados: la habilidad en lograr con eficiencia y eficacia las necesidades de nuestros clientes.

#### <span id="page-34-1"></span><span id="page-34-0"></span>**2.2.6. Aplicación de software**

#### **2.2.6.1. Definición**

Aplicación de software, son programas informáticos para computadoras, pueden ser programas educativos, programas ofimáticos, programas de entretenimiento, programas de bases de datos y programas de restaurantes todos con el fin de realizar una o diversas tareas, orientado a automatizar ciertas complicaciones de algún negocio.

Aplicación, en informática está representado por herramientas o aplicaciones informáticas llamados programas o software, producto que construyen los programadores después le dan mantenimiento. Incluye programas que se ejecutan en una computadora desde cualquier tamaño y arquitectura. Un software es un transformador de información produce, administra, adquiere, modifica, despliega o trasmite información que puede ser tan simple como un solo bit o tan compleja, administra la información de negocios para mejorar la competitividad (Pressman, 1988).

#### <span id="page-34-2"></span>**2.2.6.2. Tipos de aplicación de software**

- Hoja de cálculo: el usuario puede operar con datos que se encuentran distribuidos en filas y columnas, por medio de este programa el usuario logra realizar operaciones aritméticas. Ejemplo, Excel, Lotus.
- Administrador de bases de datos: programas de aplicación que asisten el almacenamiento, manipulación y

recuperación de datos. Ejemplos, Microsoft Access 2016, MySql, Oracle, SQL Server.

- Graficador: permiten al usuario diseñar cualquier tipo de ilustración. Como, por ejemplo, Corel, Photo Editor, Photoshop.
- Procesador de palabras: son aplicaciones que ayudan al usuario en la manipulación y redacción de textos. Por ejemplo, Microsoft Word, WordPad.
- Software de comunicación: son programas que permiten relacionar o compartir información a partir de la interconexión de sus computadoras. Por ejemplo, Gmail, Google Drive, TeamViewer.
- Software empresarial integrado: Son programas donde sus usuarios logran todas las actividades vitales dentro de la empresa. Algunas de ellas son el levantamiento de manufacturas, pedidos, contabilidad, administración, recursos humanos y financiera (Enciclopedia de clasificaciones, 2017)

#### <span id="page-35-1"></span><span id="page-35-0"></span>**2.2.7. Dispositivo móvil**

#### **2.2.7.1. Definición**

Es un aparato de pequeño tamaño, con algunas capacidades de procesamiento, con conexión permanente o intermitente a una red, con memoria limitada, que ha diseñada específicamente para una función, pero que puede llevar acabo otras funciones más generales. Han venido evolucionando según la necesidad de los usuarios finales. (Baz Alonso, Ferreira Artime, Álvarez Rodríguez, & García Baniello, 2011)

#### <span id="page-35-2"></span>**2.2.7.2. Características de dispositivos móviles**

Universidad Nacional Autónoma de México (2018), indica que son caracteríscas de dispositivos móviles:

- Capacidades especiales de procesamiento.
- Conexión permanente o intermitente a una red.
- Memoria limitada.
- Diseños específicos para una función principal y versatilidad para el desarrollo de otras funciones.
- Tanto su posición como su operación se asocia al uso individual de una persona, la cual puede configurarlos a su gusto.

# **2.2.7.3. Tipos de dispositivos móviles**

En la actualidad existen principalmente dos tipos de dispositivos móviles:

- Los que cuentan con teclado: Teléfonos móviles Blackverry, Nokia, Alcatel, Motorola. En la actualidad en la mayoría de los casos el teclado físico ya es cosa del pasado.
- Los que están basados en pantalla táctil: Smartphone, Tablet, PDA.

# **2.2.7.4. Sistemas operativos para dispositivos móviles**

Partiendo de la definición de sistemas operativos: Parte compleja entre el equipo físico y el usuario, que facilita al usuario o programador las herramientas e interfaces adecuadas para realizar sus tareas informáticas.

Baz Alonso, Ferreira Artime, Álvarez Rodríguez, & García Baniello, (2011), indican los siguientes sistemas operativos para dispositivos móviles:

- Android: Es un sistema operativo móvil desarrollado por Google.
- Symbian: Sistema operativo para móviles, su principal virtud es la capacidad que tiene el sistema para adaptar e integrar todo tipo de aplicaciones.
- Windows Mobile: Microsoft lanzó su propio Windows para móviles, los programadores pueden desarrollar aplicaciones para móviles utilizando los mismos lenguajes y entornos que emplean con Windows para PC.
- IPhone OS (iOS): Es un sistema operativo móvil de Apple, tiene muchas restricciones para instalación de aplicaciones que no estén firmada pos Apple.
- Linux: Existen multitud de versiones de sistema operativos móvil, ya que Android se basa en Linux también.

### **2.2.8. MySQL**

Es un gestor de base de datos relacional, archiva datos en tablas separadas en vez de colocar todos en un gran archivo. Esto permite velocidad y flexibilidad. Es un software de fuente abierta. (Cobo, Gómez, Pérez, & Rocha, 2005)

# **2.2.8.1. Características**

Según el sitio web de MySQL (2010), se indica las siguientes características:

- Proporciona sistemas de almacenamiento transaccionales y no transaccionales.
- Probado con un amplio rango de compiladores diferentes.
- Registros de longitud fija y longitud variable.
- Puede mezclar tablas de distintas bases de datos en la misma consulta.
- Un sistema de privilegios y contraseñas que es muy flexible y seguro, porque todo tráfico de contraseñas está encriptado.
- La interfaz para el conector ODBC (MyODBC) proporciona a MySQL soporte para programas clientes que usen conexiones ODBC (Open Database Connectivity). Por ejemplo, puede usar MS Access para conectar al servidor MySQL.
- El servidor puede proporcionar mensajes de error a los clientes en muchos idiomas.

### **2.2.9. Xampp**

Es un paquete de software libre, que consiste principalmente en el gestor de base de datos MySQL, provee una configuración totalmente funcional desde el momento que se instala. Es multiplataforma. (Wikipedia, 2018)

### **2.2.10. Conector/ODBC**

Open DataBase Connectivity (ODBC), es un estándar de acceso a las bases de datos. El objetivo de ODBC es hacer posible el acceder a cualquier dato desde cualquier aplicación, sin importar qué [sistema de gestión de bases de datos](https://es.wikipedia.org/wiki/Sistema_de_gesti%C3%B3n_de_bases_de_datos) (DBMS) almacene los datos. (Open Database Connectivity, 2018)

### **2.2.11. Erwin Data Modeler**

Es una solución de modelado de datos, que brinda una forma poderosa de visualizar los datos de múltiples fuentes en toda la organización, brinda un entorno gráfico fácil de usar que simplifica el diseño de bases de datos y automatiza tareas que consumen mucho tiempo, acelerando la creación de bases de datos transaccionales y de almacenes de datos de alta calidad y desempeño. (Danysoft, 2018)

# **2.2.12. RDP Wrapper Library, escritorio remoto multiusuario en Windows**

# Como bien sabe los usuarios de Windows XP,7,8,10 solo permite un usuario logado a la vez en el sistema, el objetivo de esta aplicación es habilitar el soporte de escritorio remoto host y sesiones RDP simultaneas en sistemas con funciones reducidas para el uso casero. Convierte una computadora tradicional con Windows como servidor y permite a equipos cliente acceder en forma simultanea para usar recursos de PC principal servidor, mediante escritorio remoto multiusuario y multisesion.

### **2.2.12.1. Multiusuario/ Multisesión**

Multiusuario, Es la característica de un sistema operativo que permite proveer servicio y procesamiento a varios usuarios simultáneamente mediante escritorio remoto.

Multisesion, Es la característica de un sistema operativo que permite iniciar múltiples sesiones para usar los recursos de una PC sin perjudicar al usuario de PC servidor, todo este se hace mediante escritorio remoto de Windows.

### **2.2.13. Escritorio remoto en Windows 10**

Un escritorio remoto es una tecnología que permite a un usuario trabajar en una computadora a través de su escritorio gráfico desde otro dispositivo terminal ubicado en otro lugar y que esté conectado a la misma red o la internet. Para poder conectarse el escritorio remoto debe estar habilitado y debe tener acceso a la red el equipo remoto. (Microsoft, 2016)

### **2.2.14. Microsoft Remote Desktop .apk**

Es una aplicación oficial de Microsoft, que como su nombre sugiere nos permite controlar nuestro ordenador directamente desde la pantalla de un terminal Android. Para ello lo único que tendremos que hacer es configurar la aplicación y asociarla con el ordenador que queremos controlar, funciona de manera óptima en equipos con sistema operativo Windows. (Microsoft Remote Desktop, 2018)

### **2.2.15. Microsoft Visual Basic para Aplicaciones (VBA)**

VBA quiere decir Visual Basic para aplicaciones.

Es un conjunto de librerías, (un tipo especial de programas), desarrollado por Microsoft que incluye, entre otras cosas, un entorno de desarrollo y un lenguaje de programación de alto nivel basado en eventos que se utiliza para crear sofisticados programas de aplicaciones y macros sencillas. Por lo general, VBA se incluye con Microsoft Office, pero también viene con AutoCAD, Microsoft Visio y otras aplicaciones. VBA es un lenguaje flexible con muchas capacidades funcionales, pero también tiene algunas limitaciones de naturaleza técnica superior que sólo un programador experimentado suele encontrar. (Olaz, 2009).

Para escribir un programa en VBA, un programador elige varios objetos de control tales como cuadros de lista, barras de herramientas, pulsadores, menús, cuadros de diálogo y una interfaz de usuario, luego los coloca en una ventana para crear un programa totalmente diseñado y funcional. Más tarde, estos objetos están "ligados" escribiendo rutinas y procedimientos usando un lenguaje similar al BASIC que los hace funcionar. (Microsoft Access, 2018).

# **2.2.16. Modelo cliente/servidor**

Cliente/Servidor, es un modelo de aplicación distribuida en que las tareas se reparten entre varios proveedores de recursos o servicios, llamados servidores, y los demandantes, llamados clientes. Las aplicaciones clientes realizan peticiones a una o varias aplicaciones servidores, que deben encontrarse en ejecución para atender dichas demandas. Permite diversificar el trabajo que realiza cada aplicación, de forma que los clientes no se sobrecarguen, cosa que ocurrirá si ellos mismos desempeñan las funciones que le son proporcionados de forma directa y transparente. El cliente realiza una petición de un servicio, y un servidor lleva a cabo ese servicio. Un servidor sincroniza y gestiona el acceso al recurso, y responde a las peticiones de cliente con datos e información de estado. (Marini, 2012)

# **2.2.17. Metodologías ágiles en el desarrollo de software**

#### **2.2.17.1. Programación extrema (XP)**

Metodología ágil centrada en potenciar las relaciones interpersonales como clave para el éxito en desarrollo del software, promoviendo el trabajo en equipo, preocupándose por el aprendizaje de los desarrolladores y propiciando un buen clima de trabajo. XP se basa en retroalimentación continua entre cliente y el equipo de desarrollo. XP es especialmente adecuada para proyectos con requisitos imprecisos y muy cambiantes, basado en 4 valores, la comunicación, la simplicidad, la retroalimentación y la valentía. (Kendall & Kendall, 2005)

#### **2.2.17.2. Características específicas XP**

Kendall & Kendall (2005), indica las siguientes características:

 Se valora al individuo y las interacciones del equipo de desarrollo sobre el proceso y las herramientas. La gente es el principal factor de éxito de un proyecto software.

- Desarrollar software que funciona más que conseguir una buena documentación.
- La colaboración con el cliente. Se propone que exista una interacción constante entre el cliente y el equipo de desarrollo.
- Responder a los cambios. La habilidad de responder a los cambios que puedan surgir a lo largo del proyecto determina también el éxito o fracaso del mismo. La planificación no debe ser estricta sino flexible y abierta.

# **2.2.17.3. Roles de las personas XP**

Kendall & Kendall (2005), indica 7 roles de las personas XP:

- Programador: se les considera como el corazón del desarrollo de XP.
- Cliente: es alguien que será usuario del sistema y que conoce la funcionalidad de negocios que éste requiere.
- Probador: a los programadores se les pide que realicen pruebas unitarias y de funcionamiento del nuevo código que se haya escrito.
- Rastreador: realiza estimaciones de tiempo, pero también da retroalimentación acerca de las estimaciones del equipo.
- Entrenador: quien con frecuencia es una mano invisible que guía el proceso general.
- Consultor: lo que los equipos de desarrollo de XP esperan de un consultor es que éste les enseñe a resolver sus propios problemas.
- Gran jefe: es el líder, tiene capacidad de señalar un error si el equipo se desvía de camino.

# **3. CAPÍTULO III: MATERIALES Y MÉTODOS**

# **3.1. GESTIÓN DEL PROYECTO**

Se usó PMBOK (Project Management Body of Knowledge) el compendio del saber de la gestión de proyectos 5ta. Edición, para la elaboración del plan de proyecto de tesis tomando como referencia los conocimientos, habilidades, herramientas y técnicas para alcanzar los objetivos del proyecto reunidas por el PMI (Project Management Institute) Instituto de gestión de proyectos.

Se tomó en cuenta las 10 áreas de conocimiento, con las que se llevó a cabo el proyecto de tesis.

# **3.1.1. Plan de gestión de la integración**

**Tabla 2.** *Plan de gestión de la integración del proyecto*

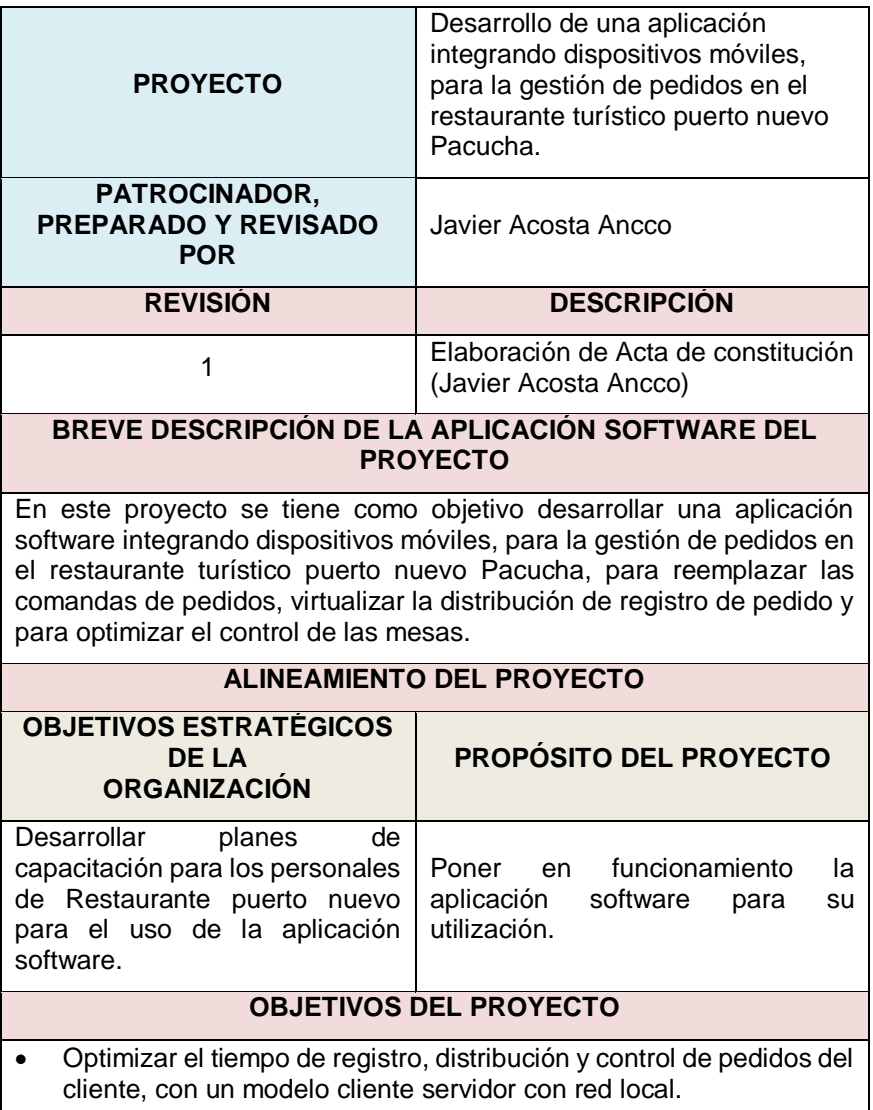

- Desarrollar métodos y funciones para permitir integrar virtualmente las áreas de trabajo cocina, caja, mesas y bebidas.
- Desarrollar una aplicación de software de escritorio con interacción en dispositivo móvil y con respuesta a la realidad de la empresa.

### **FACTORES CRÍTICOS DE ÉXITO DEL PROYECTO**

- Disposición de equipos y software dentro de las fechas establecidas y con las características especificadas.
- Diseño de la aplicación en función a los requerimientos del Restaurante puerto nuevo.

### **REQUERIMIENTO DE ALTO NIVEL**

- Exploración de las herramientas y equipos para el proyecto.
- Diseñar métodos y funciones para integrar las áreas de trabajo mediante la aplicación.
- La aplicación debe ser desarrollada en función a los requerimientos funcionales planteados.
- La aplicación software se construirá siguiendo la metodología ágil XP.

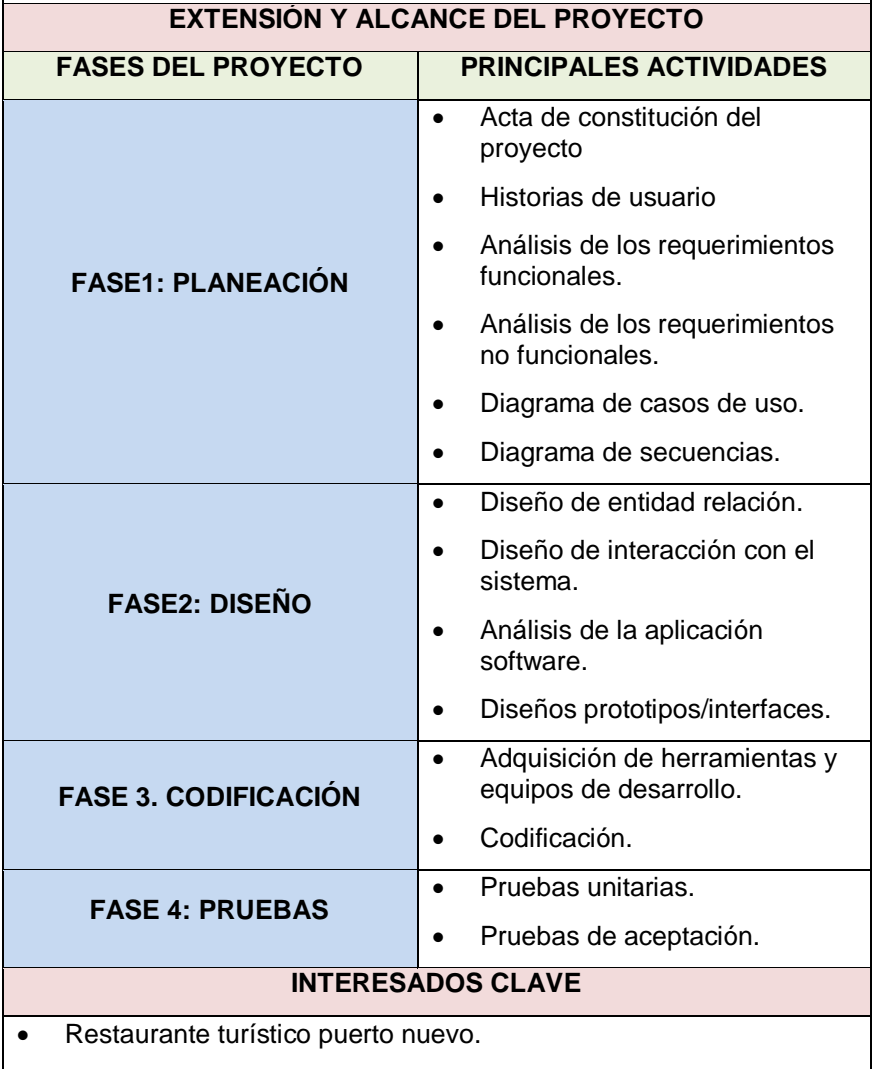

Desarrollador

#### **RIESGOS**

- Demora en la efectividad del presupuesto del proyecto por parte de gerente del restaurante puerto nuevo.
- Disponibilidad de tiempo de los interesados.
- Retraso en la entrega de la aplicación software.

#### **HITOS PRINCIPALES DEL PROYECTO**

- Aprobación de acta de constitución del proyecto.
- Lograr con todos los objetivos trazados para implantar todas las funciones requeridas de la aplicación software.
- Correcciones de errores según las pruebas unitarias y de aceptación.

### **PRESUPUESTO DEL PROYECTO**

El costo total del proyecto será cubierto por dueño restaurante turístico puerto nuevo.

**Fuente:** Elaboración propia

### **3.1.2. Plan de gestión del alcance**

**Tabla 3.** *Plan de gestión del alcance*

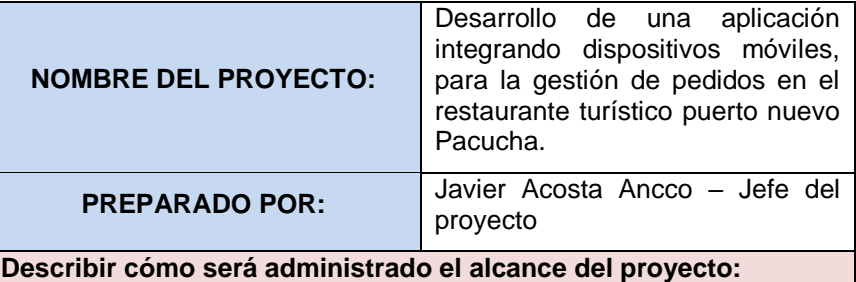

Se ha identificado a quienes estará dirigido el proyecto, se determinó que el alcance del proyecto, es que la aplicación software desarrollada será usada por los personales de restaurante turístico puerto nuevo.

**Evaluar la estabilidad del alcance del proyecto (Cómo manejar los cambios, la frecuencia e impacto de los mismos):**

Los cambios solicitados en el proyecto serán aprobados y revisados en las reuniones de cada semana con el cliente del proyecto.

**¿Cómo los cambios al alcance, serán identificados y clasificados?:**

Los clientes o usuarios intervienen en cada etapa de desarrollo de historias de usuario, por lo cual aportan ideas y darán opiniones sobre cada pruebas de aceptación, una vez identificados los errores el equipo de trabajo implementara soluciones sobre la puesta en marcha.

**Describir cómo los cambios del alcance serán integrados al proyecto:**

El jefe del proyecto aprobará los cambios que no modifica la línea base del proyecto y se actualizarán las líneas base del proyecto.

### **Comentarios adicionales:**

**Fuente:** Elaboración propia

# **3.1.3. Plan de gestión del tiempo**

**Tabla 4.** Plan de gestión del tiempo

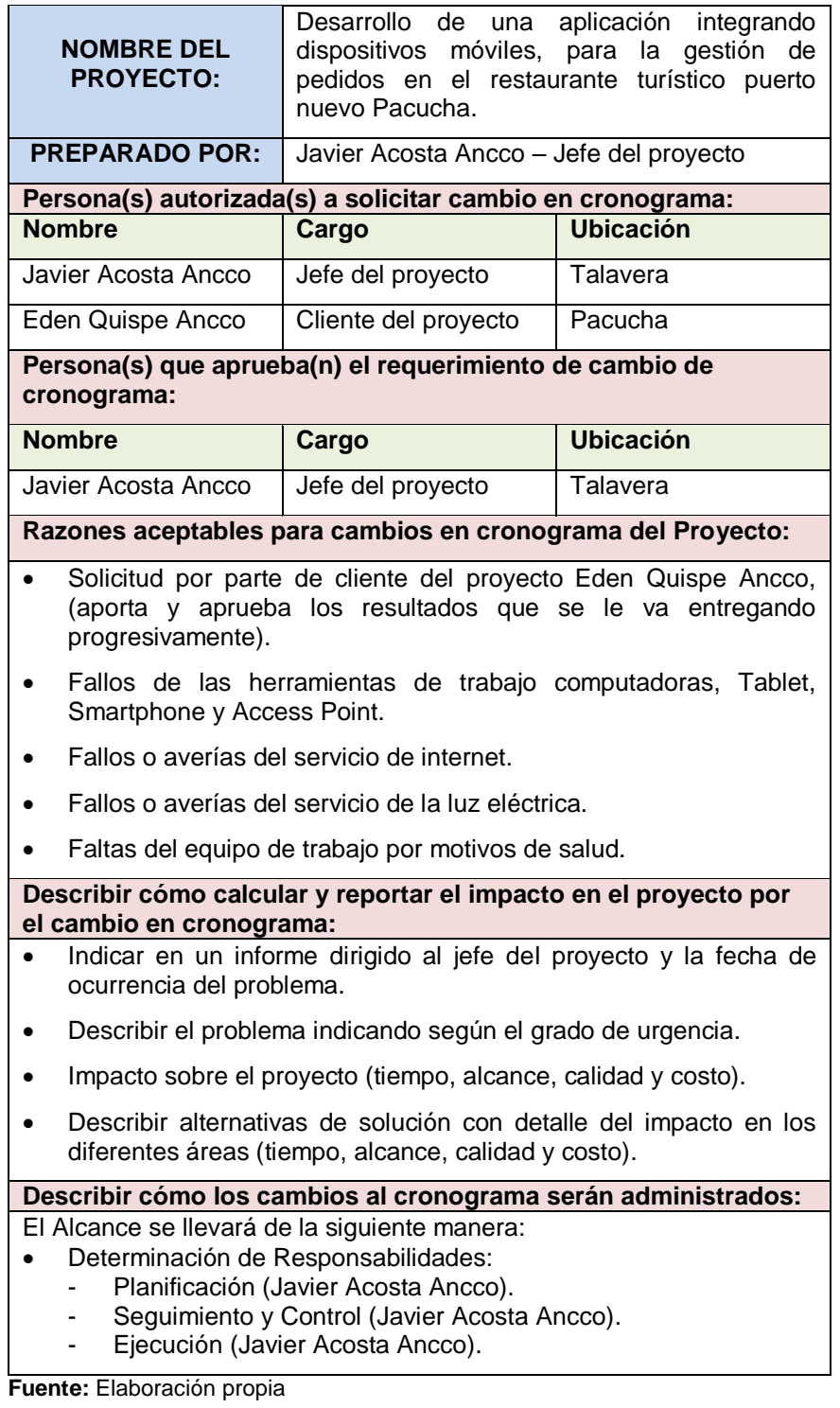

# **3.1.4. Plan de gestión de costos**

**Tabla 5.** *Plan de gestión de costos*

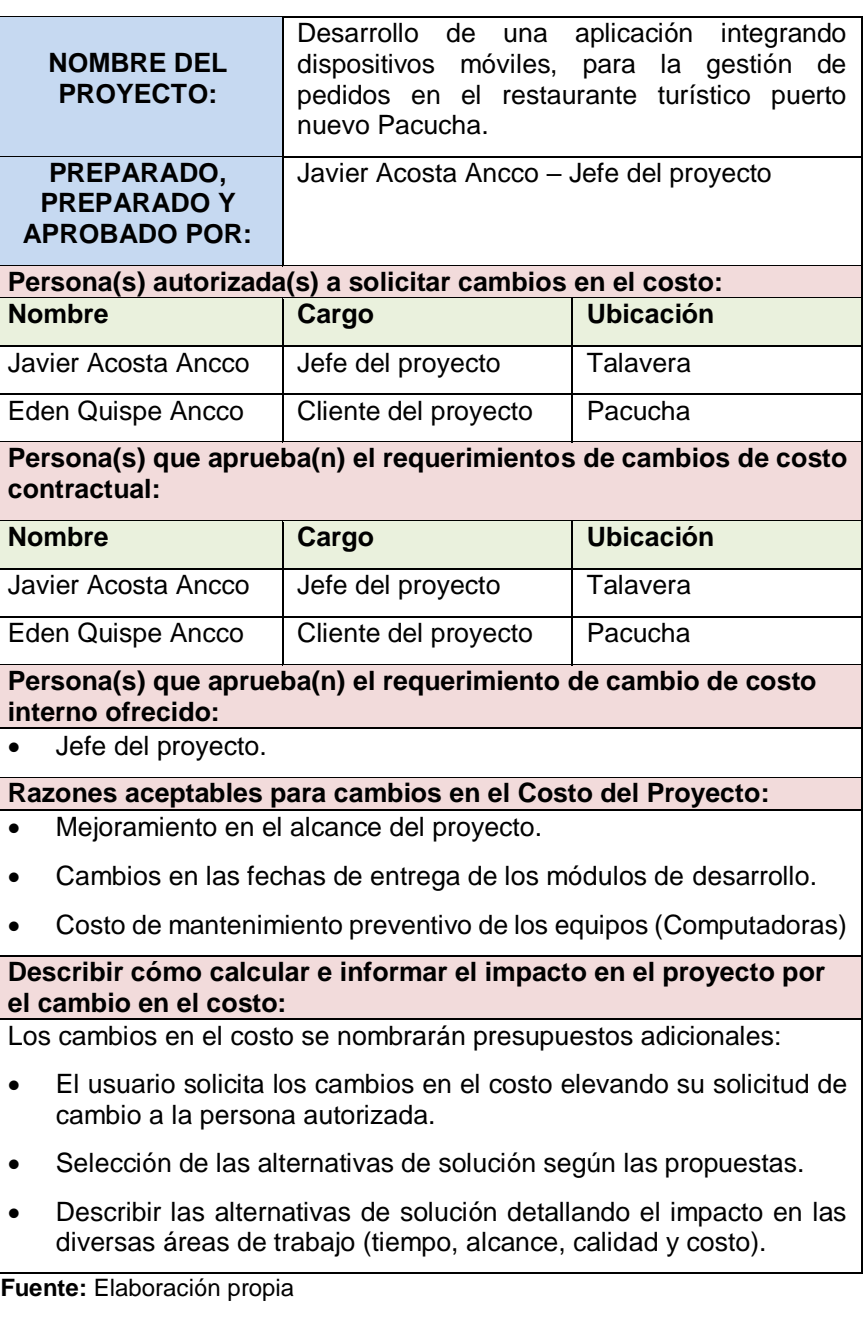

# **3.1.5. Plan de gestión de calidad**

**Tabla 6.** *Plan de gestión de calidad*

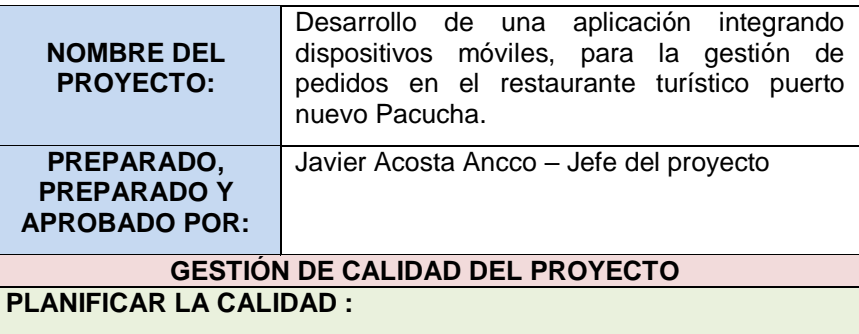

Se aplicará la calidad de software (SQA, Software Quality Assurance), conjunto de actividades planificadas y sistemáticas necesarias para contribuir la confianza en que la aplicación software satisfaga los requisitos de calidad, y se aplica a lo largo de todo el proceso del software.

### **REALIZAR SEGUIMIENTO DE CALIDAD**

Es responsabilidad del Jefe de Proyecto la ejecución del aseguramiento de calidad durante todo el Proyecto, supervisa el planeamiento de los procesos del proyecto, y plantea acciones correctivas o preventivas según sean necesarias. Y se informa semanalmente a todo el equipo del proyecto.

### **REALIZAR CONTROL DE CALIDAD**

**Control de calidad:** El equipo de desarrollo de software elige un proceso para el trabajo que se va a ejecutar. El grupo de SQA examina la descripción del proceso para concordar las políticas de la empresa, los estándares internos del software, los estándares impuestos externamente, por ejemplo: ISO 9001 **Control de calidad del contenido:** El grupo de SQA identifica, documenta y sigue el trazo de las desviaciones desde el proceso y comprueba que se han hecho las correcciones. **Fuente:** Elaboración propia.

### **3.1.6. Plan de gestión de los recursos humanos**

**Tabla 7.** *Plan de gestión de los recursos humanos*

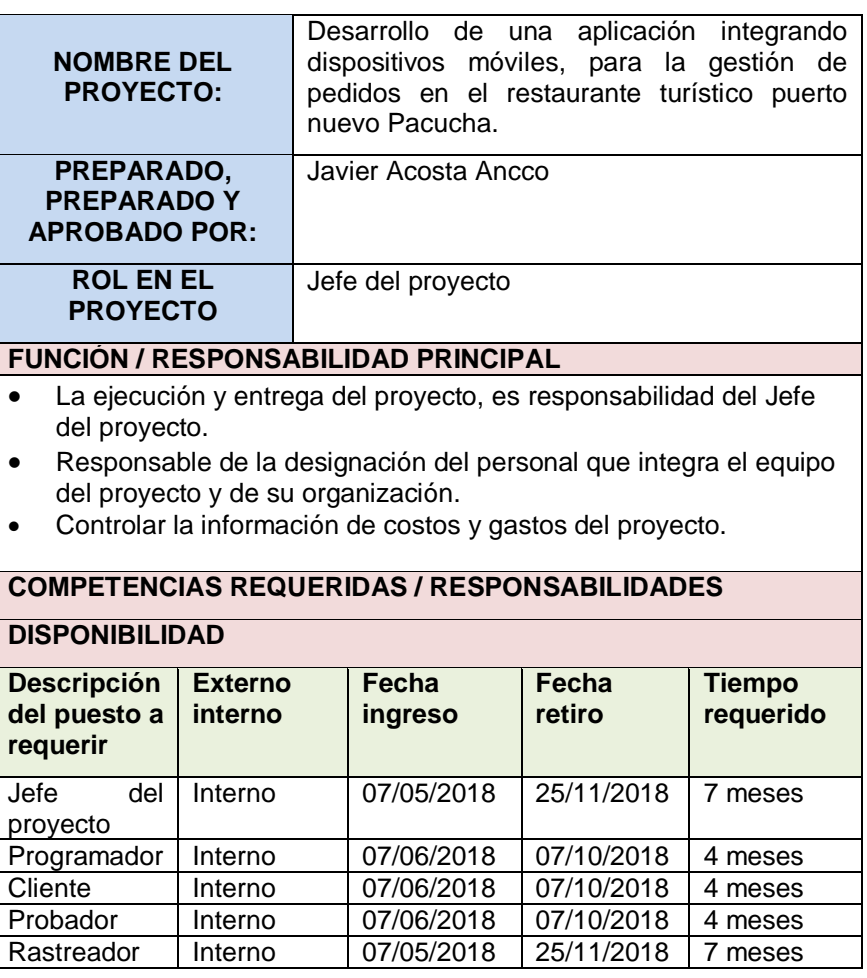

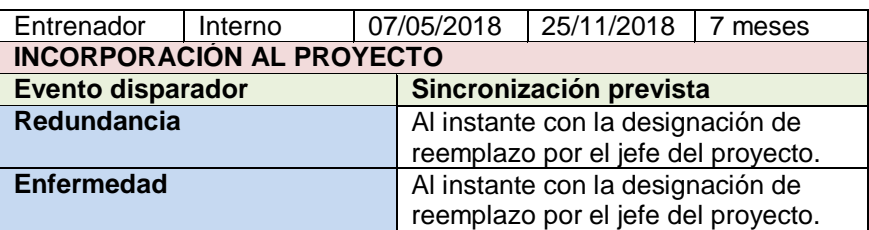

**Fuente:** Elaboración propia.

# **3.1.7. Plan de gestión de comunicaciones**

**Tabla 8.** *Plan de gestión de comunicaciones* 

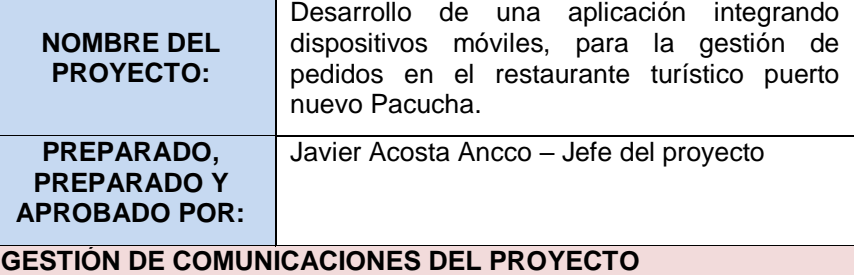

El responsable es el jefe del proyecto, estará a cargo de la integración de los módulos de desarrollo y diseño de la base de datos para la integración de las áreas de trabajo.

# **PLANIFICACIÓN DE LA COMUNICACIÓN**

El Jefe del Proyecto debe prever la cantidad y calidad de canales requeridos desde el principio con el fin de que la información fluya y llegue a todo el personal involucrado.

Los requisitos para la comunicación incluyen:

- Relaciones de responsabilidad de la organización.
- Organigramas.

**Fuente:** Elaboración propia

# **3.1.8. Plan de gestión de riesgos**

**Tabla 9.** *Plan de gestión de riesgos* 

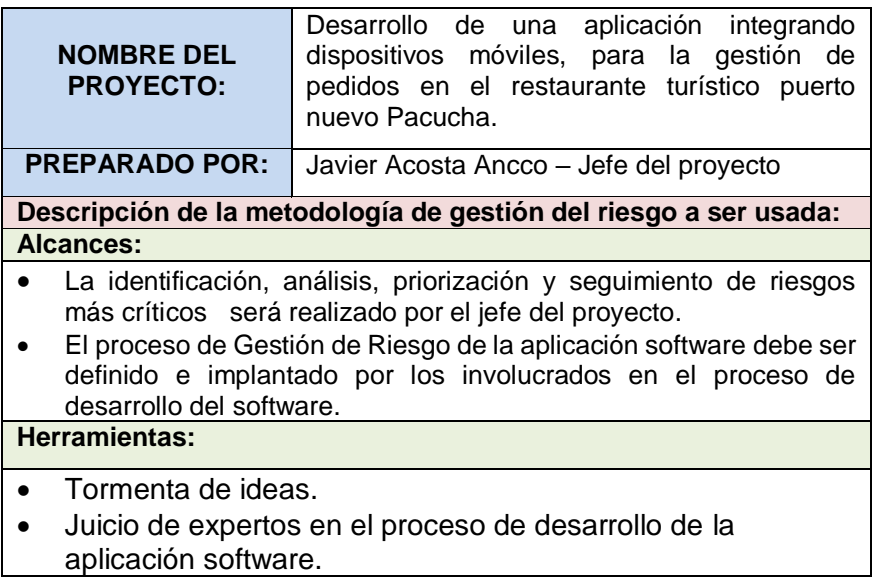

 Análisis de los supuestos identificados de riesgo. **Fuentes de datos:**

La identificación de todos los riesgos fue por parte de todos los involucrados en el proceso de desarrollo de la aplicación software, según su experiencia y juicio.

# **Roles y responsabilidades:**

- **Jefe de Proyecto:** Responsable de identificación, priorización y seguimiento de riesgos, proponer acciones para afrontar los riesgos identificados.
- **Analista de Sistemas:** Tiene como función analizar un problema y describirlo con el propósito de ser solucionado.
- **Diseñador:** Responsable de la parte estética, es decir el diseño de interfaz de la aplicación.
- **Programador:** Responsable de trasladar las especificaciones del analista en código ejecutable para la computadora.
- **Probador:** Encargado hacer las pruebas unitarias de los códigos que se haya escrito y de funcionamiento y se hubiera algún error describirlo para su solución.

**Fuente:** Elaboración propia

# **3.1.9. Plan de gestión para las adquisiciones**

En este proyecto la gestión de las adquisiciones se realizará de la siguiente manera:

# **Recursos para la adquisición**

Los encargados de realizar las labores de contratación y compra son:

- El jefe del proyecto, para contrataciones de programador, analista y diseñador.
- El cliente del proyecto, para la adquisición de bienes y servicios.

# **Productos y servicios contratados**

- Servicio de proveedor para la compra de bienes.
- Servicio de desarrollador de la aplicación software.

# **Procedimientos para la gestión de adquisiciones**

 Procedimiento en el proyecto para solicitud de compra, el documento donde se describe el producto que se pide, la cantidad en unidades a solicitar. El comprador evalúa a los proveedores según el ajuste económico del proyecto.

 Procedimiento en el área logística para realizar orden de compra, en el documento de compra se debe escribir correctamente el nombre o razón social completo del proveedor, la fecha, el número de teléfono, la descripción del producto a solicitar, la cantidad en unidades, el precio y monto total a pagar.

# **3.1.10. Plan de gestión de los interesados**

**Tabla 10.** *Plan de gestión de los interesados* 

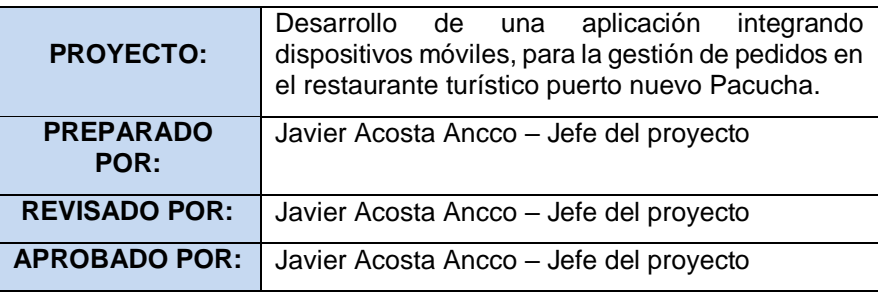

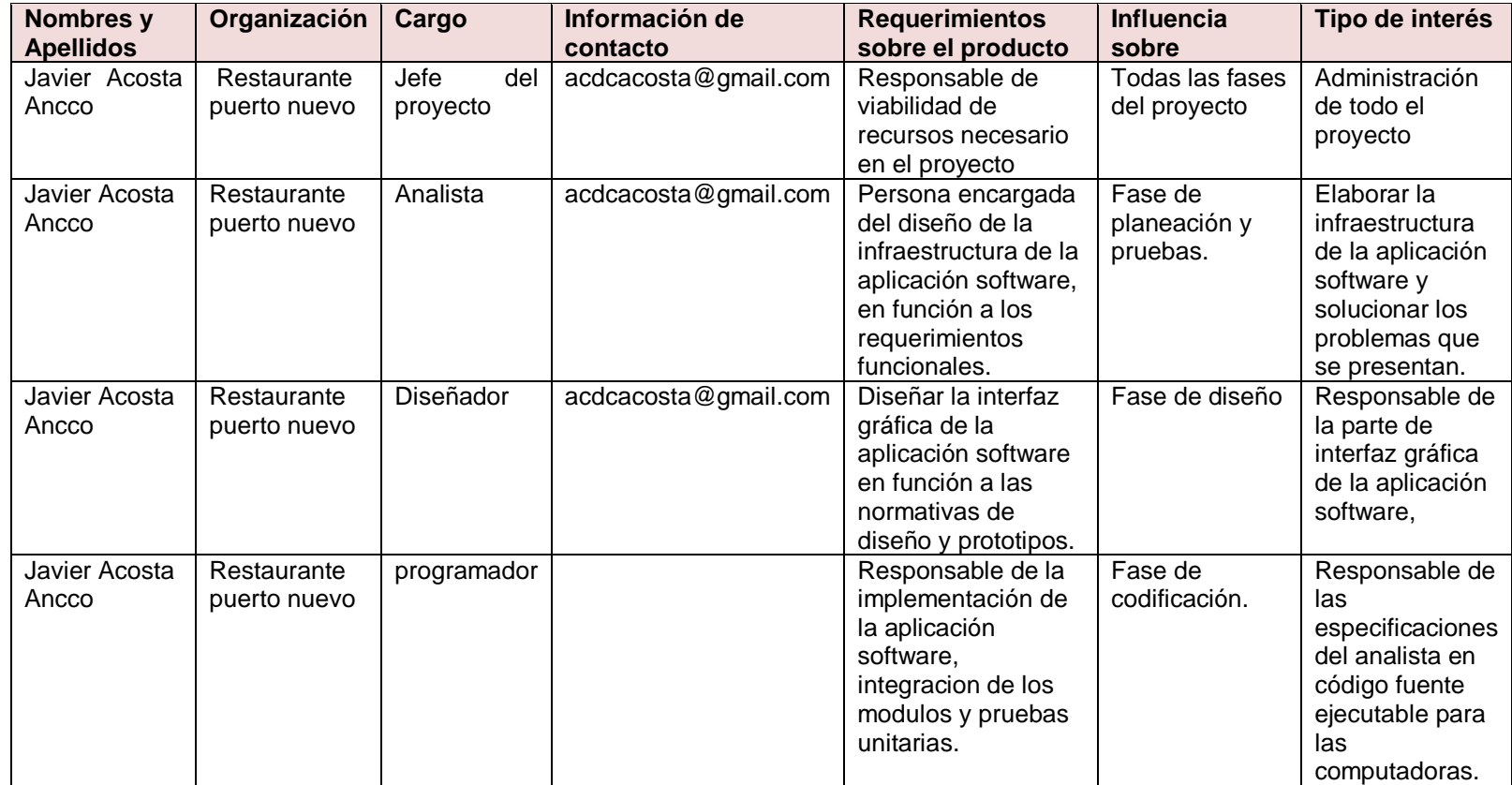

**Fuente:** Elaboración propia

# **3.2. DESARROLLO DE LA APLICACIÓN SOFTWARE**

Programación Extrema (eXtreme programming, XP), es la metodología ágil que se usó para el desarrollo del proyecto, el cual consiste en cuatro fases: planeación, diseño, codificación y pruebas.

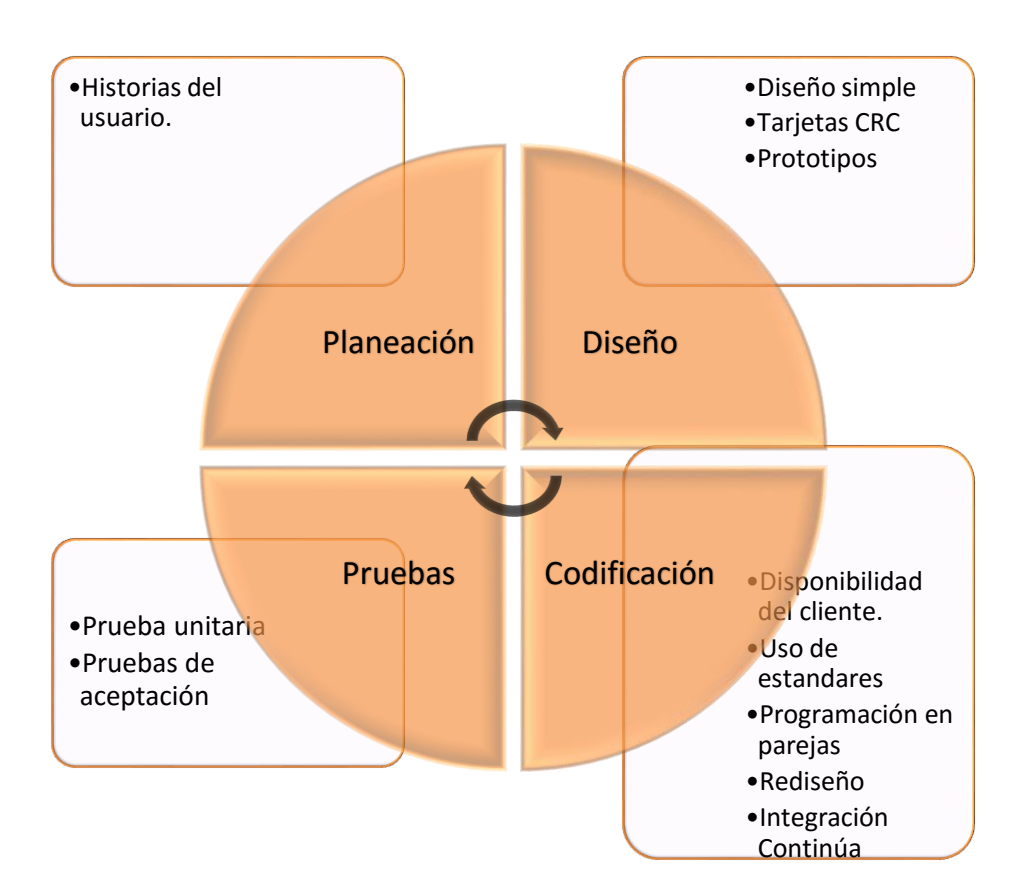

**Figura 1.** *Ciclo de vida de aplicación software con XP.*

**Fuente:** Elaboración propia.

### **3.2.1. Fase 1: Planeación**

Es la Fase inicial de la metodología XP, donde se establece una comunicación continua entre el equipo de desarrollo y el cliente, para obtener principalmente los requisitos del sistema. Además, permite establecer el alcance del proyecto y fechas de entrega del sistema, tomando en cuenta en la prioridad y tiempo estimado para el desarrollo de cada historia de usuario.

Para la entrega de este proyecto, se ha identificado los siguientes módulos:

 $\checkmark$  Módulo de inicio de sesión

- $\checkmark$  Módulo de mantenimiento del sistema
- $\checkmark$  Módulo de mesas
- $\checkmark$  Módulo de caja
- $\checkmark$  Módulo de cocina/bebidas
- $\checkmark$  Módulo de histórico/reportes

Los módulos mencionados anteriormente, se han recopilado en base a reuniones con el Gerente de restaurante turístico puerto nuevo y se definieron las siguientes historias de usuario.

# **3.2.1.1. Historias de usuario**

Las Historias de usuario deben ser descritas en un lenguaje común, para que puedan ser entendidas por todos (Clientes, desarrolladores y usuarios), representando los requerimientos con los que debe cumplir el sistema.

#### **Figura 2.** *Historias de usuario para la aplicación*

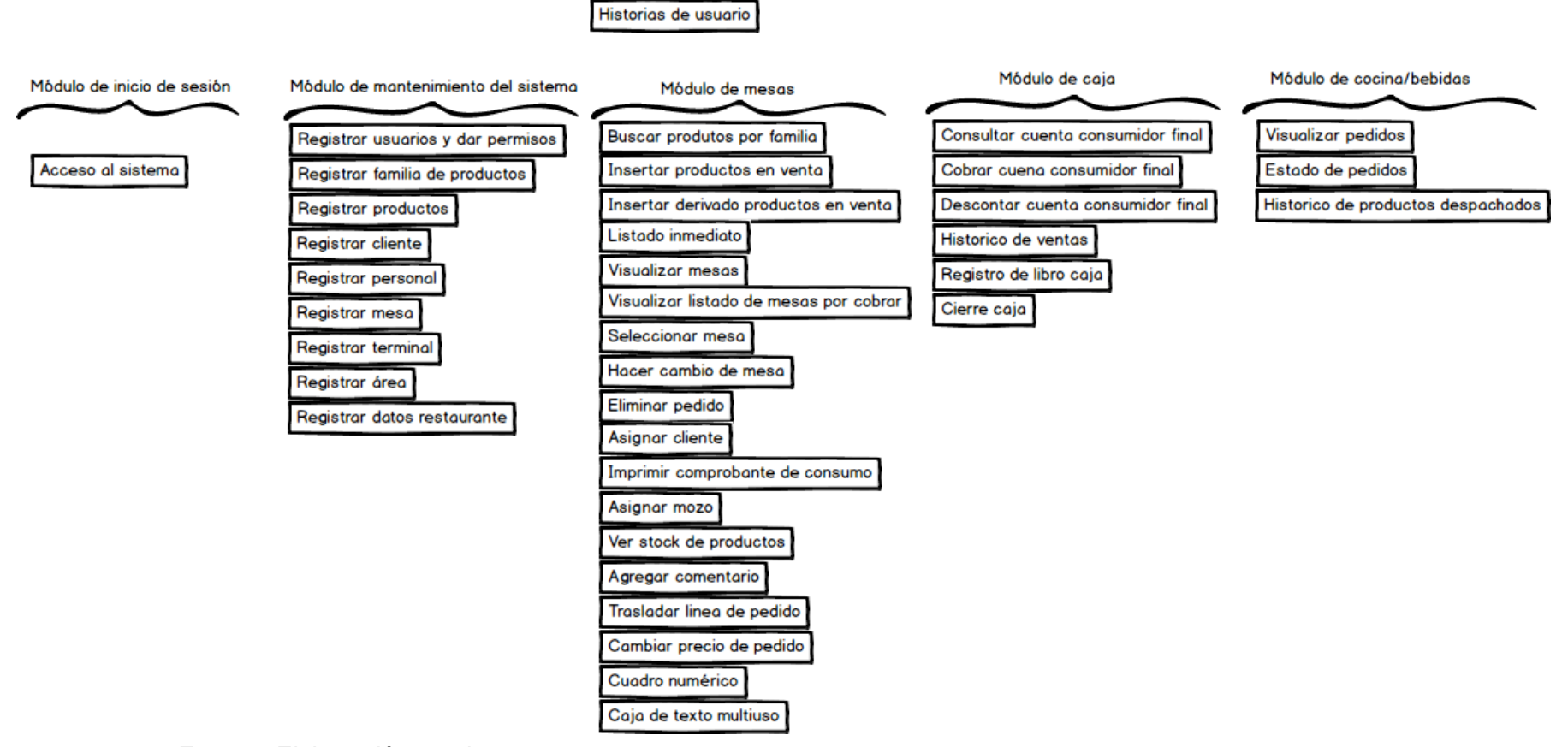

**Fuente:** Elaboración propia.

A continuación, en las tablas 2-44 se muestran las historias de usuario, las cuales fueron utilizadas para llevar a cabo el desarrollo de la aplicación.

La Tabla 1. Muestra el diseño de la plantilla a utilizar para definir las historias de usuario en la metodología XP.

**Tabla 11.** *Plantilla de historia de usuario.*

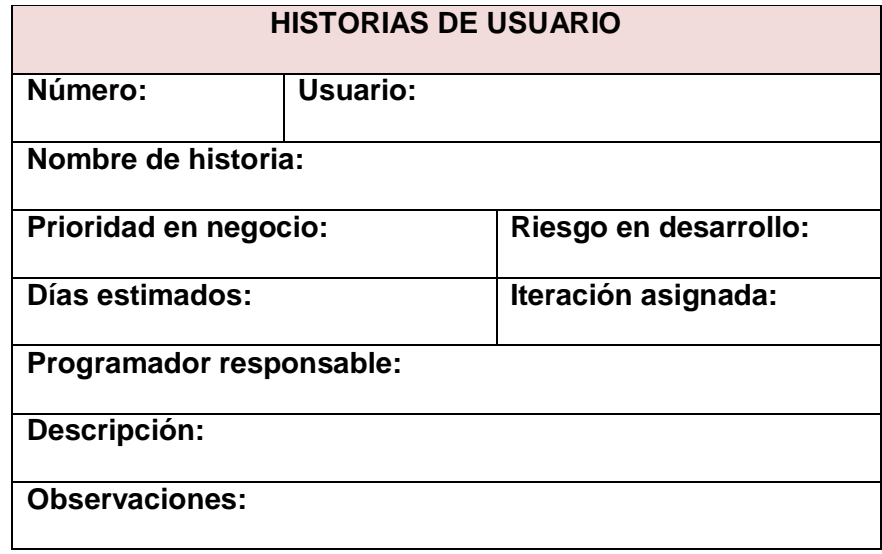

**Fuente.** (Ramirez Torres, 2017)

A continuación, se define cada uno de los campos de la plantilla de historia de usuario mostrada.

**Número:** Es un número entero que identifica a cada historia de usuario.

**Usuario:** Nombre de la persona que realizará la actividad descrita en la historia de usuario.

**Nombre de la historia:** Expresión verbal con la cual se denominará a la historia de usuario.

**Prioridad:** La importancia de la historia de usuario para el negocio, puede ser: **Alto, Medio, Bajo.**

**Riesgo:** La complejidad que se presenta al momento de desarrollar esta historia de usuario, puede ser: **Alto, Medio, Bajo.**

**Iteración:** Cantidad de iteraciones realizadas a cada historia de usuario.

**Días estimados:** Cantidad de días necesario para implementar la historia de usuario.

**Programador responsable:** Nombre de la persona que está a cargo del desarrollo de la historia de usuario.

**Descripción:** Detalla las actividades que tendrá la historia de usuario.

**Observaciones:** Notas importantes acerca de la historia de usuario.

A continuación, se muestra las historias de usuario, las cuales fueron utilizadas para llevar a cabo el desarrollo de la aplicación software.

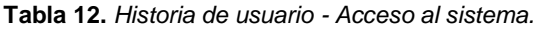

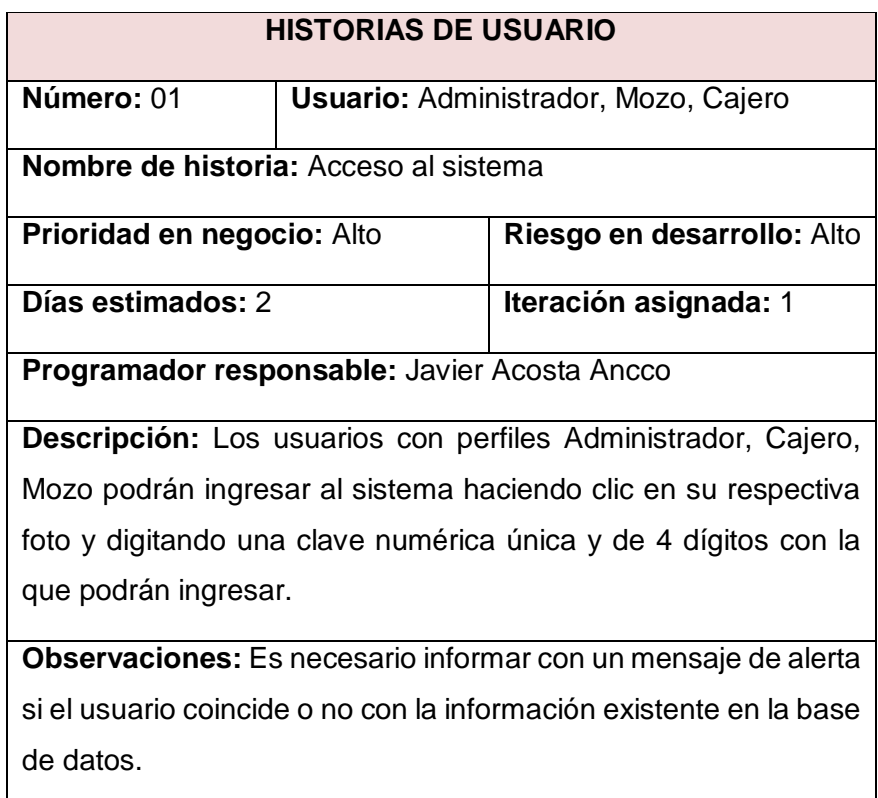

**Fuente:** Elaboración propia

**Tabla 13.** *Historia de usuario - Registrar usuarios y dar permisos.*

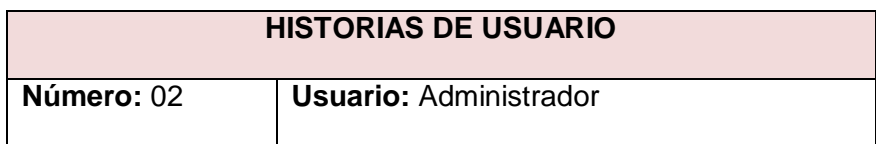

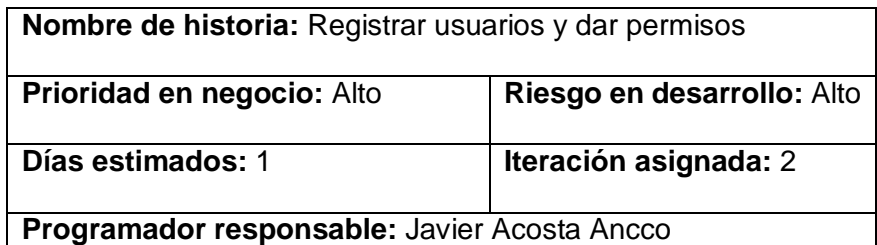

**Descripción:** El usuario Administrador podrá seleccionar nombre de usuario y perfil de usuario, contraseña de 4 dígitos y dar los permisos respectivos.

**Observaciones:** El usuario con perfil Administrador, es el usuario por defecto al inicio de configuración de la aplicación.

**Fuente:** Elaboración propia

**Tabla 14.** *Historia de usuario - Registrar familia de productos.*

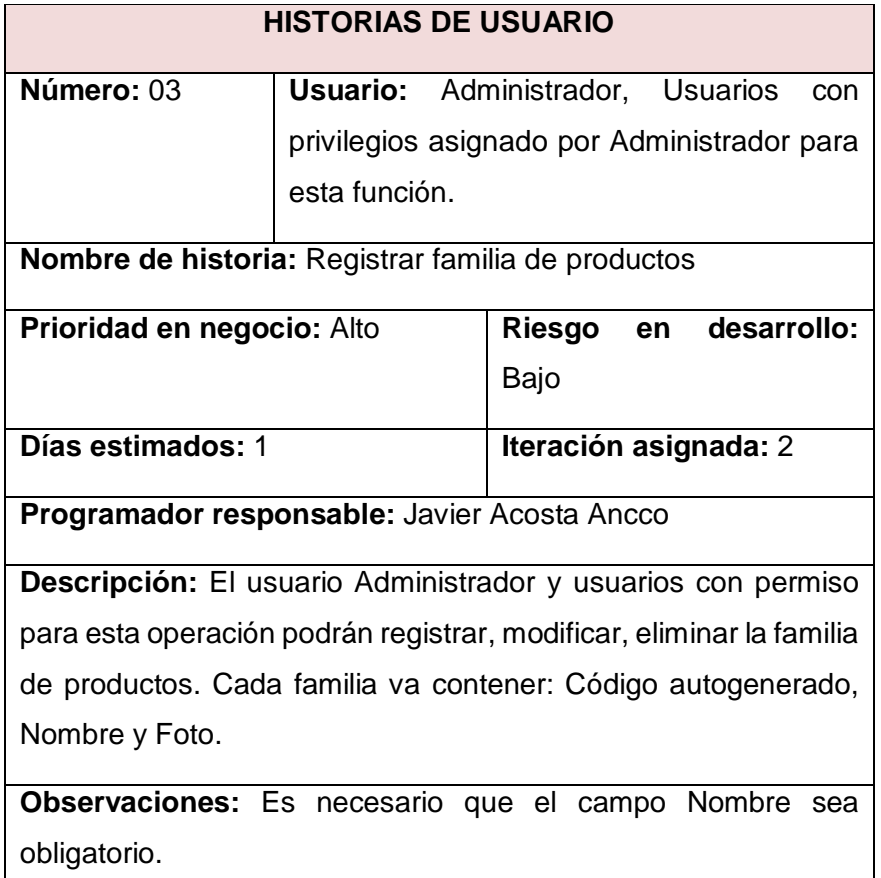

**Fuente:** Elaboración propia

**Tabla 15.** *Historia de usuario - Registrar productos.*

# **HISTORIAS DE USUARIO**

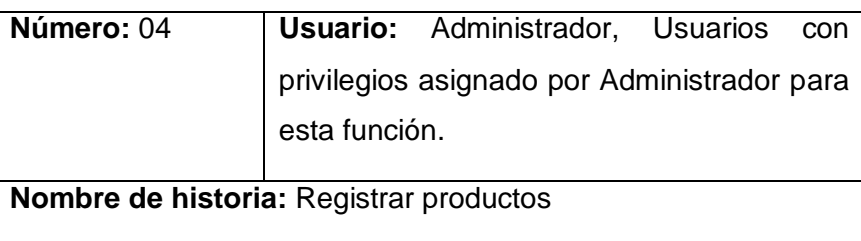

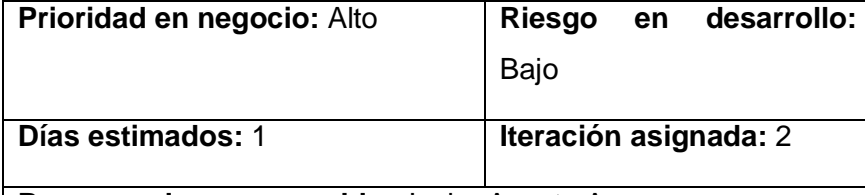

**Programador responsable:** Javier Acosta Ancco

**Descripción:** El usuario Administrador y usuarios con permiso para esta función podrán registrar, modificar, eliminar los productos. Cada producto va contener: Código autogenerado, Nombre, Precio venta, Numero de cocina, Stock actual, Familia a la que pertenece, Tipo de producto, Unidad medida, Foto y Derivados.

**Observaciones:** Es necesario que los campos Nombre, Precio de venta y Familia. Con una búsqueda rápida.

**Fuente:** Elaboración propia

**Tabla 16.** *Historia de usuario - Registrar cliente.*

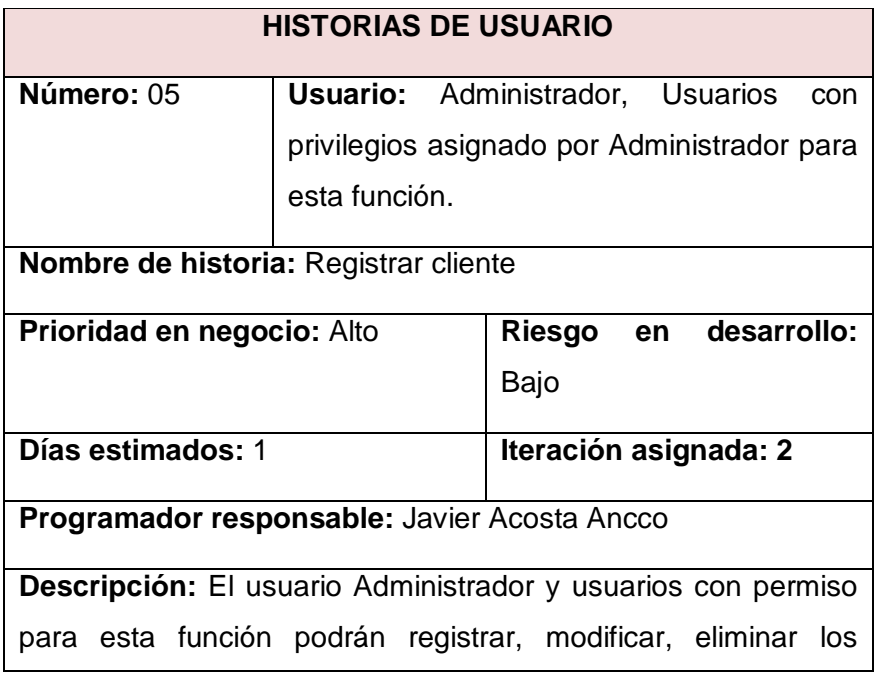

clientes. Cada cliente va contener: Código autogenerado, Nombre, RUC/DNI, Dirección, Teléfono y e-mail.

**Observaciones:** Es necesario el campo Nombre, con una búsqueda rápida por nombre.

**Fuente:** Elaboración propia

**Tabla 17.** *Historia de usuario - Registrar personal.*

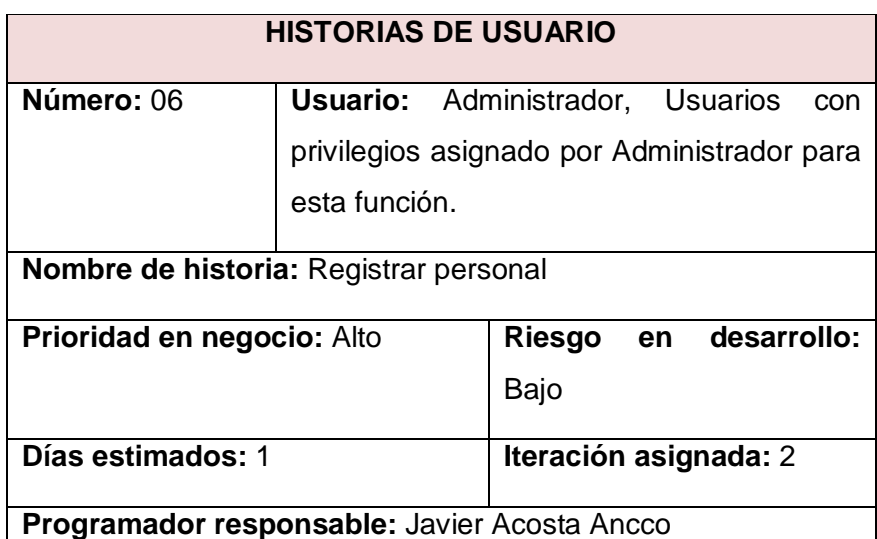

**Descripción:** El usuario Administrador y usuarios con permiso para esta función podrán registrar, modificar, eliminar datos del personal. Cada personal va contener: Código autogenerado, Nombre, Apellido, Dirección, DNI, Teléfono, Sueldo, Fecha inicio contrata, Fecha fin contrato, función, tipo contrato y foto.

**Observaciones:** Es necesario los campos Nombre, Dirección y fecha de contrato.

**Fuente:** Elaboración propia

**Tabla 18.** *Historia de usuario - Registrar mesa.*

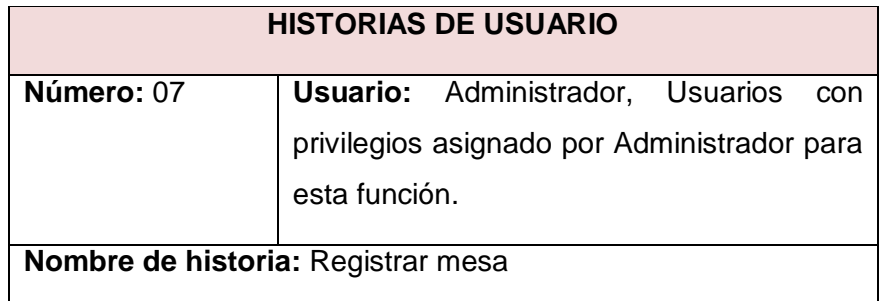

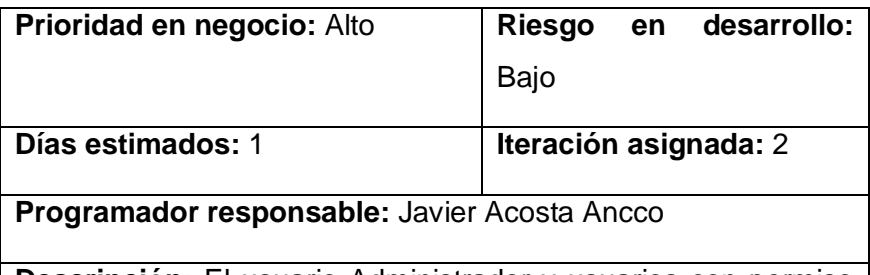

**Descripción:** El usuario Administrador y usuarios con permiso para esta función podrán registrar, modificar, eliminar las mesas. Cada mesa va contener: Código autogenerado, Número de mesa, Número de personas, Descripción y Foto.

**Observaciones:** Es necesario el campo número de mesa.

**Fuente:** Elaboración propia

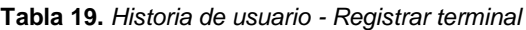

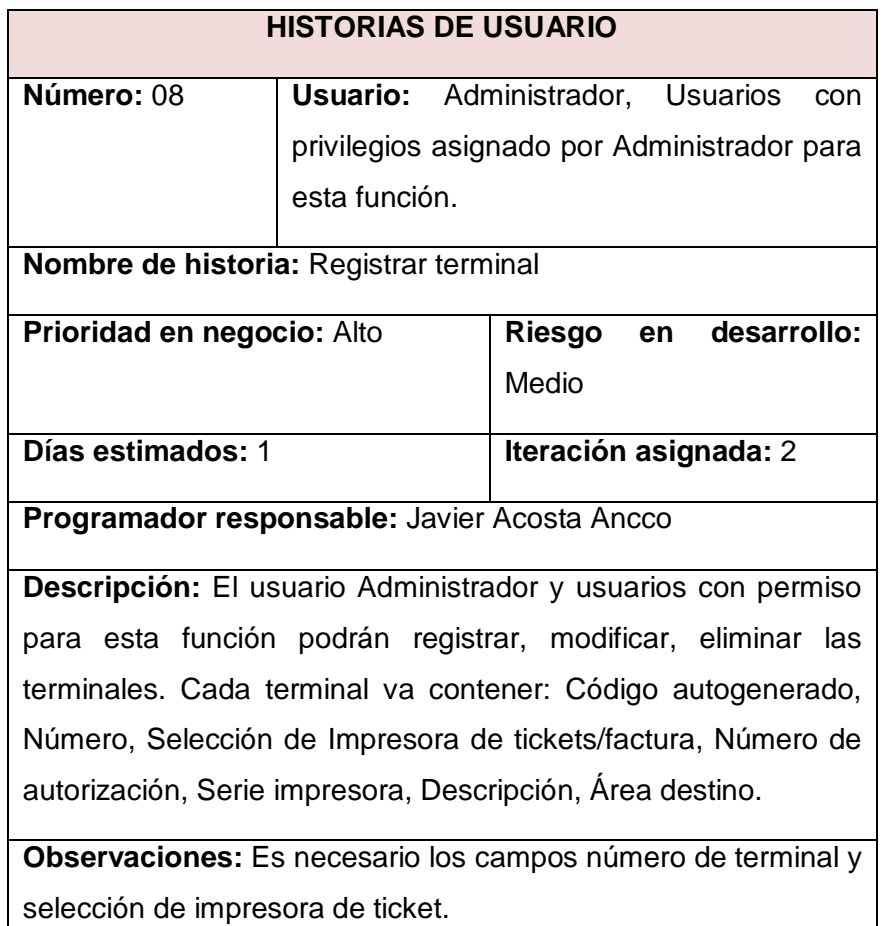

**Fuente:** Elaboración propia

**Tabla 20.** *Historia de usuario - Registrar área.*

# **HISTORIAS DE USUARIO**

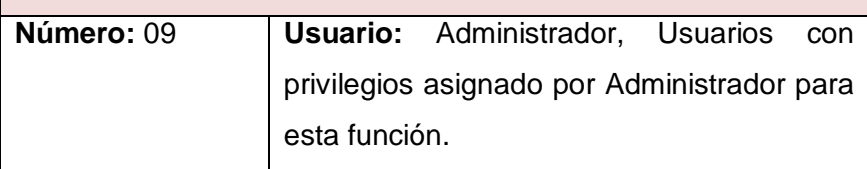

**Nombre de historia:** Registrar área

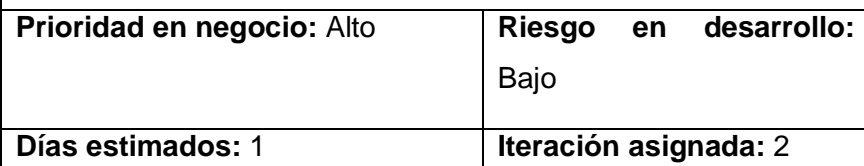

**Programador responsable:** Javier Acosta Ancco

**Descripción:** El usuario Administrador y usuarios con permiso para esta función podrán registrar, modificar, eliminar las áreas. Cada área va contener: Código autogenerado, Nombre, Descripción.

**Observaciones:** Es necesario el campo Nombre.

**Fuente:** Elaboración propia

**Tabla 21.** *Historia de usuario – Editar datos del restaurante.*

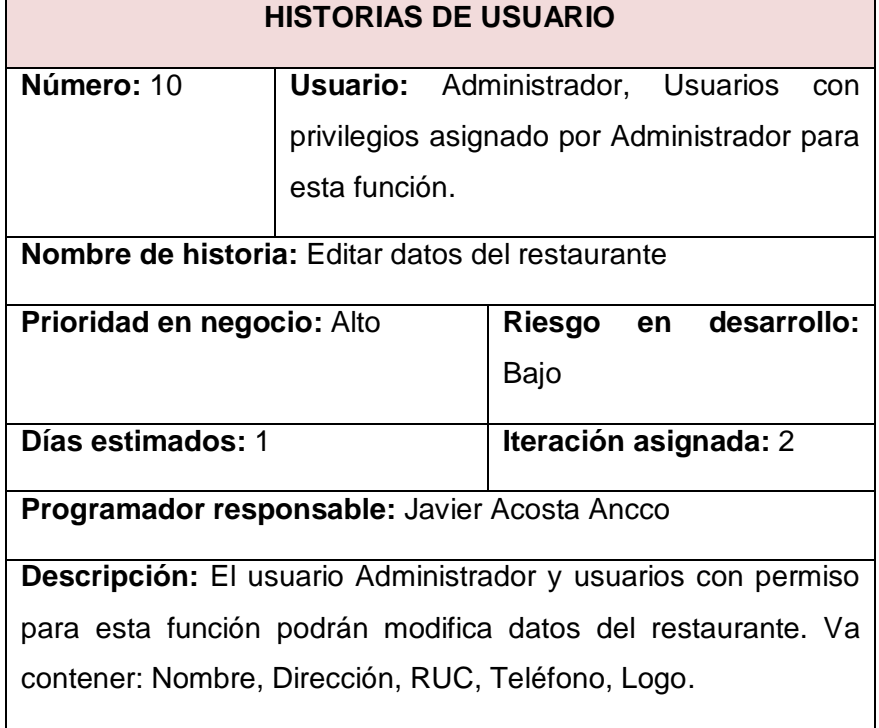

**Observaciones:** Es necesario el campo Nombre, RUC, Dirección.

**Fuente:** Elaboración propia

**Tabla 22.** *Historia de usuario – Buscar productos por familia.*

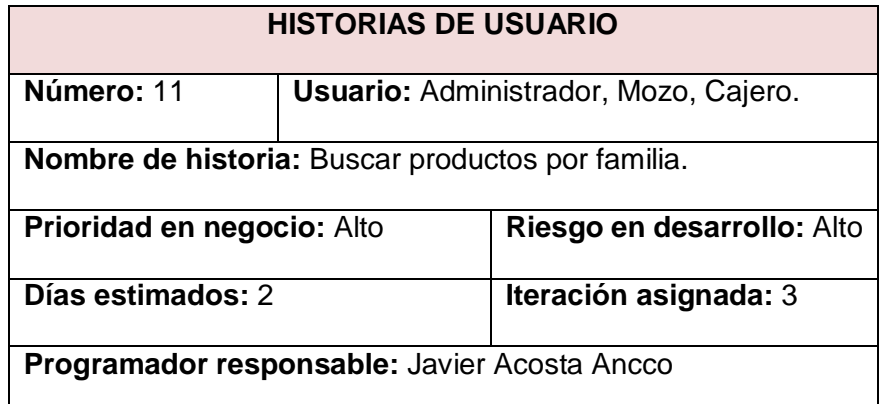

**Descripción:** El usuario Administrador, Mozo y Cajero podrán navegar a través de las familias mediante su foto o nombre, para buscar el producto requerido, luego ver el listado de productos pertenecientes a dicha familia.

**Observaciones:** Es necesario paginar las familias y mostrar 9 familias en la primera página y así sucesivamente.

**Fuente:** Elaboración propia

**Tabla 23.** *Historia de usuario – Insertar productos en venta*

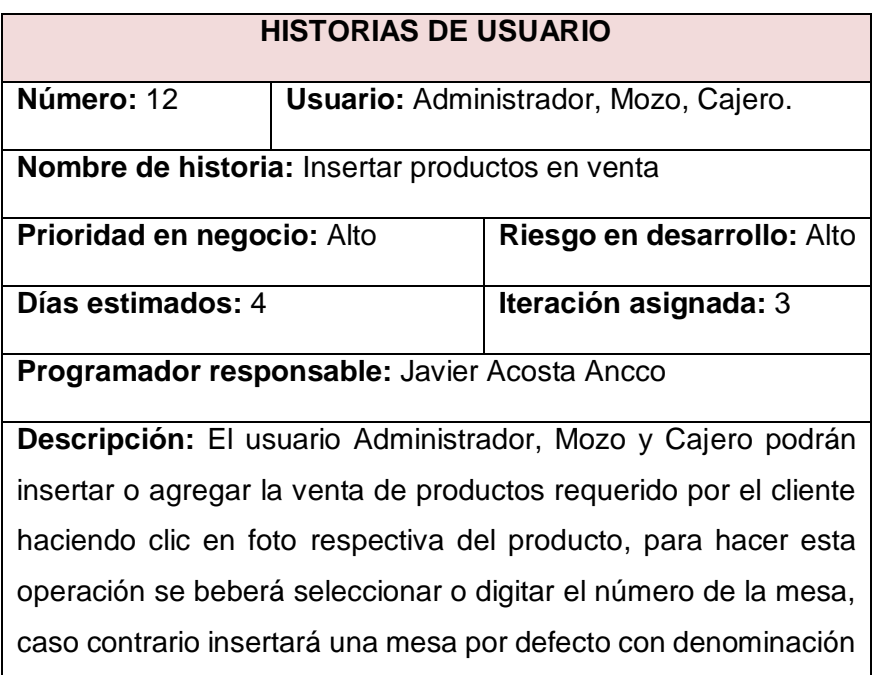

Barra (para llevar); y registrar la venta en la base de datos y visualizar detalles en listado inmediato de ventas.

**Observaciones:** Es necesario paginar los productos y mostrar 24 productos en la primera página, por defecto registra con cantidad 1 si es que no se usa el cuadro numérico o teclado numérico.

**Fuente:** Elaboración propia

**Tabla 24.** *Historia de usuario – Insertar derivados de productos en venta.*

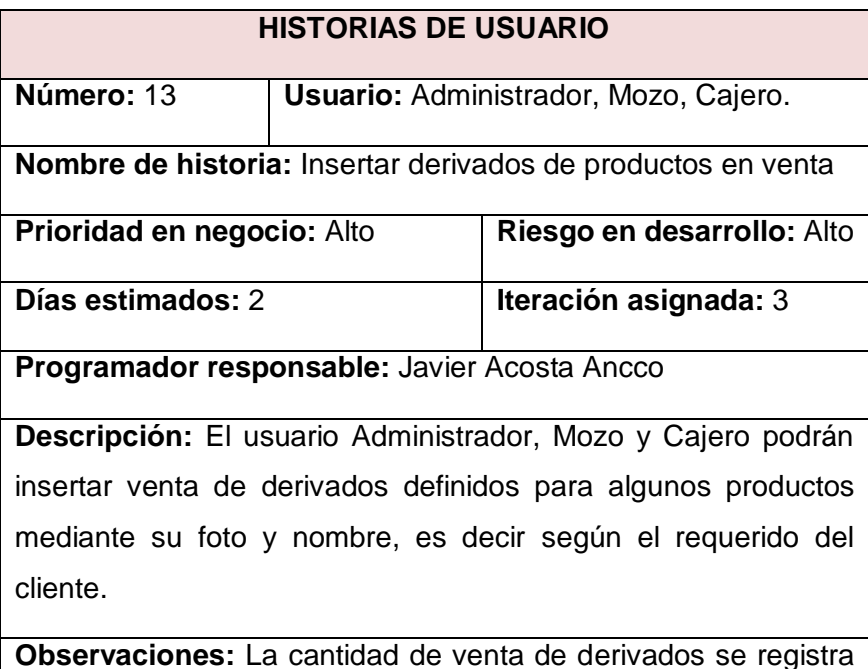

con cantidad 1 al no usar el cuadro numérico.

**Fuente:** Elaboración propia

**Tabla 25.** *Historia de usuario – Listado inmediato.*

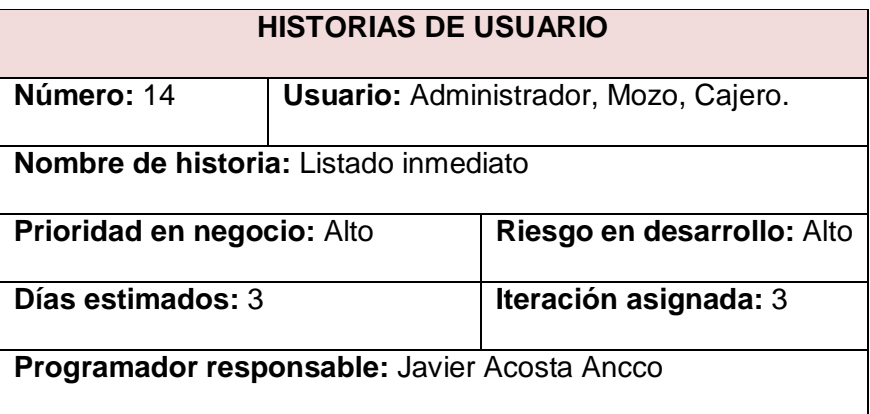

**Descripción:** El usuario Administrador, Mozo y Cajero podrán visualizar los detalles de registros de pedido por mesa, esta va contener las siguientes características, Cantidad, Detalle, Comentario, Estado, Precio, Importe, Mesa y Total a pagar.

**Observaciones:** Es necesario al hacer clic en un registro active acciones como Agregar comentario, Trasladar línea, Eliminar línea, Cambiar cantidad, Cambiar precio.

**Fuente:** Elaboración propia

 $\overline{ }$ 

**Tabla 26.** *Historia de usuario – Visualizar mesas.*

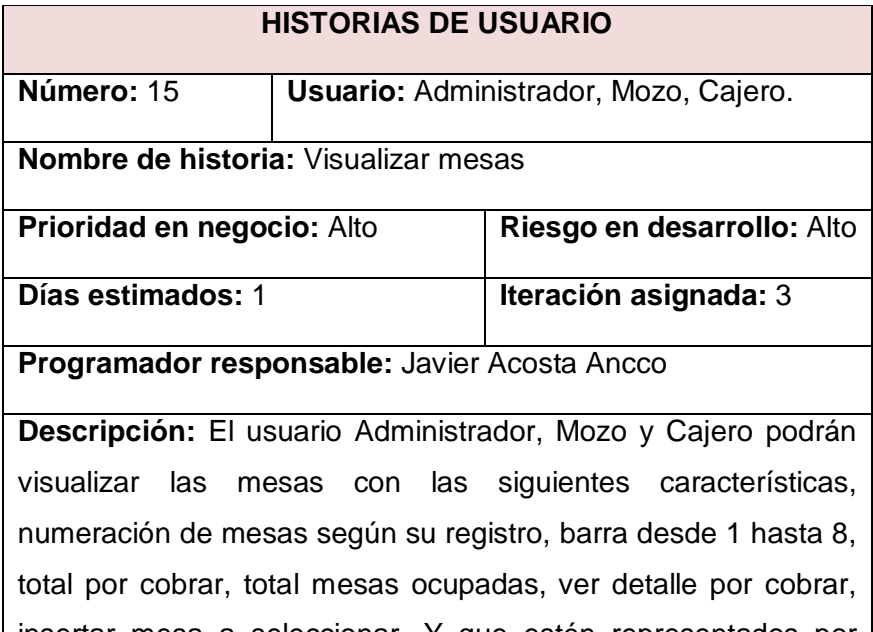

insertar mesa a seleccionar. Y que estén representados por colores según su estado: Rojo (ocupado), Blanco (libre), Verde (ocupado y atendido),

### **Observaciones:**

**Fuente:** Elaboración propia

**Tabla 27.** *Historia de usuario – Visualizar listado de mesas por cobrar.*

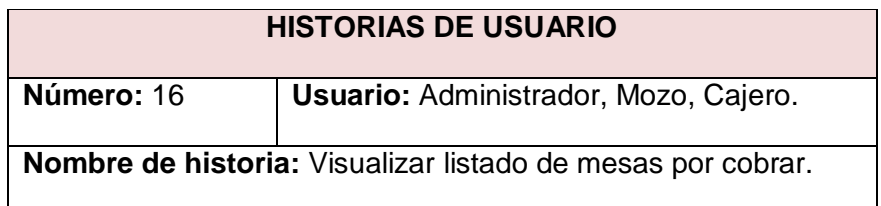

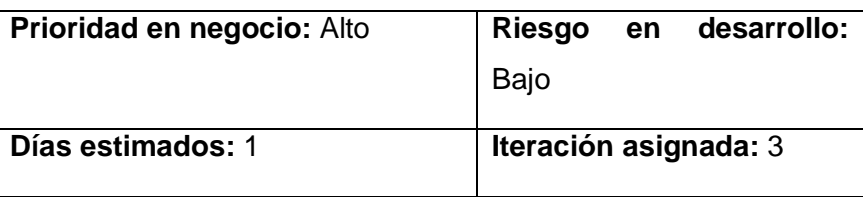

**Programador responsable:** Javier Acosta Ancco

**Descripción:** El usuario Administrador, Mozo y Cajero podrán visualizar el listado de mesas por cobrar con las siguientes características: mesa, fecha, hora, comprobante, importe a pagar.

**Observaciones:** Al hacer clic en un listado debe trasladar a la pantalla principal y visualizar el detalle de pedido en listado inmediato.

**Fuente:** Elaboración propia

**Tabla 28.** *Historia de usuario – Seleccionar mesa.*

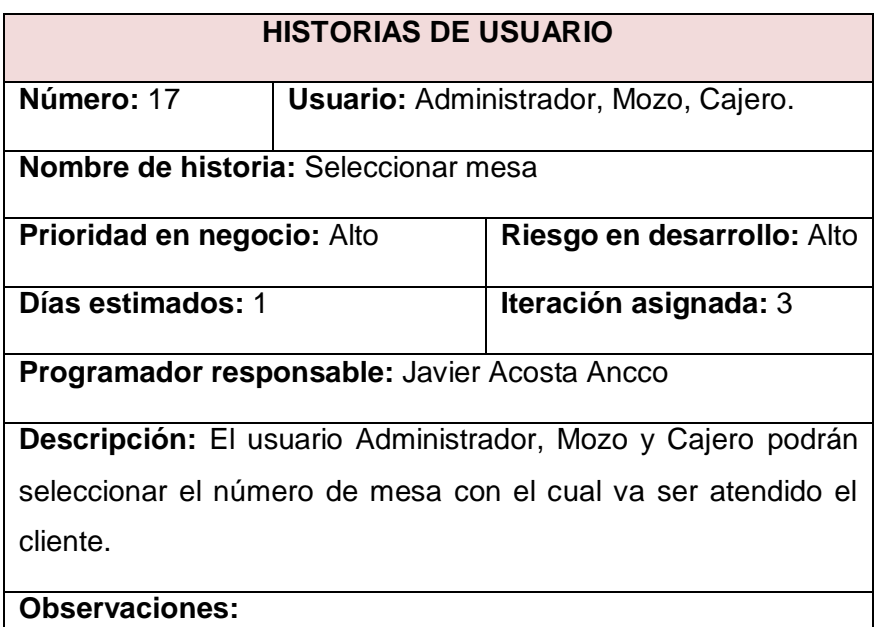

**Fuente:** Elaboración propia

**Tabla 29.** *Historia de usuario – Hacer cambio de mesa.*

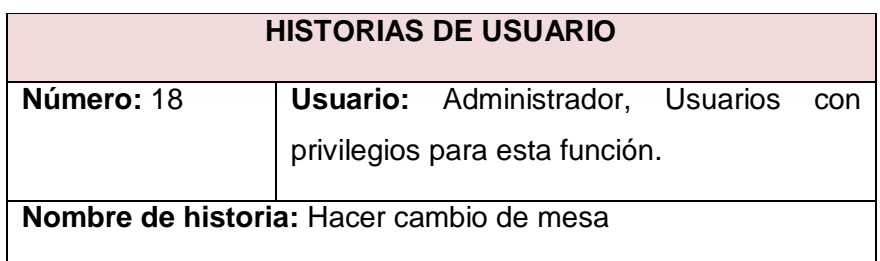

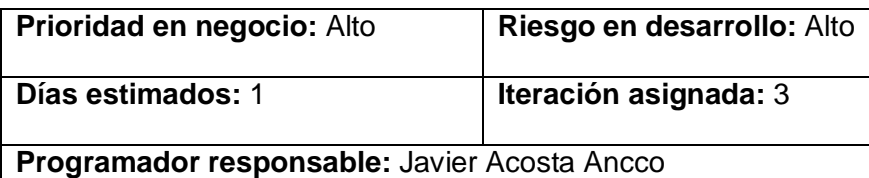

**Descripción:** El usuario Administrador y usuarios con privilegios para esta función de la aplicación, podrán hacer cambio de mesa (barra o numérico) según la decisión del cliente.

**Observaciones:** Es necesario insertar el número de la mesa destino.

**Fuente:** Elaboración propia

**Tabla 30.** *Historia de usuario – Eliminar pedido.*

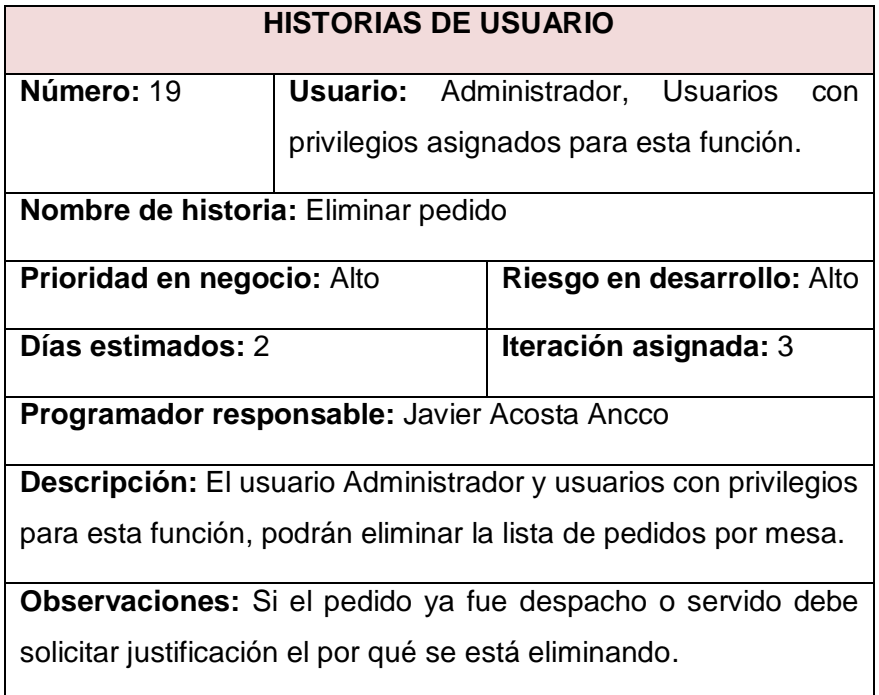

**Fuente:** Elaboración propia

**Tabla 31.** *Historia de usuario – Asignar cliente.*

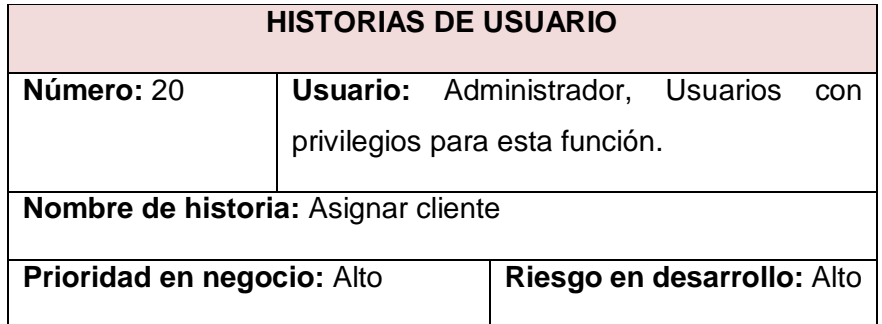

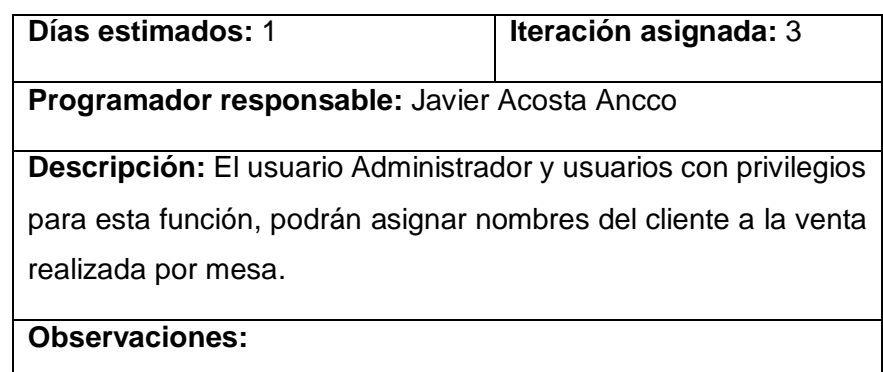

**Fuente:** Elaboración propia

**Tabla 32.** *Historia de usuario – Imprimir comprobante de consumo.*

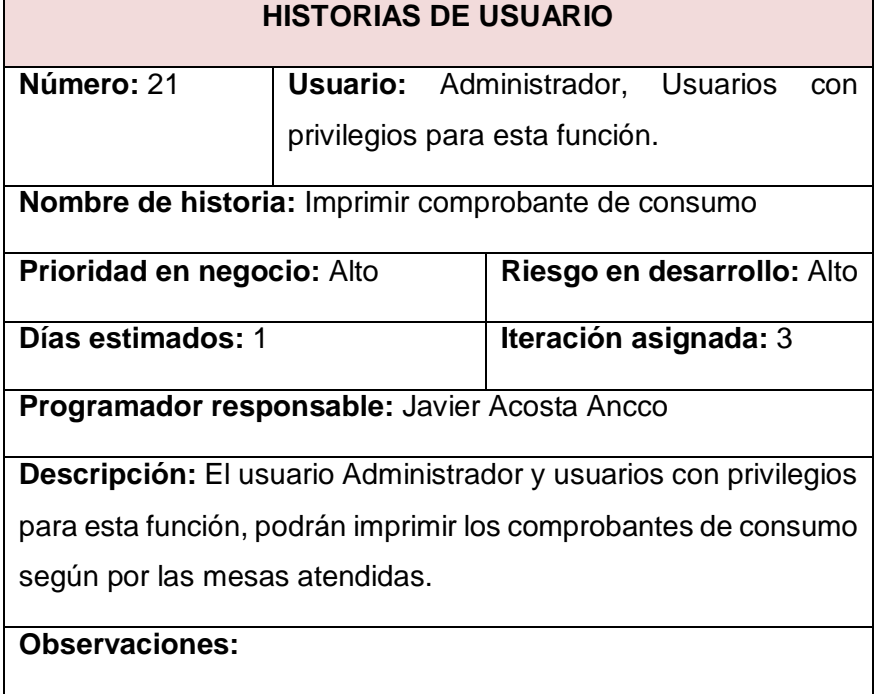

**Fuente:** Elaboración propia

**Tabla 33.** *Historia de usuario – Asignar mozo.*

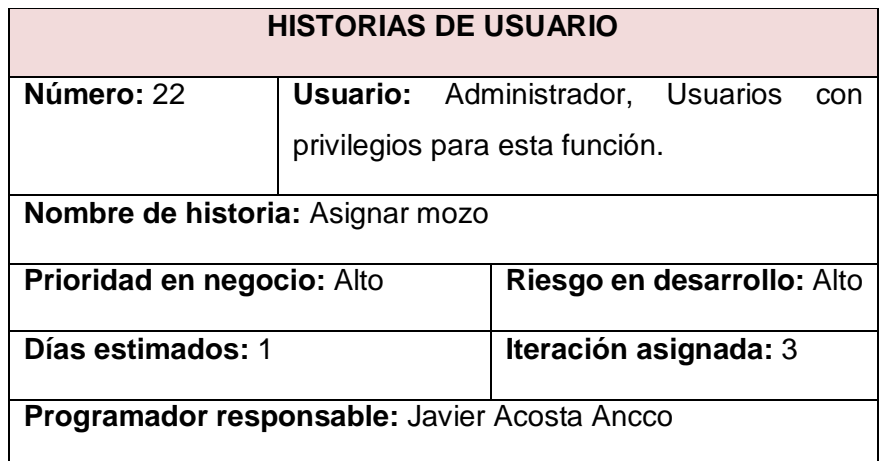

**Descripción:** El usuario Administrador y usuarios con privilegios para esta función, podrán asignar nombre del mozo que atendió una mesa o un pedido.

# **Observaciones:**

**Fuente:** Elaboración propia

**Tabla 34.** *Historia de usuario – Ver stock de productos.*

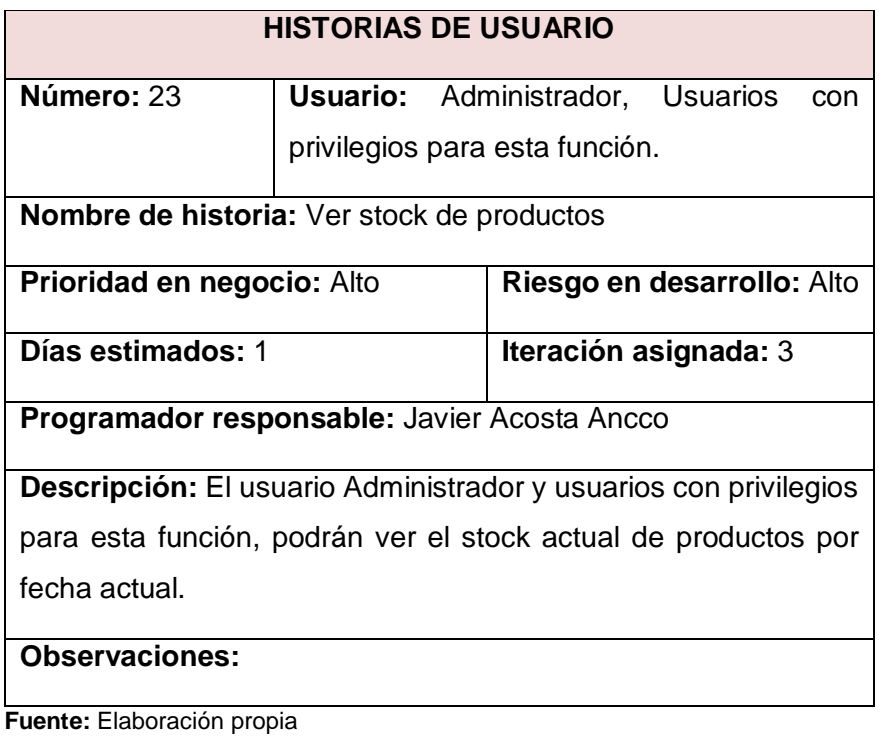

**Tabla 35.** *Historia de usuario – Agregar comentario.*

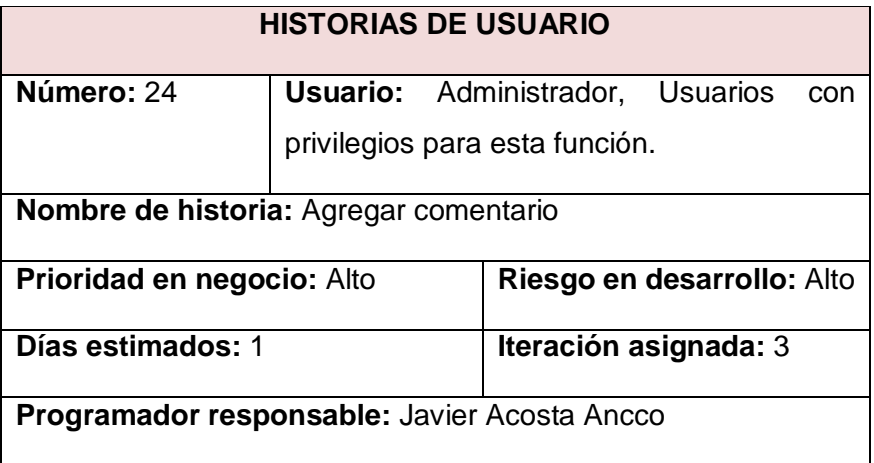

**Descripción:** El usuario Administrador y usuarios con privilegios para esta función, podrán insertar comentario al registro de pedidos.

**Observaciones:** Se debe seleccionar el registro a comentar.

**Fuente:** Elaboración propia

**Tabla 36.** *Historia de usuario – Trasladar línea de pedido.*

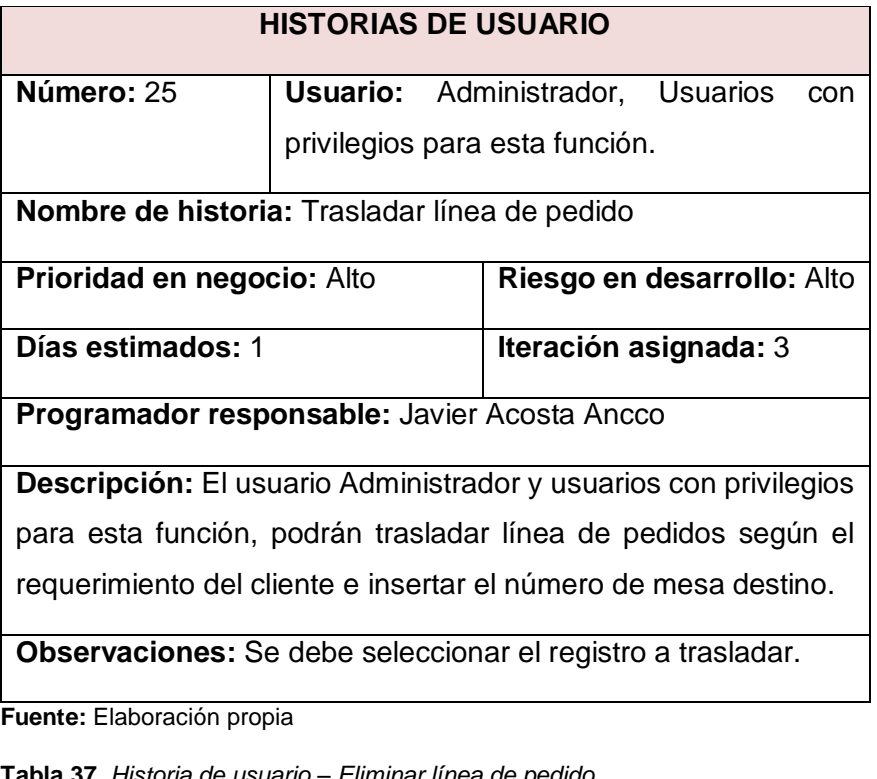

**Tabla 37.** *Historia de usuario – Eliminar línea de pedido.*

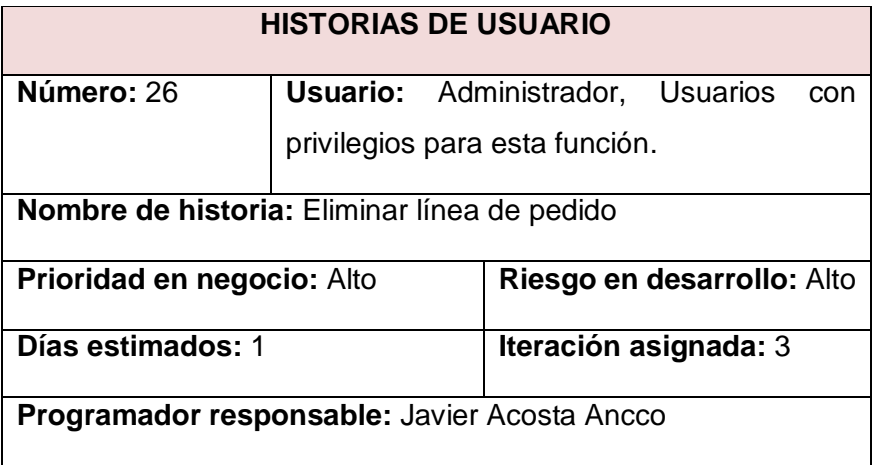

**Descripción:** El usuario Administrador y usuarios con privilegios para esta función, podrán eliminar línea de pedidos según el requerimiento del cliente.

**Observaciones:** Se debe seleccionar el registro a eliminar.

**Fuente:** Elaboración propia

**Tabla 38.** *Historia de usuario – Cambiar cantidad de pedido.*

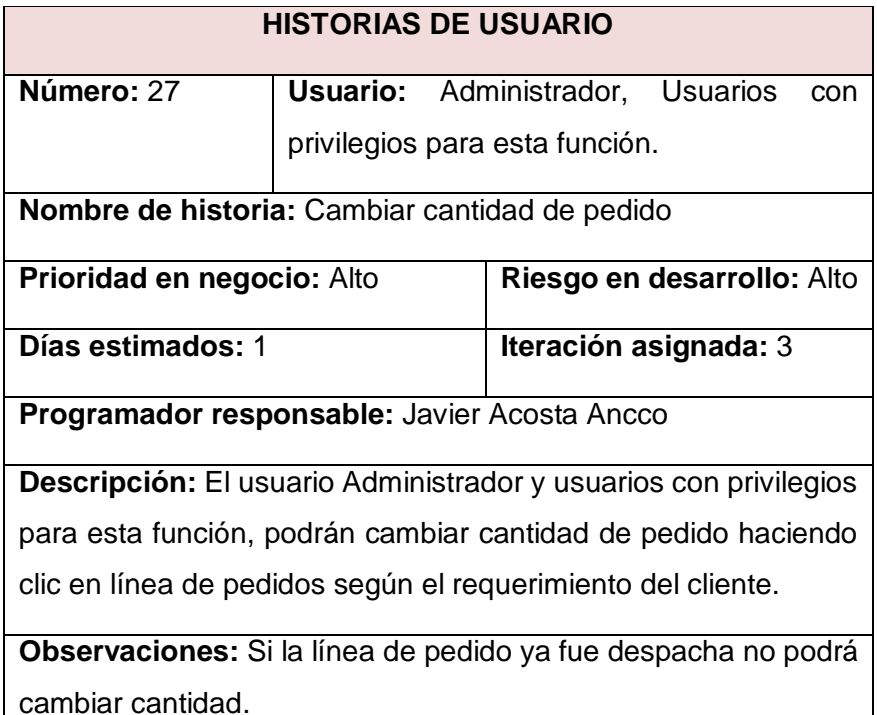

**Fuente:** Elaboración propia

**Tabla 39.** *Historia de usuario – Cambiar precio de pedido.*

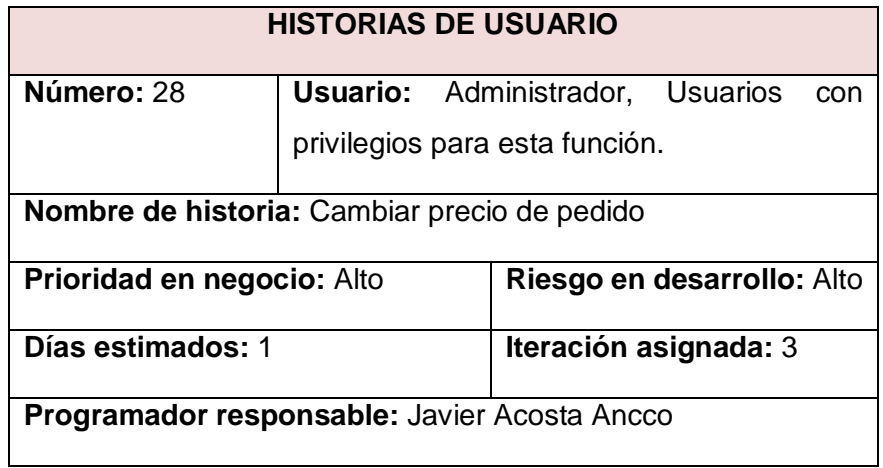

**Descripción:** El usuario Administrador y usuarios con privilegios para esta función, podrán cambiar precio de pedido haciendo clic en línea de pedidos según el requerimiento del cliente.

### **Observaciones:**

**Fuente:** Elaboración propia

**Tabla 40.** *Historia de usuario – Cuadro numérico.*

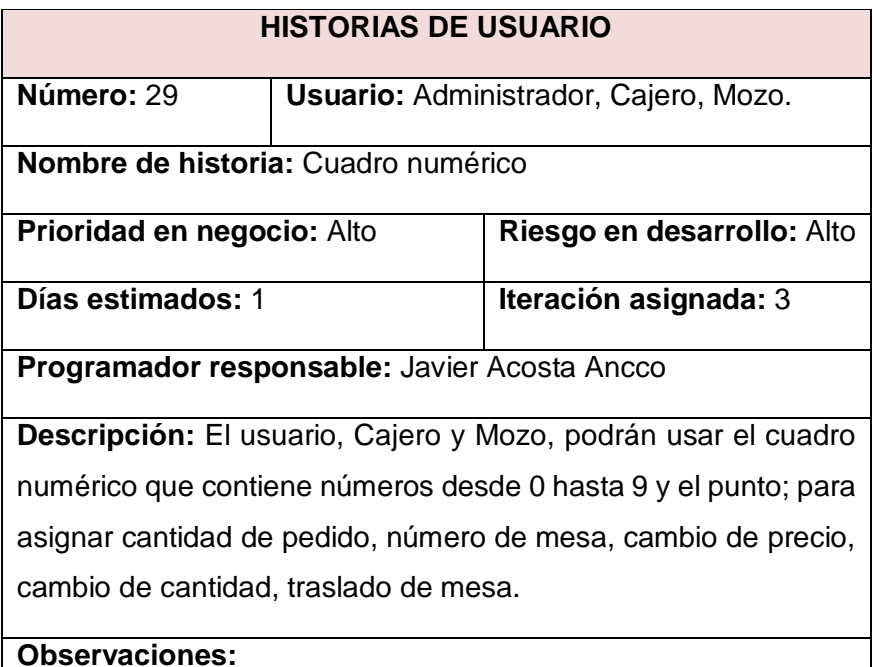

**Fuente:** Elaboración propia

**Tabla 41.** *Historia de usuario – Caja de texto multiuso.*

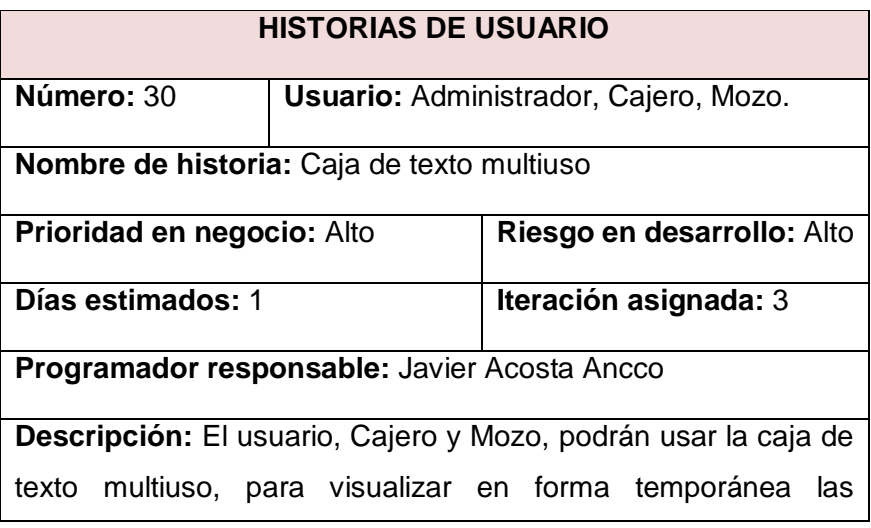
manipulaciones que se hace con el cuadro numérico o el teclado numérico de la computadora.

**Observaciones:** Es necesario que la caja de texto acepte solo la parte numérica del teclado.

**Fuente:** Elaboración propia

**Tabla 42.** *Historia de usuario – Consultar cuenta consumidor final.*

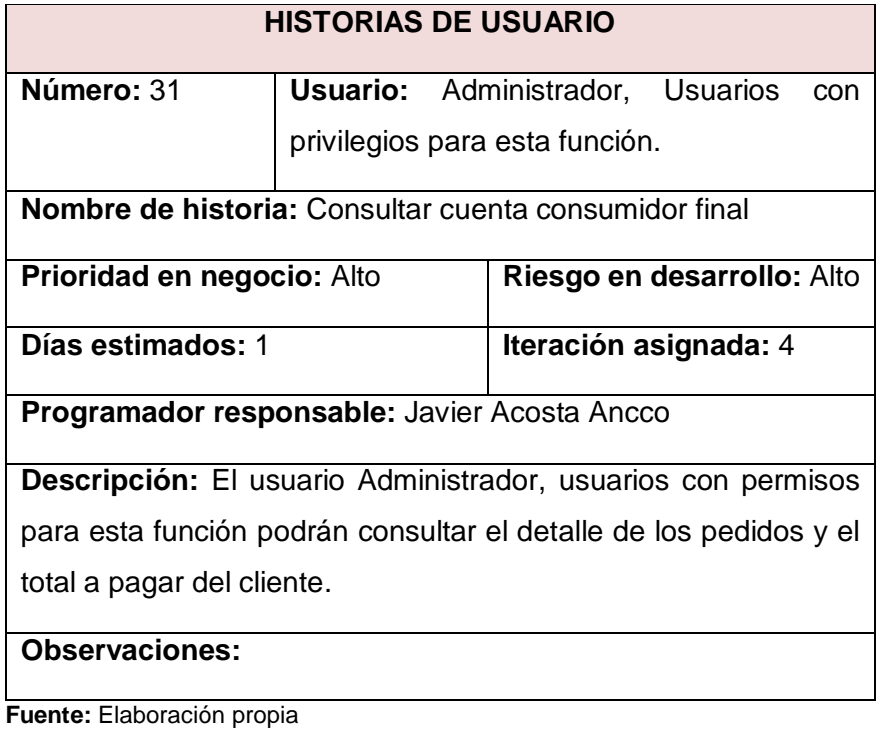

**Tabla 43.** *Historia de usuario – Cobrar cuenta consumidor final.*

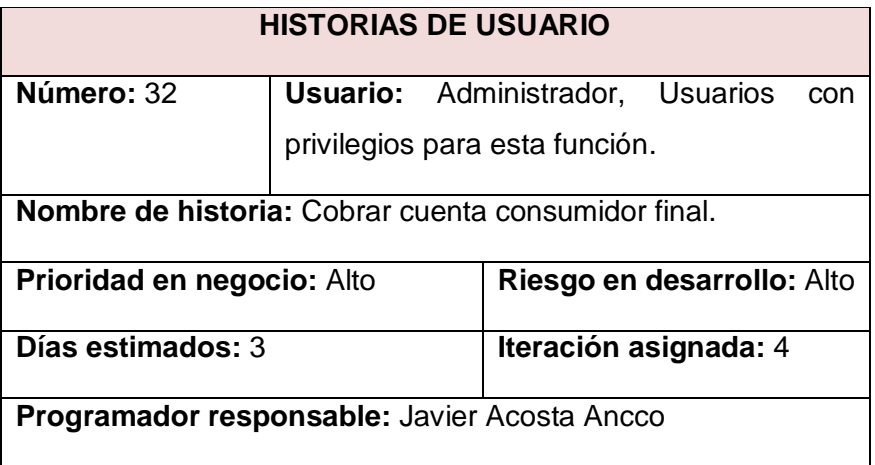

**Descripción:** El usuario Administrador y usuarios con permisos para esta función podrán gestionar el respectivo cobro al consumidor final.

**Observaciones:** Es necesario emitir ticket, boleta o factura.

**Fuente:** Elaboración propia

**Tabla 44.** *Historia de usuario – Descontar consumidor final.*

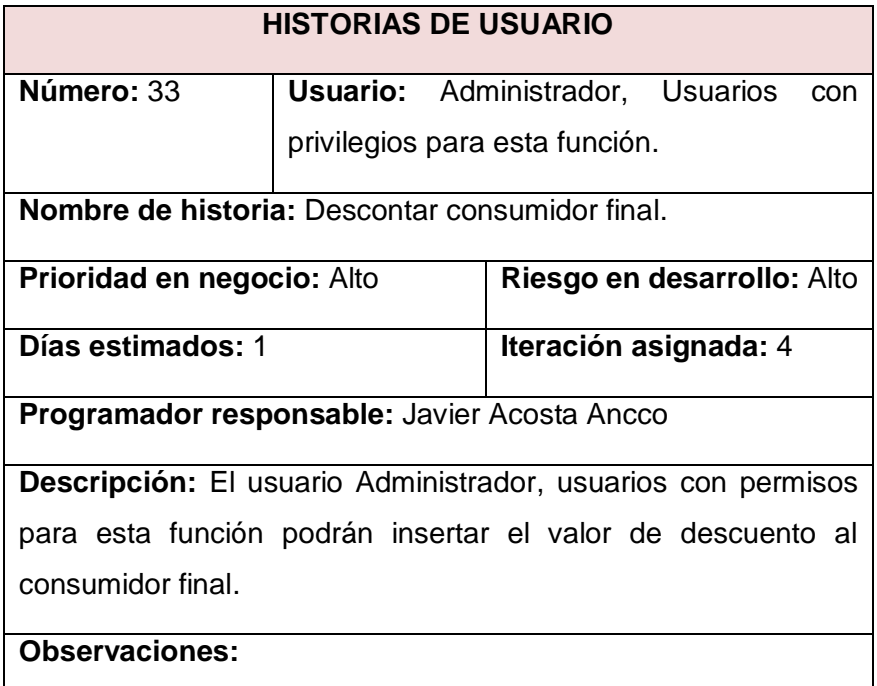

**Fuente:** Elaboración propia

**Tabla 45.** *Historia de usuario – Histórico de ventas.*

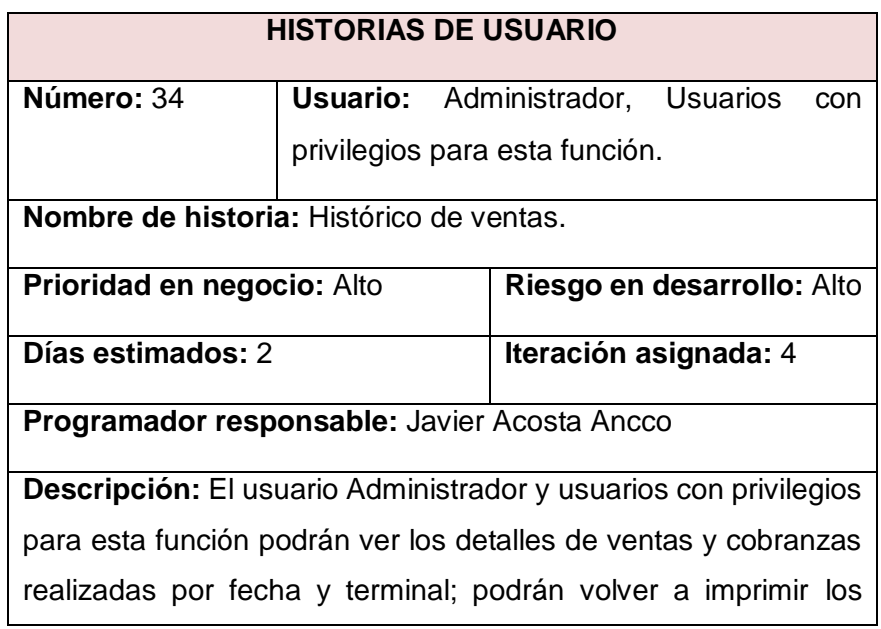

reportes por venta por día, total venta por terminal, total factura emitido, boleta emitido, ticket emitido, ticket actual seleccionado, total venta por producto, cobranza a crédito, cobranza en efectivo, cobranza con cheque, cobranza con visa. Permitirá hacer búsqueda por código de comprobante.

### **Observaciones:**

**Fuente:** Elaboración propia

**Tabla 46.** *Historia de usuario – Registro de libro caja.*

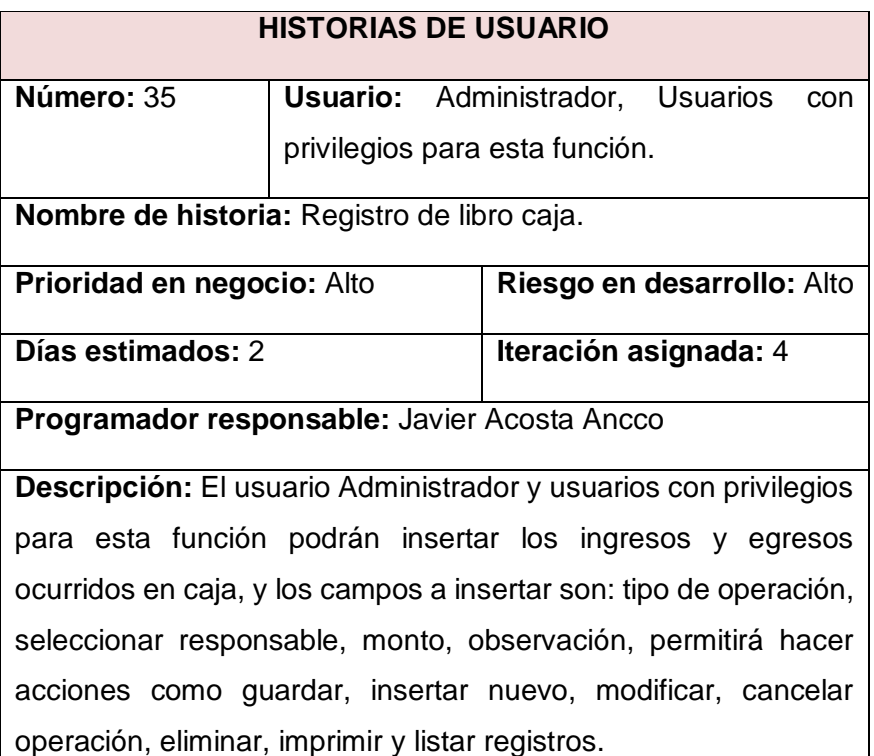

#### **Observaciones:**

**Fuente:** Elaboración propia

**Tabla 47.** *Historia de usuario – Registro de reservas.*

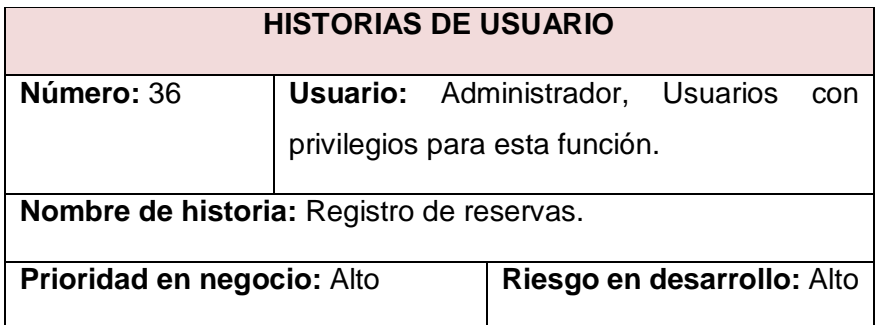

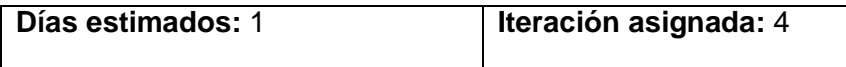

**Programador responsable:** Javier Acosta Ancco

**Descripción:** El usuario Administrador y usuarios con privilegios para esta función podrán registrar las reservas con los campos fecha, selección de cliente, selección de personal responsable, Monto de adelanto, mesa, cantidad de cliente, Observación, Detalle de reserva. Permitirá acciones de guardar, nuevo, modificar, cancelar, eliminar, imprimir y búsqueda rápida de reservas por cliente.

## **Observaciones:**

**Fuente:** Elaboración propia

**Tabla 48.** *Historia de usuario – Cierre caja.*

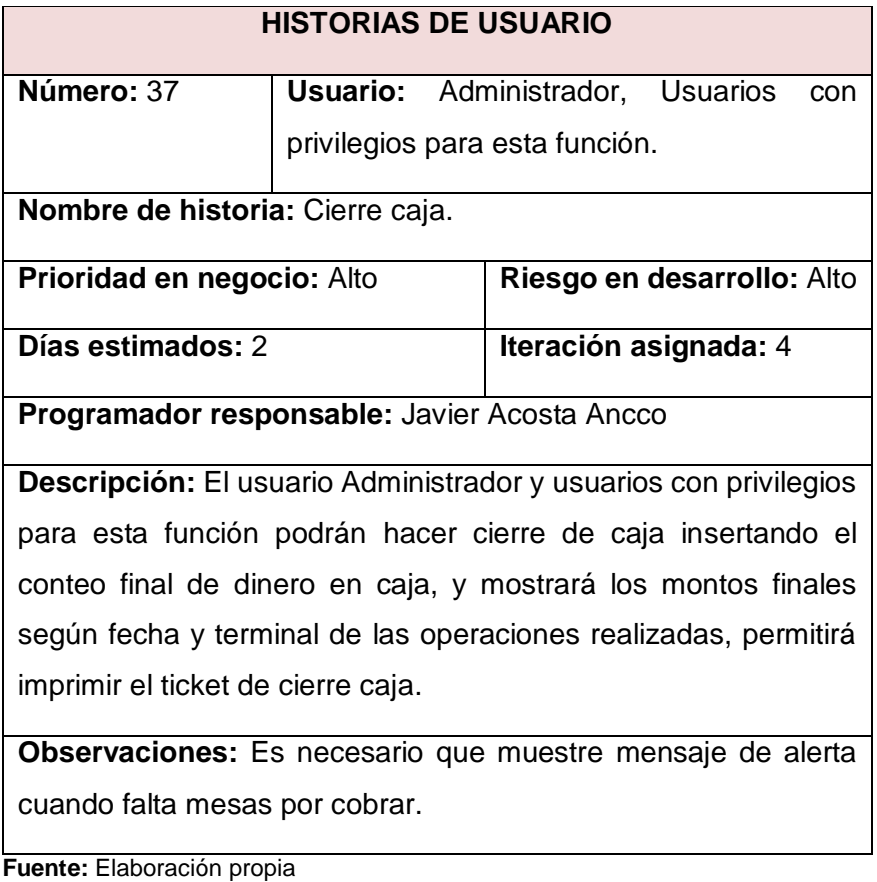

**Tabla 49.** *Historia de usuario – Mostrar cuentas de clientes por mesa.*

# **HISTORIAS DE USUARIO**

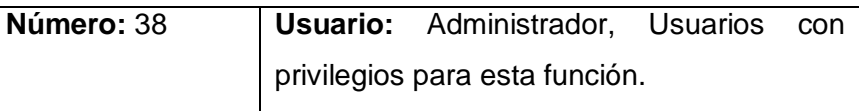

**Nombre de historia:** Mostrar cuentas de clientes por mesa

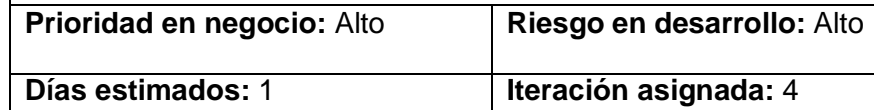

**Programador responsable:** Javier Acosta Ancco

**Descripción:** El usuario Administrador y usuarios con privilegios para esta función podrán visualizar las listas de las cuentas de clientes por mesa con los siguientes detalles: Cantidad, Detalle, importe. Al hacer clic en una lista permitirá ver más detalles en listado inmediato.

## **Observaciones:**

**Fuente:** Elaboración propia

**Tabla 50.** *Historia de usuario – Registrar vale de consumo.*

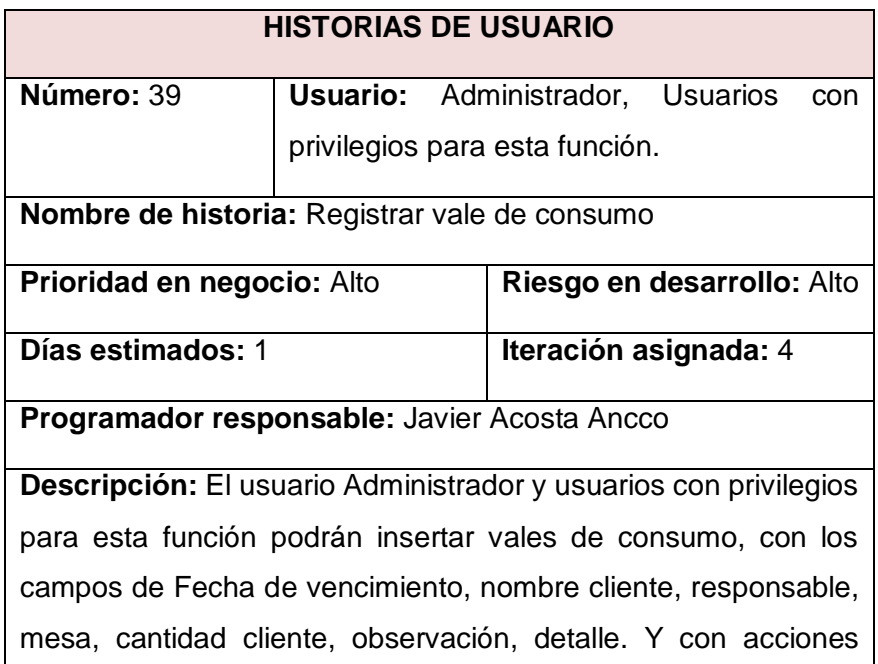

Guardar, Nuevo, Modificar, Cancelar, Eliminar, Imprimir.

# **Observaciones:**

**Fuente:** Elaboración propia

**Tabla 51.** *Historia de usuario – Registrar gastos.*

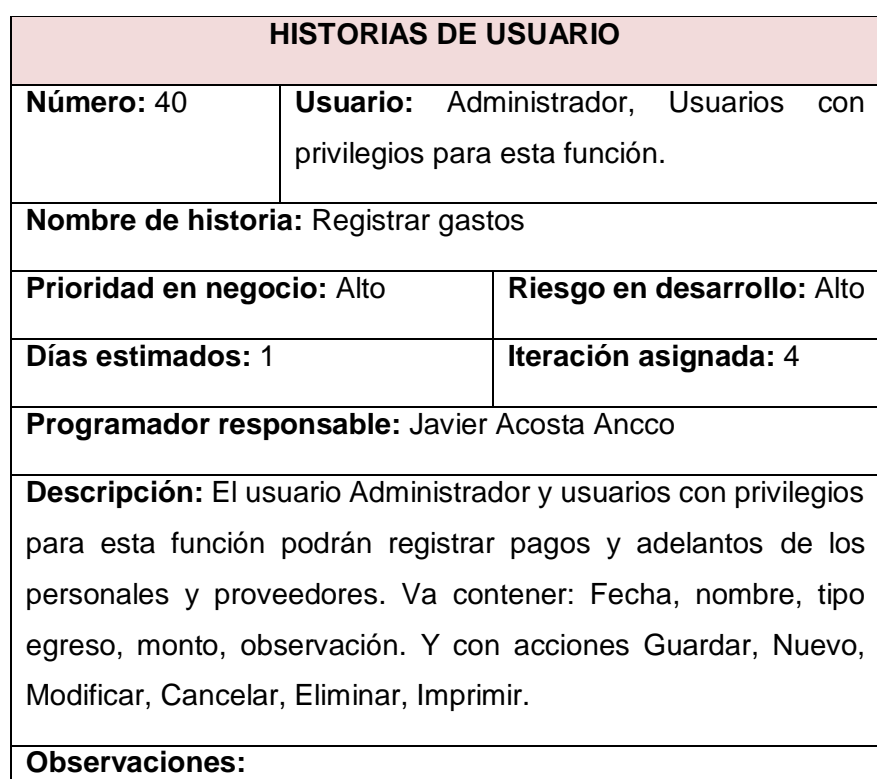

**Fuente:** Elaboración propia

**Tabla 52.** *Historia de usuario – Ventana después de cobrar.*

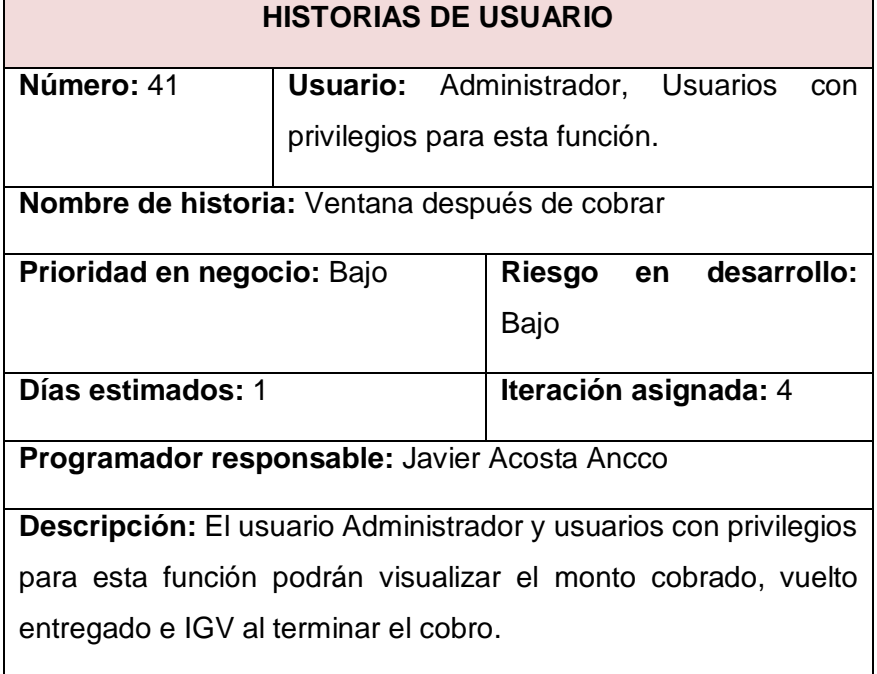

**Observaciones:** Es necesario que al hacer clic en cualquier parte de la ventana después de cobrar debe cerrar la misma.

**Fuente:** Elaboración propia

**Tabla 53.** *Historia de usuario – Visualizar pedidos.*

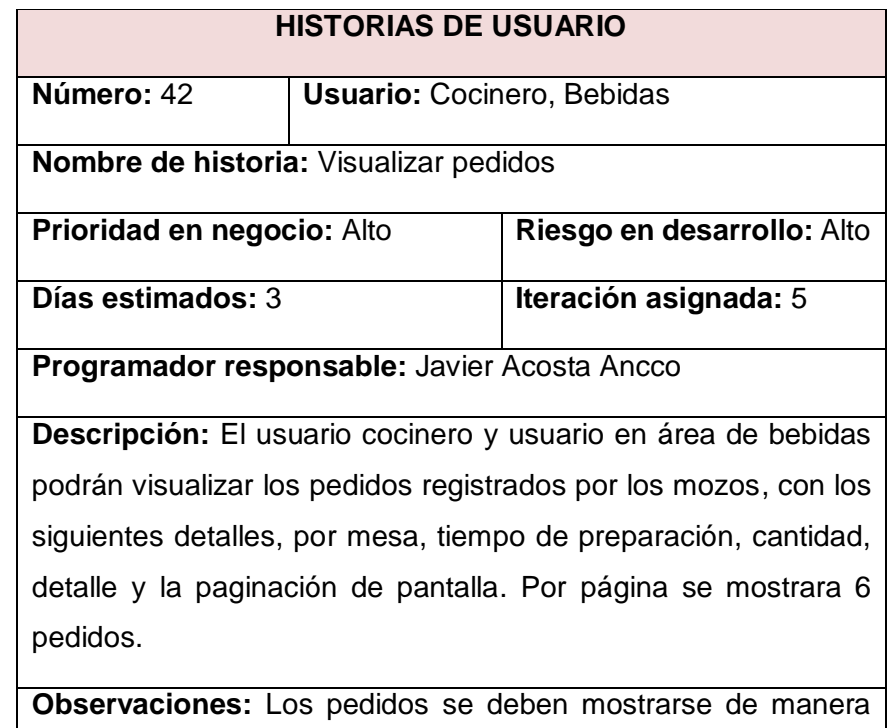

**Fuente:** Elaboración propia

ordenada y sencilla.

**Tabla 54.** *Historia de usuario – Estado de pedidos.*

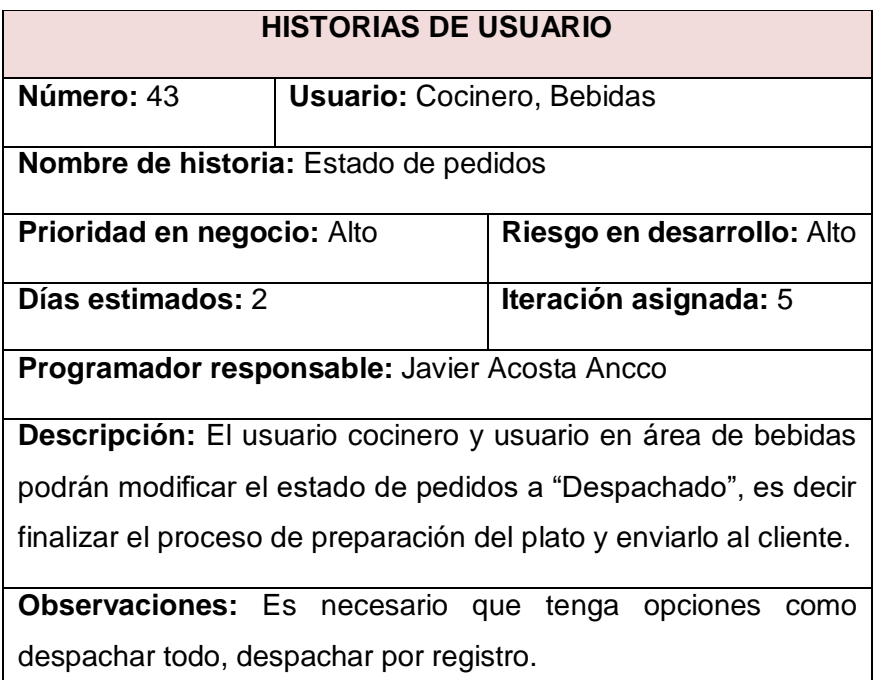

**Fuente:** Elaboración propia

**Tabla 55.** *Historia de usuario – Histórico de productos despachados.*

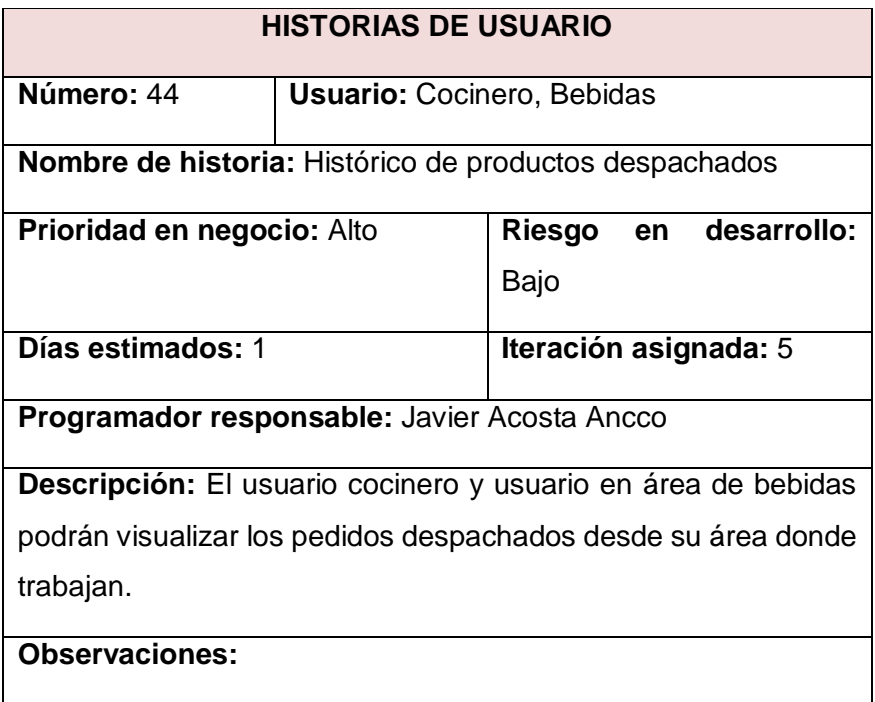

**Fuente:** Elaboración propia

# **3.2.1.2. Asignación de recursos humanos Definición de roles**

**Tabla 56.** *Definición de roles del proyecto.*

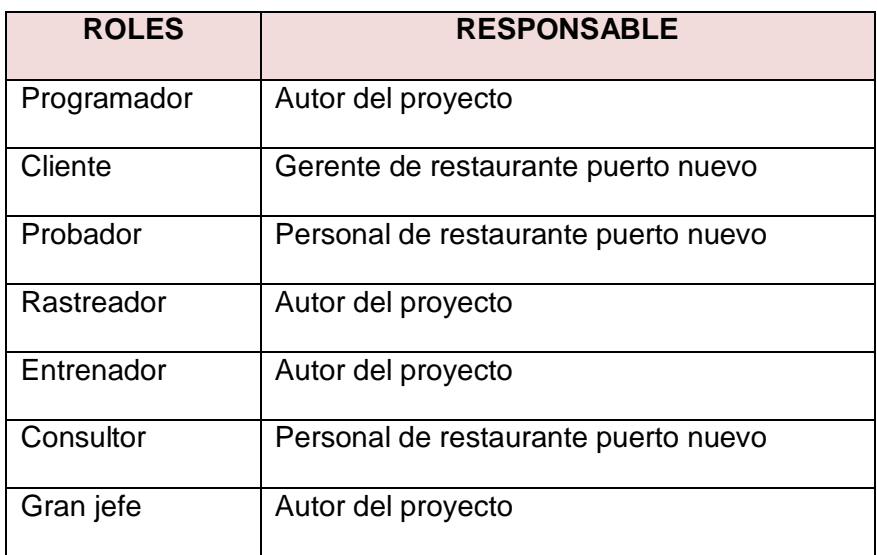

**Fuente.** Elaboración propia.

- El rol de programador será a cargo del autor de proyecto de titulación y como pareja de programación será el mismo autor, para ver las tareas de control de calidad del código generado y la programación.

- El rol de cliente será a cargo del gerente del restaurante puerto nuevo del distrito de Pacucha.
- El rol de Probador será a cargo por el personal de restaurante puerto nuevo ya que son especialista en la realización de pruebas de aceptación.
- Los roles de rastreador, entrenador y gestor se relacionan entre sí con el objetivo de gestionar y controlar el proyecto en general, es por eso que estará a cargo del autor del proyecto de titulación.
- El rol consultor estará a cargo del personal que trabaja en el restaurante puerto nuevo.
- El rol gran jefe, estará a cargo de autor de tesis.

## **3.2.1.3. Especificación de requerimientos**

Los requerimientos han sido identificados luego de llevar conversaciones con el gerente general a la vez dueño de Restaurante turístico puerto nuevo de Pacucha.

Los requerimientos tomados son:

- $\checkmark$  Requerimientos funcionales
- $\checkmark$  Requerimientos no funcionales

#### **Requerimientos funcionales**

**Tabla 57.** *Requerimientos funcionales – Base de datos*

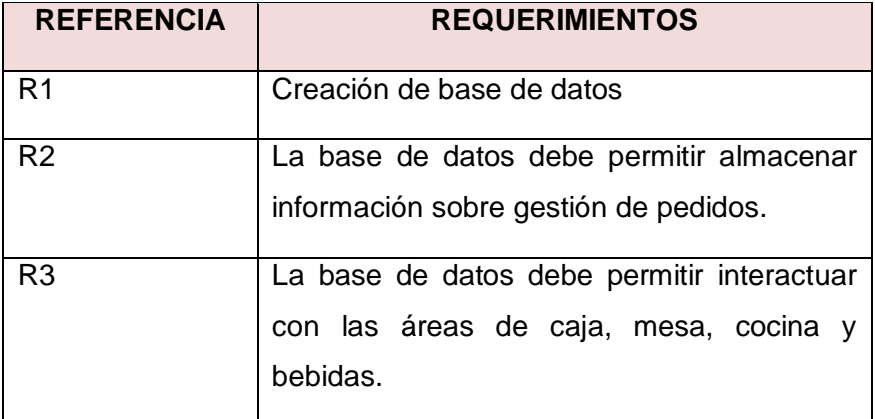

**Fuente.** Elaboración propia.

La especificación de requerimientos funcionales de la aplicación se definió en historias de usuario.

### **Requerimientos no funcionales**

**Tabla 58.** *Requerimientos no funcionales de la aplicación.*

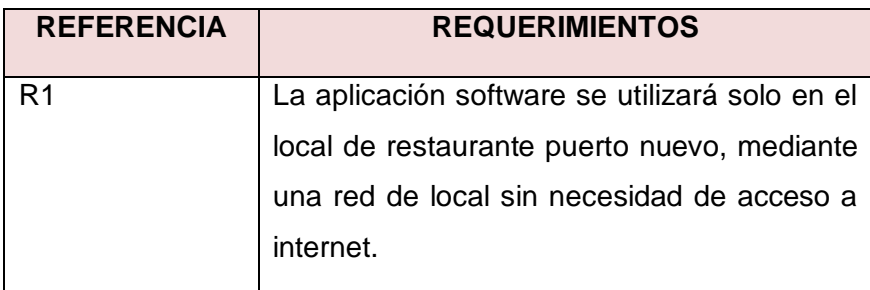

**Fuente.** Elaboración propia.

## **3.2.1.4. Diagrama de casos de uso**

Un caso de uso es una descripción de las acciones de un sistema desde el punto de vista del usuario, y representa la funcionalidad de la aplicación cuando el actor realiza una actividad.

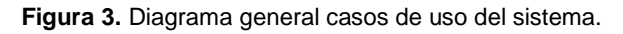

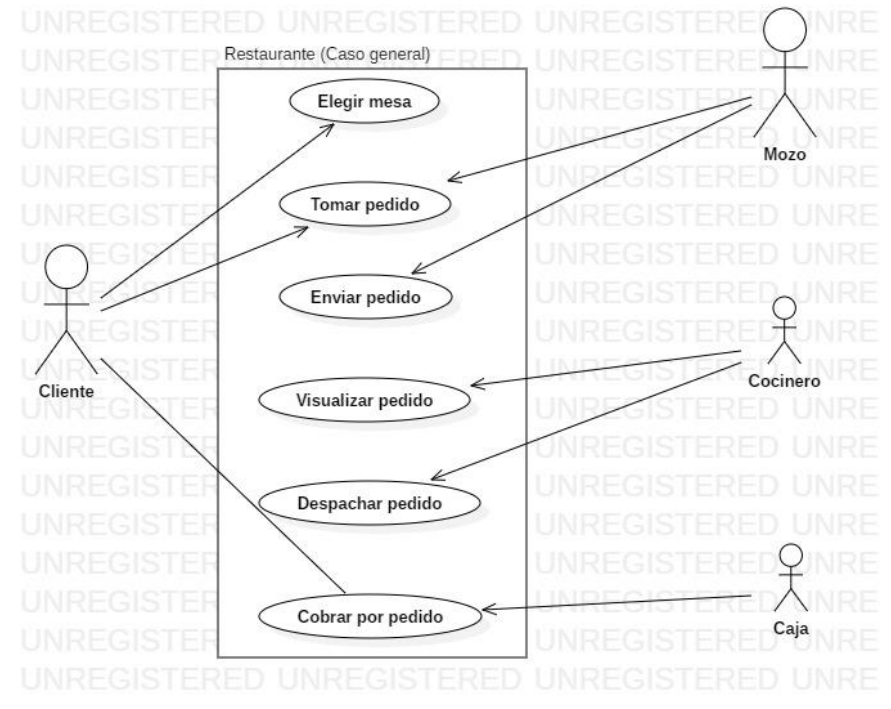

**Fuente:** Elaboración propia.

**Especificación de casos de uso**

La especificación de los casos de uso se refiere a la descripción de cada una de las partes definidas para lograr su descripción completa.

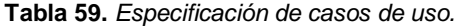

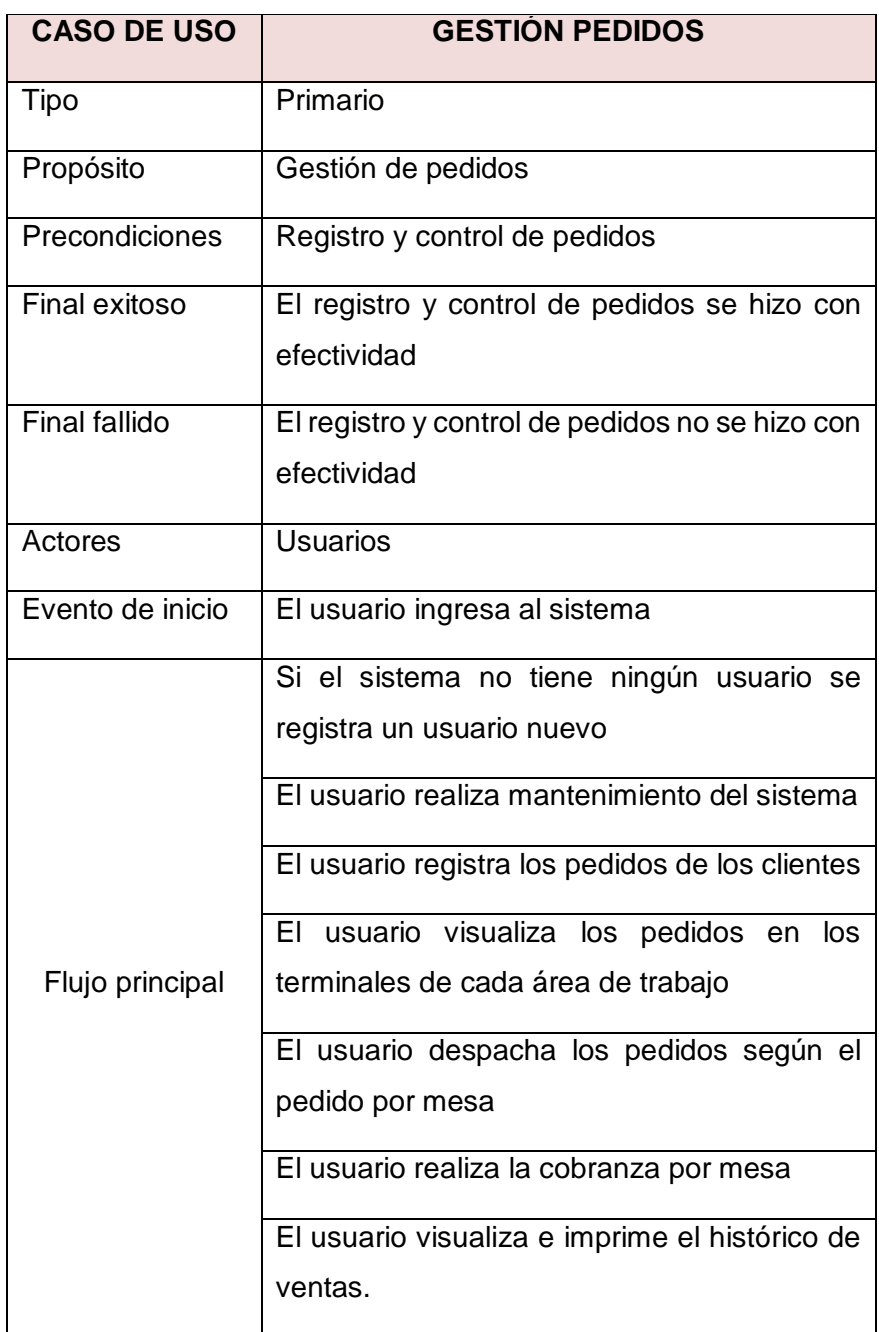

**Fuente.** Elaboración propia.

**En función de los casos de uso, se ha identificado los siguientes perfiles de usuario para el sistema:**

**Tabla 60.** *Identificación de perfiles de usuario del sistema.*

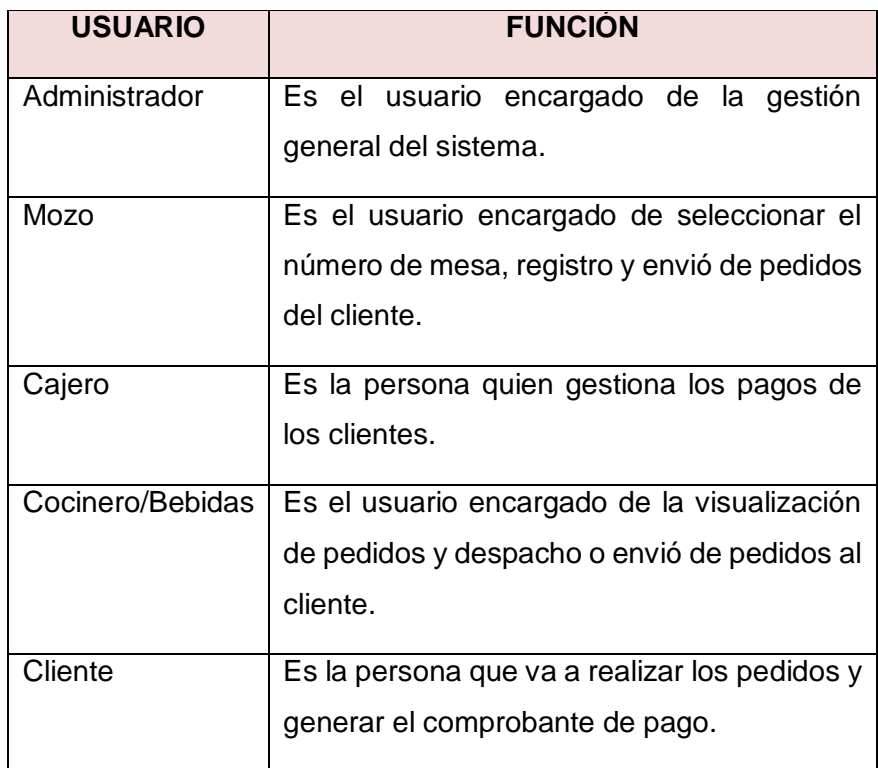

**Fuente.** Elaboración propia.

#### **3.2.1.5. Diagrama de secuencias**

El diagrama de secuencias, describe las secuencias y pasos generales que la aplicación toma.

En la figura 4. Se aprecia el proceso de acceso al sistema, donde el usuario selección su foto o nombre y luego digita su contraseña según la especificación de historias de usuario; si el sistema no cuenta con ningún usuario muestra un link para crear un usuario nuevo.

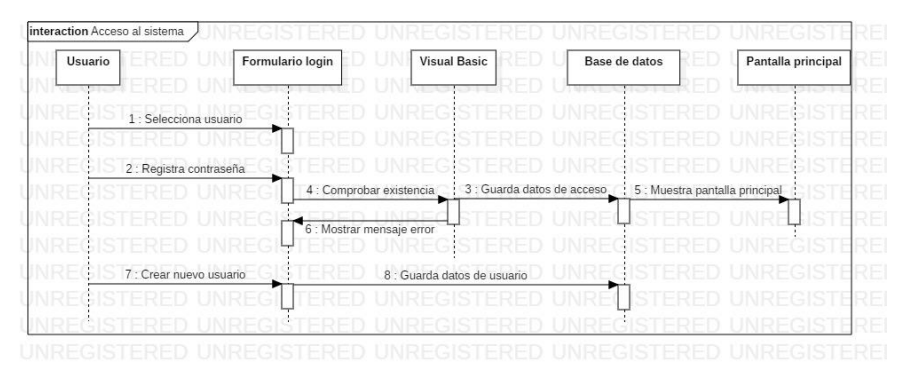

**Figura 4.** *Diagrama de secuencia – Acceso al sistema.*

**Fuente.** Elaboración propia.

En la figura 5. Se muestra la secuencia de mantenimiento del sistema. Según los privilegios de los usuarios. Un usuario con tipo administrado da los privilegios a otros usuarios en el uso de diferentes funcionalidades del sistema, en caso del formulario de acción es donde se inserta, modifica, elimina los datos de las entidades existentes y se almacena en la base de datos.

**Figura 5.** *Diagrama de secuencia – Mantenimiento del sistema*

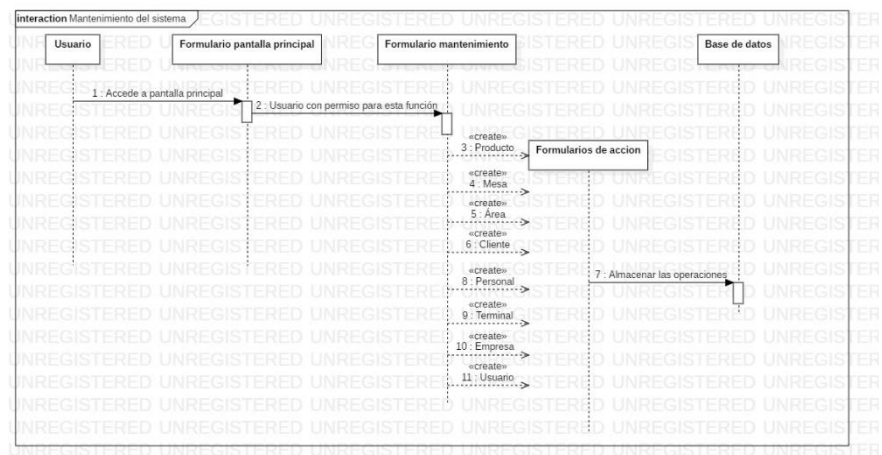

**Fuente.** Elaboración propia.

En la figura 6. Se visualiza la secuencia de registro de pedidos en el sistema y la distribución de la misma.

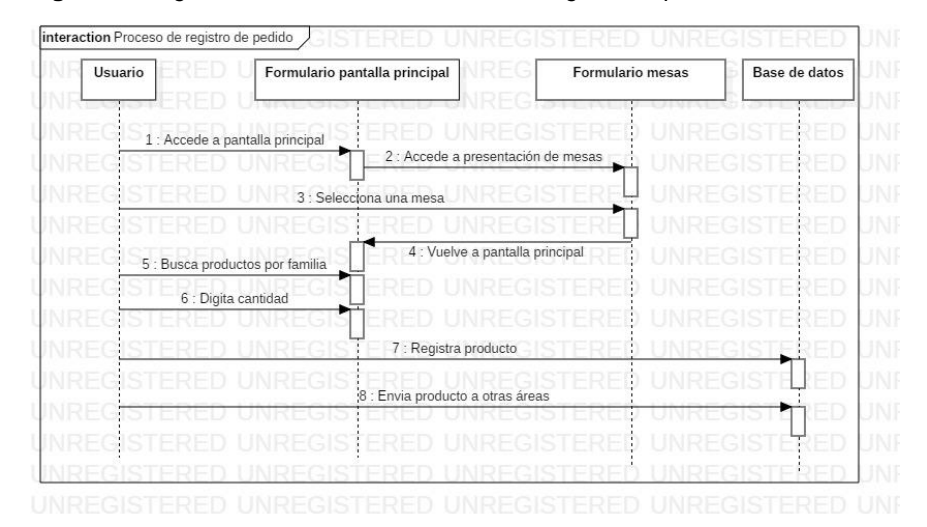

**Figura 6.** *Diagrama de secuencia – Proceso de registro de pedido.*

**Fuente.** Elaboración propia.

En la figura 7. Se muestra la secuencia de proceso de cobranza por pedido según los registros por mesa que ocupo los clientes.

**Figura 7.** *Diagrama de secuencia – Proceso de cobranza por pedido.*

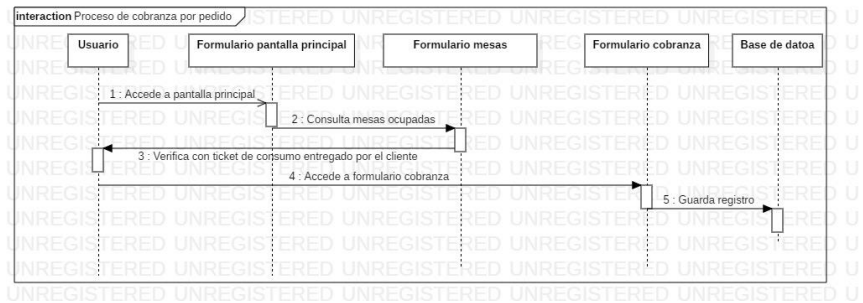

**Fuente.** Elaboración propia.

En la figura 8. Se muestra el proceso de despachado de pedidos en área de cocina y bebidas.

**Figura 8.** *Diagrama de secuencia – Proceso de envió de pedido.*

| Usuario                         | Formulario pantalla cocina | Formulario confirmación | Base de datoa       |
|---------------------------------|----------------------------|-------------------------|---------------------|
| 1 : Accede a pantalla principal |                            |                         |                     |
|                                 |                            |                         |                     |
| 2 : Visualiza pedidos por mesa, |                            |                         |                     |
| 3 : Prepara el pedido           |                            |                         |                     |
| 14 : Pone en despachado la mesa |                            |                         |                     |
|                                 | 5 : Muestra confirmación   |                         |                     |
|                                 |                            |                         | 6 : Registra acción |
|                                 |                            |                         | T                   |

**Fuente.** Elaboración propia.

#### **3.2.2. Fase: 2 Diseño**

En esta etapa se continuará con el desarrollo de la fase 1 (planificación del proyecto) y con el desarrollo de la fase 2 (Diseño), como indica la metodología XP.

# **3.2.2.1. Diseño de entidad relación**

El diseño de sistema de gestión de pedidos para el Restaurante puerto nuevo, se diseñó de acuerdo a entidad relación, como se muestra en la figura 9.

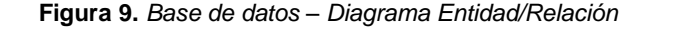

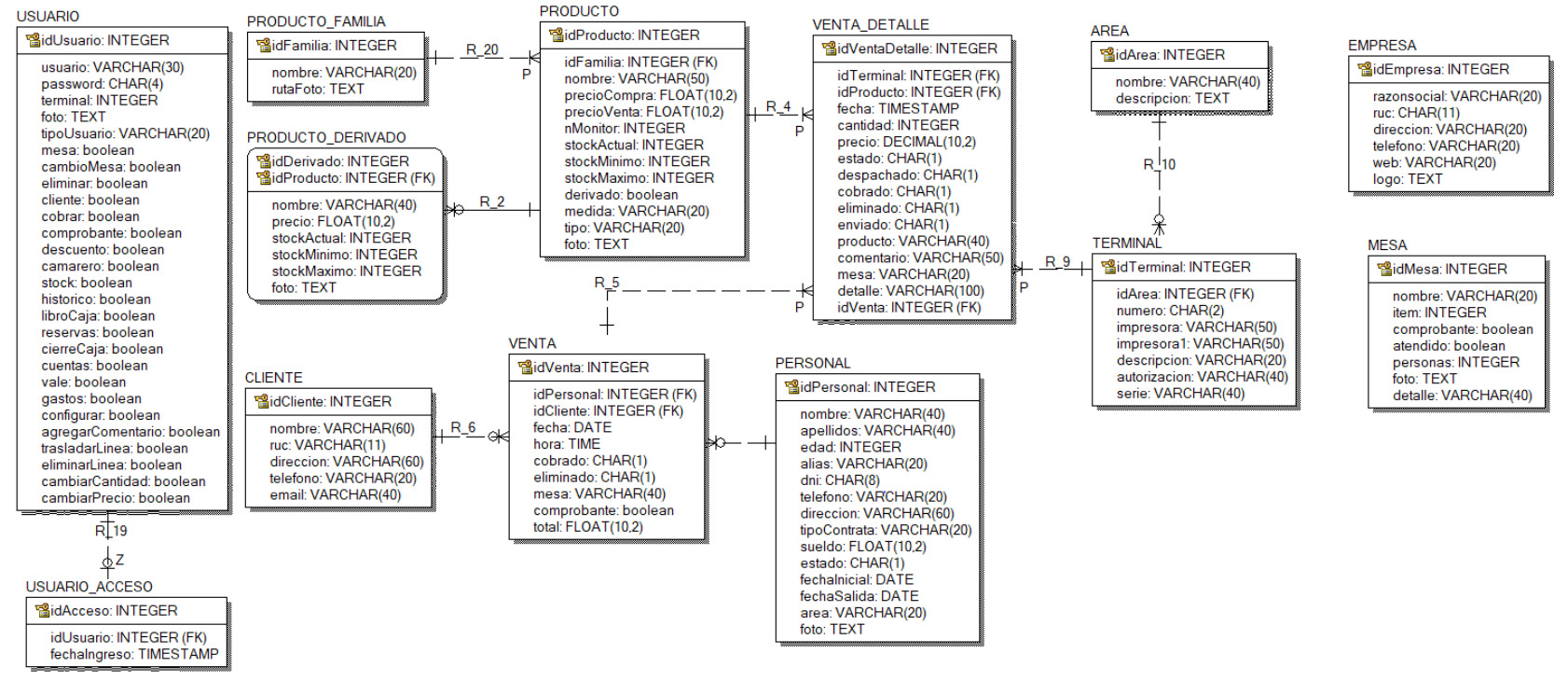

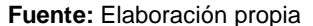

#### **3.2.2.2. Diseño de interacción con el sistema**

El diseño de interacción con el sistema muestra las opciones que seguirá el usuario al utilizar la aplicación software. Se representa función que encontrara el usuario al ingresar a la pantalla principal; tanto área de mesa, caja, cocina y bebidas.

**Figura 10.** *Diseño de interacción de usuario con el sistema*

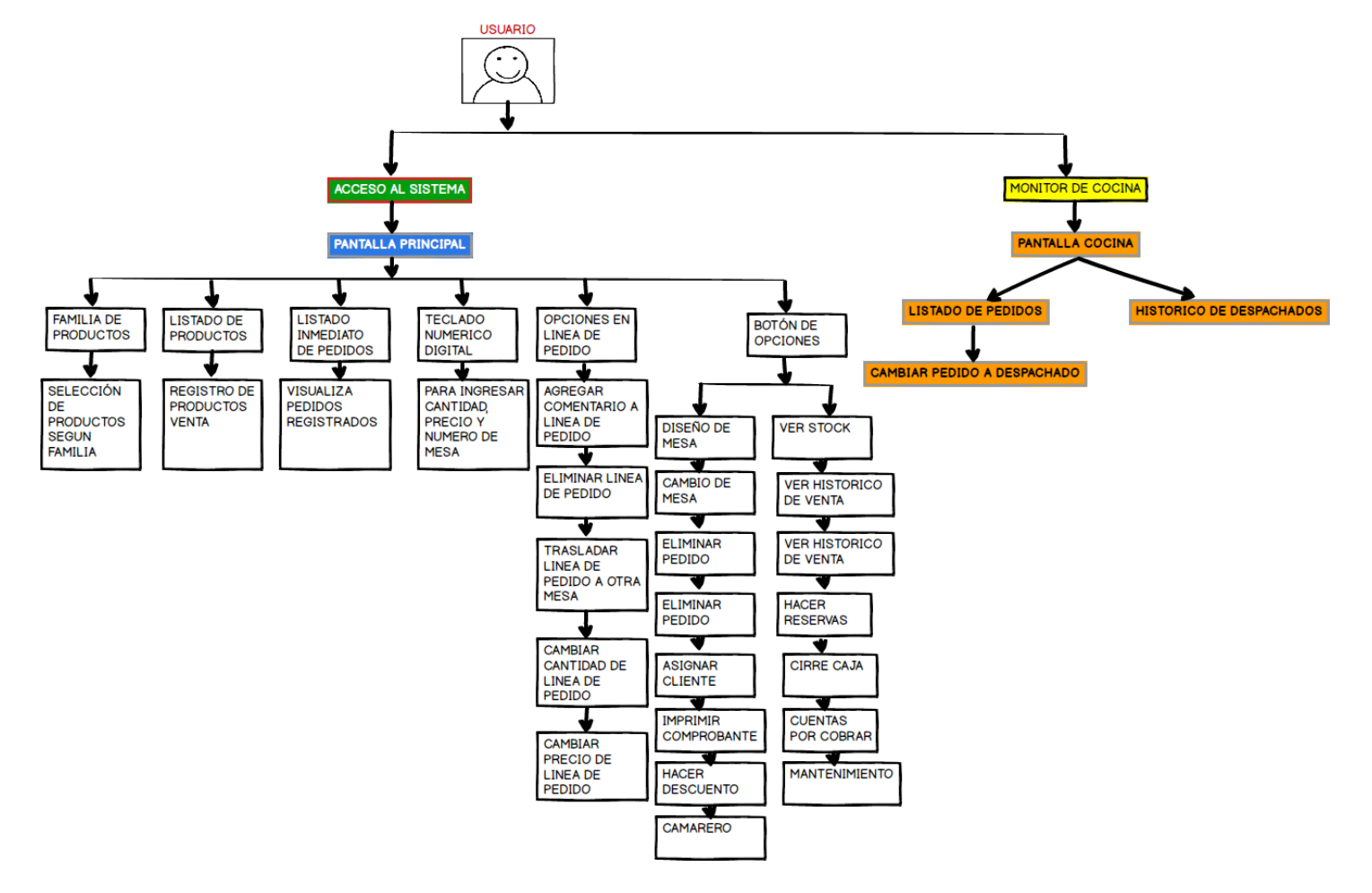

**Fuente:** Elaboración propia

### **3.2.2.3. Análisis de la aplicación**

Para el análisis de la aplicación se realizarán los estudios de estimación de esfuerzo, priorización y plan de entregas que va tener el proyecto basado en las historias de usuario generadas anteriormente.

## **Estimación de esfuerzo**

Se utilizarán las historias de usuario anteriormente creados y algunos elementos importantes del equipo de desarrollo; a continuación, se presenta la información requerida:

Historia de usuario:

- Número.
- Nombre de historia.
- Riesgo.
- Prioridad.

Información del equipo de desarrollo:

- Se realizará una jornada de 5 horas diarias.
- Se trabajará seis días a la semana.
- El desarrollo estará a cargo del autor de tesis.
- Cada punto estimado se definirá como una semana de trabajo que en este caso son 6 días; para determinar el punto de estimación se dividirá los días estimados entre 6 días de trabajo, con la que obtendremos la estimación de esfuerzo por historia de usuario.

La Tabla 61, muestra la estimación de esfuerzo para el desarrollo de la aplicación RestaurantSoft (Software para Restaurante).

**Tabla 61.** *Estimación de esfuerzo*

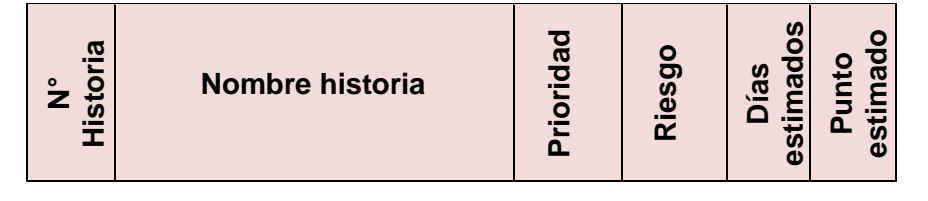

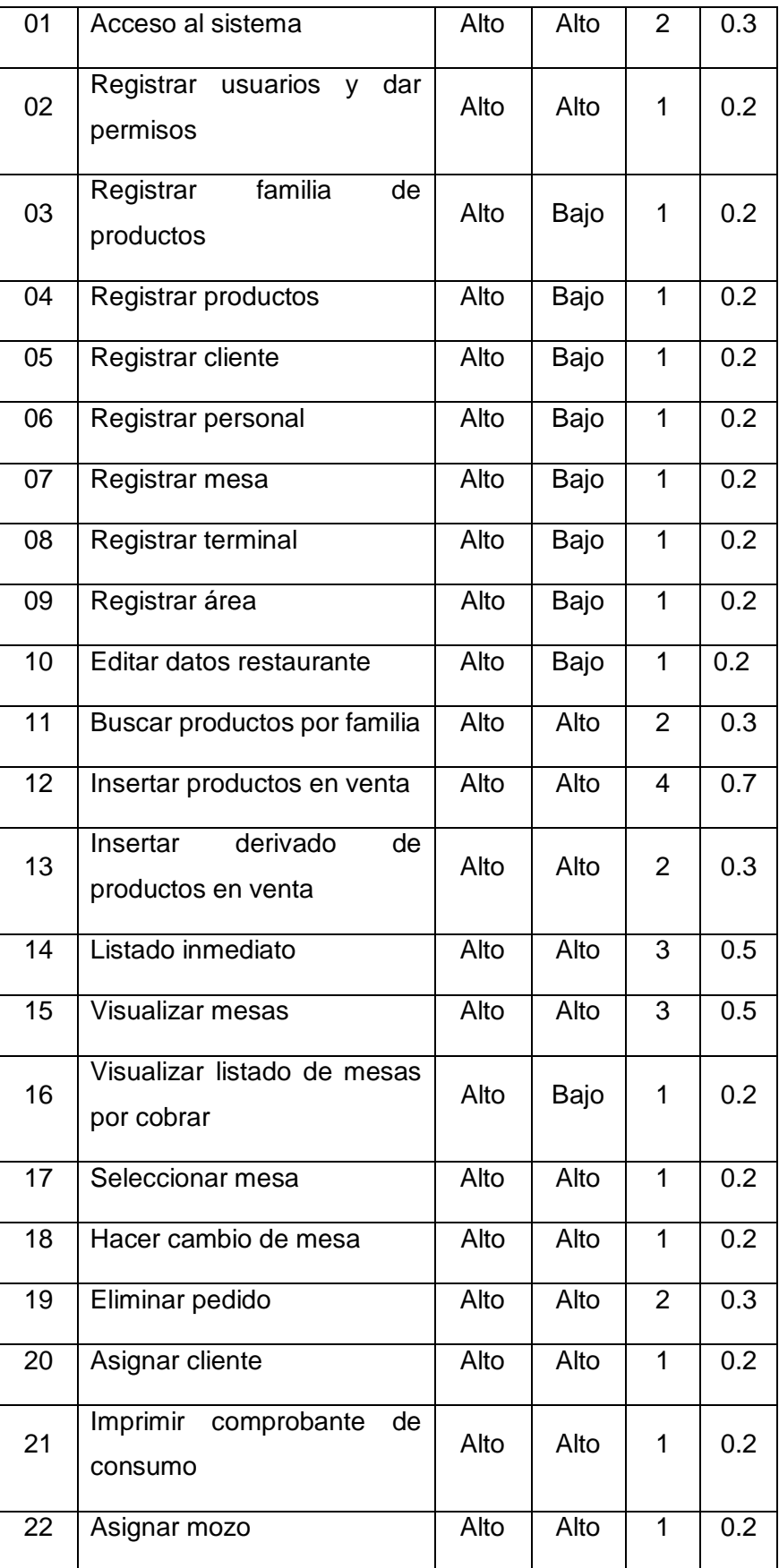

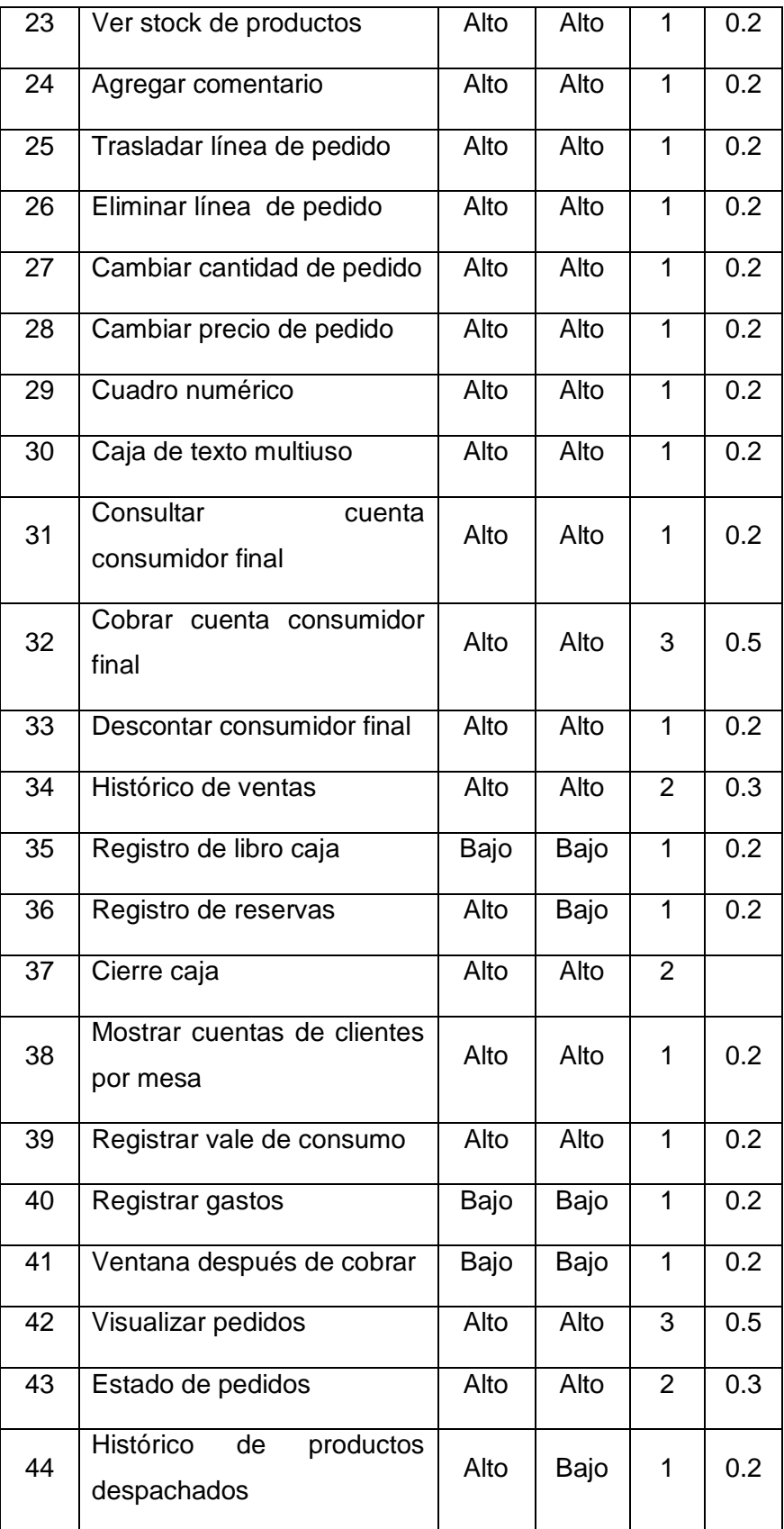

**Fuente:** elaboración propia.

# **Priorización**

Priorización de las iteraciones de cada historia de usuario de acuerdo a lo especificado por los clientes. En cada iteración se entregará con mejoras según el anterior desarrollo hasta que el sistema completo este implementado.

**Tabla 62.** *Priorización*

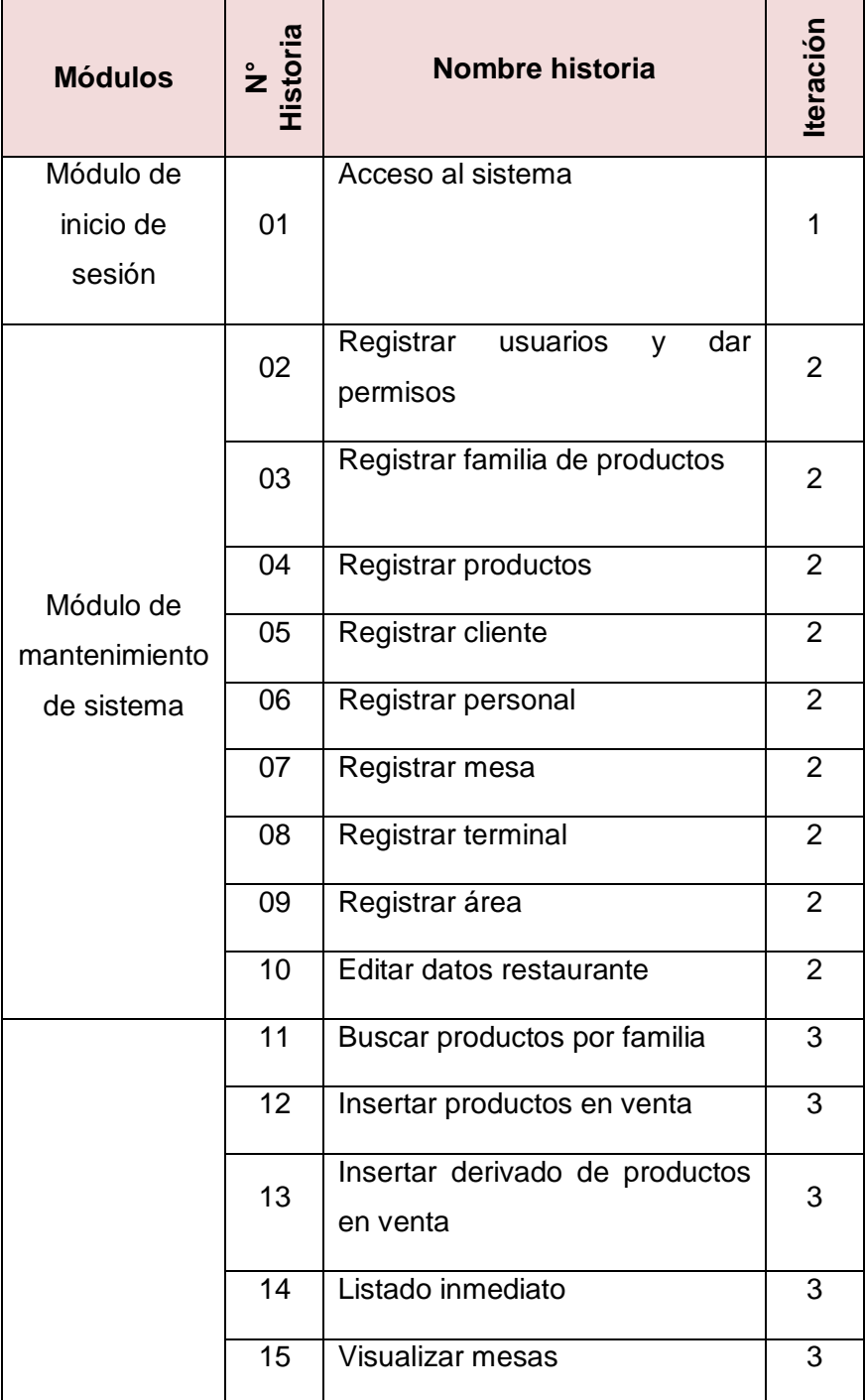

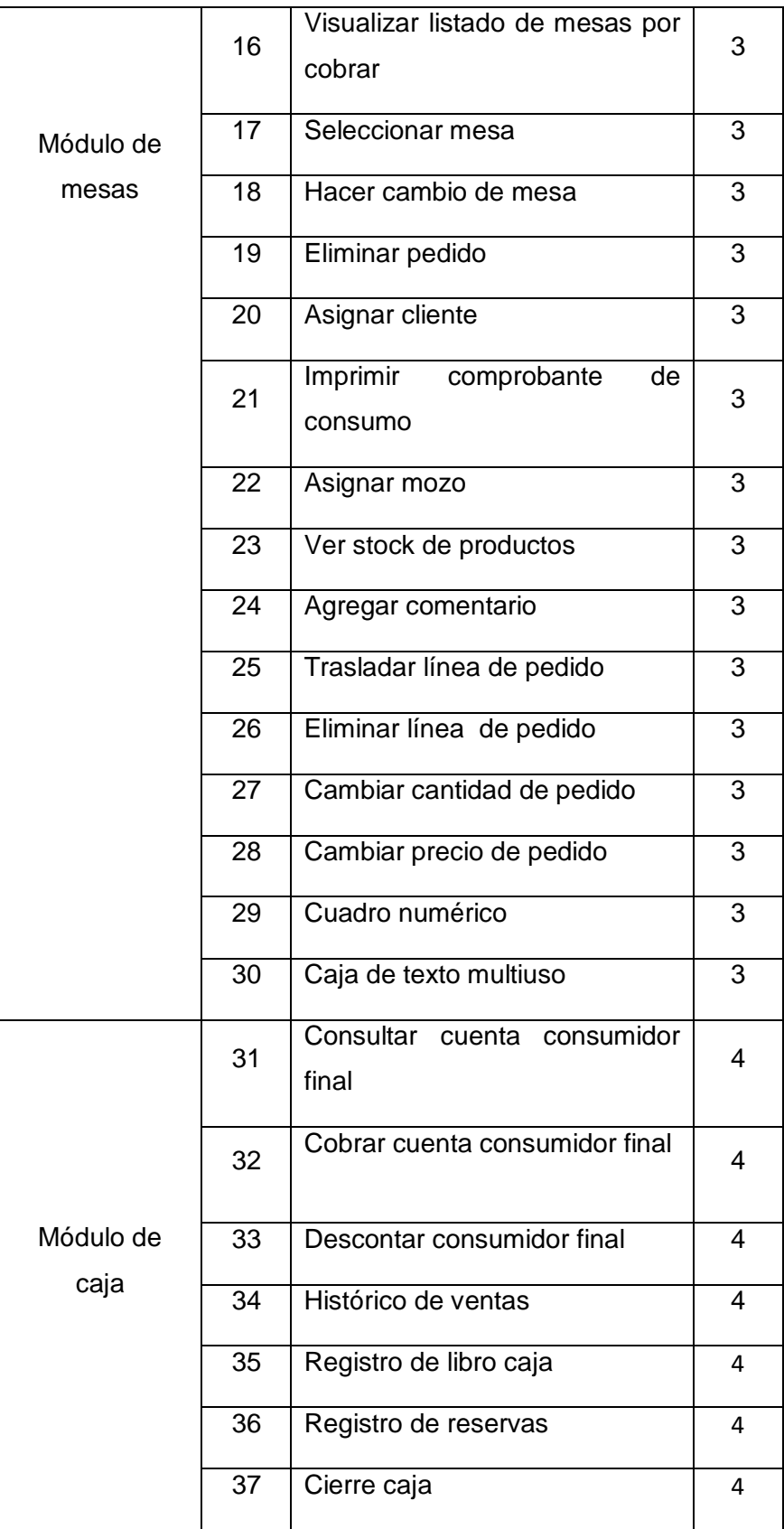

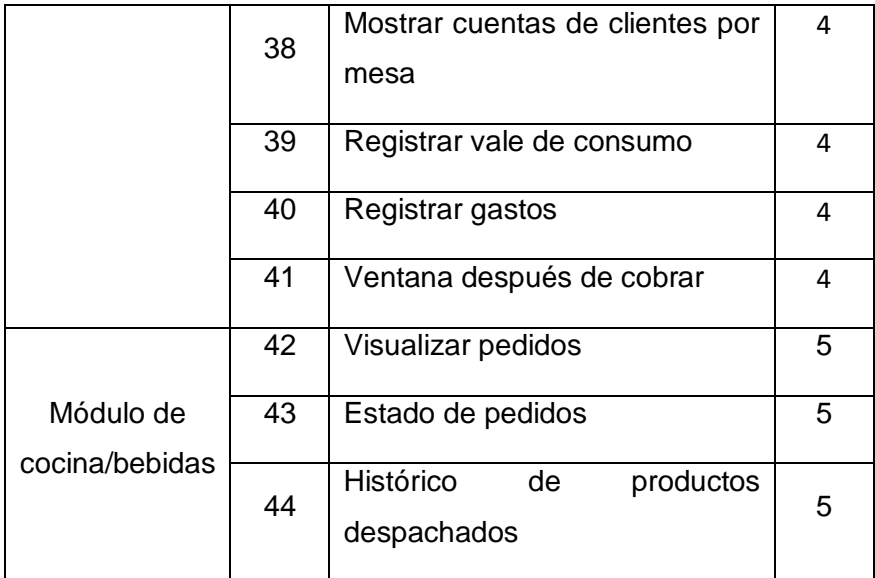

**Fuente:** Elaboración propia.

# **Plan de entregas**

Se define las fechas de inicio y fin de cada historia de usuario basadas en las iteraciones y los días estimados.

**Tabla 63**. *Plan de entregas.*

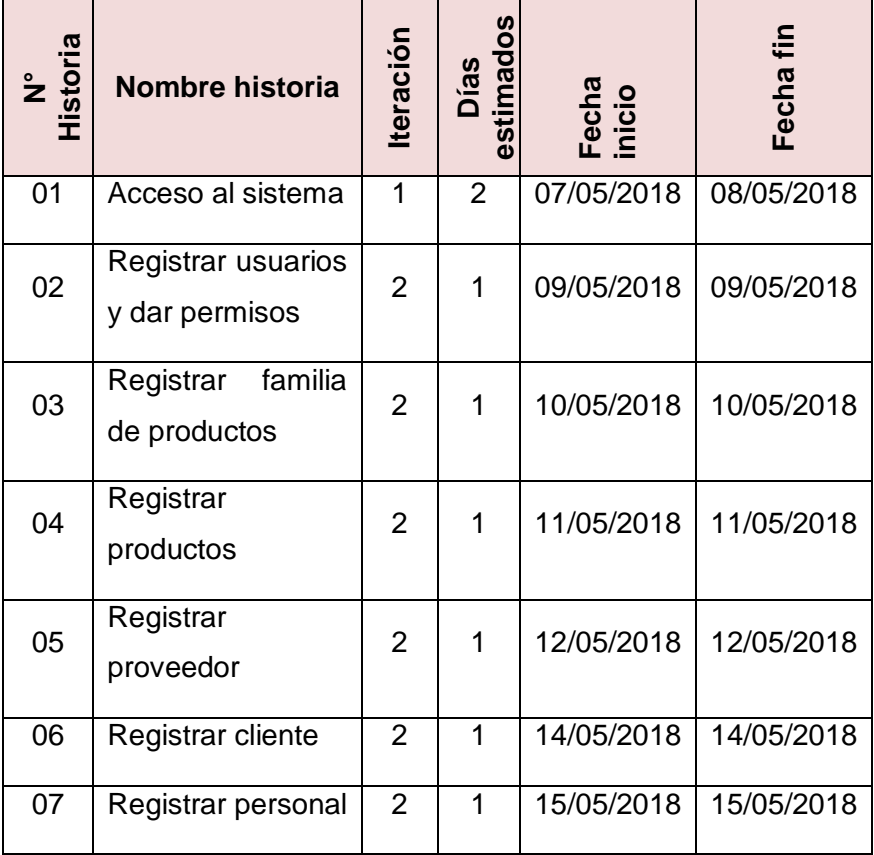

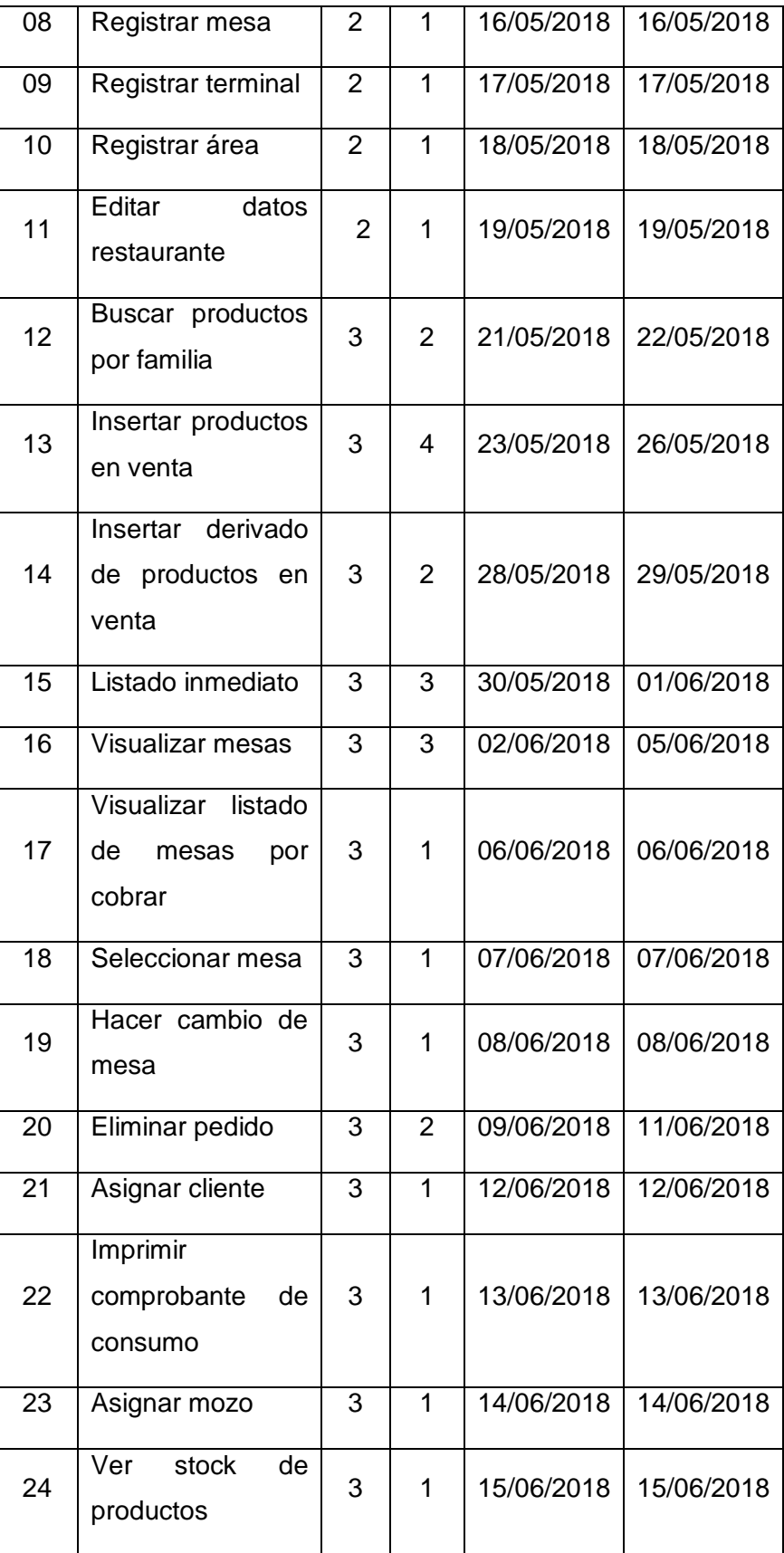

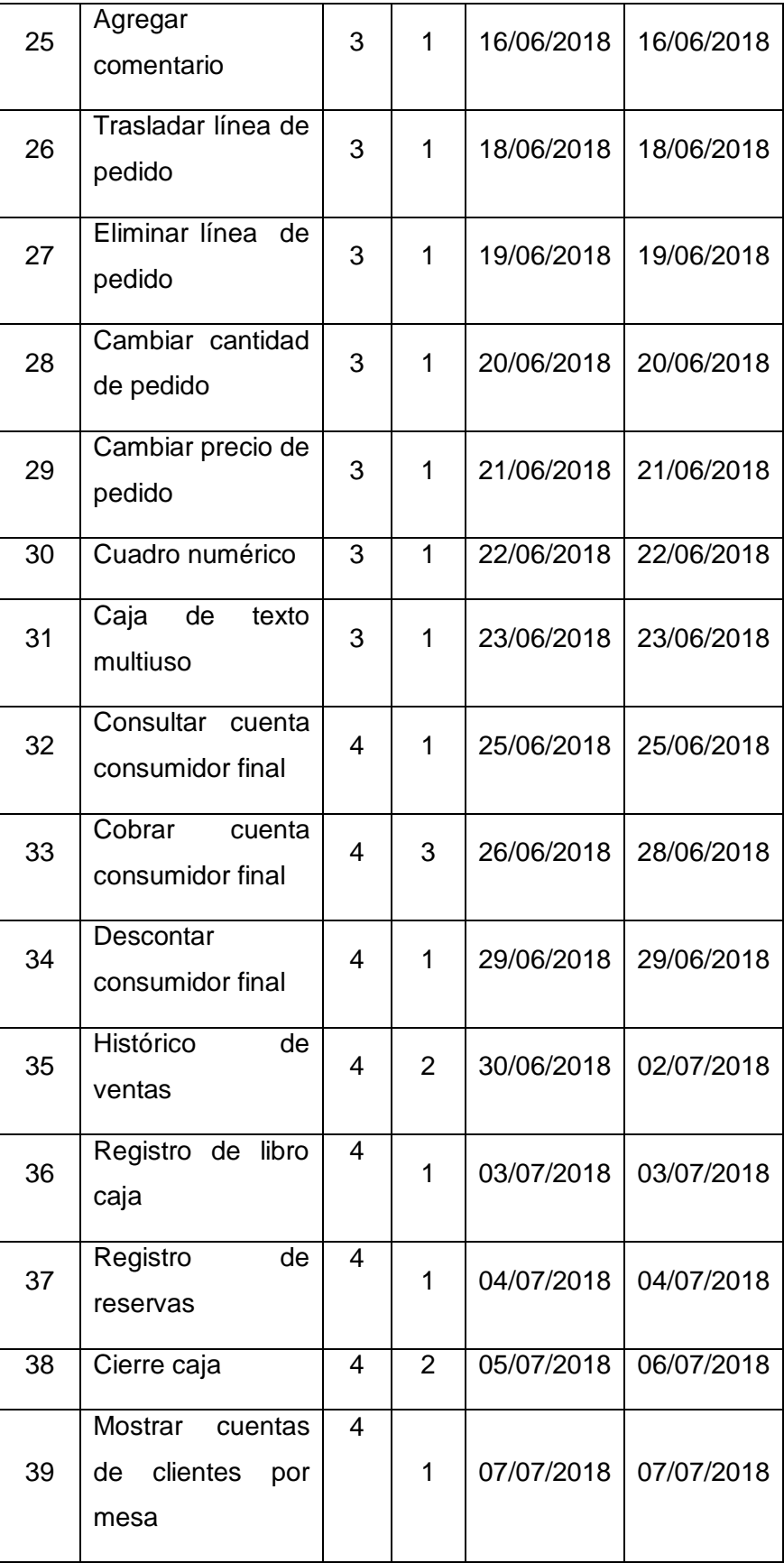

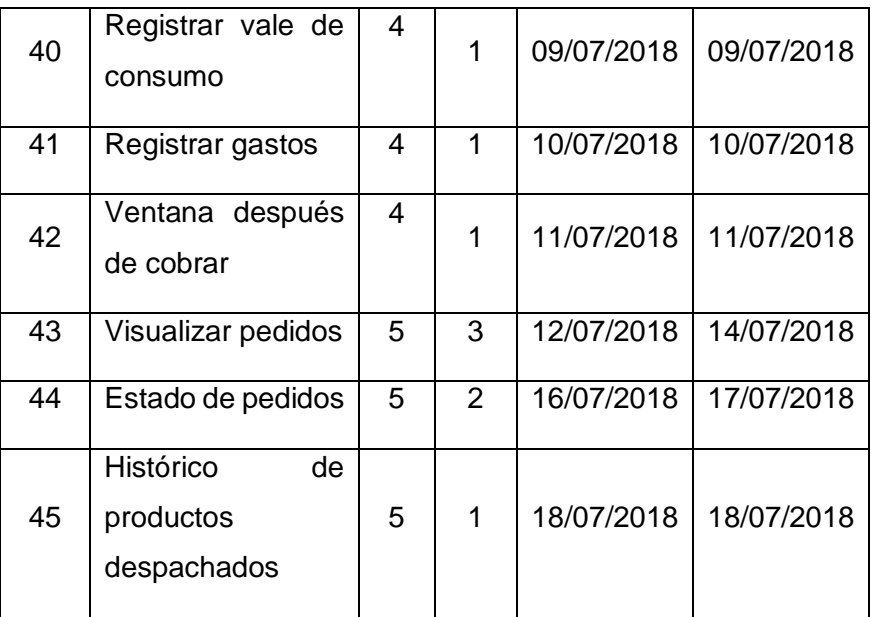

**Fuente:** elaboración propia.

# **3.2.2.4. Prototipos/Interfaces**

En esta parte se procede con la creación del prototipo del sistema

**Figura 11.** *Prototipo - Acceso al sistema*

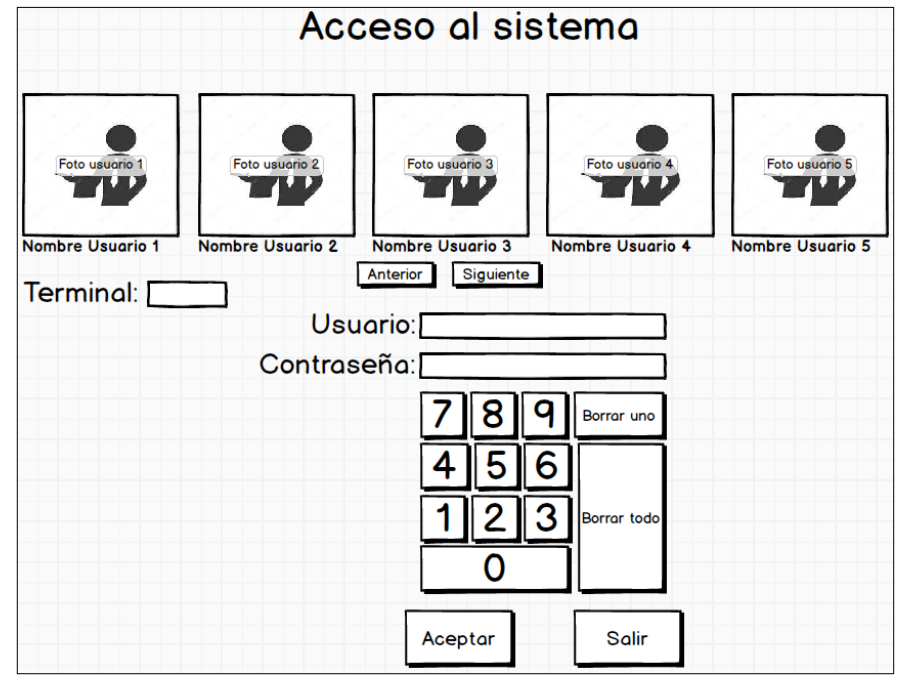

**Fuente.** Elaboración propia

**Figura 12.** *Prototipo - Pantalla principal*

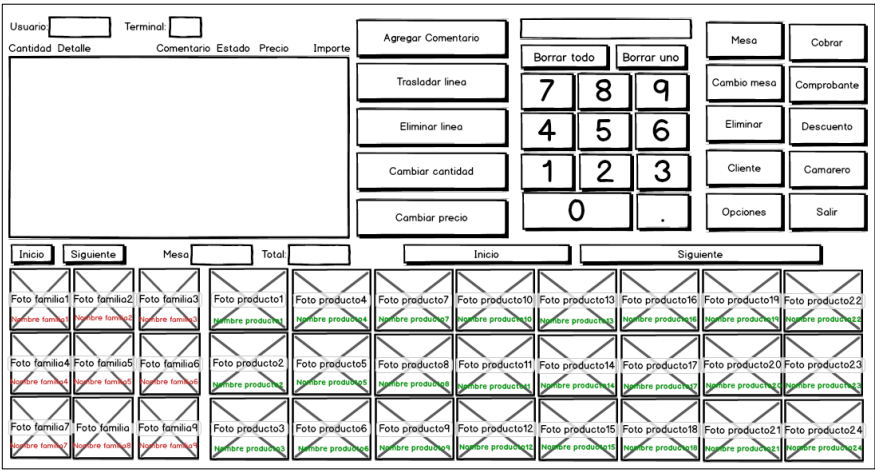

**Fuente.** Elaboración propia

**Figura 13.** *Prototipo – Segunda opción*

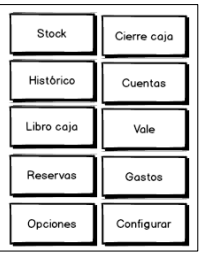

**Fuente.** Elaboración propia

**Figura 14.** *Prototipo – Configuración del sistema*

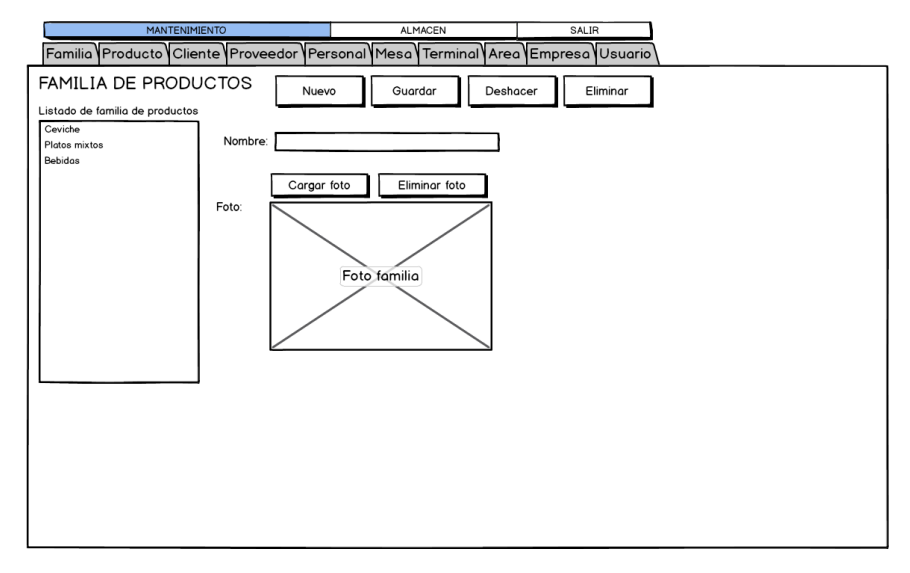

**Fuente.** Elaboración propia

**Figura 15.** *Prototipo – Para agregar producto*

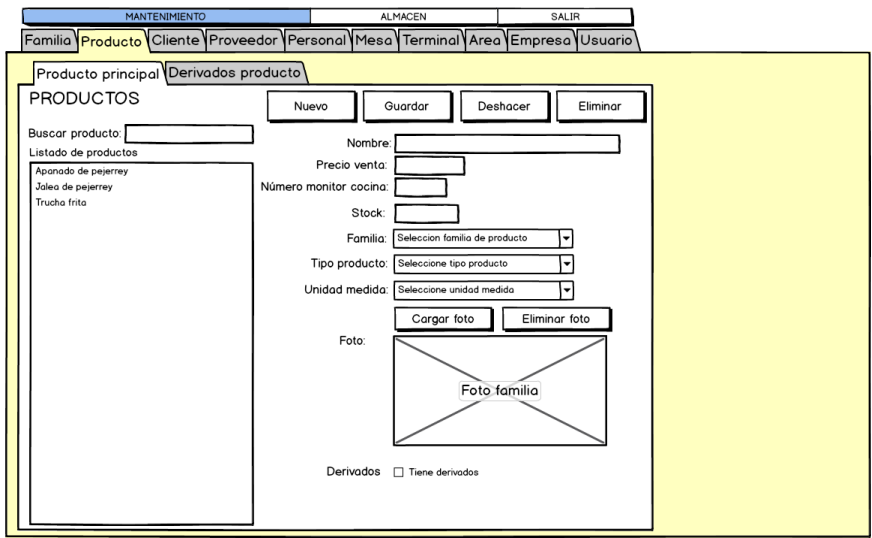

**Fuente.** Elaboración propia

**Figura 16.** Interfaz – Para agregar derivado del producto

| <b>MANTENIMIENTO</b>                                                           | <b>ALMACEN</b>                      | SALIR                 |  |
|--------------------------------------------------------------------------------|-------------------------------------|-----------------------|--|
| Familia Producto Cliente Proveedor Personal Mesa Terminal Area Empresa Usuario |                                     |                       |  |
| Producto principal Derivados productos                                         |                                     |                       |  |
| Deshacer<br>Producto<br>Precio                                                 |                                     |                       |  |
|                                                                                | Stock<br>Foto<br>$\geq$ Foto $\leq$ | Acción<br>Cargar foto |  |
|                                                                                | $\geq$ Foto $\leq$                  | Cargar foto           |  |
|                                                                                | $\geq$ Foto $\leq$                  | Cargar foto           |  |
|                                                                                | $\geq$ Foto $\leq$                  | Cargar foto           |  |
|                                                                                | $\geq$ Foto $\leq$                  | Cargar foto           |  |
|                                                                                |                                     |                       |  |
|                                                                                |                                     |                       |  |
|                                                                                |                                     |                       |  |
|                                                                                |                                     |                       |  |
|                                                                                |                                     |                       |  |
|                                                                                |                                     |                       |  |
|                                                                                |                                     |                       |  |
|                                                                                |                                     |                       |  |
|                                                                                |                                     |                       |  |
|                                                                                |                                     |                       |  |
|                                                                                |                                     |                       |  |
|                                                                                |                                     |                       |  |
|                                                                                |                                     |                       |  |

**Fuente.** Elaboración propia

**Figura 17.** *Prototipo* – Inserción de cliente

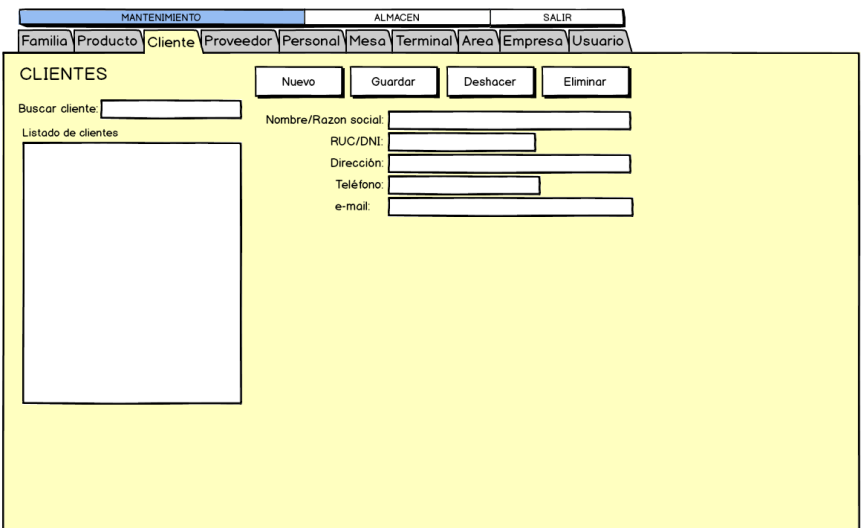

**Fuente.** Elaboración propia

**Figura 18.** *Interfaz – Inserción de proveedor.*

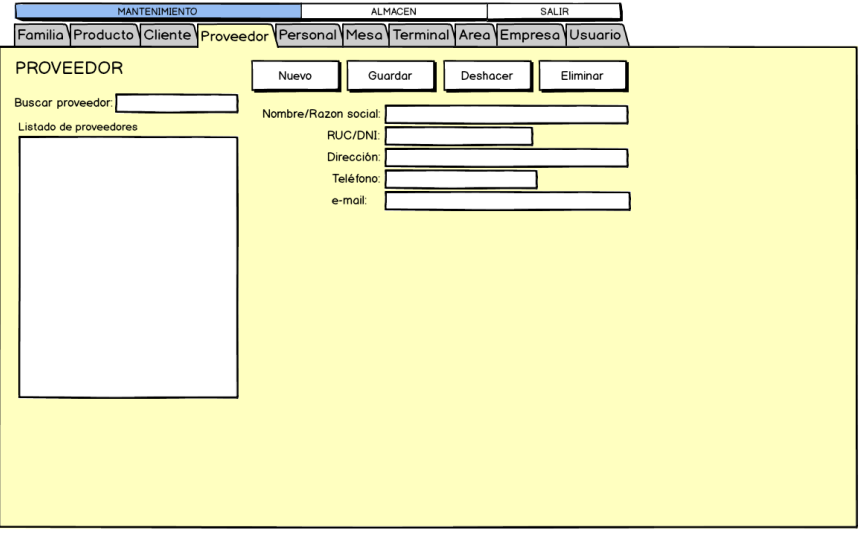

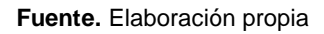

**Figura 19.** *Prototipo – Inserción personal.*

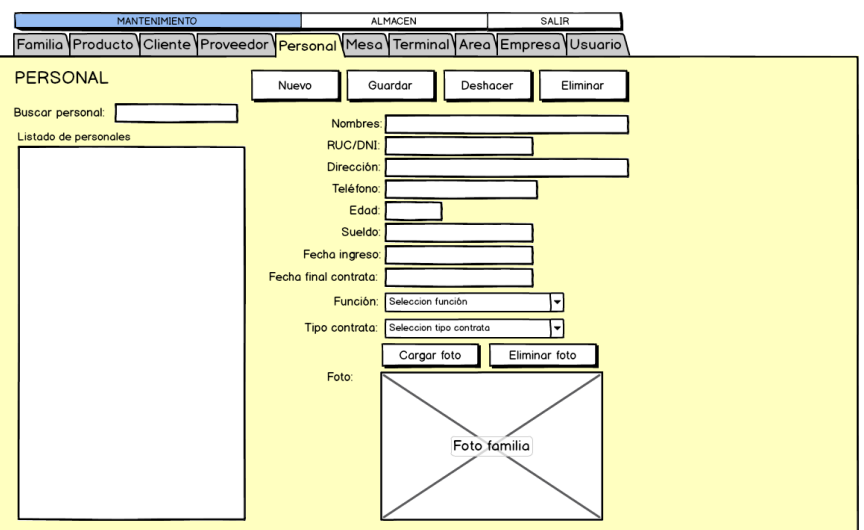

**Fuente.** Elaboración propia

**Figura 20.** *Prototipo – Mesas*

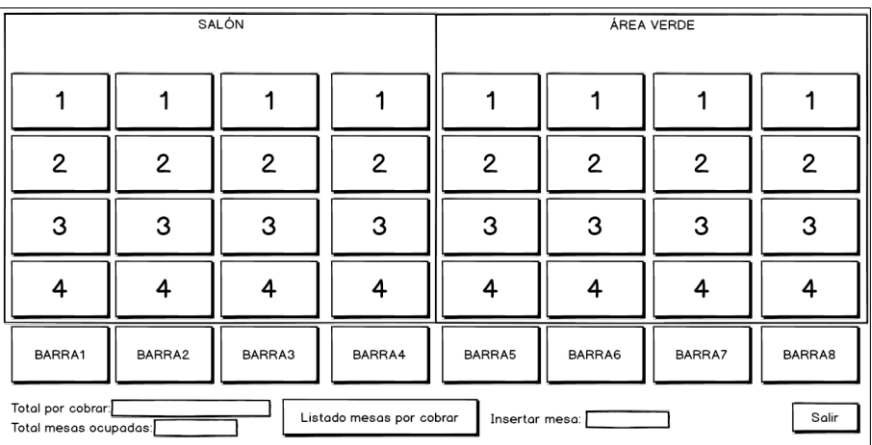

**Fuente.** Elaboración propia

#### **3.2.3. Fase 3: Codificación**

En esta metodología se desarrolla la fase 3 (Codificación) como los indica en la metodología XP.

## **Tecnologías utilizadas**

En la codificación del desarrollo de la aplicación software se utilizaron las siguientes herramientas:

- Lenguaje de programación
	- Microsoft Visual Basic para aplicaciones.
- $\checkmark$  Base de datos
- MySQL
- $\checkmark$  Programa de diseño
	- Microsoft Access 2016
	- StarUML
	- Erwin

## **Codificación**

Se codificaron cada uno de los módulos que se mencionan a continuación:

- Módulo de caja
- Módulo de venta
- Módulo de mesa
- Módulo de cocina/bebida
- Módulo de reportes

#### **Disponibilidad del cliente**

XP recomienda que el cliente esté involucrado en todo el proceso de desarrollo, por lo que esto se cumplirá, se mostrará los avances al cliente para así recibir mayor información de negocio. En los casos que no se pueda contar con la presencia del cliente, se utilizará los correos electrónicos y la vía telefónica para solucionar dudas que puedan presentarse en el desarrollo.

#### **Programación en parejas**

XP propone que la programación debe ser en parejas y ambos en una máquina de desarrollo, lo cual según la literatura presentada se presenta como programador y a su pareja al mismo autor de este proyecto. En este proyecto debido a las limitaciones de integrantes esta práctica no se realizará.

#### **Diagrama de implementación**

La aplicación RestaurantSoft, estará compuesto por los siguientes módulos de acuerdo a la especificación del cliente, como se visualiza en la figura 13. El personal de caja y mesas usarán la

aplicación RtpvSoft (Terminal punto de venta RestaurantSoft), donde accederán seleccionando su usuario y digitando su contraseña numérica, en caso no exista ningún usuario mostrará un link para registrar el nuevo usuario. Una vez pasado el login se accederá a pantalla principal del sistema donde se hace la gestión de pedidos, control de mesas, mantenimiento del sistema y las cobranzas a los clientes del restaurante. Los personales de cocina y bebidas usarán la aplicación RtpcSoft (terminal de punto de cocina RestaurantSoft), donde accederán sin usuario ni contraseña en los dos casos, para visualizar los pedidos registrados por los personales de mesa, y cambiar de estado los pedidos según su despacho, de acuerdo a ello podrán visualizar el histórico de pedidos despachados desde la cocina y área de bebidas. Todas estas operaciones se realizarán mediante una base de datos instalada en la computadora principal llamado servidor.

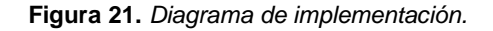

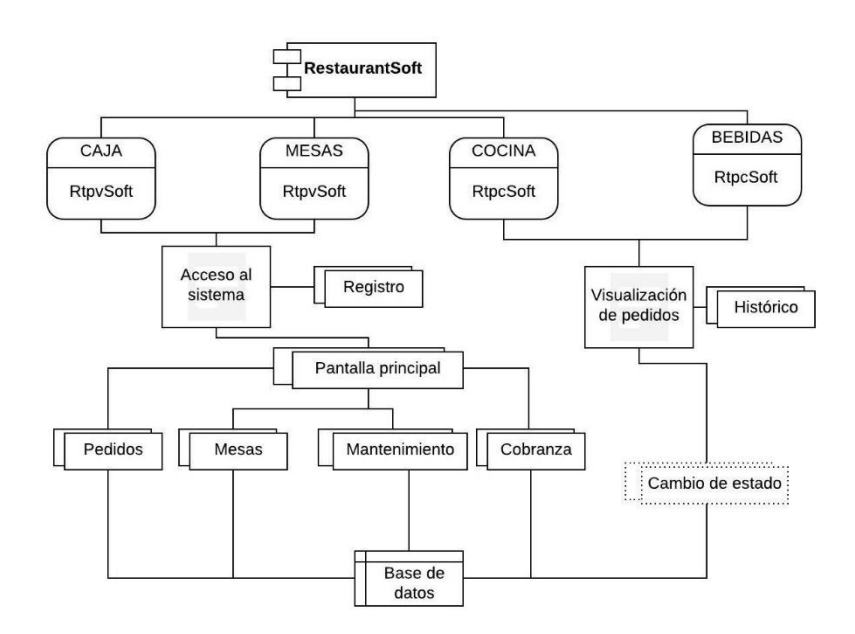

**Fuente:** Elaboración propia.

#### **Arquitectura de implementación**

La definición de la arquitectura del sistema está basada en un modelo cliente servidor donde el cliente realizará las peticiones al servidor y este a su vez dará la respuesta. En este caso el sistema cuenta con un servidor donde se almacena e instala la base de

datos MySQL y se copia la aplicación software RestaurantSoft, los equipos clientes usará los recursos del equipo servidor, esto mediante escritorio remoto, para ello se considera un Access Point para interconectar los equipos, así como el equipo servidor y el equipo cliente. Como se observa en la imagen siguiente.

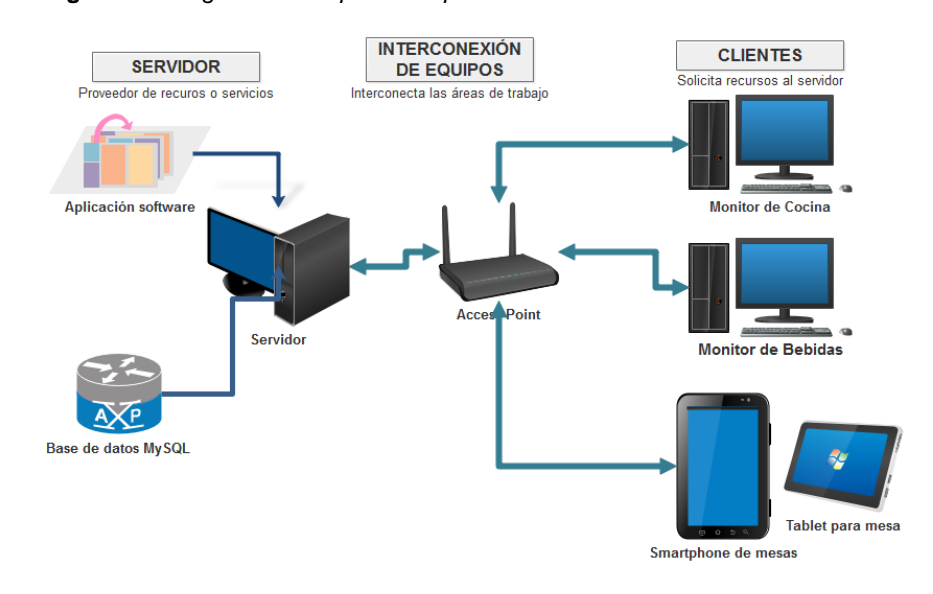

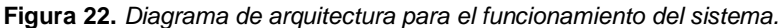

**Fuente:** Elaboración propia

#### **3.2.4. Pruebas**

En esta etapa se desarrollará la última fase (Pruebas) como lo indica la metodología XP.

## **Pruebas unitarias**

XP sugiere que las pruebas sean escritas antes de empezar con la codificación, por lo cual se crearon la pruebas al inicio del desarrollo. Las pruebas unitarias se aplicaron en cada uno de las historias de usuario de la funcionalidad de la aplicación y los errores encontradas se corrigieron dejando en correcto funcionamiento

#### **Pruebas de aceptación**

XP sugiere que se debe diseñar con base a los requerimientos de las historias de usuario, para lo cual cada una de las historias de usuarios deberá tener una prueba de aceptación. Estas pruebas son de caja negra porque representan el resultado de una determinada transacción en el sistema.

Estas pruebas fueron diseñadas por el cliente, pero con el apoyo de los programadores para poder guiar a los clientes en un correcto diseño de las pruebas y que al final se valide la funcionalidad de la mejor manera.

## **4. CAPÍTULO IV: RESULTADOS Y DISCUSIÓN**

### **4.1. CASO DE ESTUDIO**

En esta parte se presentará el caso de estudio de la aplicación RestaurantSoft, donde se realizará la recolección de datos acerca del restaurante puerto nuevo, con el fin de aplicar el sistema y posteriormente analizar los resultados obtenidos.

### **4.1.1. Recolección de datos**

El restaurante turístico "puerto nuevo", cuenta con la infraestructura necesaria para el funcionamiento del sistema y nos facilita todos los requerimientos para poner en funcionamiento la aplicación.

El restaurante turístico "puerto nuevo", se encuentra ubicado en el sector del distrito de Pacucha, Andahuaylas. El personal que trabaja en este restaurante se conforma de la siguiente manera.

- Un administrador del restaurante
- 2 cocineros.
- 1 personal de bebidas.
- 6 ayudantes de cocina.
- 4 mozos.
- 1 persona en caja.

Actualmente en el restaurante existen 2 áreas de trabajo, área verde y salón. En el área verde existen 10 mesas adaptables para 2, 4, 6 y hasta 50 personas, en área salón existen 15 mesas adaptables para 2, 4, 6, 8 y hasta 70 personas.

El restaurante ofrece platos como:

## **Ceviche:**

- Tiradito mixto.
- Ceviche de pejerrey.
- Ceviche de trucha.
- Leche de tigre.
- Ceviche mixto.

## **Platos de pejerrey:**

- Apanado de pejerrey.
- Jalea de pejerrey.
- Sudado de pejerrey.
- Chilcano de pejerrey.
- Pejerrey frito.
- chicharrón de pejerrey.

# **Platos de trucha:**

- Trucha frita.
- Truchada.
- chicharrón de trucha.
- Jalea de trucha.
- Thimpu de trucha.
- Sudado de trucha.
- Trucha al vapor.
- Chilcano de trucha.
- Trucha a la plancha.

# **Platos mixtos:**

- Ceviche mixto más apanado de pejerrey.
- Ceviche mixto más chicharrón mixto.
- Ceviche mixto más trucha frita.
- Arroz chaufa con ceviche de pejerrey.
- Jalea mixto.
- Ceviche mixto más chicharrón de trucha.
- Ceviche más chicharrón de pejerrey.
- chicharrón mixto.

### **Porciones:**

- Porción de arroz blanco.
- Porción de arroz chaufa.
- Porción de cancha.
- Porción de yuca.
- Porción de chicharrón.
- Porción de ensalada.
- Porción de papa.

# **Parrillas:**

- Chuleta de cerdo.
- Pechuga a la parrilla.
- Carne a la parrilla.
- Carne a la parrilla al piso.
- Parrilla mixto.

## **Bebidas:**

- Limonada en jarra.
- Limonada frozen en jarra.
- Chicha morada en jarra.
- Inka cola  $\frac{1}{2}$ , 1, 2, 2.5 y 3, litros
- Coca cola  $\frac{1}{2}$ , 1, 2, 2.5 y 3, litros
- Pisco sour vaso.
- Cerveza negra.
- Cerveza cusqueña.
- Cerveza Pilsen.
- Cerveza cristal.
- Vino Santiago queirolo.
- Hidromiel dorado.
- Hidromiel Santa Rosa.
- Infusiones.
- Café.
- Agua cielo.
- Agua san mateo.

#### **4.1.2. Puesta en funcionamiento de la Aplicación RestaurantSoft.**

Para la puesta en funcionamiento de la aplicación software RestaurantSoft en el restaurante "Puerto Nuevo", se procedió a la instalación de los programas requeridas según el diagrama de arquitectura para el funcionamiento de software.

**1. Instalación de Xampp**: Se procedió a instalar en el PC servidor y se configuró la inicialización de los diferentes servicios como se aprecia en la figura 23.

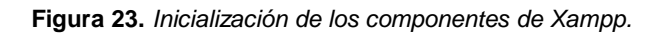

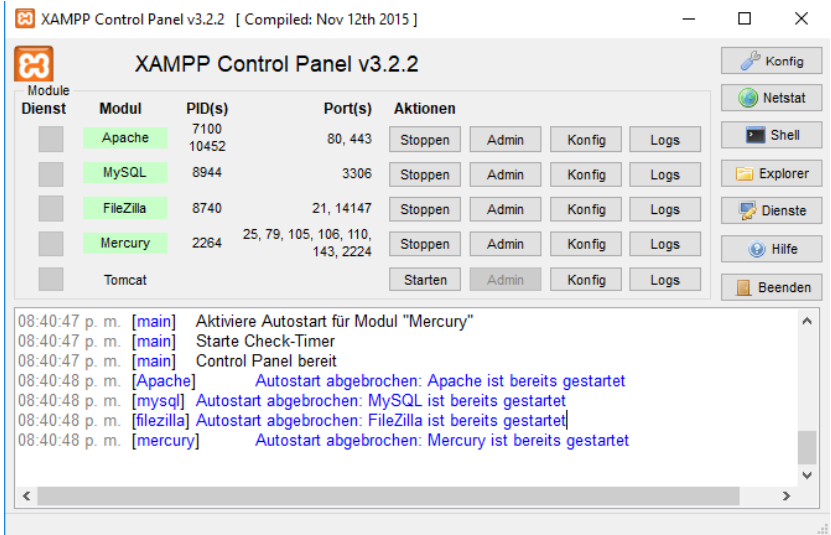

**Fuente:** Captura de pantalla principal Xampp.

**2. Instalación del programa RDP Wrapper Library:** para convertir la PC principal en multiusuario y multisesion instalamos el programa RDP, con esto convertimos la PC principal en servidor local con múltiples accesos simultáneos desde equipos clientes. Al instalar este software podremos usar los recursos de la PC principal desde equipos clientes sin interrumpir los trabajos que se esté realizando en este equipo.

**Figura 24.** *Inicialización de RDP Wrapper Library.*

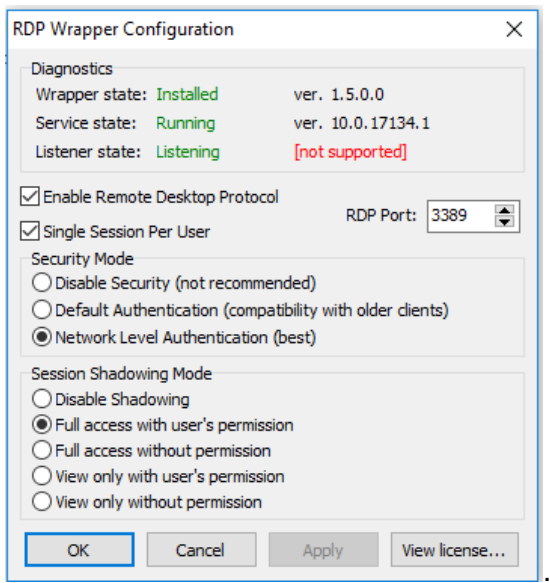

**Fuente:** Captura de pantalla de RDP

**3. Copiamos los componentes de RestaurantSoft**, en la unidad C o D del servidor, tal como se indica en la siguiente figura 25. Luego creamos acceso directo en escritorio de la aplicación RtpvSoft y RtpcSoft.

**Figura 25.** *Copiado de los archivos de la aplicación RestaurantSoft.*

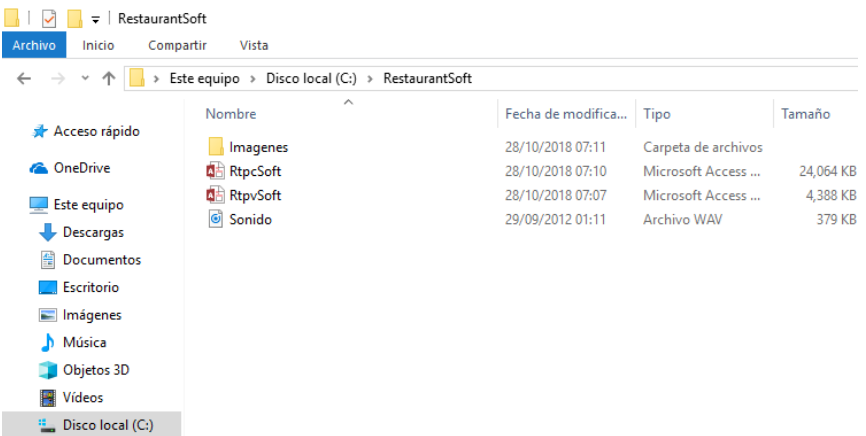

**Fuente:** Elaboración propia.

**4. Restauración de la base de datos,** se abre un navegador web y escribimos localhost en la URL del navegador, después hacer clic en phpMyAdmin, crear una base de datos con nombre "dbRestaurantSoft", seguidamente importamos la base de datos de la aplicación RestaurantSoft de la siguiente dirección como se muestra en la imagen.

**Figura 26.** *Importando base de datos de la aplicación RestaurantSoft.*

| phpMyAdmin                                                                                                    | $\blacksquare$ 127.0.0.1                                                                                                    |
|----------------------------------------------------------------------------------------------------|----------------------------------------------------------------------------------------------------|
| <b>BODC</b>                                                                                                    | D<br>$E$ xportar<br>Importar<br>暭<br>Replicación<br>$\Box$ SQL<br><b>Estado</b> actual<br>a Usuarios<br>Configuración<br>Sincronizar<br><b>Bases</b> de datos                                                                                                    |
| (Tablas recientes)<br>$\boldsymbol{\mathrm{v}}$<br>$\Box$ cdcol<br>dbrestaurantsoft<br>information schema<br>myalcore<br>ii mysql<br>performance schema<br>phpmyadmin<br>$\ $ test<br>webauth | <b>C</b> Abrir<br>$\times$<br>Importando al servidor ac<br>← Mindows (C:) > RestaurantSoft<br>Buscar en RestaurantSoft<br>$\sim$ 0<br>$\hspace{0.1in} \rightarrow \hspace{0.1in}$<br>م<br>$\leftarrow$<br>$\sim$<br>BEE -<br>$\bullet$<br>Nueva carpeta<br>$\blacksquare$<br>Organizar v<br>Archivo a importar:<br>Fecha de modifica Tipo<br>Nombre<br>Este equipo<br>El archivo puede ser comprimido (qzip, bzip2, zip)<br>Un archivo comprimido tiene que terminar en .[form]<br>20/09/2018 9:22 p<br>Carpeta de archivos<br>Descargas<br>Imagenes<br>dhRestaurantSoft<br>4/09/2018 10:23 p<br>Archivo SOL<br><b>El Documentos</b><br>Seleccionar archivo<br>Buscar en su ordenador:<br><b>D</b> RestaurantSoft<br>20/09/2018 9:25 p<br>Microsoft Access<br>Escritorio<br>Conjunto de caracteres del archivo: utf-8<br><b>RestaurantSoft Cocina</b><br>8/03/2018 8:06 p.m. Microsoft Access<br>Imágenes<br>Sonido<br>29/09/2012 1:11 a.  Archivo WAV<br><b>D</b> LUA-L21<br>Importación parcial:<br>h Música<br>Permitir la interrupción de una importación en<br>$\mathcal{L}$<br><b>W</b> Vídeos<br>sin embargo, puede dañar las transacciones.)<br>". Windows (C:)<br>Número de filas a omitir, iniciando de la primer fila:<br>$=$ Data (D:)<br>- MYLINUXLIVE (F |
|                                                                                                    | Formato:<br>MYLINUXLIVE $(F)$ $\vee$ <<br>э                                                                                                    |
|                                                                                                    | <b>Todos los archivos</b><br>Nombre de archivo: dhRestaurantSoft<br>$\checkmark$<br>$\checkmark$<br>SQL<br>٠                                                                                                    |
|                                                                                                    | Abrir<br>Cancelar<br>Opciones específicas al formato:                                                                                                    |
|                                                                                                    |                                                                                                    |

**Fuente:** Elaboración propia

**5.** Se instala el programa Conector/ODBC MySQL con Microsoft Access, y se realiza la configuración de conexión al motor de base de datos MySQL con Microsoft Access 2016.

**Figura 27.** *Configuración ODBC con Access 2016.*

|                                                         |                                                                                                    | Herramientas de acceso directo                                                                                                    | Herramientas de aplicación                                                                                                    |                                                                                                    | Herramientas administrativas                                                                                                    |                                                                                                    |                                                                                      |                               |                                                        |
|---------------------------------------------------------|----------------------------------------------------------------------------------------------------|----------------------------------------------------------------------------------------------------|----------------------------------------------------------------------------------------------------|----------------------------------------------------------------------------------------------------|----------------------------------------------------------------------------------------------------|----------------------------------------------------------------------------------------------------|--------------------------------------------------------------------------------------|-------------------------------|--------------------------------------------------------|
| Compartir                                               | Vista                                                                                                    | Administrar                                                                                                    | Administrar                                                                                                    |                                                                                                    |                                                                                                    |                                                                                                    |                                                                                      |                               |                                                        |
|                                                         | Panel de control >                                                                                                    | Todos los elementos de Panel de control > Herramientas administrativas                                                                                                    |                                                                                                    |                                                                                                    |                                                                                                    |                                                                                                    | $\vee$ 0                                                                             | Buscar en Herramientas admi P |                                                        |
| ido<br>À<br>À<br>tos $\mathcal{R}$<br>À<br>tSoft<br>tos | Nombre<br>品<br><b>SA</b> Iniciador iSCSI<br>Monitor de recursos<br>$\infty$<br>Ð<br><b>Servicios</b><br>Visor de eventos | Administración de equipos<br>Administración de impresión<br>Configuración del sistema<br>Desfragmentar y optimizar unidades<br>ca. Diagnóstico de memoria de Window:<br>Directiva de seguridad local<br><b>M</b> Información del sistema<br>Liberador de espacio en disco<br>Monitor de rendimiento<br>Orígenes de datos ODBC (32 bits)<br>The Origenes de datos ODBC (64 bits)<br>Programador de tareas<br><sup>2</sup> Servicios de componentes<br><b>Em Unidad de recuperación</b><br>Windows Defender Firewall con sequ | Fecha de modifica Tipo<br>Administrador de origen de datos ODBC (64 bits)<br>DSN de usuario<br>Orígenes de datos de usuario:<br>Nombre<br>ConexionMySQLAccess 64 bits<br>DBE C1 ColXRef<br><b>DBE C1 Compare</b><br><b>DBE C1 Diagnostics</b><br><b>DBE C1 Indexes</b><br><b>DBE C1 ModelListing</b><br>DBE C1 Profile<br><b>DBE C1 RelListing</b><br>DRE C1 Summary<br>¢<br>indicado. | Plataforma<br>32 bits<br>32 bits<br>32 bits<br>32 bits<br>32 bits<br>32 bits<br>32 bits<br>32 hits | Tama<br>DSN de sistema DSN de archivo Control<br>Controlador<br>MySQL ODBC 8.0 AI<br>Microsoft Access Driv<br>Microsoft Access Driv<br>Microsoft Access Driv<br>Microsoft Access Driv<br>Microsoft Access Driv<br>Microsoft Access Driv<br>Microsoft Access Driv<br>Microsoft Access Driv<br>Un Origen de datos de usuario ODBC almacena in<br>indicado. Un Origen de datos de usuario solo es vi<br>Aceptar | MvSQL Connector/ODBC Data Source Configuration<br>MUSOL<br>Connector/ODBC<br><b>Connection Parameters</b><br>Data Source Name:<br>Description:<br>C TCP/IP Server:<br>Named Pipe:<br>User:<br>Password:<br>Database:<br>Details $>>$<br>Cancelar | <b>ConexionMySOLAccess</b><br>localhost<br>root<br>dbrestaurantsoft<br>OK<br>Aplicar | Port:<br>Cancel<br>Ayuda      | $\times$<br>$0 - 0 = 0$<br>3306<br><b>Test</b><br>Help |
| n                                                       |                                                                                                    |                                                                                                    |                                                                                                    |                                                                                                    |                                                                                                    |                                                                                                    |                                                                                      |                               |                                                        |

**Fuente:** Elaboración propia

**6.** Una vez realizados los pasos anteriores ya se puede ingresar a la aplicación RestaurantSoft.

**Figura 28.** *Pantalla de acceso al sistema.*

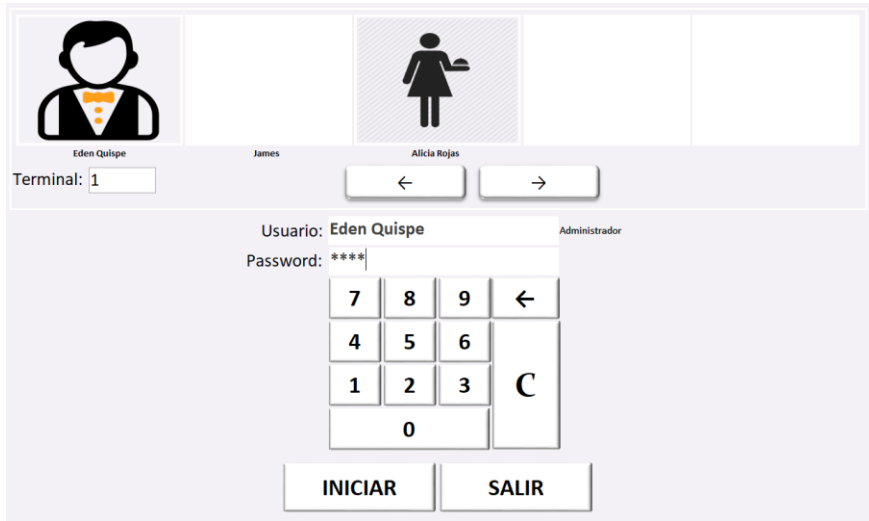

**Fuente:** Elaboración propia

- **7.** Configuración de Access Point, asignamos un nombre a la red Wi-fi, asignamos una dirección IP estática, en este caso será 192.168.1.1, en el PC servidor también configuramos su IP en estático y le asignamos la siguiente IP: 192.168.1.2
- **8.** Para poner en funcionamiento la aplicación RestaurantSoft en la Tablets/Smartphone, se enlaza estos equipos a la red Wi-Fi con las siguientes direcciones IP estáticos: 192.168.1.3, 192.168.1.4 y 192.168.1.5. y se procede a instalar el software Microsoft Remote Desktop .apk para conectar los equipos móvil mediante escritorio remoto al servidor y ejecutar la aplicación RestaurantSoft.
- **9.** Se configura la IP estática de la computadora de cocina asignando la siguiente IP: 192.168.1.6. y se enlaza a la red. Se procede a la configuración de escritorio remoto para conectar al servidor y ejecutar la aplicación RestaurantSoft\_Cocina.

# **4.2. RESULTADOS DE RESTAURANTSOFT EN FUNCIÓN A LOS MÓDULOS**

**1. Módulo de inicio de sesión:** Se logró con efectividad el desarrollo de este módulo como se planteó en las historias de usuario 1 y el prototipo, como se visualiza en la figura 28. mencionado anteriormente.

**2. Módulo de mantenimiento:** Se obtuvo los resultados de este módulo según las historias de usuario y el prototipo planteado, logrando como resultado una aplicación con mantenimiento o configuración fácil de entender.

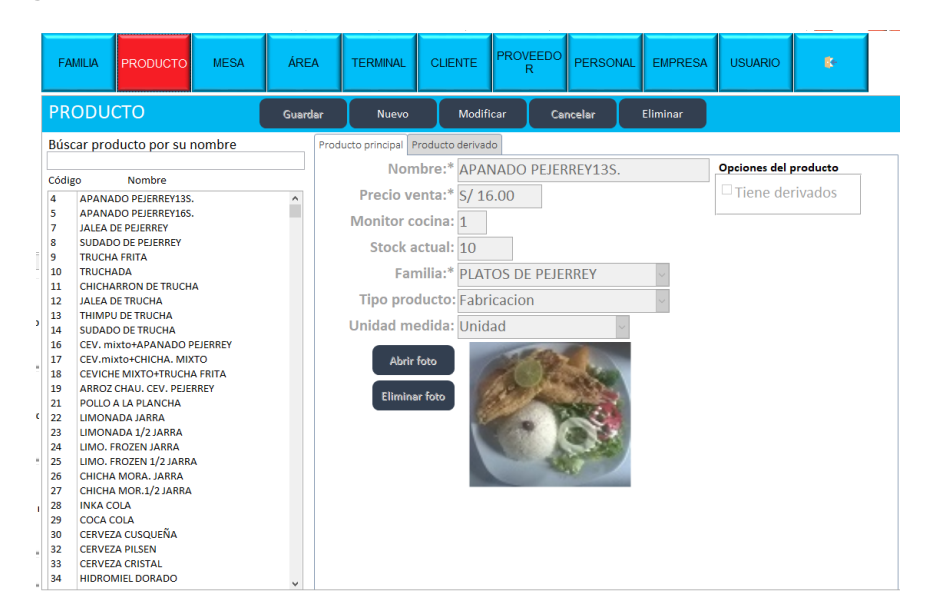

**Figura 29.** *Resultados módulo de mantenimiento.*

**Fuente:** Elaboración propia

**3. Módulo de caja**: En este módulo se puede apreciar según los requerimientos del área de caja para permitir interactuar al personal de manera óptima por las cobranzas a realizar

**Figura 30.** *Resultados módulo de caja.*

| <b>MESA: 21</b><br><b>ASIGNAR CLIENTE</b>                                        | <b>TERMINAL:1</b>                                                                    |                                                |                                 |                                                      |                 |
|----------------------------------------------------------------------------------|--------------------------------------------------------------------------------------|------------------------------------------------|---------------------------------|------------------------------------------------------|-----------------|
| <b>COMPROBANTE</b><br><b>FACTURA</b><br><b>BOLETA</b><br><b>TICKET</b>           | <b>FORMA PAGO</b><br><b>EFECTIVO</b><br><b>TARJETA</b><br><b>CHEQUE</b><br>A CREDITO |                                                |                                 | <b>CE RESERVATEL</b><br>\$2,8257<br>Allegado D       |                 |
| C                                                                                |                                                                                      | A BANCO CENTRAL DE FESERA QUERERO<br>441562017 |                                 | BANCO CENTRAL DE FEDERAMORIAREN<br>ä<br>π<br>H40000A |                 |
| <b>EFECTIVO:*</b>                                                                | 300                                                                                  | A U BINCO CRITINA, DE RESERVA DEL FERO         |                                 |                                                      |                 |
| <b>TOTAL:</b>                                                                    | S/230.00                                                                             |                                                |                                 |                                                      |                 |
| <b>VUELTO:</b>                                                                   | S/70.00                                                                              | sce00000A<br>m                                 |                                 | <b>DOBCERNYOS</b><br>NUXVIÑO BORZO                   | ю<br>APROVED 23 |
| I.G.V.                                                                           |                                                                                      |                                                |                                 |                                                      |                 |
| <b>SUB TOTAL:</b><br>S/194.92<br>IGV 18%<br>S/35.08<br><b>TOTAL:</b><br>S/230.00 | <b>COBRAR</b><br>(Con impresión)                                                     |                                                | <b>COBRAR</b><br>(Sin imprimir) |                                                      | <b>SALIR</b>    |

**Fuente:** Elaboración propia

**4. Módulo de mesas:** Se realizó el diseño de interfaz y la programación correspondiente de acuerdo al prototipo planteado, esta parte se toma como pantalla principal del sistema, dando como resultado una pantalla interactiva con el mozo y el cajero mediante la manipulación de familia de productos y prouctos por fotos.

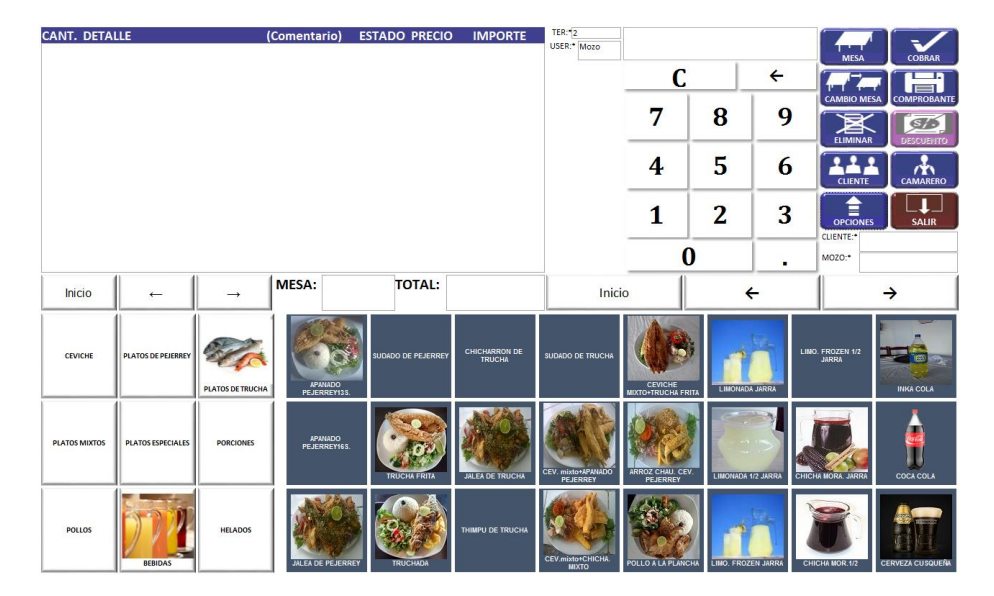

**Figura 31.** *Pantalla principal.*

**Fuente:** Elaboración propia.

Con este formulario se logró representar las mesas según su estado y distribución por área de trabajo, representado con color blanco mesa libre, con color rojo mesa ocupada y sin terminar de atender y color verde listo para cobrar. Y poner la mesa en estado libre (blanco). Las mesas que están con denominación barra es para los clientes que compran alimentos y bebidas para llevar fuera del local.

**Figura 32.** *Resultados módulo mesas.*

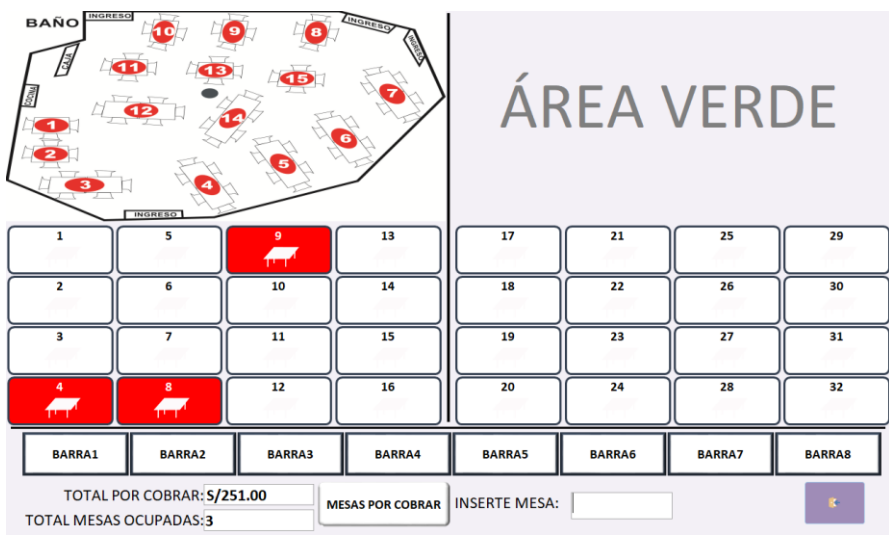

**Fuente:** Elaboración propia

## **5. Módulo de Cocina/Bebidas:**

**Área de cocina:** Se logró crear un formulario de acuerdo a las necesidades del área de cocina, obteniéndose el listado de pedidos realizados por los clientes según el número de mesa y la existencia del producto en dicha área, este proceso se realiza en forma virtual entre la cocina, área de mesas y caja.

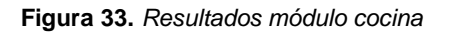

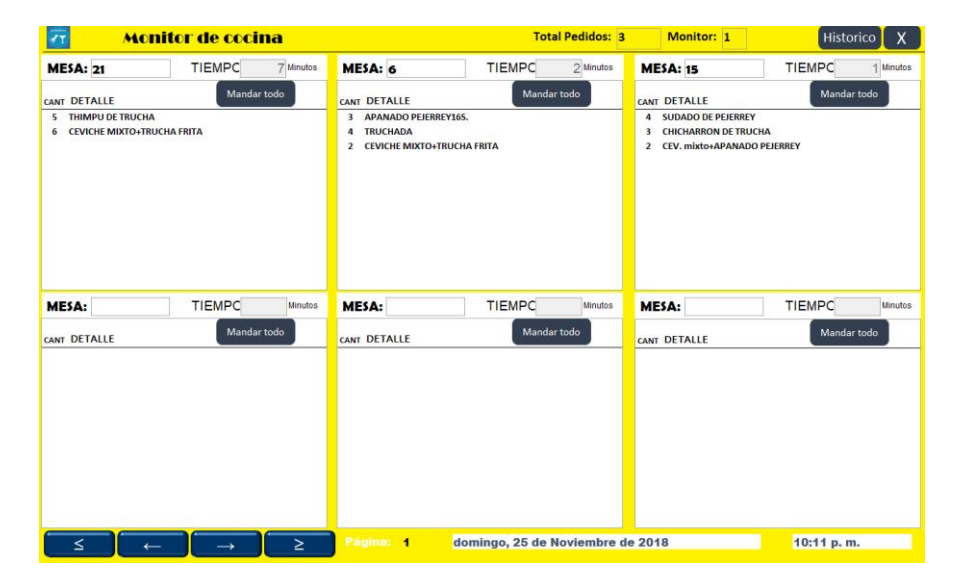

**Fuente:** Elaboración propia

**Área de bebidas:** Se puede visualizar el listado de bebidas según el número de mesa y control de tiempo en minutos desde el registro de

pedidos hasta antes de despachar o mandar al área de mesa o barra, igual que en área de cocina.

Monitor de bebid<mark>as</mark> **Total Pedidos: 2** Monitor: 2  $|\bar{\sigma}|$ Historico  $TIEMPC$ MPC 8587 TIEMPO MESA: <mark>15</mark> MESA: 6 1 Minutos MESA: Mandar todo Mandar todo CANT DETALLE CANT DETALLE CANT DETALLE T DETALLE<br>LIMONADA JARRA<br>CHICHA MOR.1/2 JARRA<br>COCA COLA PERSONAL<br>PILSEN LATA  $\begin{array}{c} 1 \\ 2 \\ 1 \\ 3 \end{array}$ MESA: TIEMPC MESA: TIEMPC l<sub>um</sub> MESA: TIEMPC Mandar todo Mandar todo Mand CANT DETALLE CANT DETALLE CANT DETALLE sábado, 1 de Diciembre de 2018 11:01 p.m. ia: 1  $\leq$ 

**Figura 34.** *Resultados en módulo bebidas*

**Fuente:** Elaboración propia

**6. Módulo de Histórico/Reportes:** En función a las ventas realizadas se va produciendo el históricos de sucesos según la fecha y con respectiva consulta a imprimir; para toma de decisiones del dueño de restaurante puerto nuevo.

**Figura 35.** *Resultados módulo Histórico* 

| Búscar por código                 |                              |                                                 | Búscar por fecha y terminal                                                                                                    | <b>TICKET ACTUAL</b>            |  |
|-----------------------------------|------------------------------|-------------------------------------------------|----------------------------------------------------------------------------------------------------|---------------------------------|--|
|                                   |                              | <b>BUSCAR</b>                                   | Desde: 25/11/2018<br>25/11/2018<br>Hasta:<br><b>BUSCAR</b><br>$\overline{9}$<br>De Ter.: $1$<br>A ter.:                                                                    | <b>TICKET ACTUAL AGRUPADO</b>   |  |
| Código<br>14084<br>14086<br>14081 | <b>Mesa</b><br>6<br>15<br>21 | Fecha<br>25/11/2018<br>25/11/2018<br>25/11/2018 | Comprobante: TICKET<br>Número: 10848<br>Términal: 1<br>Forma pago:<br><b>EFECTIVO</b><br>Cliente:                                                                          | <b>VENTA POR PRODUCTO</b>       |  |
|                                   |                              |                                                 | Mozo:<br>Mesa: 6<br>Fecha: domingo, 25 de Noviembre de 2018<br><b>CANT. DETALLE</b><br><b>PRECIO</b><br><b>IMPORTE</b>                                                     | <b>VENTA POR DIA</b>            |  |
|                                   |                              |                                                 | S/56.00<br>4<br><b>TRUCHADA</b><br>S/14.00<br>S/16.00<br>3<br>APANADO PEJERREY16S.<br>S/48.00<br>S/20.00<br>S/40.00<br>$\overline{2}$<br><b>CEVICHE MIXTO+TRUCHA FRITA</b> | <b>TOTAL VENTA POR TERMINAL</b> |  |
|                                   |                              |                                                 | $\overline{\mathbf{2}}$<br>S/3.00<br>S/6.00<br>LIMONADA 1/2 JARRA<br>S/5.00<br>S/5.00<br>1<br><b>COCA COLA 1LT</b><br>ELIMINADO PRODUCTO DESPACHADO                        |                                 |  |
|                                   |                              |                                                 |                                                                                                    | <b>FACTURA EMITIDO</b>          |  |
|                                   |                              |                                                 |                                                                                                    | <b>BOLETA EMITIDO</b>           |  |
|                                   |                              |                                                 | Monto pagado: S/, 155.00<br>Código: 14084                                                                                                    | <b>TICKET EMITIDO</b>           |  |
|                                   |                              |                                                 | Recibido: S/, 155.00<br><b>Vuelto:S/. 0.00</b>                                                                                                    |                                 |  |
| <b>A CREDITO</b>                  |                              |                                                 | <b>COBRADO EN EFECTIVO</b><br><b>COBRADO CON CHEQUE</b><br><b>COBRADO CON TARJETA</b>                                                                                      | <b>SALIR</b>                    |  |

**Fuente:** Elaboración propia

# **4.3. ANÁLISIS DE RESULTADOS**

Para el análisis de resultados de la aplicación de software RestaurantSoft se ha basado en el objetivo general y especifico del proyecto.

## **4.3.1. Resultados basados en objetivo general**

 **Objetivo general: Desarrollar una aplicación software integrando dispositivos móviles, para gestión de pedidos en el restaurante turístico puerto nuevo Pacucha.**

Este objetivo fue logrado como resultado de la implementación de la aplicación RestaurantSoft

## **4.3.2. Resultados basados en objetivos específicos**

 **Objetivo específico 1: Optimizar el tiempo de registro, distribución y control de pedidos de cliente, con un modelo cliente servidor.**

Este objetivo fue logrado gracias a las funcionalidades de los equipos y programas tecnológicos como la Aplicación RestaurantSoft usados en este proyecto. A los cuales se sacó el máximo provecho.

**Tabla 64.** Comparativa con implantación de RestaurantSoft y sin esta.

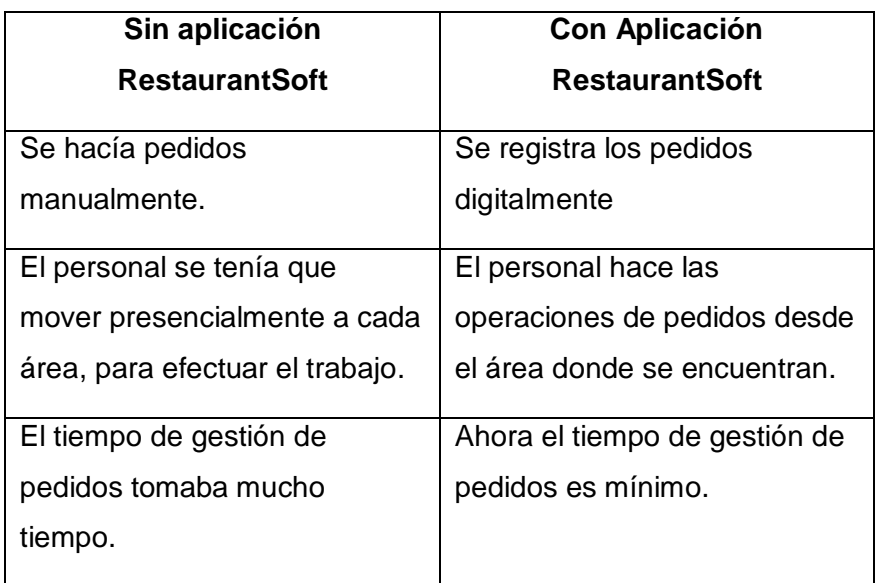

**Fuente:** Elaboración propia.

Se cumplió con la aplicación del modelo cliente-servidor dando como respuesta según este objetivo.

 **Objetivo específico 2: Desarrollar métodos y funciones para permitir integrar virtualmente las áreas de trabajo cocina, caja, mesas y bebidas.**

Este objetivo fue logrado gracias a la implementación de métodos y funciones para poder poner en red virtual las áreas de trabajo existentes actualmente en el restaurante.

 **Objetivo específico 3: Desarrollar una aplicación de software de escritorio con interacción en dispositivo móvil y con respuesta a la realidad de la empresa.** 

Este objetivo se comprueba con las pruebas de satisfacción de usuario, para esto se implementó las encuestas de satisfacción de usuario.

A continuación, se presenta la planilla de la encuesta, las encuestas se realizaron a los personales del restaurante como: Cocineros, Mozos y ayudantes de cocina.

**Tabla 65.** Plantilla de encuesta al usuario.

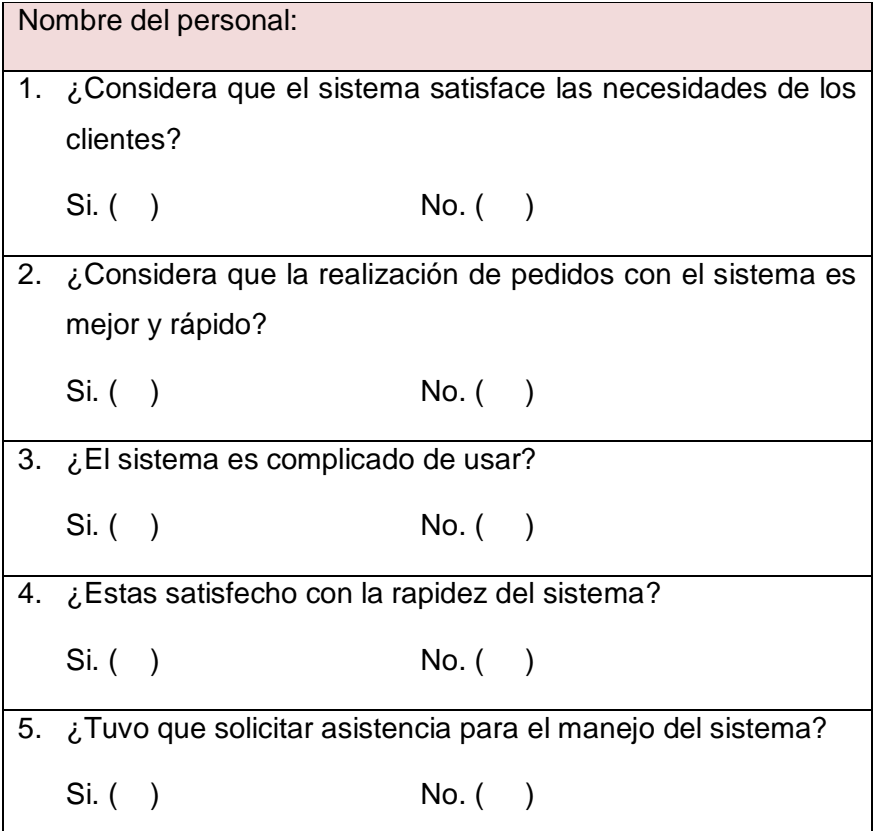

6. ¿Las ventanas que muestra el sistema es amigable con usted? Si. ( ) No. ( ) 7. ¿El sistema dio algún error durante su utilización? Si. ( ) No. ( ) **Gracias por su respuesta**

**Fuente:** Elaboración propia

Para el análisis de resultados se utilizó los datos de todos los personales del restaurante.

A continuación, se analizan los datos obtenidos por cada pregunta respondida en la encuesta realizada.

1. La pregunta 1: Muestra que el sistema satisface a todos los clientes y al restaurante, los mozos en vez de estar trasladándose al área de cocina, caja y bebida simplemente hace los pedidos con la Tablet y envía los pedidos en forma virtual a las áreas mencionados.

## **CONCLUSIONES**

Tras la ejecución de este proyecto de investigación tecnológica se concluye que:

- Se desarrolló una aplicación software integrando dispositivos móviles, para la gestión de pedidos en el restaurante turístico puerto nuevo Pacucha. Con las tecnologías usadas en este proyecto es posible desarrollar una aplicación de software, en menos tiempo y con costo bajo de implementación y desarrollo.
- Se optimizó el tiempo de registro, distribución y control de pedidos del cliente, con un modelo cliente servidor. Se demuestra que es una estrategia para disminuir el tiempo de atención al cliente apoyándose en la aplicación de software RestaurantSoft.
- Se desarrolló métodos y funciones para permitir integrar virtualmente las áreas de trabajo cocina, caja, mesas y bebidas. Se logró interconectar las áreas de trabajo entre sí.
- Se desarrolló una aplicación de software de escritorio con interacción en dispositivo móvil y con repuesta a la realidad de la empresa. La metodología XP permitió agilizar y organizar el trabajo, con la cual se pudo desarrollar una aplicación de software con éxito gracias a la práctica de cada uno de sus fases.

## **RECOMENDACIONES**

- Se recomienda al restaurante turístico puerto nuevo capacitar a sus personales en el uso de la aplicación software RestaurantSoft para poder optimizar el tiempo de registro, distribución y control de pedidos del cliente aprovechando el modelo cliente servidor al usar el software RestaurantSoft
- Para desarrollar métodos y funciones que permitan integrar en forma virtual las áreas de trabajo de una empresa se debe considerar los procesos existentes en cada área de trabajo.
- Para desarrollar una aplicación software con respuesta a la realidad de la empresa se debe analizar minuciosamente cada uno de los procesos existentes de un negocio.

#### **REFERENCIAS BIBLIOGRÁFICAS**

- Baz Alonso, A., Ferreira Artime, I., Álvarez Rodríguez, M., & García Baniello, R. (2011). Dispositivos móviles.
- Burgos Cando, C. X. (2015). *Desarrollo de un sistema web para lagestión de pedidos en un restaurante. Aplicando un caso de estudio.* Quito.
- Ccarhuas Huamán, I. (2015). *Calidad de servicio en los recreos campestres del valle del chumbao.* Informe de tesis, Universidad Nacional José María Arguedas, Apurímac, Andahuaylas. Recuperado el 10 de Septiembre de 2018
- Clemente Verdú, Á. (2017). *Gestión de reservas y pedidos en restaurantes mediante dispositivos móviles.* Madrid.
- Cobo, Á., Gómez, P., Pérez, D., & Rocha, R. (2005). *PHP y MySQL Tecnologías para el desarrollo de aplicaciones web.* España.
- contadores, G. d. (2018). *Contador contado por una cultura sana de las finanzas*. Recuperado el Agosto de 15 de 2018, de https://contadorcontado.com/contacto/
- Danysoft. (2018). *CA ERwin Data Modeler Standar Edition.* Obtenido de https://www.danysoft.com/free/ERwin8.pdf
- Definición ABC. (2017). *Definición ABC - tu diccionario hecho fácil*. Recuperado el 15 de Agosto de 2018, de https://www.definicionabc.com/social/personal.php
- Dirección general de empleo. (2016). Atención al cliente: Funciones Responsabilidades - Condiciones de trabajo. *Atención al cliente*, 1.
- Disqus. (2014). *Que significado*. Recuperado el 15 de Agosto de 2018, de https://quesignificado.com/atencion-al-cliente/
- *Enciclopedia de clasificaciones*. (2017). Obtenido de https://www.tiposde.org/informatica/515-tipos-de-software-de-aplicacion/
- *Generalitat de catalunya*. (05 de Marzo de 2014). Recuperado el 11 de Septiembre de 2018, de https://web.gencat.cat/es/tramits/que-cal-fersi/vull-obrir-un-establiment-comercial/que-es-un-establiment-comercial/
- González Macavilca, M. A., & Saraza Grande, J. A. (2014). *Implementación de un sistema vía web con aplicación móvil para reserva y pedidos en linea de restaurantes.* Lima - Perú.
- Hernández Díaz, O. E. (2011). *Desarrollo en microsoft Office Access de un sistema dinámico para estimación de costos de fabricación, con base en criterio definidos por el usuario.* Santiago de Cali.
- Instituto Nacional de Estadística e Informática. (Junio de 2018). *INEI*. (INEI, Editor) Recuperado el 15 de Octubre de 2018, de https://www.inei.gob.pe/prensa/noticias/negocios-de-restaurantescrecieron-210-en-enero-de-este-ano-y-acumulo-10-meses-decrecimiento-continuo-10660/
- Jara Vasquez, H. J., Angulo Hernández, S. E., & Gutiérrez Rivera, E. P. (2015). *Desarrollo emprendedor.* Pontificia Universidad Católica del Perú.
- Kendall, K., & Kendall, J. (2005). *Análisis y diseño de sistemas.* New Jersey.
- Marini, E. (05 de Octubre de 2012). *El modelo Cliente/Servidor.* Recuperado el 12 de Agosto de 2018
- Microsoft. (14 de Setiembre de 2016). *Soporte técnico de Windows*. Recuperado el 12 de Agosto de 2018, de https://support.microsoft.com/espe/help/17463/windows-7-connect-to-another-computer-remote-desktopconnection
- Microsoft Access. (13 de Mayo de 2018). *VBA*. Recuperado el 14 de Agosto de 2018, de http://www.accessdemo.info/articulos/que-es-vba.html
- *Microsoft Remote Desktop*. (15 de Abril de 2018). Recuperado el 12 de Agosto de 2018, de Controla tu ordenador desde el teléfono móvil o tablet: https://microsoft-remote-desktop.uptodown.com/android
- MySQL. (2010). *The world's most popular open source database*, 5.0. (Oracle, Productor) Recuperado el 13 de Agosto de 2018, de http://ftp.tcrc.edu.tw/MySQL/doc/refman/5.0/es/features.html
- Ñahuirima Tica, Y. M. (2015). *Calidad De Servicio Y Satisfacción Del Cliente De Las Pollerias Del Distrito De Andahuaylas, Provincia De Andahuaylas, Region Apurímac.* Informe final tesis, Universidad Nacional José María Arguedas, Apurímac, Andahuaylas. Recuperado el 14 de Septiembre de 2018
- Olaz, E. (2009). *La web de Access Búho*. Recuperado el 14 de Junio de 2018, de http://www.mvp-access.es/buho/curso.htm
- Pressman, R. S. (1988). *Ingeniería de software* (Séptima edición ed.). (P. Roig Vázquez, Ed., J. Enríquez Brito, & V. Campos Olguín, Trads.)
- Ramirez Torres, D. (26 de Febrero de 2017). *Métodos ágiles de programación y soporte de software*. Recuperado el 07 de Septiembre de 2018, de http://davidrtmetodosagiles.blogspot.com/2017/02/comparativa-entre-xpy-scrum.html
- Schamal, R., & Olave, T. (10 de Abril de 2014). *Scielo*. Recuperado el 16 de Agosto de 2018, de Optimización del Proceso de Atención al Cliente en

un Restaurante durante Períodos de Alta Demanda: https://scielo.conicyt.cl/scielo.php?script=sci\_arttext&pid=S0718- 07642014000400005

- Universidad Nacional Autónoma de México. (2018). Dispositivos móviles. *Seguridad Cultura de prevención para TI*. Obtenido de https://revista.seguridad.unam.mx/numero-07/dispositivos-moviles
- *Wikipedia*. (20 de Febrero de 2018). Recuperado el 25 de Julio de 2018, de https://es.wikipedia.org/wiki/Establecimiento\_comercial
- *Wikipedia*. (06 de Septiembre de 2018). Recuperado el 11 de Septiembre de 2018, de https://es.wikipedia.org/wiki/Restaurante
- *Wikipedia*. (07 de Septiembre de 2018). Recuperado el 09 de Septiembre de 2018, de https://es.wikipedia.org/wiki/XAMPP
- *Wikipedia*. (21 de Abril de 2018). Recuperado el 18 de Julio de 2018, de https://es.wikipedia.org/wiki/Open\_Database\_Connectivity

## **ANEXOS**

# **Anexo 1: Manual de usuario**

A continuación, se explica paso a paso la funcionalidad de la aplicación software en su paquete completo denominado RestaurantSoft que contiene las aplicaciones RtpvSoft, RtpcSoft y RtpbSoft

**1) Módulo 1: Acceso al sistema:** Los usuarios con perfiles Administrador, Cajero, Mozo podrán ingresar al sistema RtpvSoft haciendo clic en su respectiva foto y digitando una clave numérica única y de 4 dígitos con la que podrán ingresar.

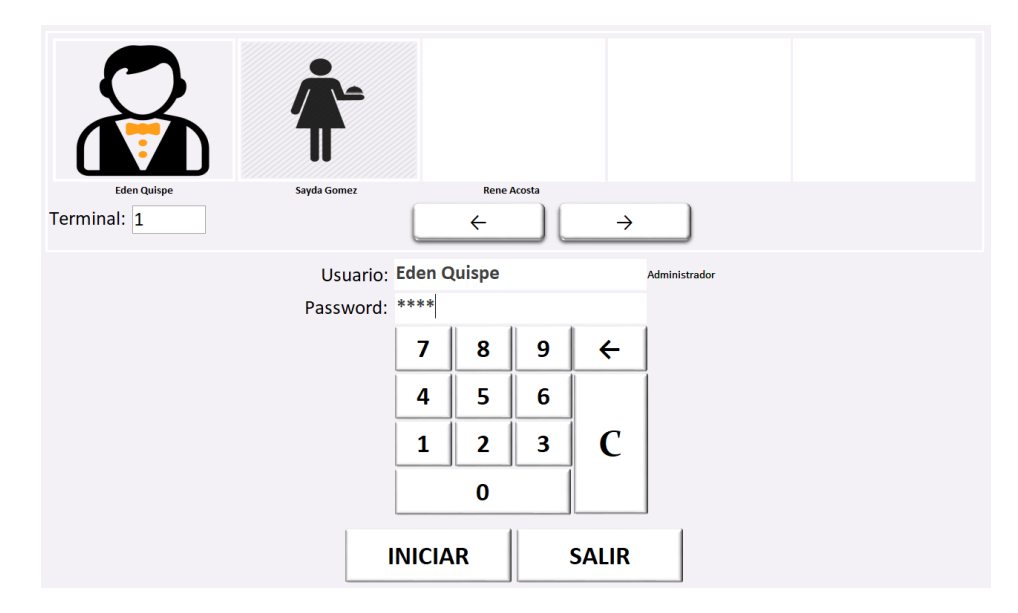

**2) Pantalla principal:** Después le muestra la pantalla principal de la aplicación software, donde podremos interactuar con familia de productos, productos, listado de registro de pedidos, menú de diferentes opciones.

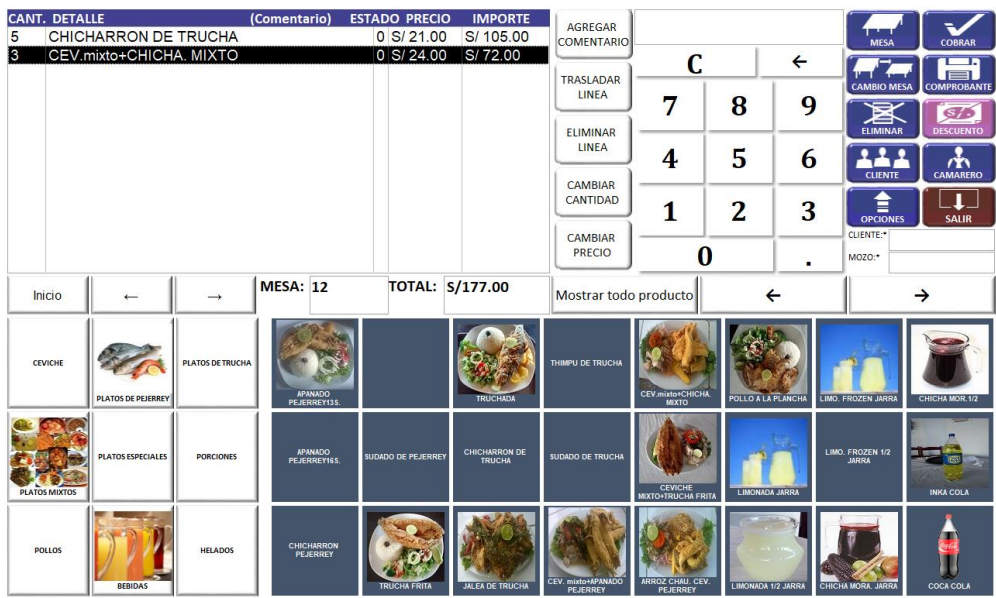

**3) Mantenimiento/Configuración:** Para realizar el mantenimiento del sistema hacemos clic en menú opciones de la pantalla principal, luego en configurar. Ahí modificamos, aumentamos nuevo, eliminamos la operación en cada uno de las tablas creadas en la base de datos.

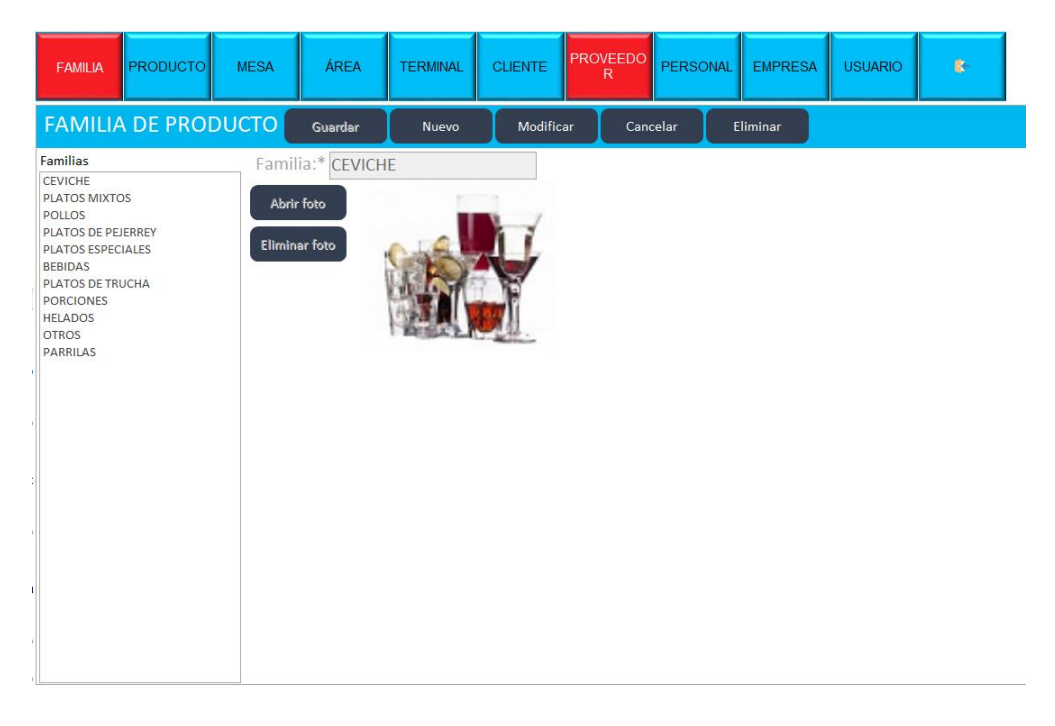

**4) Registro de pedidos en una mesa especifica:** Tomaremos como ejemplo la mesa número 15.

**Paso 1:** Una vez accedido al sistema como usuario mozo o otro, estando en la pantalla principal elegimos la opción mesa.

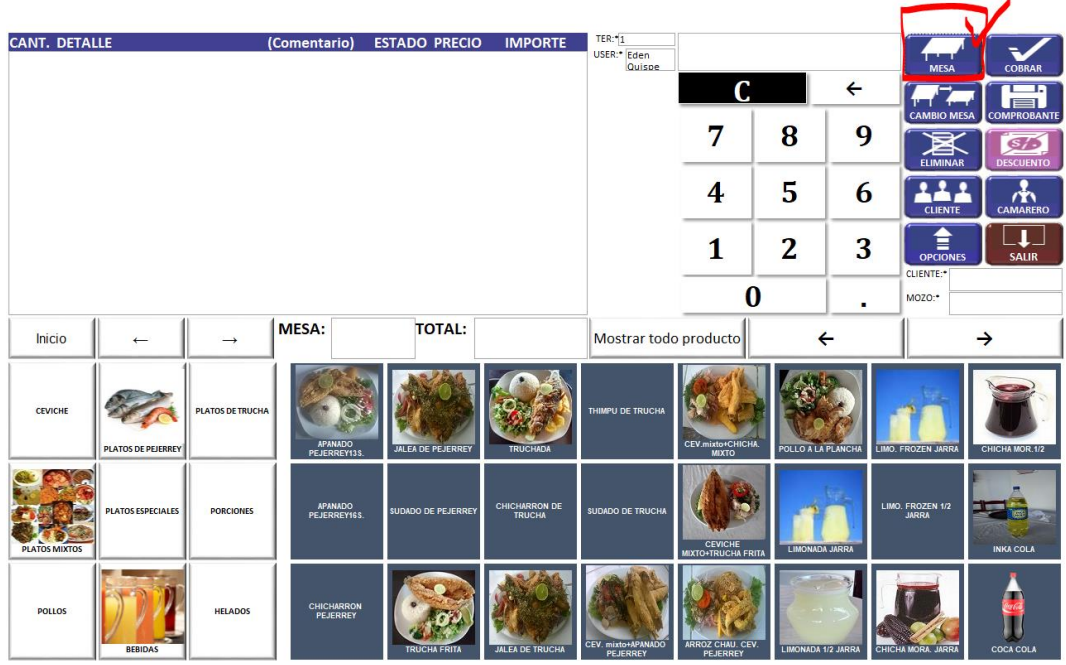

Paso 2: Nos mostrara la interfaz de las mesas, donde elegimos la mesa 15 según el ejemplo; para ello solo hacemos un clic en la mesa a atender en este caso mesa 15.

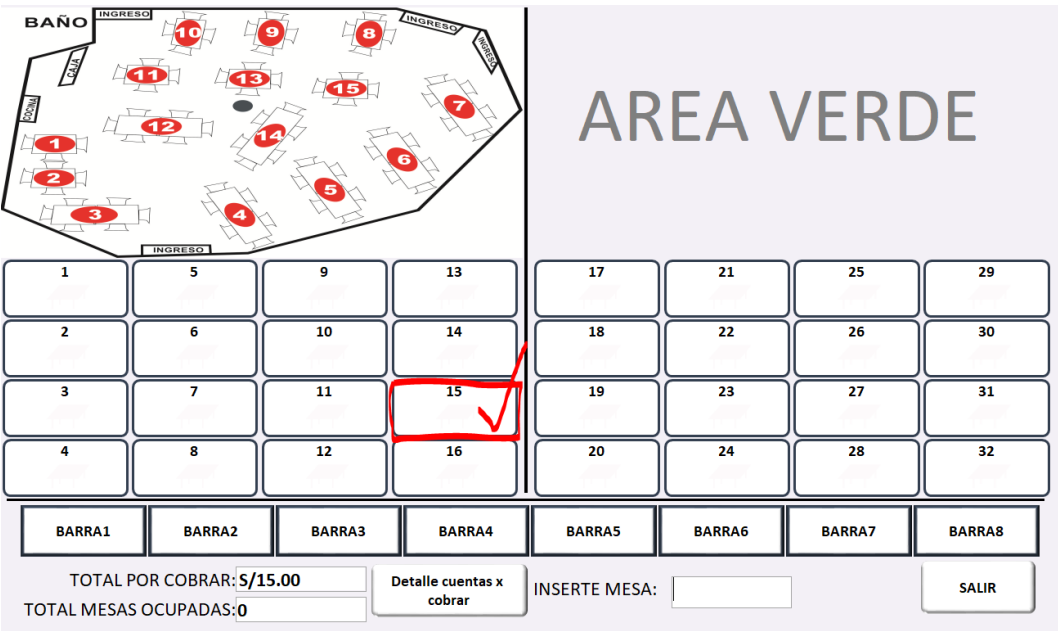

**Paso 3:** La mesa seleccionada se muestra en la pantalla principal, seguidamente insertamos los productos a vender, para ello realizamos la búsqueda de productos por familia, una vez encontrada el producto a vender, digitamos la cantidad a vender luego insertamos el producto a vender y finalmente hacemos clic en mesa para enviar el pedido a otras áreas.

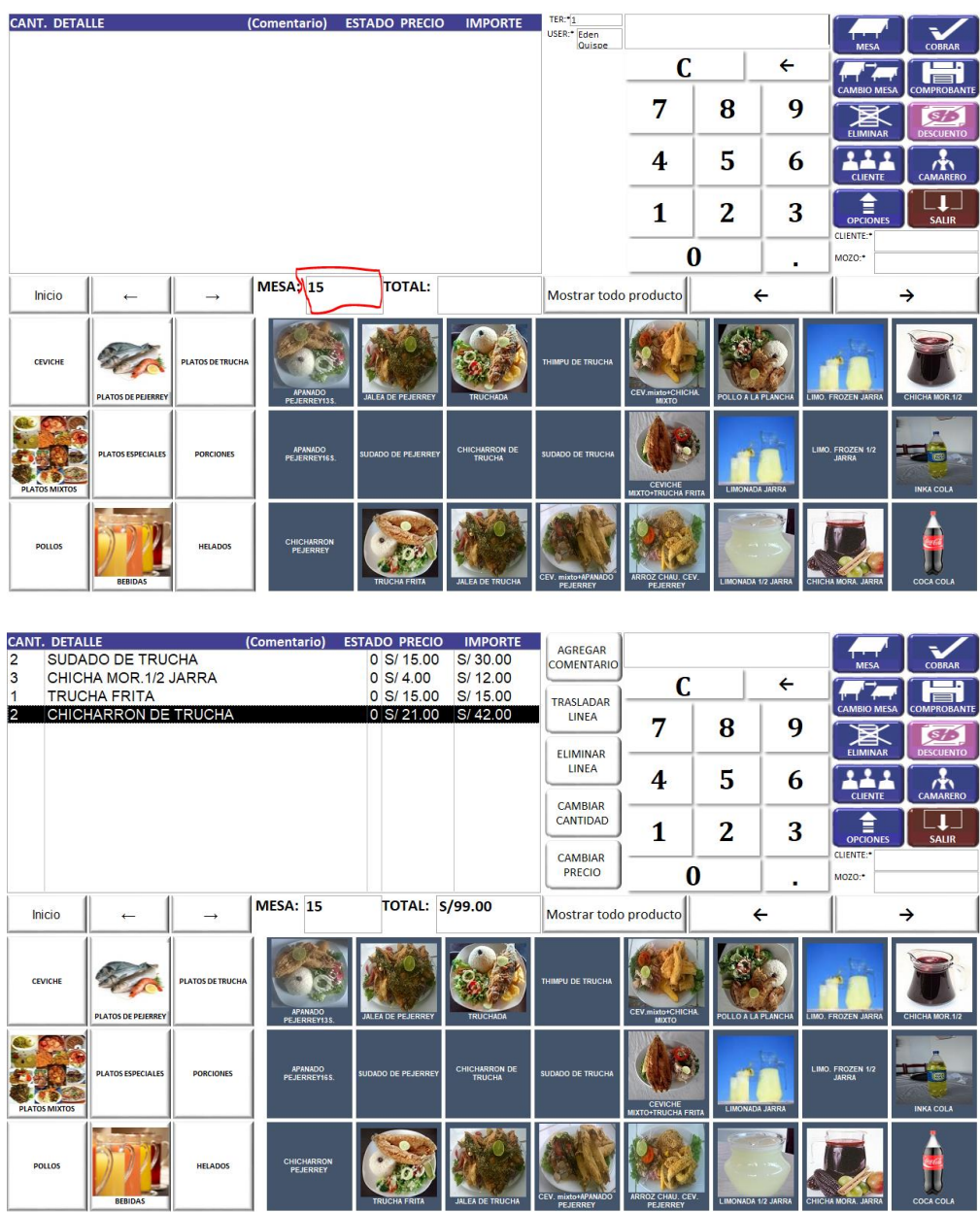

**5) Visualización de pedidos en área de cocina:** Una vez que el personal de mesa cambia el estado de pedido a enviado, se visualiza automáticamente el pedido en área de cocina según el número de mesa, el personal de cocina cambia de estado al pedido haciendo clic en mandar todo o por registro. Si el pedido tarda en prepararse en más de 15 minutos, el encabezado del pedido cambia de color a rojo para mostrar el mensaje de que el pedido está tardándose mucho en preparar.

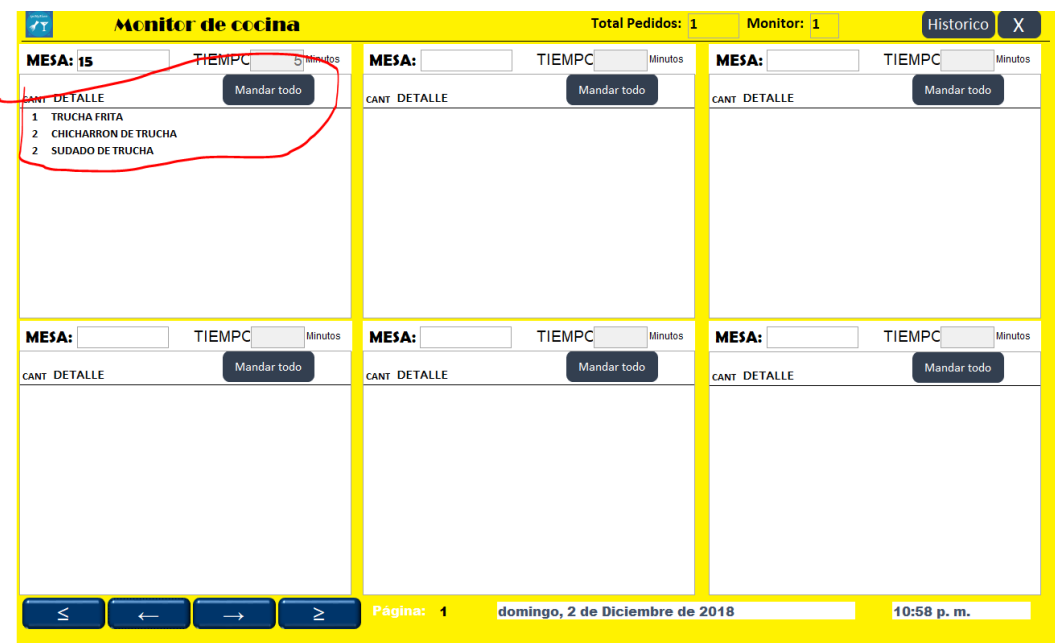

**6) Visualización de pedidos en área de bebidas:** Con las mismas funcionalidades de cocina en esta área, solo con filtro de solo bebidas.

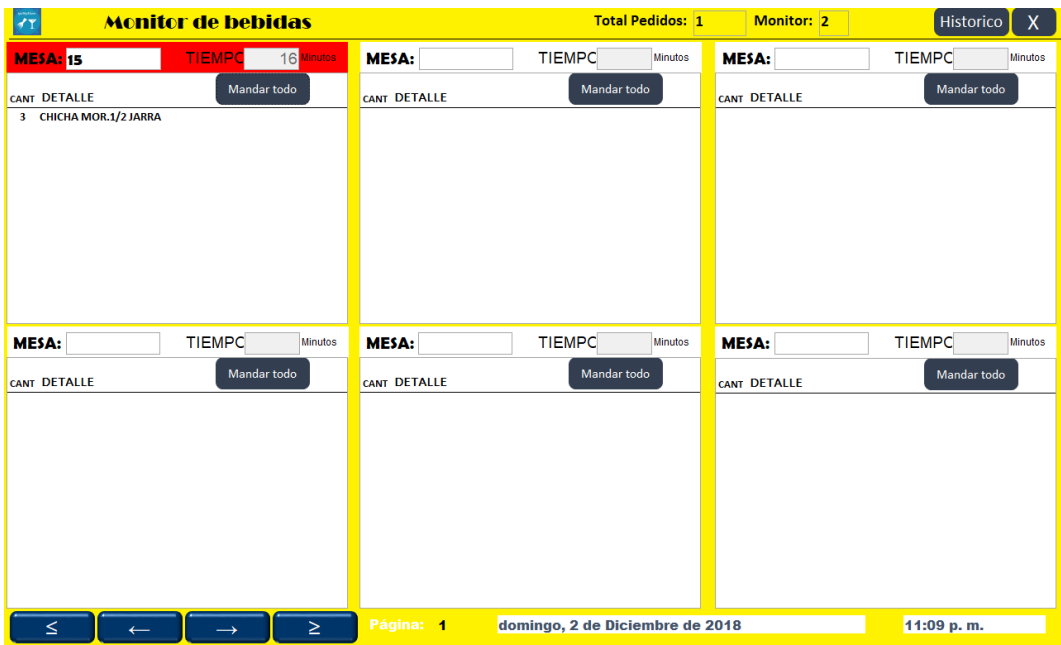

**7) Cobranza por pedidos:** El usuario cajero y otros usuarios según el privilegio que le da el usuario administrador son los responsables de realizar las cobranzas; para esto interactúa según los estados de las mesas y realiza el cobro respectivo; para ello puede hacer con diferentes tipos de comprobantes y formas de pago y las impresiones de respectivas.

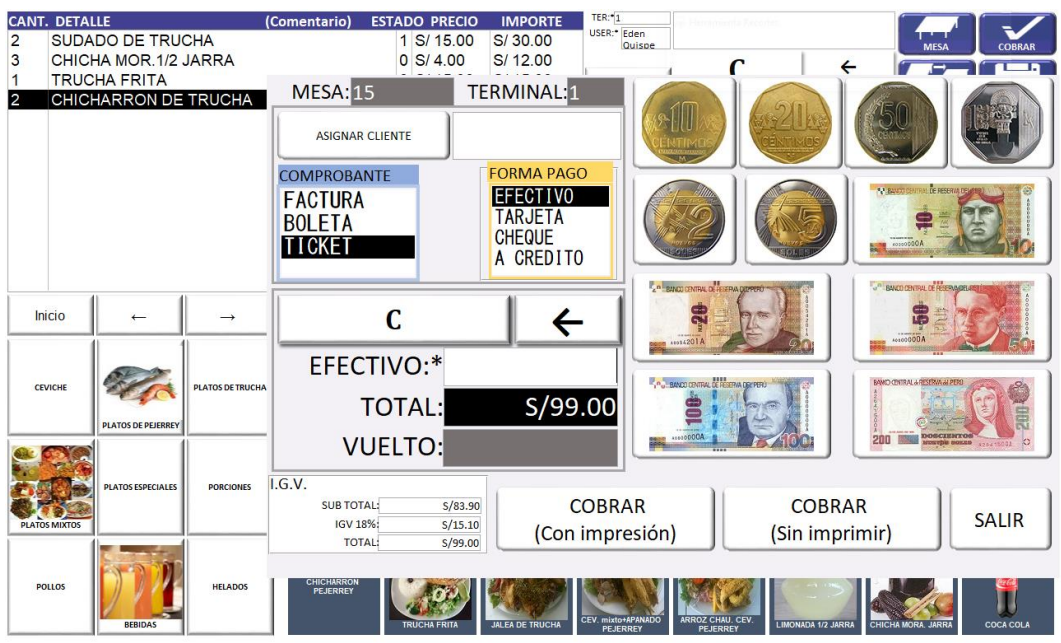

Los históricos de ventas van registrándose automáticamente según la cobranza realizada, y se visualizan según fecha y terminales; también se podrá imprimir los reportes las opciones ofrecidas en los menús de la derecha.

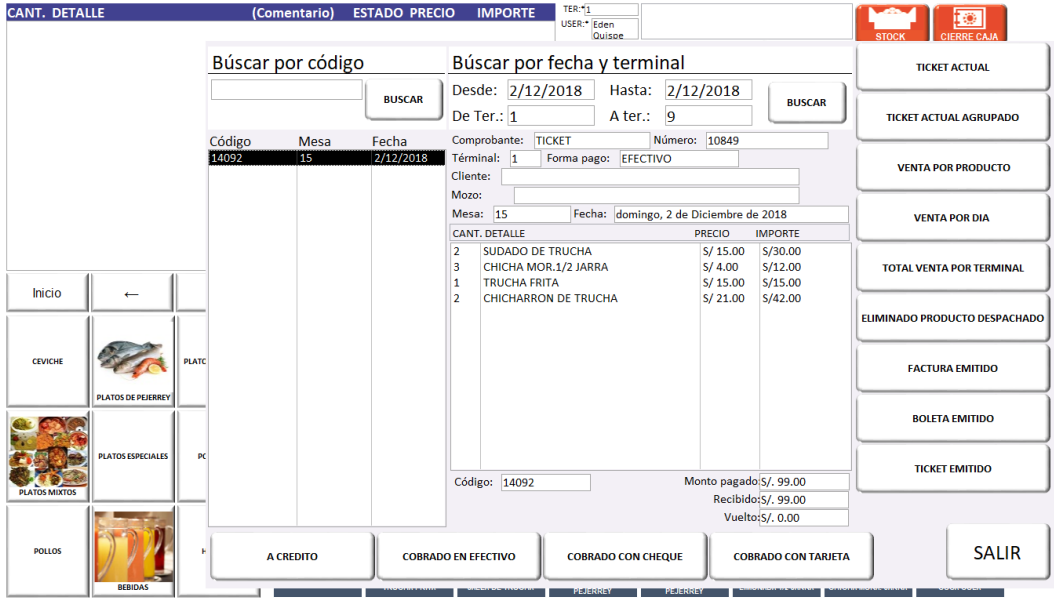

# **Anexo 2: Código fuente**

#### **1) Código fuente para módulo de acceso al sistema**

Option Compare Database Private Sub btnAceptar\_Click() Dim auxPassword As String, cerrado As Integer, CODUSUARIO As Integer If IsNull(Me.txtUsuario) Then MsgBox "Seleccione un usuario", vbInformation, "¡USUARIO VACIO!" Me.txtPassword.Value = Null

 ElseIf IsNull(Me.txtPassword) Then MsgBox "Escriba el password correspondiente", vbInformation, "¡PASSWORD VACIO!" ponerCursorPassword .<br>Else If Nz(DLookup("password", "USUARIO", "idUsuario=txtIdUsuario.Value"), "") <> "" Then auxPassword = DLookup("password", "USUARIO", "idUsuario=txtIdUsuario.Value") End If If (auxPassword <> Me.txtPassword.Value) Then MsgBox "El password es incorreto." & vbCrLf & "Introdusca un password válido", vbExclamation, "¡PASSWORD INCORRECTO!" Me.txtPassword.Value = Null ponerCursorPassword Else If (DLookup("tipoUsuario", "USUARIO", "idUsuario=txtIdUsuario.Value") = "Administrador") Then Call Administrador Else If (DLookup("tipoUsuario", "USUARIO", "idUsuario=txtIdUsuario.Value") = "Cajero") Then CODUSUARIO = DLookup("idUsuario", "USUARIO", "idUsuario=txtIdUsuario.Value") cerrado = Nz(DLookup("cerrado", "CAJA", "idUsuario=" & CODUSUARIO & ""), 0) If IsNull(DLookup("idUsuario", "CAJA", "idUsuario=" & CODUSUARIO & "")) Then DoCmd.OpenForm "FCAJANUEVA", acNormal Forms![FCAJANUEVA].txtMontoNuevo.Value = 0 Else If (DLookup("idUsuario", "CCAJAACTIVA", "idUsuario=" & CODUSUARIO & "")) Then DoCmd.OpenForm "FCAJAACTUAL", acNormal Forms![FCAJAACTUAL].txtMontoInicial.Value = DLookup("montoInicial", "CCAJAACTIVA", "idUsuario=" & CODUSUARIO & "") Else DoCmd.OpenForm "FCAJANUEVA", acNormal Forms![FCAJANUEVA].txtMontoNuevo.Value = 0 End If End If Else DoCmd.OpenForm "FBIENVENIDA", acNormal End If End If End If End If End Sub Private Function Administrador() On Error GoTo Administrador\_Err DoCmd.OpenForm "FVENTA", acNormal, acNormal Forms![FVENTA].txtTerminal.Value = Me.txtTerminal.Value Forms![FVENTA].txtUsuario.Value = Me.txtUsuario.Value insertarUsuarioAcceso (Me.txtIdUsuario.Value) DoCmd.Close acForm, "FLOGIN" Administrador\_Exit: Exit Function Administrador\_Err: MsgBox Error\$ Resume Administrador\_Exit End Function Private Sub btnAnterior\_Click() If Me.NPAG.Value = 0 Then cargarUsuario

```
 Else
        Me.NPAG.Value = Me.NPAG.Value - 5
        cargarUsuario
   End If
End Sub
Private Sub btnBorarTodo_Click()
   Me.txtPassword.Value = Null
   ponerCursorPassword
End Sub
Private Sub btnBorra1_Click()
   Dim TEXTO As String
   If IsNull(Me.txtPassword.Value) Then
   Else
     If Me.txtPassword.Value = "" Then
     Me.txtPassword.Value = Null
     Else
     TEXTO = Me.txtPassword.Value
     TEXTO = Left(TEXTO, Len(TEXTO) - 1)
     Me.txtPassword.Value = TEXTO
        If Me.txtPassword.Value = "" Then
        Me.txtPassword.Value = Null
        End If
     End If
   End If
   ponerCursorPassword
End Sub
Private Sub btnSiguiente_Click()
   Dim PAG%
   If Me.ltaUsuario.ListCount = 0 Then
    PAG = 0 Else
       If Me.ltaUsuario.ListCount Mod 5 = 0 Then
        PAG = (((Me.<i>Ita</i>Usuario.<i>ListCount</i>) \ S ) * 5) - 5 Else
           PAG = ((Me.<i>Ita</i>Usuario.<i>ListCount</i>) \t5) * 5 End If
   End If
   If Me.NPAG.Value < PAG Then
     Me.NPAG.Value = Me.NPAG.Value + 5
     cargarUsuario
     Else
   End If
End Sub
Private Sub Form_Load()
   On Error GoTo SinFoto
  cargarUsuario
   ponerCursorPassword
Salir:
   Exit Sub
SinFoto:
    Dim X As Integer
  X = NPAG. Value
   Me.imgFoto.Picture = ""
   Me.imgFoto1.Picture = ""
   Me.imgFoto2.Picture = ""
   Me.imgFoto3.Picture = ""
   Me.imgFoto4.Picture = ""
  Me.nombre.Caption = Nz(Me.ItaUsuario.Column(2, 0 + X), "")
Me.nombre1.Caption = Nz(Me.ltaUsuario.Column(2, 1 + X), "") Me.nombre2.Caption = Nz(Me.ltaUsuario.Column(2, 2 + X), "")
```

```
 Me.nombre3.Caption = Nz(Me.ltaUsuario.Column(2, 3 + X), "")
  Me.nombre4.Caption = Nz(Me.ltaUsuario.Column(2, 4 + X), "") MsgBox "Error " & Err.Number & " NO SE ENCONTRO RUTAS DE IMAGEN CARGADA. " & 
Err.Description & " COPIE AL EQUIPO Y MODIFIQUE LA RUTA", vbCritical + vbOKOnly, _
   "Ruta de imagen no encontrada"
   Resume Salir
End Sub
Private Sub cargarUsuario()
  Dim X As Integer
  X = NPAG. Value
   Me.imgFoto.Picture = Nz(Me.ltaUsuario.Column(1, 0 + X), "(ninguna)")
 Me.imgFoto1.Picture = Nz(Me.ltaUsuario.Column(1, 1 + X), "(ninguna)")
 Me.imgFoto2.Picture = Nz(Me.ltaUsuario.Column(1, 2 + X), "(ninguna)")
   Me.imgFoto3.Picture = Nz(Me.ltaUsuario.Column(1, 3 + X), "(ninguna)")
   Me.imgFoto4.Picture = Nz(Me.ltaUsuario.Column(1, 4 + X), "(ninguna)")
  Me.nombre.Caption = Nz(Me.ltaUsuario.Column(2, 0 + X), "")
  Me.nombre1.Caption = Nz(Me.ltaUsuario.Column(2, 1 + X), "") Me.nombre2.Caption = Nz(Me.ltaUsuario.Column(2, 2 + X), "")
 Me.nombre3.Caption = Nz(Me.ltaUsuario.Column(2, 3 + X), "")
  Me.nombre4.Caption = Nz(Me.ltaUsuario.Column(2, 4 + X), \dots) 'CUANDO NO ESTA REGISTRADO NINGUN USURAIO
   If IsNull(Me.ltaUsuario.ItemData(0)) Then
     Me.lbUsuario.Visible = True
     Else
        Me.lbUsuario.Visible = False
   End If
End Sub
Private Sub imgFoto_Click()
   insertarUsuario (Me.nombre.Caption)
End Sub
Private Sub imgFoto1_Click()
   insertarUsuario (Me.nombre1.Caption)
End Sub
Private Sub imgFoto2_Click()
   insertarUsuario (Me.nombre2.Caption)
End Sub
Private Sub imgFoto3_Click()
   insertarUsuario (Me.nombre3.Caption)
End Sub
Private Sub imgFoto4_Click()
   insertarUsuario (Me.nombre4.Caption)
End Sub
Private Sub insertarUsuario(nombre As String)
  If nombre = "" Then
     Me.txtUsuario.Value = Null
     Me.txtPassword.Value = Null
     Me.txtTerminal.Value = Null
     Me.lbComentario.Caption = ""
     Me.txtIdUsuario.Value = Null
     ponerCursorPassword
     Else
        Me.txtUsuario.Value = nombre
        Me.txtTerminal = Nz(DLookup("terminal", "USUARIO", "usuario='" & nombre & "'"), 0)
        Me.lbComentario.Caption = Nz(DLookup("tipoUsuario", "USUARIO", "usuario='" & 
nombre & "'"), "")
        Me.txtIdUsuario.Value = Nz(DLookup("idUsuario", "USUARIO", "usuario='" & nombre & 
"'"), 0)
        Me.txtPassword.Value = Null
        ponerCursorPassword
   End If
End Sub
Private Sub lbUsuario_Click()
   DoCmd.OpenForm "FUSUARIODEFECTO", acNormal
```

```
116
```
End Sub Private Sub T0\_Click() valorTeclado (Me.T0.Caption) End Sub Private Sub T1\_Click() valorTeclado (Me.T1.Caption) End Sub Private Sub T2\_Click() valorTeclado (Me.T2.Caption) End Sub Private Sub T3\_Click() valorTeclado (Me.T3.Caption) End Sub Private Sub T4\_Click() valorTeclado (Me.T4.Caption) End Sub Private Sub T5\_Click() valorTeclado (Me.T5.Caption) End Sub Private Sub T6\_Click() valorTeclado (Me.T6.Caption) End Sub Private Sub T7\_Click() valorTeclado (Me.T7.Caption) End Sub Private Sub T8\_Click() valorTeclado (Me.T8.Caption) End Sub Private Sub T9\_Click() valorTeclado (Me.T9.Caption) End Sub Private Sub txtPassword\_KeyDown(KeyCode As Integer, Shift As Integer) Select Case KeyCode Case 48, 49, 50, 51, 52, 53, 54, 55, 56, 57, 96, 97, 98, 99, 100, 101, 102, 103, 104, 105, 13, 8, 46, 190 KeyCode = KeyCode Case Else  $KevCode = 0$  End Select End Sub Private Sub valorTeclado(TECLA As String) Me.txtPassword.Value = Me.txtPassword.Value & TECLA ponerCursorPassword End Sub Private Sub ponerCursorPassword() Me.txtPassword.SetFocus Me.txtPassword.SelStart = 100 End Sub Private Sub txtPassword\_KeyUp(KeyCode As Integer, Shift As Integer) If KeyCode = 13 Then btnAceptar\_Click End If End Sub

#### **2) Código fuente para módulo de mantenimiento**

Option Compare Database Private Sub btnAbrirFoto\_Click() 'AQUI SE CARGA LA RUTA DE IMAGEN Dim f As Object Set f = Application.FileDialog(3)

```
118
   f.AllowMultiSelect = False
   If f.Show Then
     Me.txtFoto.Value = f.SelectedItems(1)
     Else
   End If
End Sub
Private Sub btnEliminarFoto_Click()
   Me.txtFoto.Value = Null
   Me.imgFoto.PictureData = ""
End Sub
Private Sub btnTipo_Click()
  Dim idTipo As Integer
  idTipo = Nz(Me.cmbTipo, 0)
  If idTipo = 0 Then
    DoCmd.OpenForm "FTIPOPRODUCTO", , , , acFormAdd
   Else
      DoCmd.OpenForm "FTIPOPRODUCTO", acNormal
      Forms![FTIPOPRODUCTO].txtNombre.Value = DLookup("nombre", "PRODUCTO_TIPO", 
"idTipo=" & idTipo & "")
      Forms!FTIPOPRODUCTO.Refresh
  End If 
End Sub
Private Sub btnUnidad_Click()
  Dim idMedida As Integer
  idMedida = Nz(Me.cmbMedida, 0)
 If idMedida = 0 Then
   DoCmd.OpenForm "FUNIDADPRODUCTO", , , , acFormAdd
   Else
      DoCmd.OpenForm "FUNIDADPRODUCTO", acNormal
     Forms![FUNIDADPRODUCTO].txtNombre.Value = DLookup("nombre",
"PRODUCTO_UNIDAD", "idUnidad=" & idMedida & "")
      Forms!FUNIDADPRODUCTO.Refresh
  End If
End Sub
Private Sub chDerivado_Click()
   If (Me.chDerivado.Value = True) Then
     Me.Producto_derivado.Visible = True
     Else
       Me.Producto_derivado.Visible = False
   End If
End Sub
Private Sub cmbTipo_AfterUpdate()
   If (Me.cmbTipo.Value = "Compra venta") Then
```

```
 Me.txtPrecioCompra.Visible = True
     Else
        Me.txtPrecioCompra.Visible = False
   End If
End Sub
Private Sub Form_KeyDown(KeyCode As Integer, Shift As Integer)
   If KeyCode = 112 Then
    KeyCode = 0 End If
     If KeyCode = 27 Then
        DoCmd.Close acForm, Me.Name
       KeyCode = 0 End If
End Sub
Private Sub ltProducto_Click()
   If (Me.chDerivado = True) Then
    Me.Producto_derivado.Visible = True
     Else
       Me.Producto_derivado.Visible = False
   End If
   If (Me.cmbTipo = "Compra venta") Then
     Me.txtPrecioCompra.Visible = True
     Else
        Me.txtPrecioCompra.Visible = False
   End If
End Sub
'Esto es un procedimiento para buscar productos en la lista segun se escribe
Private Sub txtBuscar_Change()
   Dim VALOR As Variant, ENCONTRAR As Variant
   VALOR = BusquedaRapida(Me.txtBuscar.Text, " ", "*") 'Llamamos a la funcion de busqueda
   ENCONTRAR = "SELECT idProducto, nombre FROM PRODUCTO WHERE nombre" & 
VALOR & " ;" 'Hacemos un foltro segun la consulta
   Me.ltProducto.RowSource = ENCONTRAR 'Actualizamos en la lista de productos segun la 
consulta
End Sub
Private Sub txtMonitor_KeyDown(KeyCode As Integer, Shift As Integer)
   Select Case KeyCode
   Case 48, 49, 50, 51, 52, 53, 54, 55, 56, 57, 96, 97, 98, 99, 100, 101, 102, 103, 104, 105, 13, 
8, 46
    KeyCode = KeyCode
   Case Else
       KeyCode = 0 End Select
```

```
End Sub
Private Sub txtPrecioCompra_KeyDown(KeyCode As Integer, Shift As Integer)
   Select Case KeyCode
   Case 48, 49, 50, 51, 52, 53, 54, 55, 56, 57, 96, 97, 98, 99, 100, 101, 102, 103, 104, 105, 13, 
8, 46, 190
     KeyCode = KeyCode
   Case Else
       KeyCode = 0 End Select
End Sub
Private Sub txtPrecioVenta_KeyDown(KeyCode As Integer, Shift As Integer)
   Select Case KeyCode
   Case 48, 49, 50, 51, 52, 53, 54, 55, 56, 57, 96, 97, 98, 99, 100, 101, 102, 103, 104, 105, 13, 
8, 46, 190
     KeyCode = KeyCode
   Case Else
       KeyCode = 0 End Select
End Sub
Private Sub txtStockActual_KeyDown(KeyCode As Integer, Shift As Integer)
   Select Case KeyCode
   Case 48, 49, 50, 51, 52, 53, 54, 55, 56, 57, 96, 97, 98, 99, 100, 101, 102, 103, 104, 105, 13, 
8, 46
    KeyCode = KeyCode
   Case Else
       KevCode = 0 End Select
End Sub
Private Sub txtStockMaximo_KeyDown(KeyCode As Integer, Shift As Integer)
   Select Case KeyCode
   Case 48, 49, 50, 51, 52, 53, 54, 55, 56, 57, 96, 97, 98, 99, 100, 101, 102, 103, 104, 105, 13, 
8, 46
    KeyCode = KeyCode
   Case Else
       KeyCode = 0 End Select
End Sub
Private Sub txtStockMinimo_KeyDown(KeyCode As Integer, Shift As Integer)
   Select Case KeyCode
   Case 48, 49, 50, 51, 52, 53, 54, 55, 56, 57, 96, 97, 98, 99, 100, 101, 102, 103, 104, 105, 13, 
8, 46
```
KeyCode = KeyCode

 Case Else  $KeyCode = 0$  End Select End Sub

# **3) Código fuente módulo de caja**

```
Option Compare Database
Option Explicit
Private Sub btnBorrarTodo_Click()
   Me.txtMultiuso.Value = Null
   ponerCursorEnMultiuso
End Sub
Private Sub btnBorrarUno_Click()
   Dim VALOR As String
   If IsNull(Me.txtMultiuso.Value) Then
     Else
        If (Me.txtMultiuso.Value = "") Then
          Me.txtMultiuso.Value = Null
          Else
             VALOR = Me.txtMultiuso.Value
             VALOR = Left(VALOR, Len(VALOR) - 1)
             Me.txtMultiuso.Value = VALOR
             If (Me.txtMultiuso.Value = "") Then
               Me.txtMultiuso.Value = Null
             End If
        End If
   End If
   ponerCursorEnMultiuso
End Sub
Private Sub btnCancelar_Click()
   DoCmd.Close acForm, "FCOBRAR"
  AsignarCliente
End Sub
Private Sub btnCliente_Click()
   DoCmd.OpenForm "FCLIENTE1", acNormal
```

```
 Forms![FCLIENTE1].txtDocumento.Value = Me.ltaComprobante.Value
End Sub
```

```
Private Sub btnCobrar_Click()
   If IsNull(Me.txtMultiuso.Value) Then
     Me.txtMultiuso.Value = Me.txtTotal.Value
     Else
   End If
   If (Me.txtMultiuso.Value < 9999999) Then
     If CInt(Me.txtTotal.Value) > CInt(Me.txtMultiuso.Value) Then
       MsgBox "MONTO ENTREGADO MENOR A MONTO A PAGAR", vbExclamation, 
"MENSAJE DE MONTO FALTANTE"
       ponerCursorEnMultiuso
       Else
          If (Me.ltaComprobante.Value = "TICKET") Then
            IMPRESORATICKET "ITICKETCOBRADO"
           COBRARCUENTA
            ElseIf (Me.ltaComprobante.Value = "BOLETA") Then
              IMPRESORAFACTURA "IBOLETACOBRADO"
             COBRARCUENTA
            ElseIf (Me.ltaComprobante.Value = "FACTURA") Then
              If Me.txtCliente.Value = "" Then
                 Me.txtCliente.Value = Null
              End If
              If IsNull(Me.txtCliente.Value) Then
                 Me.txtCliente.Value = Null
                 MsgBox "ASIGNAR CLIENTE PARA ESTE TIPO DE COMPROBANTE", 
vbExclamation, "MESAJE DE FACTURACION"
                 Else
                   IMPRIMIRFACTUA
              End If
          End If
     End If
     Else
     Me.txtMultiuso.Value = Null
     ponerCursorEnMultiuso
   End If
End Sub
Private Sub btnCobrar2_Click()
   If IsNull(Me.txtMultiuso.Value) Then
     Me.txtMultiuso.Value = Me.txtTotal.Value
     Else
   End If
```

```
 If (Me.txtMultiuso.Value < 9999999) Then
     If CInt(Me.txtTotal.Value) > CInt(Me.txtMultiuso.Value) Then
       MsgBox "El monto de dinero entregado es menor al monto de la cuenta", vbExclamation, 
"MENSAJE DE MONTO FALTANTE"
       Else
        COBRARCUENTA
     End If
     Else
       Me.txtMultiuso.Value = Null
       ponerCursorEnMultiuso
   End If
End Sub
Private Sub IMPRIMIRFACTUA()
   Dim CODVENTA#, CODCLIENTE#, NRUC$, RUC2PD%, RUC11D#
   CODVENTA = Forms![FVENTA].txtCodPedidoActual.Value
   CODCLIENTE = DLookup("idCliente", "CLIENTE", "nombre = txtCliente.Value")
   NRUC = Nz(DLookup("ruc", "CLIENTE", "idCliente=" & CODCLIENTE & ""), "")
   RUC11D = Len(NRUC) 'Calculamos el tamaño de ruc
  If (NRUC = "") Then
     MsgBox "RUC VACIO", vbExclamation, "MENSAJE AVISO"
     Else
      If (RUC11D = 11) Then
         RUC2PD = Left$(NRUC, 2) 'Estraemos los primeros 2 digitos del ruc
        If (RUC2PD = 10 Or RUC2PD = 20) Then
            Me.txtNRucCliente.Value = NRUC
            IMPRESORAFACTURA "IFACTURACOBRADO"
           COBRARCUENTA
            Else
              MsgBox "RUC INVALIDO", vbExclamation, "MENSAJE AVISO"
         End If
         Else
            MsgBox "RUC INVALIDO", vbExclamation, "MENSAJE AVISO"
       End If
   End If
End Sub
```

```
Private Sub COBRARCUENTA()
    DoCmd.OpenQuery "CCOMPROBANTE", acViewNormal, acEdit
    DoCmd.OpenQuery "CCOMPROBANTEDETALLE", acViewNormal, acEdit
```
 DoCmd.OpenQuery "CCOBRAR", acViewNormal, acEdit Forms![FVENTA].ltaPedido.Requery Forms![FVENTA].ltaTotal.Requery PonerPedidoAEnviado ActualizarNoDespachado PonerMesaComoOcupado Forms![FVENTA].txtMesa = Null Forms![FVENTA].txtCodPedidoActual = Null MUESTRARESULTADO DoCmd.Close acForm, "FCOBRAR"

End Sub

Private Sub MUESTRARESULTADO()

 DoCmd.OpenForm "FCOBROCOMPROBANTE", acNormal Forms![FCOBROCOMPROBANTE].txtTotal.Value = Me.txtTotal.Value Forms![FCOBROCOMPROBANTE].txtVuelto.Value = Me.txtVuelto.Value Forms![FCOBROCOMPROBANTE].txtFormaCobro.Value = Me.txtFormaPago.Value & ":\*" Forms![FCOBROCOMPROBANTE].txtRecibido.Value = FormatCurrency(Me.txtMultiuso.Value) End Sub

Private Sub btnM10\_Click() INSERTARBILLETEMONEDA (0.1)

End Sub

Private Sub btnM20\_Click() INSERTARBILLETEMONEDA (0.2) End Sub

Private Sub btnM50\_Click() INSERTARBILLETEMONEDA (0.5) End Sub

Private Sub btnM1\_Click() INSERTARBILLETEMONEDA (1) End Sub

Private Sub btnM2\_Click() INSERTARBILLETEMONEDA (2) End Sub

Private Sub btnM5\_Click() INSERTARBILLETEMONEDA (5)

#### End Sub

```
Private Sub btnB10_Click()
   INSERTARBILLETEMONEDA (10)
End Sub
```

```
Private Sub btnB20_Click()
   INSERTARBILLETEMONEDA (20)
End Sub
```

```
Private Sub btnB50_Click()
   INSERTARBILLETEMONEDA (50)
End Sub
```

```
Private Sub btnB100_Click()
   INSERTARBILLETEMONEDA (100)
End Sub
```

```
Private Sub btnB200_Click()
   INSERTARBILLETEMONEDA (200)
End Sub
```

```
Private Sub INSERTARBILLETEMONEDA(VALOR As Double)
   If Me.txtMultiuso.Value < 9999999 Then
     Me.txtMultiuso.Value = Me.txtMultiuso.Value + VALOR
     Else
       Me.txtMultiuso.Value = 0
        Me.txtMultiuso.Value = Me.txtMultiuso.Value + VALOR
   End If
   ponerCursorEnMultiuso
End Sub
```

```
Private Sub btnModCliente_Click()
   Dim idCli As Integer
   DoCmd.OpenForm "FCLIENTE1", acNormal
   Forms![FCLIENTE1].txtDocumento.Value = Me.ltaComprobante.Value
```

```
 idCli = Nz(DLookup("idCliente", "CLIENTE", "nombre=txtCliente.Value"), 0)
If idCli = 0 Then
   'DoCmd.Close acForm, Me.Name
```
Else

 'DoCmd.Close acForm, Me.Name Forms!FCLIENTE1.Refresh

```
 Forms!FCLIENTE1.ltaCliente = idCli
     'Forms!FCLIENTE1.txtNombre.Value = Me.txtCliente.Value
     'Forms!FCLIENTE1.txtRuc.Value = Nz(DLookup("ruc", "CLIENTE", 
"nombre=txtCliente.Value"), "")
     'Forms!FCLIENTE1.txtDireccion.Value = Nz(DLookup("direccion", "CLIENTE", 
"nombre=txtCliente.Value"), "")
     'Forms!FCLIENTE1.txtTelefono.Value = Nz(DLookup("telefono", "CLIENTE", 
"nombre=txtCliente.Value"), "")
     'Forms!FCLIENTE1.txtWeb.Value = Nz(DLookup("email", "CLIENTE", 
"nombre=txtCliente.Value"), "")
   End If
End Sub
Private Sub btnPunto_Click()
   If (Me.txtMultiuso.Value = "" Or IsNull(Me.txtMultiuso.Value)) Then
     Me.txtMultiuso.SetFocus
     Me.txtMultiuso.SelStart = 100
     Else
       INSERTARVALOR (Me.btnPunto.Caption)
   End If
End Sub
Private Sub INSERTARVALOR(VALOR As String)
   If IsNull(Me.txtMultiuso.Value) Then
    Me.txtMultiuso.Value = VALOR
    ponerCursorEnMultiuso
   Else
     If Me.txtMultiuso.Value = "" Then
       Me.txtMultiuso.Value = VALOR
       ponerCursorEnMultiuso
     Else
       Me.txtMultiuso.Value = Me.txtMultiuso.Value & VALOR
       ponerCursorEnMultiuso
     End If
   End If
End Sub
Private Sub Form_Load()
   Me.lblFormaPago.Caption = Me.ltaForma.ItemData(0) & ":*"
   Me.txtFormaPago.Value = Me.ltaForma.ItemData(0)
   Me.txtIdComprobante.Value = Nz(DMax("idComprobante", "COMPROBANTE"), 0) + 1
```

```
 Me.txtNumero.Value = Nz(DMax("numero", "COMPROBANTE", "comprobante Like '*" & 
Me.ltaComprobante.Value & "*'"), 0) + 1
```
 Me.txtCliente.Value = Forms![FVENTA].txtCliente Me.txtNRucCliente.Value = Nz(DLookup("ruc", "CLIENTE", "nombre=txtCliente.Value"), "") Me.txtDirCliente.Value = Nz(DLookup("direccion", "CLIENTE", "nombre=txtCliente.Value"), "") Me.txtIdTerminal.Value = Nz(DLookup("idTerminal", "TERMINAL", "numero=txtTerminal.Value"), 1) Me.txtAutorizacion.Value = Nz(DLookup("autorizacion", "TERMINAL", "numero=txtTerminal.Value"), "") Me.txtSerial.Value = Nz(DLookup("serie", "TERMINAL", "numero=txtTerminal.Value"), "") Me.ltaComprobante.Selected(2) = True Me.ltaForma.Selected(0) = True ponerCursorEnMultiuso End Sub Private Sub ltaComprobante\_Click() Dim CD As Double 'Const VALORCERO As String = "0000000" 'La cantidad de ceros que se tomaran en cuenta para la numeración de 7 digitos correlativos de la boleta 'Calculamos el valor maximo de numero de comprobante de pago Me.txtNumero.Value = Nz(DMax("numero", "COMPROBANTE", "comprobante Like '\*" & Me.ltaComprobante & "\*'"), 0) + 1 If (Me.ltaComprobante.Value = "BOLETA" Or Me.ltaComprobante.Value = "FACTURA") Then Me.btnCobrar2.Visible = False Else Me.btnCobrar2.Visible = True End If CD = Len(Me.txtNumero.Value) If  $(CD < 8)$  Then 'DIFERENCIAD = 7 - CD 'Me.txtNCorrelativoFB.Value = Left\$(VALORCERO, DIFERENCIAD) & Me.txtNumero.Value Me.txtNCorrelativoFB.Value = Format(Nz(DMax("numero", "COMPROBANTE", "comprobante Like '\*" & Me.ltaComprobante & "\*'"), 0) + 1, "0000000") Else MsgBox ("EMISION DE ESTE TIPO DE COMPROBANTE LLEGO AL TOPE 9999999, PARA SEGUIR EMITIENDO COMPROBANTE DEBE REEPLAZAR LA BASE DE DATOS SIN DATA"), vbInformation, "MENSAJE DE COMPROBANTE" End If End Sub
```
Private Sub ltaForma_Click()
   'Me.lblFormaPago.Caption = Null
   Me.lblFormaPago.Caption = Me.ltaForma & ":*"
   Me.txtFormaPago.Value = Me.ltaForma
   If (Me.ltaForma = "TARJETA") Then
     Me.txtMultiuso.Value = Me.txtTotal.Value
     Else
        Me.txtMultiuso.Value = Null
   End If
End Sub
```

```
Sub ponerCursorEnMultiuso()
Me.txtMultiuso.SetFocus
Me.txtMultiuso.SelStart = 100
End Sub
```
Private Sub txtMultiuso\_KeyDown(KeyCode As Integer, Shift As Integer)

Select Case KeyCode

Case 48, 49, 50, 51, 52, 53, 54, 55, 56, 57, 96, 97, 98, 99, 100, 101, 102, 103, 104, 105,

13, 8, 46, 110, 190

KeyCode = KeyCode

Case Else

 $KeyCode = 0$ 

End Select

End Sub

#### **4) Código fuente módulo mesa**

```
Option Compare Database
Private Sub btnM1_Click()
   AsignarMesa (Me.btnM1.Caption)
End Sub
Private Sub btnM2_Click()
   AsignarMesa (Me.btnM2.Caption)
End Sub
Private Sub btnM3_Click()
   AsignarMesa (Me.btnM3.Caption)
End Sub
Private Sub btnM4_Click()
   AsignarMesa (Me.btnM4.Caption)
End Sub
Private Sub btnM5_Click()
   AsignarMesa (Me.btnM5.Caption)
End Sub
Private Sub btnM6_Click()
   AsignarMesa (Me.btnM6.Caption)
```
## End Sub

Private Sub btnM7\_Click() AsignarMesa (Me.btnM7.Caption) End Sub Private Sub btnM8\_Click() AsignarMesa (Me.btnM8.Caption) End Sub Private Sub btnM9\_Click() AsignarMesa (Me.btnM9.Caption) End Sub Private Sub btnM10\_Click() AsignarMesa (Me.btnM10.Caption) End Sub Private Sub btnM11\_Click() AsignarMesa (Me.btnM11.Caption) End Sub Private Sub btnM12\_Click() AsignarMesa (Me.btnM12.Caption) End Sub Private Sub btnM13\_Click() AsignarMesa (Me.btnM13.Caption) End Sub Private Sub btnM14\_Click() AsignarMesa (Me.btnM14.Caption) End Sub Private Sub btnM15\_Click() AsignarMesa (Me.btnM15.Caption) End Sub Private Sub btnM16\_Click() AsignarMesa (Me.btnM16.Caption) End Sub Private Sub btnM17\_Click() AsignarMesa (Me.btnM17.Caption) End Sub Private Sub btnM18\_Click() AsignarMesa (Me.btnM18.Caption) End Sub Private Sub btnM19\_Click() AsignarMesa (Me.btnM19.Caption) End Sub Private Sub btnM20\_Click() AsignarMesa (Me.btnM20.Caption) End Sub Private Sub btnM21\_Click() AsignarMesa (Me.btnM21.Caption) End Sub Private Sub btnM22\_Click()

AsignarMesa (Me.btnM22.Caption)

## End Sub

Private Sub btnM23\_Click() AsignarMesa (Me.btnM23.Caption) End Sub Private Sub btnM24\_Click() AsignarMesa (Me.btnM24.Caption) End Sub Private Sub btnM25\_Click() AsignarMesa (Me.btnM25.Caption) End Sub Private Sub btnM26\_Click() AsignarMesa (Me.btnM26.Caption) End Sub Private Sub btnM27\_Click() AsignarMesa (Me.btnM27.Caption) End Sub Private Sub btnM28\_Click() AsignarMesa (Me.btnM28.Caption) End Sub Private Sub btnM29\_Click() AsignarMesa (Me.btnM29.Caption) End Sub Private Sub btnM30\_Click() AsignarMesa (Me.btnM30.Caption) End Sub Private Sub btnM31\_Click() AsignarMesa (Me.btnM31.Caption) End Sub Private Sub btnM32\_Click() AsignarMesa (Me.btnM32.Caption) End Sub Private Sub btnM33\_Click() AsignarMesa (Me.btnM33.Caption) End Sub Private Sub btnM34\_Click() AsignarMesa (Me.btnM34.Caption) End Sub Private Sub btnM35\_Click() AsignarMesa (Me.btnM35.Caption) End Sub Private Sub btnM36\_Click() AsignarMesa (Me.btnM36.Caption) End Sub Private Sub btnM37\_Click() AsignarMesa (Me.btnM37.Caption) End Sub Private Sub btnM38\_Click()

AsignarMesa (Me.btnM38.Caption)

```
End Sub
Private Sub btnM39_Click()
   AsignarMesa (Me.btnM39.Caption)
End Sub
Private Sub btnM40_Click()
   AsignarMesa (Me.btnM40.Caption)
End Sub
Private Sub btnSalir_Click()
   DoCmd.OpenForm "FVENTA", acNormal, "", "", , acNormal
   DoCmd.Close acForm, "FDISENIOMESA"
End Sub
Private Sub Form_KeyDown(KeyCode As Integer, Shift As Integer)
  If KeyCode = 112 Then
    KevCode = 0 End If
     If KeyCode = 27 Then
       DoCmd.OpenForm "FVENTA", acNormal, "", "", , acNormal
       DoCmd.Close acForm, Me.Name
      KeyCode = 0 End If
End Sub
Private Sub Form_Load()
Me.txtNMesaOcupada.Value = Nz(Me.ltaMesaOcupada.ListCount, 0)
CargarListadoMesa
End Sub
Private Sub CargarListadoMesa()
   'CARGAMOS LOS VALORES A LOS BOTONES QUE REPRESENTA NUMERACION DE LA 
MESA Y VALIDACION CORRESPONDIENTE
   'CAPTURAMOS NUMERO/NOMBRE DE MESA
   Me.btnM1.Caption = Nz(Me.ltaMesa.ItemData(0), "")
   'SI EL NUMERO/NOMBRE ES VACIO, OCULTAMOS EL BOTON MESA
   If btnM1.Caption = "" Then
    Me.btnM1.Visible = False Else
     'CASO CONTRARIO VISUALIZAMOS
       Me.btnM1.Visible = True
       'SI LA SEGUNDA COLUMNA DE LA MESA Y LA PRIMERA FILA
      If ItaMesa.Column(1, 0) > 0 Then
       'CAMBIA LA MESA A COLOR BLANCO
        Me.btnM1.ForeColor = vbWhite
       If Me.ItaMesa.Column(2, 0) = 1 Then
         'CAMBIA LA MESA A COLOR VERDE
          Me.btnM1.BackColor = vbGreen
          Else
          'CAMBIA LA A COLOR ROJO
            Me.btnM1.BackColor = vbRed
        End If
       End If
   End If
   Me.btnM2.Caption = Nz(Me.ltaMesa.ItemData(1), "")
   If btnM2.Caption = "" Then
     Me.btnM2.Visible = False
     Else
       Me.btnM2.Visible = True
      If ItaMesa.Column(1, 1) > 0 Then
        Me.btnM2.ForeColor = vbWhite
```

```
If Me.ItaMesa.Column(2, 1) = 1 Then
           Me.btnM2.BackColor = vbGreen
           Else
             Me.btnM2.BackColor = vbRed
         End If
       End If
   End If
   Me.btnM3.Caption = Nz(Me.ltaMesa.ItemData(2), "")
   If btnM3.Caption = "" Then
     Me.btnM3.Visible = False
     Else
       Me.btnM3.Visible = True
       If ltaMesa.Column(1, 2) > 0 Then
         Me.btnM3.ForeColor = vbWhite
        If Me.ItaMesa.Column(2, 2) = 1 Then
           Me.btnM3.BackColor = vbGreen
           Else
             Me.btnM3.BackColor = vbRed
         End If
       End If
   End If
 Me.btnM4.Caption = Nz(Me.ltaMesa.ItemData(3), "")
 If btnM4.Caption = "" Then
     Me.btnM4.Visible = False
     Else
       Me.btnM4.Visible = True
       If ltaMesa.Column(1, 3) > 0 Then
        Me.btnM4.ForeColor = vbWhite
        If Me. It a Mesa. Column (2, 3) = 1 Then
           Me.btnM4.BackColor = vbGreen
           Else
             Me.btnM4.BackColor = vbRed
         End If
       End If
   End If
   Me.btnM5.Caption = Nz(Me.ltaMesa.ItemData(4), "")
   If btnM5.Caption = "" Then
     Me.btnM5.Visible = False
     Else
      Me.btnM5.Visible = True
      If ItaMesa.Column(1, 4) > 0 Then
         Me.btnM5.ForeColor = vbWhite
        If Me.ItaMesa.Column(2, 4) = 1 Then
           Me.btnM5.BackColor = vbGreen
           Else
             Me.btnM5.BackColor = vbRed
         End If
       End If
   End If
   Me.btnM6.Caption = Nz(Me.ltaMesa.ItemData(5), "")
   If btnM6.Caption = "" Then
     Me.btnM6.Visible = False
     Else
       Me.btnM6.Visible = True
      If ItaMesa.Column(1, 5) > 0 Then
         Me.btnM6.ForeColor = vbWhite
        If Me.ItaMesa.Column(2, 5) = 1 Then
           Me.btnM6.BackColor = vbGreen
           Else
             Me.btnM6.BackColor = vbRed
```

```
 End If
     End If
 End If
 Me.btnM7.Caption = Nz(Me.ltaMesa.ItemData(6), "")
 If btnM7.Caption = "" Then
 Me.btnM7.Visible = False Else
     Me.btnM7.Visible = True
    If ItaMesa.Column(1, 6) > 0 Then
       Me.btnM7.ForeColor = vbWhite
      If Me.ltaMesa.Column(2, 6) = 1 Then
        Me.btnM7.BackColor = vbGreen
         Else
           Me.btnM7.BackColor = vbRed
       End If
     End If
 End If
 Me.btnM8.Caption = Nz(Me.ltaMesa.ItemData(7), "")
 If btnM8.Caption = "" Then
  Me.btnM8.Visible = False
  Else
     Me.btnM8.Visible = True
     If ltaMesa.Column(1, 7) > 0 Then
       Me.btnM8.ForeColor = vbWhite
      If Me.ItaMesa.Column(2, 7) = 1 Then
         Me.btnM8.BackColor = vbGreen
        Else
           Me.btnM8.BackColor = vbRed
       End If
     End If
 End If
 Me.btnM9.Caption = Nz(Me.ltaMesa.ItemData(8), "")
 If btnM9.Caption = "" Then
  Me.btnM9.Visible = False
  Else
     Me.btnM9.Visible = True
     If ltaMesa.Column(1, 8) > 0 Then
       Me.btnM9.ForeColor = vbWhite
      If Me.ItaMesa.Column(2, 8) = 1 Then
        Me.btnM9.BackColor = vbGreen
        Else
           Me.btnM9.BackColor = vbRed
       End If
     End If
 End If
 Me.btnM10.Caption = Nz(Me.ltaMesa.ItemData(9), "")
 If btnM10.Caption = "" Then
 Me.btnM10.Visible = False Else
     Me.btnM10.Visible = True
     If ltaMesa.Column(1, 9) > 0 Then
       Me.btnM10.ForeColor = vbWhite
      If Me.ItaMesa.Column(2, 9) = 1 Then
        Me.btnM10.BackColor = vbGreen
        Else
           Me.btnM10.BackColor = vbRed
       End If
     End If
 End If
```

```
 Me.btnM11.Caption = Nz(Me.ltaMesa.ItemData(10), "")
 If btnM11.Caption = "" Then
  Me.btnM11.Visible = False
  Else
     Me.btnM11.Visible = True
     If ltaMesa.Column(1, 10) > 0 Then
       Me.btnM11.ForeColor = vbWhite
      If Me.ItaMesa.Column(2, 10) = 1 Then
         Me.btnM11.BackColor = vbGreen
        Else
           Me.btnM11.BackColor = vbRed
       End If
     End If
 End If
 Me.btnM12.Caption = Nz(Me.ltaMesa.ItemData(11), "")
 If btnM12.Caption = "" Then
  Me.btnM12.Visible = False
  Else
     Me.btnM12.Visible = True
    If ItaMesa.Column(1, 11) > 0 Then
       Me.btnM12.ForeColor = vbWhite
      If Me.ItaMesa.Column(2, 11) = 1 Then
        Me.btnM12.BackColor = vbGreen
        Else
           Me.btnM12.BackColor = vbRed
       End If
     End If
 End If
 Me.btnM13.Caption = Nz(Me.ltaMesa.ItemData(12), "")
 If btnM13.Caption = "" Then
  Me.btnM13.Visible = False
  Else
     Me.btnM13.Visible = True
     If ltaMesa.Column(1, 12) > 0 Then
      Me.btnM13.ForeColor = vbWhite
      If Me. Ita Mesa. Column(2, 12) = 1 Then
        Me.btnM13.BackColor = vbGreen
         Else
           Me.btnM13.BackColor = vbRed
       End If
     End If
 End If
 Me.btnM14.Caption = Nz(Me.ltaMesa.ItemData(13), "")
If btnM14.Caption = "" Then
  Me.btnM14.Visible = False
  Else
     Me.btnM14.Visible = True
     If ltaMesa.Column(1, 13) > 0 Then
      Me.btnM14.ForeColor = vbWhiteIf Me. Ita Mesa. Column(2, 13) = 1 Then
        Me.btnM14.BackColor = vbGreen
        Else
           Me.btnM14.BackColor = vbRed
       End If
     End If
 End If
 Me.btnM15.Caption = Nz(Me.ltaMesa.ItemData(14), "")
 If btnM15.Caption = "" Then
  Me.btnM15.Visible = False
  Else
```

```
Me.btnM15.Visible = TrueIf ItaMesa.Column(1, 14) > 0 Then
       Me.btnM15.ForeColor = vbWhite
      If Me.ItaMesa.Column(2, 14) = 1 Then
       Me.btnM15.BackColor = vbGreen
        Else
           Me.btnM15.BackColor = vbRed
       End If
     End If
 End If
 Me.btnM16.Caption = Nz(Me.ltaMesa.ItemData(15), "")
 If btnM16.Caption = "" Then
  Me.btnM16.Visible = False
  Else
     Me.btnM16.Visible = True
     If ltaMesa.Column(1, 15) > 0 Then
      Me.btnM16.ForeColor = vbWhiteIf Me.ItaMesa.Column(2, 15) = 1 Then
        Me.btnM16.BackColor = vbGreen
         Else
           Me.btnM16.BackColor = vbRed
       End If
     End If
 End If
 Me.btnM17.Caption = Nz(Me.ltaMesa.ItemData(16), "")
If btnM17. Caption = "" Then
  Me.btnM17.Visible = False
  Else
     Me.btnM17.Visible = True
     If ltaMesa.Column(1, 16) > 0 Then
       Me.btnM17.ForeColor = vbWhite
      If Me.ItaMesa.Column(2, 16) = 1 Then
        Me.btnM17.BackColor = vbGreen
        Else
           Me.btnM17.BackColor = vbRed
       End If
     End If
 End If
 Me.btnM18.Caption = Nz(Me.ltaMesa.ItemData(17), "")
 If btnM18.Caption = "" Then
  Me.btnM18.Visible = False
  Else
     Me.btnM18.Visible = True
     If ltaMesa.Column(1, 17) > 0 Then
       Me.btnM18.ForeColor = vbWhite
      If Me.ItaMesa.Column(2, 17) = 1 Then
        Me.btnM18.BackColor = vbGreen
        Else
          Me.btnM18.BackColor = vbRed
       End If
     End If
 End If
 Me.btnM19.Caption = Nz(Me.ltaMesa.ItemData(18), "")
 If btnM19.Caption = "" Then
 Me.btnM19.Visible = False Else
     Me.btnM19.Visible = True
     If ltaMesa.Column(1, 18) > 0 Then
       Me.btnM19.ForeColor = vbWhite
      If Me. Ita Mesa. Column(2, 18) = 1 Then
```

```
 Me.btnM19.BackColor = vbGreen
        Else
           Me.btnM19.BackColor = vbRed
       End If
     End If
 End If
 Me.btnM20.Caption = Nz(Me.ltaMesa.ItemData(19), "")
If btnM20.Caption = " Then
  Me.btnM20.Visible = False
  Else
     Me.btnM20.Visible = True
     If ltaMesa.Column(1, 19) > 0 Then
       Me.btnM20.ForeColor = vbWhite
      If Me. Ita Mesa. Column(2, 19) = 1 Then
        Me.btnM20.BackColor = vbGreen
        Else
           Me.btnM20.BackColor = vbRed
       End If
     End If
 End If
 Me.btnM21.Caption = Nz(Me.ltaMesa.ItemData(20), "")
 If btnM21.Caption = "" Then
  Me.btnM21.Visible = False
  Else
     Me.btnM21.Visible = True
     If ltaMesa.Column(1, 20) > 0 Then
       Me.btnM21.ForeColor = vbWhite
      If Me.ItaMesa.Column(2, 20) = 1 Then
       Me.btnM21.BackColor = vbGreen
        Else
           Me.btnM21.BackColor = vbRed
       End If
     End If
 End If
 Me.btnM22.Caption = Nz(Me.ltaMesa.ItemData(21), "")
 If btnM22.Caption = "" Then
  Me.btnM22.Visible = False
  Else
     Me.btnM22.Visible = True
     If ltaMesa.Column(1, 21) > 0 Then
       Me.btnM22.ForeColor = vbWhite
      If Me.ItaMesa.Column(2, 21) = 1 Then
        Me.btnM22.BackColor = vbGreen
         Else
           Me.btnM22.BackColor = vbRed
       End If
     End If
 End If
 Me.btnM23.Caption = Nz(Me.ltaMesa.ItemData(22), "")
 If btnM23.Caption = "" Then
  Me.btnM23.Visible = False
  Else
     Me.btnM23.Visible = True
     If ltaMesa.Column(1, 22) > 0 Then
      Me.btnM23.ForeColor = vbWhite
      If Me.ItaMesa.Column(2, 22) = 1 Then
        Me.btnM23.BackColor = vbGreen
        Else
           Me.btnM23.BackColor = vbRed
       End If
```

```
 End If
   End If
   Me.btnM24.Caption = Nz(Me.ltaMesa.ItemData(23), "")
   If btnM24.Caption = "" Then
     Me.btnM24.Visible = False
     Else
      Me.btnM24.Visible = True If ltaMesa.Column(1, 23) > 0 Then
         Me.btnM24.ForeColor = vbWhite
        If Me.ltaMesa.Column(2, 23) = 1 Then
          Me.btnM24.BackColor = vbGreen
           Else
             Me.btnM24.BackColor = vbRed
         End If
       End If
   End If
   Me.btnM25.Caption = Nz(Me.ltaMesa.ItemData(24), "")
   If btnM25.Caption = "" Then
     Me.btnM25.Visible = False
     Else
       Me.btnM25.Visible = True
       If ltaMesa.Column(1, 24) > 0 Then
         Me.btnM25.ForeColor = vbWhite
        If Me.ItaMesa.Column(2, 24) = 1 Then
          Me.btnM25.BackColor = vbGreen
           Else
             Me.btnM25.BackColor = vbRed
         End If
       End If
   End If
   Me.btnM26.Caption = Nz(Me.ltaMesa.ItemData(25), "")
   If btnM26.Caption = "" Then
     Me.btnM26.Visible = False
     Else
       Me.btnM26.Visible = True
       If ltaMesa.Column(1, 25) > 0 Then
        Me.btnM26.ForeColor = vbWhiteIf Me.ItaMesa.Column(2, 25) = 1 Then
           Me.btnM26.BackColor = vbGreen
           Else
             Me.btnM26.BackColor = vbRed
         End If
       End If
   End If
 Me.btnM27.Caption = Nz(Me.ltaMesa.ItemData(26), "")
 If btnM27.Caption = "" Then
     Me.btnM27.Visible = False
     Else
       Me.btnM27.Visible = True
       If ltaMesa.Column(1, 26) > 0 Then
         Me.btnM27.ForeColor = vbWhite
        If Me. Ita Mesa. Column(2, 26) = 1 Then
           Me.btnM27.BackColor = vbGreen
           Else
             Me.btnM27.BackColor = vbRed
         End If
       End If
   End If
```

```
 Me.btnM28.Caption = Nz(Me.ltaMesa.ItemData(27), "")
```

```
 If btnM28.Caption = "" Then
  Me.btnM28.Visible = False
  Else
     Me.btnM28.Visible = True
     If ltaMesa.Column(1, 27) > 0 Then
       Me.btnM28.ForeColor = vbWhite
      If Me.ItaMesa.Column(2, 27) = 1 Then
         Me.btnM28.BackColor = vbGreen
         Else
           Me.btnM28.BackColor = vbRed
       End If
     End If
 End If
 Me.btnM29.Caption = Nz(Me.ltaMesa.ItemData(28), "")
 If btnM29.Caption = "" Then
  Me.btnM29.Visible = False
  Else
     Me.btnM29.Visible = True
     If ltaMesa.Column(1, 28) > 0 Then
      Me.btnM29.ForeColor = vbWhiteIf Me.ItaMesa.Column(2, 28) = 1 Then
        Me.btnM29.BackColor = vbGreen
        Else
           Me.btnM29.BackColor = vbRed
       End If
     End If
 End If
 Me.btnM30.Caption = Nz(Me.ltaMesa.ItemData(29), "")
If btnM30. Caption = "" Then
  Me.btnM30.Visible = False
  Else
    Me.btnM30.Visible = True If ltaMesa.Column(1, 29) > 0 Then
      Me.btnM30.ForeColor = vbWhiteIf Me.ItaMesa.Column(2, 29) = 1 Then
       Me.btnM30.BackColor = vbGreen
        Else
           Me.btnM30.BackColor = vbRed
       End If
     End If
 End If
 Me.btnM31.Caption = Nz(Me.ltaMesa.ItemData(30), "")
 If btnM31.Caption = "" Then
  Me.btnM31.Visible = False
  Else
    Me.btnM31.Visible = True
     If ltaMesa.Column(1, 30) > 0 Then
       Me.btnM31.ForeColor = vbWhite
      If Me.ItaMesa.Column(2, 30) = 1 Then
         Me.btnM31.BackColor = vbGreen
        Else
           Me.btnM31.BackColor = vbRed
       End If
     End If
 End If
 Me.btnM32.Caption = Nz(Me.ltaMesa.ItemData(31), "")
 If btnM32.Caption = "" Then
  Me.btnM32.Visible = False
  Else
     Me.btnM32.Visible = True
```

```
 If ltaMesa.Column(1, 31) > 0 Then
       Me.btnM32.ForeColor = vbWhite
      If Me.ItaMesa.Column(2, 31) = 1 Then
        Me.btnM32.BackColor = vbGreen
        Else
           Me.btnM32.BackColor = vbRed
       End If
     End If
 End If
 Me.btnM33.Caption = Nz(Me.ltaMesa.ItemData(32), "")
 If btnM33.Caption = "" Then
  Me.btnM33.Visible = False
  Else
     Me.btnM33.Visible = True
     If ltaMesa.Column(1, 32) > 0 Then
      Me.btnM33.ForeColor = vbWhite
      If Me. Ita Mesa. Column (2, 32) = 1 Then
        Me.btnM33.BackColor = vbGreen
        Else
           Me.btnM33.BackColor = vbRed
       End If
     End If
 End If
 Me.btnM34.Caption = Nz(Me.ltaMesa.ItemData(33), "")
 If btnM34.Caption = "" Then
  Me.btnM34.Visible = False
  Else
    Me.btnM34.Visible = True If ltaMesa.Column(1, 33) > 0 Then
       Me.btnM34.ForeColor = vbWhite
      If Me.ItaMesa.Column(2, 33) = 1 Then
        Me.btnM34.BackColor = vbGreen
         Else
           Me.btnM34.BackColor = vbRed
       End If
     End If
 End If
 Me.btnM35.Caption = Nz(Me.ltaMesa.ItemData(34), "")
 If btnM35.Caption = "" Then
  Me.btnM35.Visible = False
  Else
     Me.btnM35.Visible = True
     If ltaMesa.Column(1, 34) > 0 Then
      Me.btnM35.ForeColor = vbWhite
       If Me.ltaMesa.Column(2, 34) = 1 Then
        Me.btnM35.BackColor = vbGreen
        Else
           Me.btnM35.BackColor = vbRed
      End If
     End If
 End If
 Me.btnM36.Caption = Nz(Me.ltaMesa.ItemData(35), "")
 If btnM36.Caption = "" Then
  Me.btnM36.Visible = False
  Else
     Me.btnM36.Visible = True
     If ltaMesa.Column(1, 35) > 0 Then
       Me.btnM36.ForeColor = vbWhite
      If Me. Ita Mesa. Column(2, 35) = 1 Then
       Me.btnM36.BackColor = vbGreen
```

```
 Else
           Me.btnM36.BackColor = vbRed
       End If
     End If
 End If
 Me.btnM37.Caption = Nz(Me.ltaMesa.ItemData(36), "")
 If btnM37.Caption = "" Then
  Me.btnM37.Visible = False
  Else
     Me.btnM37.Visible = True
     If ltaMesa.Column(1, 36) > 0 Then
       Me.btnM37.ForeColor = vbWhite
      If Me.ItaMesa.Column(2, 36) = 1 Then
         Me.btnM37.BackColor = vbGreen
        Else
           Me.btnM37.BackColor = vbRed
       End If
     End If
 End If
 Me.btnM38.Caption = Nz(Me.ltaMesa.ItemData(37), "")
 If btnM38.Caption = "" Then
  Me.btnM38.Visible = False
  Else
     Me.btnM38.Visible = True
     If ltaMesa.Column(1, 37) > 0 Then
       Me.btnM38.ForeColor = vbWhite
      If Me.ItaMesa.Column(2, 37) = 1 Then
       Me.btnM38.BackColor = vbGreen
        Else
           Me.btnM38.BackColor = vbRed
      End If
     End If
 End If
 Me.btnM39.Caption = Nz(Me.ltaMesa.ItemData(38), "")
 If btnM39.Caption = "" Then
  Me.btnM39.Visible = False
  Else
     Me.btnM39.Visible = True
     If ltaMesa.Column(1, 38) > 0 Then
       Me.btnM39.ForeColor = vbWhite
      If Me.ItaMesa.Column(2, 38) = 1 Then
       Me.btnM39.BackColor = vbGreen
        Else
           Me.btnM39.BackColor = vbRed
       End If
     End If
 End If
 Me.btnM40.Caption = Nz(Me.ltaMesa.ItemData(39), "")
If btnM40.Caption = "" Then
  Me.btnM40.Visible = False
  Else
    Me.btnM40.Visible = True If ltaMesa.Column(1, 39) > 0 Then
       Me.btnM40.ForeColor = vbWhite
      If Me.ItaMesa.Column(2, 39) = 1 Then
        Me.btnM40.BackColor = vbGreen
        Else
           Me.btnM40.BackColor = vbRed
       End If
     End If
```

```
 End If
    End Sub
    'PROCEDIMIENTO PARA ASIGNAR EL VALOR DE LA MESA A VENTAS
    Private Sub AsignarMesa(NM As String)
     If NM = "" Then
       Else
         DoCmd.OpenForm "FVENTA", acNormal
         Forms![FVENTA].txtMesa.Value = NM
         Forms![FVENTA].ltaPedido.Requery
         Forms![FVENTA].ltaTotal.Requery
         Forms![FVENTA].txtMultiuso.SetFocus
         Forms![FVENTA].txtMultiuso.SelStart = 100
         Forms![FVENTA].txtTotalOculto.Value = Nz(Forms![FVENTA].ltaTotal.ItemData(0), 0)
         Forms![FVENTA].txtTotalRegistroActual.Value = Forms![FVENTA].ltaPedido.ListCount
         Forms![FVENTA].txtCodPedidoActual.Value = DLookup("idVenta", "[CMESAITEM]", 
    "mesa='" & NM & "'")
         'AsignarUsuario
        AsignarCliente
         AsignarCamarero
         DoCmd.Close acForm, "FDISENIOMESA"
       End If
    End Sub
    'PROCEDIMIENTO PARA ACTUALIZAR VALORES CADA UN CIERTO TIEMPO
    Private Sub Form_Timer()
       Me.ltaMesa.Requery
       Me.ltaMesaOcupada.Requery
       Me.txtNMesaOcupada.Value = Nz(Me.ltaMesaOcupada.ListCount, 0)
       CargarListadoMesa
    End Sub
    Private Sub txtMesa_KeyDown(KeyCode As Integer, Shift As Integer)
       Select Case KeyCode
       Case 48, 49, 50, 51, 52, 53, 54, 55, 56, 57, 96, 97, 98, 99, 100, 101, 102, 103, 104, 105, 13, 
    8, 46
        KeyCode = KeyCode
       Case Else
          KeyCode = 0 End Select
    End Sub
    Private Sub txtMesa_KeyUp(KeyCode As Integer, Shift As Integer)
       If KeyCode = 13 Then
         AsignarMesa (Me.txtMesa.Value)
       End If
End Sub
```
# **5) Código fuente módulo de cocina/bebidas**

Option Compare Database

```
Private Sub btnAnterior_Click()
  If NPAG.Value = 0 Then
     ActualizarPedido
     Else
       NPAG.Value = NPAG.Value - 6
       Me.txtNPagina.Value = Me.txtNPagina.Value - 1
       ActualizarPedido
```
 End If End Sub

Private Sub btnBorrar\_Click() Me.txtBuscar.Value = Null Me.txtBuscar.SetFocus Me.txtBuscar.SelStart = 100 txtBuscar\_Change Me.txtBuscar.SetFocus Me.txtBuscar.SelStart = 100 End Sub

Private Sub btnN0\_Click() InsertarNumero (Me.btnN0.Caption) End Sub

Private Sub btnN1\_Click() InsertarNumero (Me.btnN1.Caption) End Sub

Private Sub InsertarNumero(Numero As String) Me.txtBuscar.Value = Me.txtBuscar.Value & Numero Me.txtBuscar.SetFocus Me.txtBuscar.SelStart = 100 txtBuscar\_Change Me.txtBuscar.SetFocus Me.txtBuscar.SelStart = 100 End Sub

Private Sub btnN2\_Click() InsertarNumero (Me.btnN2.Caption) End Sub

Private Sub btnN3\_Click() InsertarNumero (Me.btnN3.Caption) End Sub

Private Sub btnN4\_Click() InsertarNumero (Me.btnN4.Caption) End Sub

Private Sub btnN5\_Click() InsertarNumero (Me.btnN5.Caption)

# End Sub

Private Sub btnN6\_Click() InsertarNumero (Me.btnN6.Caption) End Sub

Private Sub btnN7\_Click() InsertarNumero (Me.btnN7.Caption) End Sub

Private Sub btnN8\_Click() InsertarNumero (Me.btnN8.Caption) End Sub

Private Sub btnN9\_Click() InsertarNumero (Me.btnN9.Caption) End Sub

Private Sub btnPrimero\_Click()  $NPAG.Value = 0$  Me.txtNPagina.Value = 1 ActualizarPedido End Sub

Private Sub btnSiguiente\_Click() Dim KX%

```
 If Me.ltaPedido.ListCount = 0 Then
  KX = 0 ActualizarPedido
   Else
      If Me.ltaPedido.ListCount Mod 6 = 0 Then
       KX = (((Me.ItaPedido.ListCount) \ 6) * 6) - 6
        Else
       \text{KX} = ((\text{Me.ltaPedido.ListCount}) \setminus 6) * 6 End If
 End If
```

```
 If NPAG.Value < KX Then
  NPAG.Value = NPAG.Value + 6
  Me.txtNPagina.Value = Me.txtNPagina.Value + 1
  ActualizarPedido
  Else
```

```
 End If
End Sub
Private Sub btnUltimo_Click()
   Dim KX%
If Me.ltaPedido.ListCount = 0 Then
    KX = 0 ActualizarPedido
     Else
        If Me.ltaPedido.ListCount Mod 6 = 0 Then
        KX = (((Me.ItaPedido.ListCount) \ 6) * 6) - 6
        Me.txtNPagina.Value = ((Me.ltaPedido.ListCount) \setminus 6) Else
        \text{KX} = ((\text{Me.ltaPedido.ListCount}) \setminus 6) * 6Me.txtNPagina.Value = (KX \setminus 6) + 1 End If
   End If
   If NPAG.Value < KX Then
    NPAG.Value = KX ActualizarPedido
   End If
End Sub
Private Sub Form_Load()
   Me.txtTotalMesas = Me.ltaPedido.ListCount
End Sub
Private Sub Form_Open(Cancel As Integer)
   DoCmd.Maximize
End Sub
Private Sub Form_Timer()
   ActualizarPedido
End Sub
Private Sub txtBuscar_Change()
   Dim VALOR As Variant, ENCONTRAR As Variant, MONITOR As Integer
   MONITOR = Me.txtNMonitor.Value
```
 VALOR = BusquedaRapida(Me.txtBuscar.Text, " ", "\*") 'Llamamos a la funcion de busqueda ENCONTRAR = "SELECT mesa, First(hora), enviado, nMonitor, despachado, eliminado FROM PRODUCTO INNER JOIN VENTA\_DETALLE ON PRODUCTO.idProducto = VENTA\_DETALLE.idProducto GROUP BY mesa, enviado, nMonitor, despachado, eliminado HAVING (mesa" & VALOR & ") AND (enviado=" & 1 & ") AND (nMonitor=" & MONITOR & ") AND (despachado=" & 0 & ") AND (eliminado=" & 0 & ") ORDER BY First(hora) ;" 'Hacemos un foltro segun la consulta

 Me.ltaPedido.RowSource = ENCONTRAR 'Actualizamos en la lista de productos segun la consulta

ActualizarPedido

End Sub

Private Sub txtBuscar\_KeyDown(KeyCode As Integer, Shift As Integer)

Select Case KeyCode

Case 48, 49, 50, 51, 52, 53, 54, 55, 56, 57, 96, 97, 98, 99, 100, 101, 102, 103, 104, 105, 13,

8, 46

```
 KeyCode = KeyCode
 Case Else
    KeyCode = 0 End Select
```
End Sub

#### **6) Código fuente módulo de histórico/reportes**

```
Option Compare Database
Private Sub btnTActual_Click()
   If IsNull(Me.ltaComprbanteDetalle.ItemData(0)) Then
     Else
        DoCmd.OpenReport "IHTICKETACTUAL", acViewReport, acNormal
   End If
End Sub
Private Sub btnTAgrupado_Click()
   If IsNull(Me.ltaComprbanteDetalle.ItemData(0)) Then
     Else
        DoCmd.OpenReport "IHTICKETAGRUPADO", acViewReport, acNormal
   End If
End Sub
Private Sub btnTDia_Click()
   If IsNull(Me.ltaComprobante.ItemData(0)) Then
     Else
        DoCmd.OpenReport "IHTICKETXDIA", acViewReport, acNormal
   End If
End Sub
Private Sub btnTEliminado_Click()
   If IsNull(Me.ltaComprobante.ItemData(0)) Then
     Else
        DoCmd.OpenReport "IHTICKETELIMINADO", acViewReport, acNormal
   End If
End Sub
Private Sub btnTProducto_Click()
   If IsNull(Me.ltaComprobante.ItemData(0)) Then
     Else
        DoCmd.OpenReport "IHTICKETXPRODUCTO", acViewReport, acNormal
   End If
```

```
End Sub
Private Sub btnTTotal_Click()
   If IsNull(Me.ltaComprobante.ItemData(0)) Then
     Else
       DoCmd.OpenReport "IHTICKETXCAJA", acViewReport, acNormal
   End If
End Sub
Private Sub Form_KeyUp(KeyCode As Integer, Shift As Integer)
   If KeyCode = 27 Then
       DoCmd.Close acForm, Me.Name
      KevCode = 0 End If
End Sub
Private Sub Form_Load()
   Me.ltaComprobante.Selected(0) = True
End Sub
Private Sub ltaComprobante_Click()
   Dim CODCOMPROBANTE As Integer
   Me.txtIdComprobante.Value = Me.ltaComprobante
   Me.ltaComprbanteDetalle.Requery
   CODCOMPROBANTE = Me.ltaComprobante
   Me.txtComprobante.Value = DLookup("comprobante", "COMPROBANTE", 
"idComprobante=" & CODCOMPROBANTE & "")
   Me.txtNumero.Value = DLookup("numero", "COMPROBANTE", "idComprobante=" & 
CODCOMPROBANTE & "")
   Me.txtTerminal.Value = DLookup("terminal", "COMPROBANTE", "idComprobante=" & 
CODCOMPROBANTE & "")
   Me.txtForma.Value = DLookup("pagado", "COMPROBANTE", "idComprobante=" & 
CODCOMPROBANTE & "")
   Me.txtCliente.Value = DLookup("cliente", "COMPROBANTE", "idComprobante=" & 
CODCOMPROBANTE & "")
   Me.txtCamarero.Value = DLookup("camarero", "COMPROBANTE", "idComprobante=" & 
CODCOMPROBANTE & "")
   Me.txtMesa.Value = DLookup("mesa", "COMPROBANTE", "idComprobante=" & 
CODCOMPROBANTE & "")
   Me.txtFecha.Value = DLookup("fecha", "COMPROBANTE", "idComprobante=" & 
CODCOMPROBANTE & "")
   Me.txtIdVenta.Value = DLookup("idVenta", "COMPROBANTE", "idComprobante=" & 
CODCOMPROBANTE & "")
   Me.txtTotal.Value = DLookup("total", "COMPROBANTE", "idComprobante=" & 
CODCOMPROBANTE & "")
   Me.txtRecibido.Value = DLookup("recibido", "COMPROBANTE", "idComprobante=" & 
CODCOMPROBANTE & "")
   Me.txtVuelto.Value = DLookup("vuelto", "COMPROBANTE", "idComprobante=" & 
CODCOMPROBANTE & "")
End Sub
Private Sub btnBuscarC_Click()
   Dim CODCOMPROBANTE As Integer, VALORCOD As Integer
   If (IsNull(Me.txtCodigo.Value) Or Me.txtCodigo.Value = " ") Then
     Else
       VALORCOD = Nz(Me.txtCodigo.Value, 0)
       CODCOMPROBANTE = Nz(DLookup("idComprobante", "COMPROBANTE", "idVenta=" 
& VALORCOD & ""), 0)
       Me.txtIdComprobante.Value = CODCOMPROBANTE
       Me.ltaComprbanteDetalle.Requery
       Me.txtComprobante.Value = DLookup("comprobante", "COMPROBANTE", 
"idComprobante=" & CODCOMPROBANTE & "")
```

```
 Me.txtNumero.Value = DLookup("numero", "COMPROBANTE", "idComprobante=" & 
CODCOMPROBANTE & "")
       Me.txtTerminal.Value = DLookup("terminal", "COMPROBANTE", "idComprobante=" & 
CODCOMPROBANTE & "")
       Me.txtForma.Value = DLookup("pagado", "COMPROBANTE", "idComprobante=" & 
CODCOMPROBANTE & "")
       Me.txtCliente.Value = DLookup("cliente", "COMPROBANTE", "idComprobante=" & 
CODCOMPROBANTE & "")
       Me.txtCamarero.Value = DLookup("camarero", "COMPROBANTE", "idComprobante=" 
& CODCOMPROBANTE & "")
       Me.txtMesa.Value = DLookup("mesa", "COMPROBANTE", "idComprobante=" & 
CODCOMPROBANTE & "")
       Me.txtFecha.Value = DLookup("fecha", "COMPROBANTE", "idComprobante=" & 
CODCOMPROBANTE & "")
       Me.txtIdVenta.Value = DLookup("idVenta", "COMPROBANTE", "idComprobante=" & 
CODCOMPROBANTE & "")
                      = DLookup("total", "COMPROBANTE", "idComprobante=" &
Me.txtTotal.Value<br>CODCOMPROBANTE & "")
       Me.txtRecibido.Value = DLookup("recibido", "COMPROBANTE", "idComprobante=" & 
CODCOMPROBANTE & "")
       Me.txtVuelto.Value = DLookup("vuelto", "COMPROBANTE", "idComprobante=" & 
CODCOMPROBANTE & "")
   End If
End Sub
Private Sub btnBuscarFT_Click()
   Dim CODCOMPROBANTE As Integer
   Me.ltaComprobante.Requery
   Me.ltaComprobante.Selected(0) = True
   Me.txtIdComprobante.Value = Nz(Me.ltaComprobante.ItemData(0), 0)
   Me.ltaComprbanteDetalle.Requery
   CODCOMPROBANTE = Nz(Me.ltaComprobante.ItemData(0), 0)
   Me.txtComprobante.Value = DLookup("comprobante", "COMPROBANTE", 
"idComprobante=" & CODCOMPROBANTE & "")
   Me.txtNumero.Value = DLookup("numero", "COMPROBANTE", "idComprobante=" & 
CODCOMPROBANTE & "")
   Me.txtTerminal.Value = DLookup("terminal", "COMPROBANTE", "idComprobante=" & 
CODCOMPROBANTE & "")
   Me.txtForma.Value = DLookup("pagado", "COMPROBANTE", "idComprobante=" & 
CODCOMPROBANTE & "")
   Me.txtCliente.Value = DLookup("cliente", "COMPROBANTE", "idComprobante=" & 
CODCOMPROBANTE & "")
   Me.txtCamarero.Value = DLookup("camarero", "COMPROBANTE", "idComprobante=" & 
CODCOMPROBANTE & "")
   Me.txtMesa.Value = DLookup("mesa", "COMPROBANTE", "idComprobante=" & 
CODCOMPROBANTE & "")
   Me.txtFecha.Value = DLookup("fecha", "COMPROBANTE", "idComprobante=" & 
CODCOMPROBANTE & "")
   Me.txtIdVenta.Value = DLookup("idVenta", "COMPROBANTE", "idComprobante=" & 
CODCOMPROBANTE & "")
   Me.txtTotal.Value = DLookup("total", "COMPROBANTE", "idComprobante=" & 
CODCOMPROBANTE & "")
   Me.txtRecibido.Value = DLookup("recibido", "COMPROBANTE", "idComprobante=" & 
CODCOMPROBANTE & "")
   Me.txtVuelto.Value = DLookup("vuelto", "COMPROBANTE", "idComprobante=" & 
CODCOMPROBANTE & "")
End Sub
```
Private Sub txtCodigo\_KeyDown(KeyCode As Integer, Shift As Integer) Select Case KeyCode

```
 Case 48, 49, 50, 51, 52, 53, 54, 55, 56, 57, 96, 97, 98, 99, 100, 101, 102, 103, 104, 105, 
    13, 8, 46, 110, 190
          KeyCode = KeyCode
         Case Else
             KeyCode = 0 End Select
    End Sub
    Private Sub txtFechaDesde_KeyDown(KeyCode As Integer, Shift As Integer)
      KeyCode = 0End Sub
    Private Sub txtFechaHasta_KeyDown(KeyCode As Integer, Shift As Integer)
      KeyCode = 0End Sub
    Private Sub txtTerminalDesde_KeyDown(KeyCode As Integer, Shift As Integer)
       Select Case KeyCode
         Case 48, 49, 50, 51, 52, 53, 54, 55, 56, 57, 96, 97, 98, 99, 100, 101, 102, 103, 104, 105, 
    13, 8, 46, 110, 190
         KeyCode = KeyCode
         Case Else
             KeyCode = 0 End Select
    End Sub
    Private Sub txtTerminalHasta_KeyDown(KeyCode As Integer, Shift As Integer)
       Select Case KeyCode
         Case 48, 49, 50, 51, 52, 53, 54, 55, 56, 57, 96, 97, 98, 99, 100, 101, 102, 103, 104, 105, 
    13, 8, 46, 110, 190
         KeyCode = KeyCode
         Case Else
             KeyCode = 0 End Select
End Sub
```